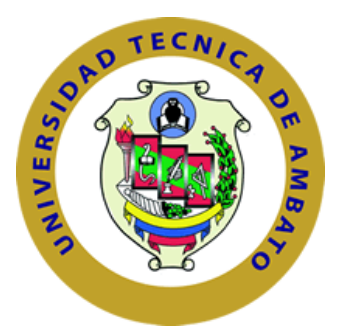

# **UNIVERSIDAD TÉCNICA DE AMBATO FACULTAD DE INGENIERÍA EN SISTEMAS, ELECTRÓNICA E INDUSTRIAL**

# **CARRERA DE INGENIERÍA EN SISTEMAS COMPUTACIONALES E INFORMÁTICOS**

### **TEMA:**

"SISTEMA WEB PARA LA GESTIÓN DEL PROCESO DE CONTROL DE CALIDAD DE LOS TRANSFORMADORES ELÉCTRICOS EN ECUATRAN S.A. CON METODOLOGÍA UWE."

**Trabajo de Graduación. Modalidad: Proyecto de Investigación, presentado previo la obtención del título de Ingeniero en Sistemas Computacionales e Informáticos**

**SUBLÍNEA DE INVESTIGACIÓN:** 

Aplicaciones Web

**AUTOR:** Jorge Enrique Freire Silva.

**TUTOR:** Ing. Hernando Buenaño Mg.

Ambato – Ecuador

Agosto, 2016

#### **APROBACIÓN DEL TUTOR**

<span id="page-1-0"></span>En mi calidad de tutor del Trabajo de Investigación sobre tema: *"SISTEMA WEB PARA LA GESTIÓN DEL PROCESO DE CONTROL DE CALIDAD DE LOS TRANSFORMADORES ELÉCTRICOS EN ECUATRAN S.A. CON METODOLOGÍA UWE."* del señor Jorge Enrique Freire Silva, estudiante de la Carrera de Ingeniería en Sistemas Computacionales e Informáticos, de la Facultad de Ingeniería en Sistemas, Electrónica e Industrial, de la Universidad Técnica de Ambato, considero que el informe investigativo reúne los requisitos suficientes para que continúe con los trámites y consiguiente aprobación de conformidad con el numeral 7.2 de los Lineamientos Generales para la aplicación de Instructivos de las Modalidades de Titulación de las Facultades de la Universidad Técnica de Ambato.

Ambato, Agosto 2016

#### **TUTOR**

Ing. Mg. Hernando Buenaño

**-------------------------------------------**

### **AUTORÍA**

<span id="page-2-0"></span>El presente Proyecto de Investigación titulado: *"SISTEMA WEB PARA LA GESTIÓN DEL PROCESO DE CONTROL DE CALIDAD DE LOS TRANSFORMADORES ELÉCTRICOS EN ECUATRAN S.A. CON METODOLOGÍA UWE."*, es absolutamente original, auténtico y personal, en tal virtud, el contenido, efectos legales y académicos que se desprenden del mismo son de exclusiva responsabilidad del autor.

Ambato, Agosto 2016.

#### **AUTOR**

**---------------------------------------------** Jorge Enrique Freire Silva C.I: 1804738662

#### **DERECHOS DE AUTOR**

<span id="page-3-0"></span>Autorizo a la Universidad Técnica de Ambato, para que haga uso de este Trabajo de Titulación como un documento disponible para la lectura, consulta y procesos de investigación.

Cedo los derechos de mi Trabajo de Titulación, con fines de difusión pública, además autorizo su reproducción dentro de las regulaciones de la Universidad.

Ambato, Agosto 2016.

#### **AUTOR**

**---------------------------------------------** Jorge Enrique Freire Silva C.I: 1804738662

#### <span id="page-4-0"></span>**APROBACIÓN DE LA COMISIÓN CALIFICADORA**

La Comisión Calificadora del presente trabajo conformada por los señores docentes Ing. Clay Aldás F., Ing. Edison Álvarez M., revisó y aprobó el Informe Final del Proyecto de Investigación titulado *"SISTEMA WEB PARA LA GESTIÓN DEL PROCESO DE CONTROL DE CALIDAD DE LOS TRANSFORMADORES ELÉCTRICOS EN ECUATRAN S.A. CON METODOLOGÍA UWE."*, presentado por el señor Jorge Enrique Freire Silva de acuerdo al numeral 9.1 de los Lineamientos Generales para la aplicación de Instructivos de las Modalidades de Titulación de las Facultades de la Universidad Técnica de Ambato.

Ing. José Vicente Morales Lozada Mg.

\_\_\_\_\_\_\_\_\_\_\_\_\_\_\_\_\_\_\_\_\_\_\_\_\_\_\_\_\_\_\_\_\_\_\_\_\_\_\_\_

PRESIDENTE DEL TRIBUNAL

\_\_\_\_\_\_\_\_\_\_\_\_\_\_\_\_\_\_\_\_\_\_\_\_\_\_\_\_\_\_ \_\_\_\_\_\_\_\_\_\_\_\_\_\_\_\_\_\_\_\_\_\_\_\_\_\_\_\_\_

Ing. Clay Fernando Aldás Flores Mg. Ing. Edison Homero Álvarez Mayorga Mg.

DOCENTE CALIFICADOR DOCENTE CALIFICADOR

#### **DEDICATORIA**

<span id="page-5-0"></span>*A Dios, por darme la madurez necesaria para culminar parte proceso académico profesional.* 

*A mis Padres, por su apoyo incondicional en todo momento, gracias a ellos escribo estas palabras.* 

*A mi compañera académica y de la vida Rosana Ruilova, quién en el tiempo académico fue el soporte fundamental de apoyo y lucha constante.*

*A mi hijo Martin, un luchador que Dios nos mandó y enseño que no hace falta tener todo para aferrarse a la vida y seguir compartiendo con nosotros.*

*A todas las personas que confiaron en mí en todo momento este triunfo es de ustedes.*

*Jorge Enrique Freire Silva*

#### **AGRADECIMIENTO**

<span id="page-6-0"></span>*Agradezco a mis padres quienes me educaron como una persona de bien enseñándome a valorar su esfuerzo; a mis hermanos por demostrar que con dedicación y sacrificio se pueden romper los esquemas.*

*Al Dr. Ramón Ruilova, que estuvo en las buenas y malas apoyándome y demostrando que el estudio es el mayor tesoro que se puede dar a un hijo.* 

*A la Facultad de Ingeniería en Sistemas, Electrónica e Industrial por haberme brindado la oportunidad de adquirir sólidos conocimientos para formarme profesionalmente.*

*A todos los docentes que conforman la Facultad, los mismos que supieron transmitir sus saberes a mi persona.* 

*A mi tutor de tesis Ing. Hernando Buenaño, Mg. por sus consejos y ayuda brindados sin interés alguno, para la culminación de este proyecto como en mi formación profesional.* 

*A todos ustedes de corazón gracias.*

*Jorge Enrique Freire Silva*

### ÍNDICE GENERAL

# <span id="page-7-0"></span>**PÁGINAS CONTENIDOS** <u>INDICE GENERAL</u>

### **CAPÍTULO I**

### EL PROBLEMA

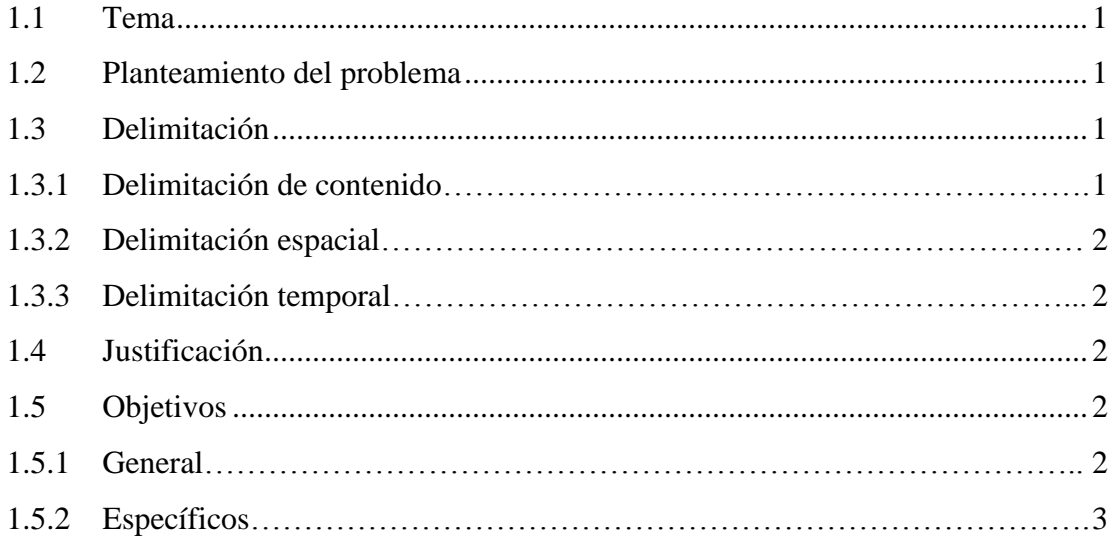

# **CAPÍTULO II**

# **MARCO TEÓRICO**

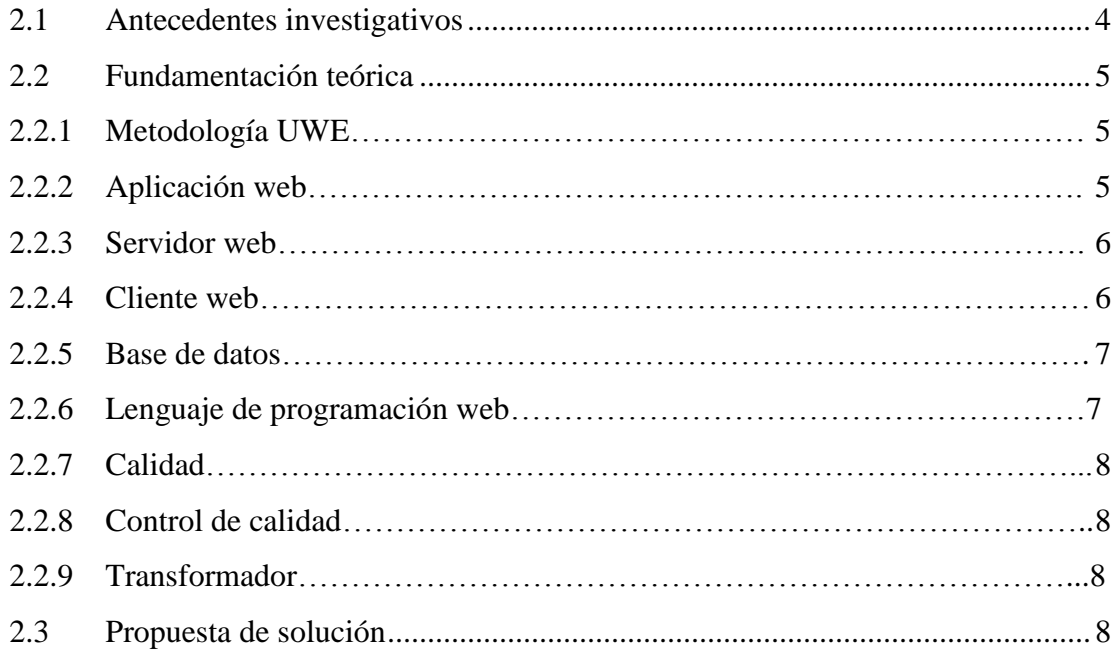

### **CAPÍTULO III**

### **METODOLOGÍA**

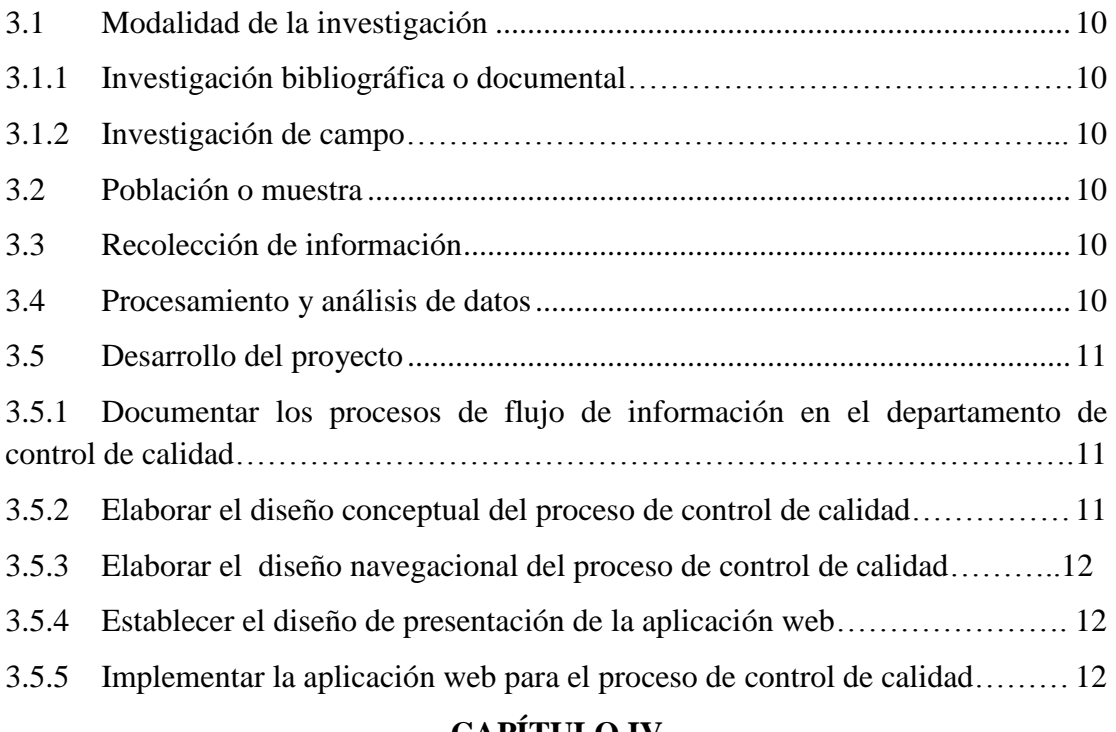

#### **CAPÍTULO IV**

### **DESARROLLO DE LA PROPUESTA**

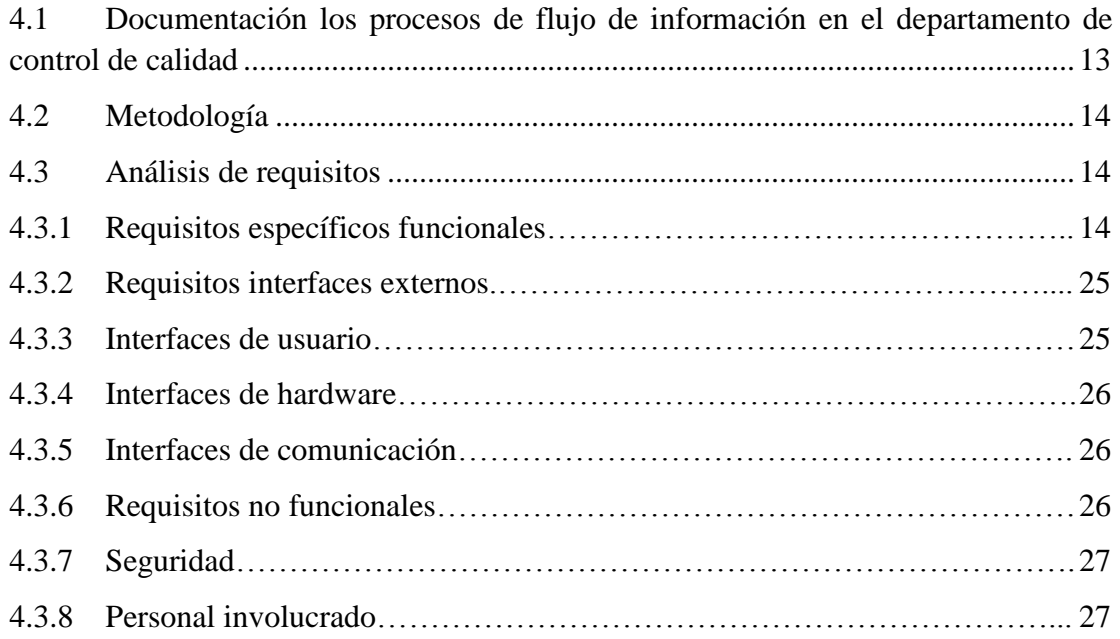

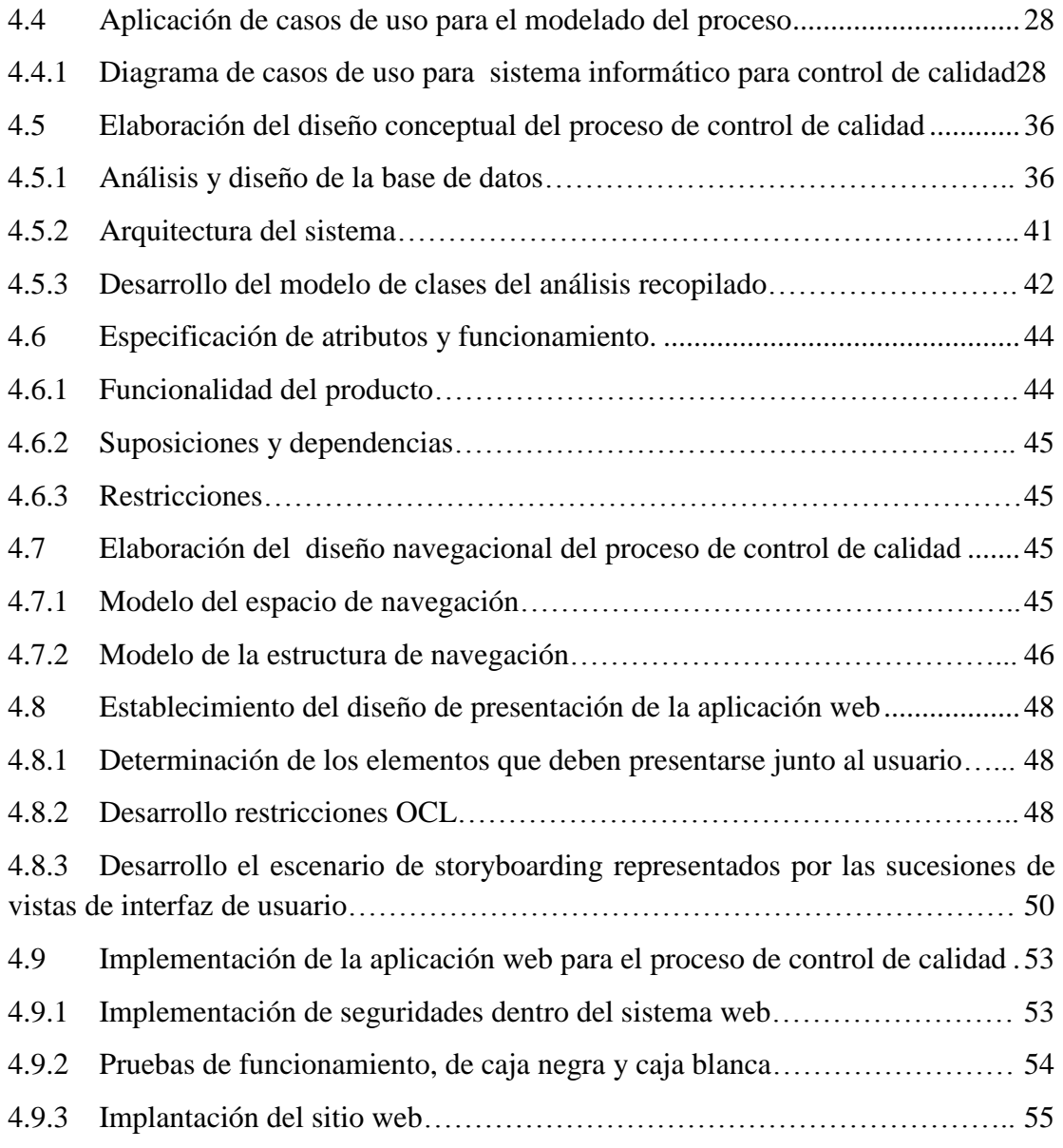

### **CAPTITULO V**

#### **CONCLUSIONES Y RECOMENDACIONES**

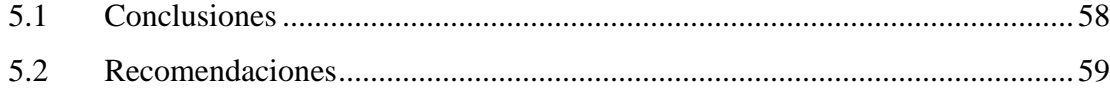

# **ÍNDICE DE FIGURAS**

<span id="page-11-0"></span>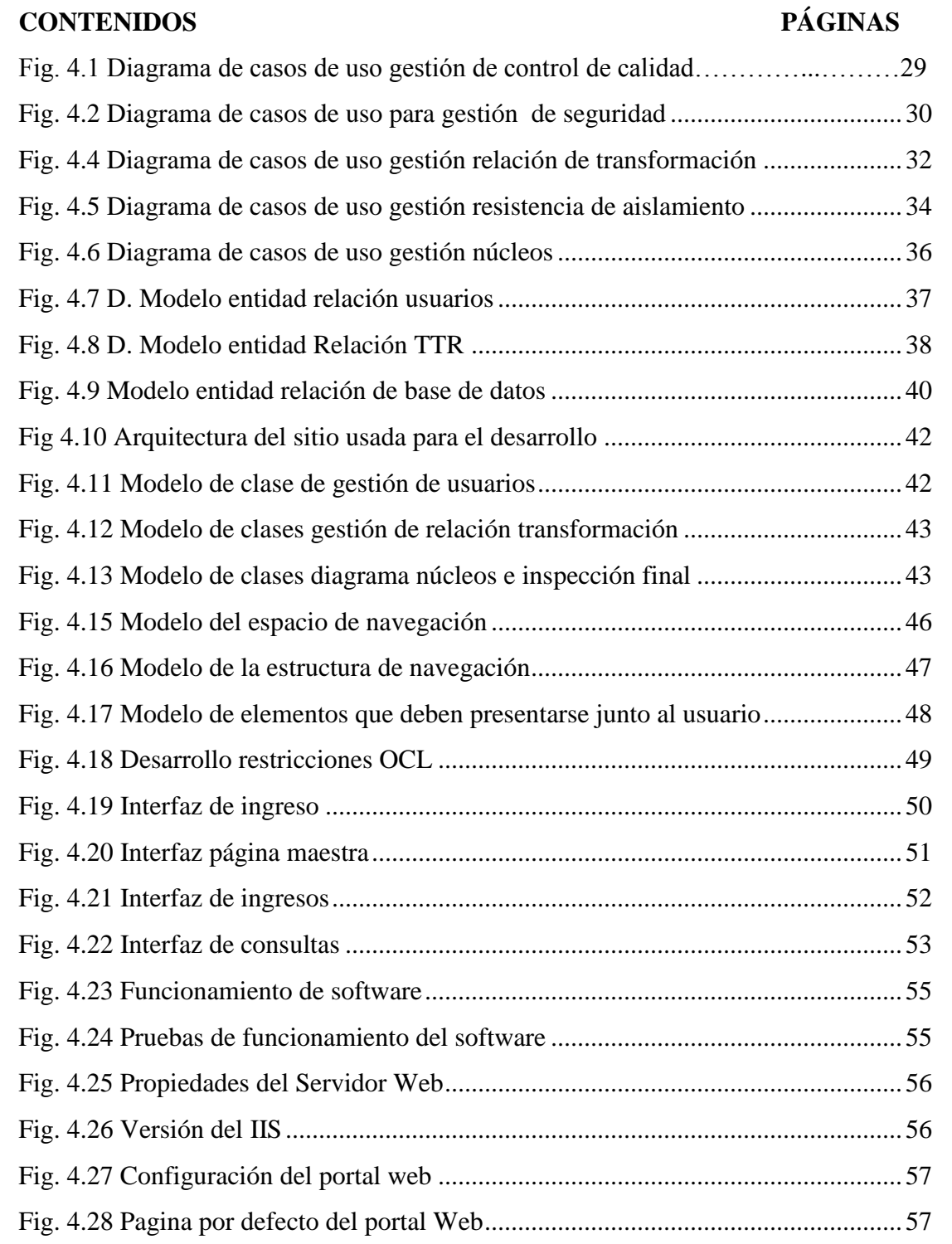

# **ÍNDICE DE TABLAS**

### <span id="page-12-0"></span>**CONTENIDOS PÁGINAS**

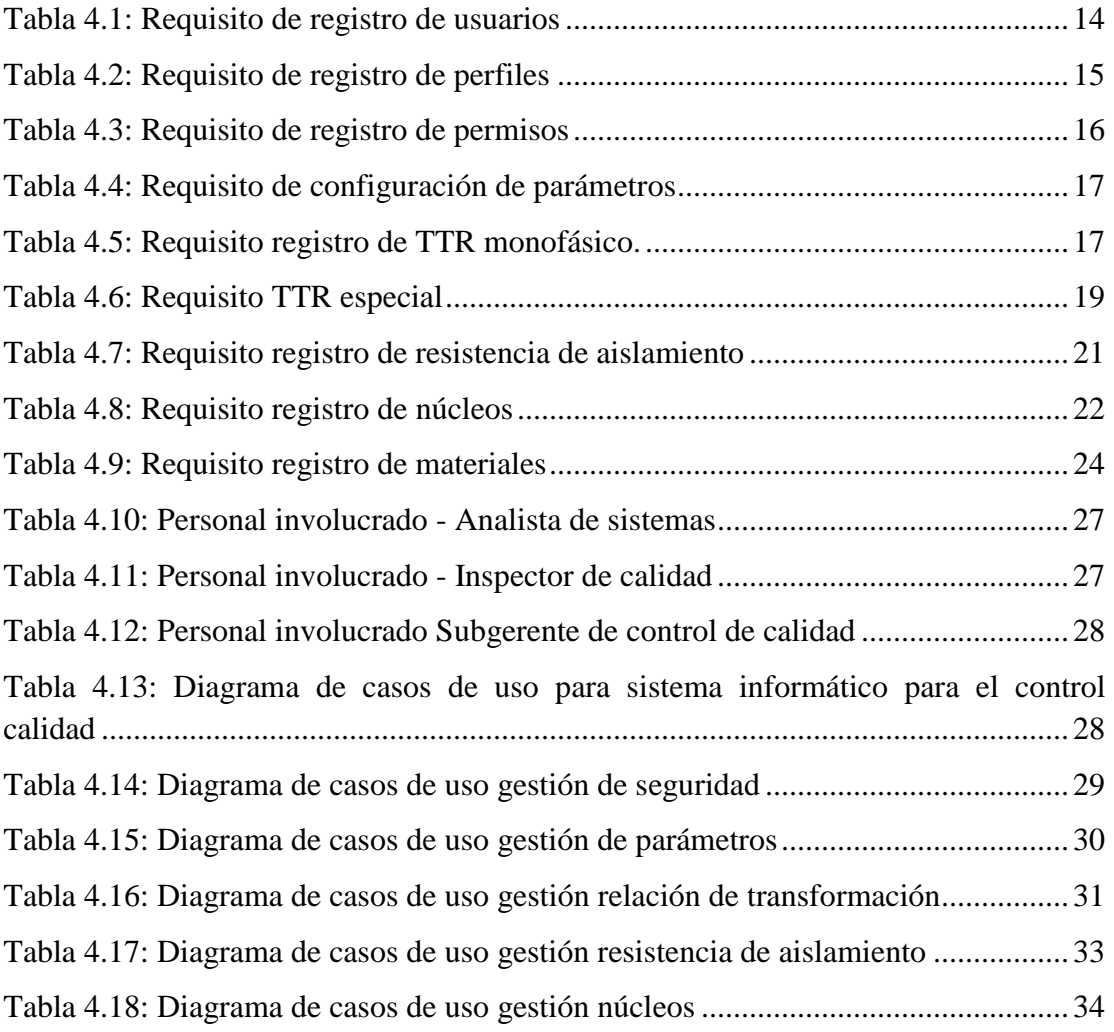

#### **RESUMEN**

<span id="page-13-0"></span>La calidad sigue siendo la asignatura que nunca llega a su fin. Si bien hasta hace poco la calidad era un aspecto del que cada organización podía tomar en mayor o menor consideración, cada vez más se impone su implantación y acreditación. ECUATRAN S.A., es una organización líder en el desarrollo de Transformadores Eléctricos en Latinoamérica por lo que su planta industrial apuesta a la mejora continua y manejo de indicadores que ayuden a potenciar la calidad de su producto final, sin embargo se enfrenta a grandes dificultades de manejo de información veraz, puntual y confiable por parte de todos quienes la conforman; así como también fallas de comunicación y exactitud de sus pruebas entre sus diferentes cálculos de calidad.

Es por esto que luego de un profundo análisis, determinamos que la solución era la creación e implantación del presente proyecto denominado "Sistema Web para el proceso de control de calidad de los transformadores eléctricos en ECUATRAN S.A. con metodología UWE" que permitirá el manejo total de las inspecciones utilizadas por el departamento de Calidad, facilitando la elaboración de planes indicadores de las fallas, correcciones y tiempos de respuesta, almacenando los valores medidos en las respectivas pruebas, reporte de actividades diarias realizadas en los módulos desarrollados.

#### **SUMMARY**

<span id="page-14-0"></span>Quality continues to be the subject who never comes to an end. Although until recently the quality it was an aspect which each organization could take on more or less consideration in the development of electrical transformers in Latin America so its industrial plant, committed to continuous improvement and management of indicators that will help to enhancethe quality of your final product, however is facing great difficulties in management of truthful, timely and reliable information on all those who constitute it; more than failures of communication and accuracy of their tests between their different calculations of quality.

This is that after a thorough analysis, we determined that the solution was the creation and implementation of this project called "Web system for process quality control of electrical transformers in ECUATRAN S.A. with UWE methodology" that will allow full inspections used by the quality assurance Department, management facilitating the fault indicators plans corrections and response times, storing the measured values in the respective tests , report of daily activities in the modules developed.

## **ACRÓNIMOS**

- <span id="page-15-0"></span>**DSW**: (Desarrollador de software)
- **SGC**: (Sub-Gerente de calidad)
- **INSC**: (Inspector de calidad)
- **MEGGER**: (Resistencia de aislamiento)
- **TTR**: (Relación de transformación)
- **MGH**: (Megóhmetro)
- **TRAFO**: (Transformador)
- **UWE**: (UML-Based Web Engineering)
- **SISCAL**: (Sistema de control de calidad)
- **PT**: (Producto terminado.)
- **TRJ**: (Tarjeta Roja.)
- **ACID**: (Atomicity, Consistency, Isolation and Durability)

(Atomicidad, Consistencia, Aislamiento y Durabilidad)

### **GLOSARIO**

<span id="page-16-0"></span>**ERP** (Enterprise Resource Planning - Planificación de Recursos Empresariales), son sistemas informáticos destinados a la administración de recursos en una organización.

**HTML**(HyperText Markup Language - Lenguaje de Marcas de Hipertexto), hace referencia al lenguaje de marcado para la elaboración de páginas web.

**CSS** (Cascading Style Sheets - Hoja de Estilo en Cascada), es un lenguaje usado para definir y crear la presentación de un documento estructurado escrito en HTML o XML.

**DHTML** (Dynamic HTML – HTML Dinámico), el conjunto de técnicas que permiten crear sitios web interactivos utilizando una combinación de lenguaje HTML estático, un lenguaje interpretado en el lado del cliente.

**ISO** (International Organization for Standardization - La Organización Internacional de Normalización), es una organización para la creación de estándares internacionales compuesto por diversas organizaciones nacionales de estandarización.

**PHP** (Hypertext Preprocessor) es un lenguaje de código abierto muy popular especialmente adecuado para el desarrollo web y que puede ser incrustado en HTML.

**UWE** (UML-Based Web Engineering- UML Basado en la Ingeniería Web), es una herramienta para modelar aplicaciones web, utilizada en la ingeniería web, prestando especial atención en sistematización y personalización.

**HTTP** (Hypertext Transfer Protocol - Protocolo de Transferencia de Hipertexto) es el protocolo de comunicación que permite las transferencias de información en la world wide web.

**SMTP** (Simple Mail Transfer Protocol - Protocolo para Transferencia Simple de Correo), es un protocolo de red utilizado para el intercambio de mensajes de correo electrónico entre computadoras u otros dispositivos

**FTP** (File Transfer Protocol - Protocolo de Transferencia de Archivos) en informática, es un protocolo de red para la transferencia de archivos entre sistemas conectados a una red TCP , basado en la arquitectura cliente-servidor.

**NNTP** (Network News Transport Protocol - Protocolo para la Transferencia de Noticias en Red). es un protocolo inicialmente creado para la lectura y publicación de artículos de noticias en Usenet.

**POP** (Post Office Protocol o Protocolo de Oficina Postal) es un protocolo estándar de internet de la capa aplicación

**CGI** (Common Gateway Interface - Interfaz De Entrada Común), una tecnología que se usa en los servidores web;

**ASP** (Active Server Pages - Páginas de servidor activo), también conocido como ASP clásico, es una tecnología de Microsoft del tipo "lado del servidor" para páginas web generadas dinámicamente, que ha sido comercializada como un anexo a Internet Inform ation Services

**JSP** (JavaServer Pages), es una tecnología que ayuda a los desarrolladores de software a crear páginas web dinámicas basadas en HTML, XML, entre otros tipos de documentos. JSP es similar a PHP, pero usa el lenguaje de programación Java

**OCL** (Object Constraint Language o Lenguaje de Restricciones de Objetos) Se trata de un lenguaje sin efectos de borde, de manera que la verificación de una condición, que se presupone una operación instantánea, nunca altera los objetos del modelo. Su papel principal es el de completar los diferentes artefactos de la notación UML con requerimientos formalmente expresados.

**MILESTONE** (Hito), un evento significativo que ocurre durante el proyecto, que generalmente coincide con la terminación de un entregable principal.

**SRS** (Software Requirements Specifications - Especificación de Requisitos de Software), es una descripción completa del comportamiento del sistema que se va a desarrollar. Incluye un conjunto de casos de uso que describe todas las interacciones que tendrán los usuarios con el software. Los casos de uso también son conocidos como requisitos funcionales

**DDL** (Lenguaje de definición de datos - Data Definition Language), lenguaje artificial para definir y describir los objetos de la base de datos, su estructura, relaciones y restricciones.

**IEEE** (Institute of Electrical and Electronics Engineers - El Instituto de Ingeniería Eléctrica y Electrónica), es una organización sin ánimo de lucro, la mayor asociación del mundo para el desarrollo tecnológico.

### **INTRODUCCIÓN**

<span id="page-18-0"></span>La calidad de los productos es de importancia crítica en el mundo de los negocios porque ayuda a garantizar la satisfacción del cliente y mejora la percepción de una marca de la organización, esto ayuda a generar una ventaja estratégica en el Mercado global.

En la actualidad existen pocos sistemas en América Latina dedicados a inspecciones eléctricas y electrónicas ya que es un producto a medida.

El Ecuador se enfrenta a una alta competencia, a clientes conocedores y expertos que exigen cada día más, con entorno dinámico altamente cambiante que exige flexibilidad, rapidez e innovación, así como también tecnologías industriales y de información que requieren simplicidad y coherencia para integrarse de manera sistemática a las organizaciones para diseñar, documentar, ejecutar y verificar planes, implementación de técnicas analíticas y control estadístico de procesos y productos.

En Ambato las empresas de industrialización han optado por la automatización de los procesos para obtener un mejor control de las actividades realizadas, y así un seguimiento de tiempos, materiales y recurso humano utilizado, generando de esta forma calidad y competitividad a nivel nacional.

En ECUATRAN S.A. el control de calidad se lo realiza mediante una inspección ISO 9001:2008 basada en que se cumpla con las exigencias comerciales y sociales; estas inspecciones se la realiza con dispositivos de medición especializados; actualmente se lo hace de manera manual y se utiliza grandes cantidades de papel en la documentación generada, por lo que existe datos erróneos no controlados, duplicación de información y demoras en cada prueba de calidad. Con la propuesta se espera potenciar la toma de decisiones oportuna al momento de la fabricación de los transformadores elaborando un producto ajustado a la norma que lo requiere, manteniendo la trazabilidad adecuada entre el ERP y el Sistema.

### **CAPÍTULO I**

#### **EL PROBLEMA**

#### <span id="page-19-0"></span>**1.1 Tema**

"SISTEMA WEB PARA LA GESTIÓN DEL PROCESO DE CONTROL DE CALIDAD DE LOS TRANSFORMADORES ELÉCTRICOS EN ECUATRAN S.A CON METODOLOGÍA UWE".

#### <span id="page-19-1"></span>**1.2 Planteamiento del problema**

La calidad de los productos es de importancia crítica en el mundo de los negocios porque ayuda a garantizar la satisfacción del cliente y mejora la percepción de una marca de la organización, esto ayuda a generar una ventaja estratégica en el Mercado global.

El Ecuador se enfrenta a una alta competencia, a clientes conocedores y expertos que exigen cada día más, con entorno dinámico altamente cambiante que exige flexibilidad, rapidez e innovación, a tecnologías industriales y de información que requieren simplicidad y coherencia para integrarse de manera sistemática a las organizaciones para diseñar, documentar, ejecutar y verificar planes, implementación de técnicas analíticas y control estadístico de procesos y productos.

En Ambato las empresas de industrialización han optado por la automatización de los procesos para obtener un mejor control de las actividades realizadas, y así un seguimiento de tiempos, materiales y recurso humano utilizado, generando de esta manera calidad y competitividad a nivel nacional.

En ECUATRAN S.A. el control de calidad se lo realiza mediante una inspección ISO 9001:2008 basada en que se cumpla con las exigencias comerciales y sociales; esta inspección se la realiza con dispositivos de medición especializados.

Actualmente se lo hace de manera manual y se utiliza grandes cantidades de papel en la documentación generada, por lo que existen datos erróneos no controlados, duplicación de información y demoras en cada prueba de calidad.

#### <span id="page-19-2"></span>**1.3 Delimitación**

#### <span id="page-19-3"></span>**1.3.1 Delimitación de contenido**

#### **Área académica:** Software

**Línea de investigación:** Desarrollo de software

**Sub líneas de investigación:** Aplicaciones web

#### <span id="page-20-0"></span>**1.3.2 Delimitación espacial**

Este proyecto se desarrollará en ECUATRAN SA ubicado de la ciudad de Ambato, Parroquia Santa Rosa, Calle Venezuela, Kilometro  $7^{\frac{1}{2}}$  vía a Guaranda.

#### <span id="page-20-1"></span>**1.3.3 Delimitación temporal**

La presente investigación se desarrollará en 6 meses posteriores a la aprobación del proyecto por parte del H. Concejo Directivo de la Facultad de Ingeniería en Sistemas, Electrónica e Industrial.

#### <span id="page-20-2"></span>**1.4 Justificación**

La calidad sigue siendo la asignatura que nunca llega a su fin. Si bien hasta hace poco la calidad era un aspecto del que cada organización podía tomar en mayor o menor consideración, cada vez más se impone su implantación y acreditación.

Los beneficiarios de la optimización de este sistema serán clientes, ya que tendrán valores exactos de la medición de calidad que será garantía en cada transformador vendido.

El impacto es favorable e innovador porque la empresa tendrá la capacidad de detectar fallos en un tiempo mínimo, emitir informes dando a conocer las reincidencias que existen en los fallos de fabricación logrando eficiencia y mejora continua de la calidad.

La implementación del sistema de control de calidad es factible porque se resolverán los problemas, de almacenamiento de los datos que permitirán al departamento manejar información histórica de las inspecciones aplicadas. Optimizará cálculos y tiempos de la realización de pruebas, se obtendrá reportes para la toma de decisiones oportuna y disminuirá el uso de recursos físicos en el área de control de calidad.

#### <span id="page-20-3"></span>**1.5 Objetivos**

#### <span id="page-20-4"></span>**1.5.1 General**

Implantar un Sistema web para la gestión del proceso de control de calidad de los transformadores eléctricos en ECUATRAN S.A con metodología UWE.

#### <span id="page-21-0"></span>**1.5.2 Específicos**

- Documentar los procesos de flujo de información en el departamento de control de calidad.
- Elaborar el diseño conceptual del proceso de control de calidad.
- Elaborar el diseño navegacional del proceso de control de calidad.
- Establecer el diseño de presentación de la aplicación web.
- Implementar la aplicación web para el proceso de control de calidad.

### **CAPÍTULO II**

#### **MARCO TEÓRICO**

#### <span id="page-22-0"></span>**2.1 Antecedentes investigativos**

El Sr. Arévalo Pachala en el año 2014, realizó un sistema de gestión de calidad para los programas de posgrados con la utilización de la plataforma java enterprise edition jee6 web aplicando la metodología UWE y concluyo que el sistema gestiona el proceso de acreditación y permite la carga de evidencias en cada uno de los indicadores de evaluación asignado por el coordinador responsable, este trabajo reposa en la biblioteca de la Universidad de Las Fuerzas Armadas. [1]

Diana Marcela Montes Ocampo y Guillermo Garzón García en el año 2013, implementó un sistema de gestión de la calidad y plan de mejoramiento continuo en una empresa manufacturera de dispositivos médicos mediante la plataforma ACMP y concluyó que el SGC ISO 13485:2003 garantiza un mejor cumplimiento de los requisitos regulatorios, las exigencias de la producción y comercialización, permitiendo ofrecer dispositivos médicos seguros de alta calidad, este artículo se encuentra en el repositorio de la Universidad Santiago de Chile.[2]

Stephanie Haro, Janneth Toscanno y Cristian Arias en el año 2013, realizaron un sistema de control de calidad en una empresa, con la herramienta Balanced Scored y se sostuvo que disminuye costes de operación y a la vez incrementa el valor añadido de los mismos. , este trabajo reposa en el repositorio de la Escuela Politécnica de Litoral. [3]

Alemán Gualpa, Pablo en el año 2010, desarrolló un sistema para el monitoreo de la calidad de aire mediante Java y sostuvo que la aplicación ayuda a obtener un control estadístico del aumento o disminución de los contaminantes más comunes del aire en un tiempo determinado, este Trabajo se encuentra el repositorio digital de la Escuela Politécnica Nacional. [4]

Ramos Mera, Dulce María en año 2010, desarrolló un sistema para gestión de la calidad basado en la norma ISO 9001:2008, mediante Java y determinó los puntos críticos para la mejora continua de la fabricación de helados, este trabajo reposa en la Escuela Politécnica de Litoral.[5]

Jácome, Maribel de las Mercedes y Armas, Andrés, en el año 2007, desarrollaron un sistema para el control del proceso productivo mediante PHP y sostuvo que permite

visualizar de manera eficiente el control continuo del proceso de producción para la toma de decisiones, este Trabajo se encuentra el repositorio digital de la Escuela Politécnica Nacional. [6]

#### <span id="page-23-0"></span>**2.2 Fundamentación teórica**

#### <span id="page-23-1"></span>**2.2.1 Metodología UWE**

Es una herramienta para modelar aplicaciones web, utilizada en la ingeniería web, prestando especial atención en sistematización y personalización (sistemas adaptativos).

UWE es una propuesta basada en el proceso unificado y UML pero adaptados a la web.

En requisitos separa las fases de captura, definición y validación. Hace además una clasificación y un tratamiento especial dependiendo del carácter de cada requisito.[7]

El método consta de seis modelos:

- Modelo de casos de uso para capturar los requisitos del sistema.
- Modelo conceptual para el contenido.
- Modelo de usuario: modelo de navegación que incluye modelos estáticos y dinámicos.
- Modelo de estructura de presentación, modelo de flujo de presentación.
- Modelo abstracto de interfaz de usuario y modelo de ciclo de vida del objeto.
- Modelo de adaptación.

#### <span id="page-23-2"></span>**2.2.2 Aplicación web**

Una aplicación web es un conjunto de páginas que interactúan unas con otras y con diversos recursos en un servidor web, incluidas bases de datos. Esta interacción permite implementar características en su sitio como catálogos de productos virtuales y administradores de noticias y contenidos. Adicionalmente podrá realizar consultas a bases de datos, registrar e ingresar información, solicitudes, pedidos y múltiples tipos de información en línea en tiempo real. Los administradores de contenidos vía web almacenan los datos en Base de Datos. [8]

Hoy en día las Aplicaciones Web son las principales soluciones en software para las empresas en su gestión de información. Una de las grandes ventajas de las aplicaciones Web son las actualizaciones debido a que estas se realizan en el servidor web y se encontrarían listas para ser consumida por los usuarios finales de la misma, además de casi no tener problemas de incompatibilidad con los sistemas operativos debido a que todos aceden desde un navegador.

#### <span id="page-24-0"></span>**2.2.3 Servidor web**

El servidor web es un programa que está esperando permanentemente las solicitudes de conexión mediante el protocolo HTTP por parte de los clientes web.

La parte servidor de las aplicaciones web está formada por:

- Páginas estáticas (documentos HTML) que siempre muestran el mismo contenido.
- Recursos adicionales (multimedia, documentos adicionales, etc.) que se pueden emplear dentro de las páginas o estar disponibles para ser descarga dos y ejecutados (visualizados) en el cliente.
- Programas o scripts que son ejecutados por el servidor web cuando el navegador del cliente solicita algunas páginas. La salida de este script suele ser una página HTML estándar que se envía al navegador del cliente. Tradicionalmente este programa o script que es ejecutado por el servidor web se basa en la tecnología CGI. En algunos casos pueden acceder a bases de datos.[8]

Como su nombre lo dice Servidor Web está diseñado para alojar servicios a los clientes web mediante aplicaciones y una conexión dentro de la misma red.

#### <span id="page-24-1"></span>**2.2.4 Cliente web**

El cliente web es un programa con el que interacciona el usuario para solicitar a un servidor web el envío de los recursos que desea obtener mediante HTTP. Los clientes web también suelen actuar como clientes de transferencia de archivos (FTP), lectores de correo (SMTP y POP) y grupos de noticias (NNTP), etc.

Por tanto, la misión del cliente web es interpretar las páginas HTML y los diferentes recursos que contienen (imágenes, sonidos, etc.).

Las tecnologías que se suelen emplear para programar el cliente web son:

- HTML.
- $\bullet$  CSS.
- DHTML.
- Lenguajes de script: JavaScript, VBScript, etc.
- ActiveX. [9]

El cliente web es la aplicación encargada de conectarse mediante peticiones al servidor web para gestionar la información a través de una red.

#### <span id="page-25-0"></span>**2.2.5 Base de datos**

La base de datos es un sistema formado por un conjunto de datos almacenados en discos que permiten el acceso directo a ellos y un conjunto de programas que manipulen ese conjunto de datos.

Cada base de datos se compone de una o más tablas que guarda un conjunto de datos. Cada tabla tiene una o más columnas y filas. Las columnas guardan una parte de la información sobre cada elemento que queramos guardar en la tabla, cada fila de la tabla conforma un registro. [10]

Una base de datos es una serie de datos organizados y relacionados entre sí, los cuales son recolectados y consumidos por los sistemas de información de una empresa o entidad. Estos datos son administrados mediante el servidor web y enviados para contestar las peticiones de los clientes web mostrando así la información precisa al usuario final.

#### Características

Entre las principales características de los sistemas de base de datos podemos mencionar:

- Independencia lógica y física de los datos.
- Redundancia mínima.
- Acceso concurrente por parte de múltiples usuarios.
- Integridad de los datos.
- Consultas complejas optimizadas.
- Seguridad de acceso y auditoría.
- Respaldo y recuperación.
- Acceso a través de lenguajes de programación estándar.[5]

#### <span id="page-25-1"></span>**2.2.6 Lenguaje de programación web**

Los lenguajes de programación web han ido surgiendo según las necesidades de las plataformas, intentando facilitar el trabajo a los desarrolladores de aplicaciones. Se clasifican en lenguajes del lado cliente y lenguajes del lado servidor. [11]

El HTML se ha convertido en uno de los lenguajes de programación web más importantes gracias a que la mayoría de los navegadores de internet lo toleran bastante bien, es uno de los lenguajes más usados para la creación de documentos y es un lenguaje muy fácil de aprender. De todas formas existen otros lenguajes de programación web que también se usan como partes o a veces acompañando o mejorando el contenido de las páginas web, entre ellos tenemos: CSS, hojas de estilo que mejoran la presentación del documento. JavaScript, lenguaje de programación web que permite darle efectos dinámicos a las páginas webs. PHP, es el más conocido y usado de los lenguajes de programación web de servidor. ASP y JSP, son dos lenguajes de programación web que actualmente está siendo muy usado. [12]

#### <span id="page-26-0"></span>**2.2.7 Calidad**

Es la capacidad que tiene el ser humano por hacer bien las cosas; además es el conjunto de propiedades y características de un producto o servicio que le confieren capacidad de satisfacer necesidades, gustos y preferencias, y de cumplir con expectativas en el consumidor. Tales propiedades o características podrían estar referidas a los insumos utilizados, el diseño, la presentación, la estética, la conservación, la durabilidad, el servicio al cliente, el servicio de postventa. [13]

#### <span id="page-26-1"></span>**2.2.8 Control de calidad**

Es el conjunto de técnicas y actividades de acción operativa que se utilizan, actualmente, para evaluar los requisitos que se deben cumplir respecto de la calidad del producto o servicio, cuya responsabilidad recae, específicamente, en el trabajador competente. Un factor importante para el funcionamiento de una organización es la calidad de sus productos y servicios. [14]

#### <span id="page-26-2"></span>**2.2.9 Transformador**

Es un dispositivo eléctrico que utilizando las propiedades físicas de la inducción electromagnética es capaz de elevar y disminuir la tensión eléctrica, transformar la frecuencia (HZ), equilibrar o desequilibrar circuitos eléctricos según la necesidad y el caso específico. Transportar la energía eléctrica desde las centrales generadoras de la electricidad hasta residencias eléctricas, Dicho dispositivo eléctrico también es capaz de aislar circuitos de corriente alterna a circuitos de corriente continua. [15]

#### <span id="page-26-3"></span>**2.3 Propuesta de solución**

La presente investigación propone desarrollar un Sistema web para la gestión del proceso de control de calidad de los transformadores eléctricos para solucionar los problemas de almacenamiento de información que permitirán al departamento de control de calidad manejar de manera ordenada los históricos de las pruebas aplicadas, optimizar cálculos, tiempos de realización, afianzado de manera adecuada el sistema Siesa ERP con el sirio manteniendo trazabilidad en cada transformador probado ; además obtendrá reportes para la toma de decisiones oportuna y disminuirá el uso de papel en el área

### **CAPÍTULO III**

### **METODOLOGÍA**

#### <span id="page-28-0"></span>**3.1 Modalidad de la investigación**

El presente trabajo de Graduación tiene los siguientes tipos de investigación:

#### <span id="page-28-1"></span>**3.1.1 Investigación bibliográfica o documental**

Se considera esta modalidad ya que se recurre a diferentes fuentes obtenidas de libros, artículos, tesis desarrolladas en Universidades para profundizar enfoques con respecto al tema de la investigación.

#### <span id="page-28-2"></span>**3.1.2 Investigación de campo**

Se considera esta modalidad ya que el investigador acudirá a los departamentos de la empresa para obtener la información necesaria y así lograr alcanzar los objetivos planteados.

#### <span id="page-28-3"></span>**3.2 Población o muestra**

La presente investigación no requiere población.

#### <span id="page-28-4"></span>**3.3 Recolección de información**

Se recolectó la información utilizando entrevistas al personal de ECUATRAN S.A dando énfasis en los procesos más importantes que ayudaron en el desarrollo de la aplicación, por medio de la misma se logró conocer más a fondo las actividades que se realizan internamente en la fábrica en cuanto a gestión documental se refiere.

Accediendo a las instrucciones de trabajo del Área de control de calidad se analizó documentación, cálculos e informes que han sido gestionados manualmente, por lo que se pudo identificar algunos procesos que deberían ser automatizados y optimizados.

#### <span id="page-28-5"></span>**3.4 Procesamiento y análisis de datos**

Para cumplir con los objetivos propuestos, se aplicará los siguientes métodos, procesos y/o actividades:

- Recolectar información mediante entrevistas con personal del departamento de calidad de ECUATRAN S.A.
- Aplicar Investigación de campo en la planta Industrial mediante la observación del control de la calidad de los transformadores eléctricos.
- Clasificar la información obtenida a través de la formulación matemática de las inspecciones de calidad.
- Analizar la relación entre los diferentes procesos.

#### <span id="page-29-0"></span>**3.5 Desarrollo del proyecto**

### <span id="page-29-1"></span>**3.5.1 Documentar los procesos de flujo de información en el departamento de control de calidad**

- Realizar entrevistas al departamento de control de calidad para conocer las necesidades de optimización en las pruebas.
- Determinar las funciones que realiza control de calidad.
- Conocer el proceso de control de calidad para proponer las soluciones más óptimas.
- Procesar los valores de cálculo de cada inspección de calidad para poder retroalimentar la formulación obtenida.
- Acudir a la planta industrial para constatar la formulación de las pruebas de control de calidad.
- Diseñar el modelo de casos de uso para la navegación de procesos del departamento de control de calidad.

#### <span id="page-29-2"></span>**3.5.2 Elaborar el diseño conceptual del proceso de control de calidad**

- Analizar y diseñar el modelo de base de datos para mantener integridad en los datos y documentos que se manejan.
- Realizar el modelo de clases del análisis recopilado para potenciar la madurez del software.
- Determinación de atributos y funcionamiento definiendo nombres específicos.
- Determinación de asociaciones entre las clases para la reutilización de código y abstracción de clases.
- Definición de las jerarquías de herencia para potenciar el uso de la programación orientada a objetos.
- Definición los restricciones en los métodos para mantener un control de errores en procesamientos lógicos.

#### <span id="page-30-0"></span>**3.5.3 Elaborar el diseño navegacional del proceso de control de calidad**

- Definir el espacio de navegación.
	- Elaborar la navegabilidad entre clases por los usuarios para establecer los mantenimientos de tablas.
- Modelar de la estructura de navegación.
	- Definir de Índices para llevar una orden de tabulación de los objetos del sitio web.
	- Definir de vuelta guiada para agilizar la navegabilidad entre los formularios web.
	- Definir de consultas para optimizar la velocidad de respuesta al momento de ejecución del sitio.

#### <span id="page-30-1"></span>**3.5.4 Establecer el diseño de presentación de la aplicación web.**

- Determinar los elementos que deben presentarse juntos al usuario para optimizar las posiciones y dimensionamiento de los elementos en el sitio web.
- Generar restricciones OCL para controlar excepciones en la ejecución del sitio web.
- Diseñar el escenario de storyboarding representados por las sucesiones de vistas de interfaz de usuario, teniendo en cuenta la facilidad del manejo e interacción con el usuario.

#### <span id="page-30-2"></span>**3.5.5 Implementar la aplicación web para el proceso de control de calidad**

- Elaborar seguridades dentro del sitio web para que el software sea fiable y robusto.
- Realizar pruebas de Funcionamiento, de caja negra y caja blanca para corregir errores en caso que sea necesario.
- Implementar el sitio web mediante las herramientas de desarrollo seleccionadas.

### **CAPÍTULO IV**

#### **DESARROLLO DE LA PROPUESTA**

#### <span id="page-31-0"></span>**4.1 Documentación los procesos de flujo de información en el departamento de control de calidad**

Utilizando la técnica de entrevistas se elaboró una ficha (Anexo 1) de cada una de las reuniones entre el departamento de calidad y sistemas accediendo a la información importante para la ratificar la necesidad de un sitio web para la gestión de inspecciones que apoyen a la modernización de la planta industrial.

También se elaboró un método de seguimiento denominado MILESTONE(Anexo 2) a las actividades que ayudó al cumplimiento de cada uno de los objetivos en cuanto al desarrollo del proyecto se refiere.

La forma de llevar sus procesos es manual por lo cual se presentan inconvenientes con los datos o retrasos en las inspecciones respectivas.

El departamento de control de calidad consta de 10 inspectores que se encuentran constantemente realizando tareas de inspecciones a materiales, núcleos, bobinas y transformadores, durante el ciclo de vida de fabricación.

Diariamente se realiza 75 inspecciones lo que genera errores caligráficos que podrían desencadenar mala información debido al procesamiento manual que se lo realiza.

Por otra parte nace la necesidad de vincular nuestro sitio web a Siesa ERP de ECUATRAN S.A, para consultar directamente la información necesaria del producto, procesando los cálculos de manera transparente y basándose en la especificación solicitada por el cliente, evitando el tiempo de consulta a las estaciones informáticas existentes en la planta industrial para generar inspecciones eficientes y rápidas en el sitio de trabajo.

Los documentos que generan los inspectores son:

- Diario de relación de transformación.
- Diario de resistencia de aislamiento.
- Informe de inspección visual.
- Consulta de inspecciones por serie.
- Informe de producto no conforme.

#### <span id="page-32-0"></span>**4.2 Metodología**

Para el desarrollo del sitio web se ha tomado la decisión de trabajar con la metodología UWE ya que se basa en la estructura del contenido, navegación y presentación que son aspectos muy importantes al momento de desarrollar sitios web rápidos y de precisión al momento del procesamiento de la formulación, dando seguridad a los valores ingresados a la base de datos.

La metodología UWE ayudara a la retroalimentación y madurez en el ciclo de vida del software.

#### <span id="page-32-1"></span>**4.3 Análisis de requisitos**

En esta fase se analizan las necesidades de los usuarios finales del software para determinar qué objetivos debe cubrir. De esta fase surge una memoria llamada SRS que contiene la documentación completa de lo que debe hacer el sistema.

Es importante señalar que en esta etapa se debe consensuar todo lo que se requiere del sistema y será aquello lo que seguirá en las siguientes etapas, no pudiéndose requerir nuevos resultados a mitad del proceso de elaboración del software.

#### <span id="page-32-2"></span>**4.3.1 Requisitos específicos funcionales**

#### **4.3.1.1 Requisito de registro de usuarios**

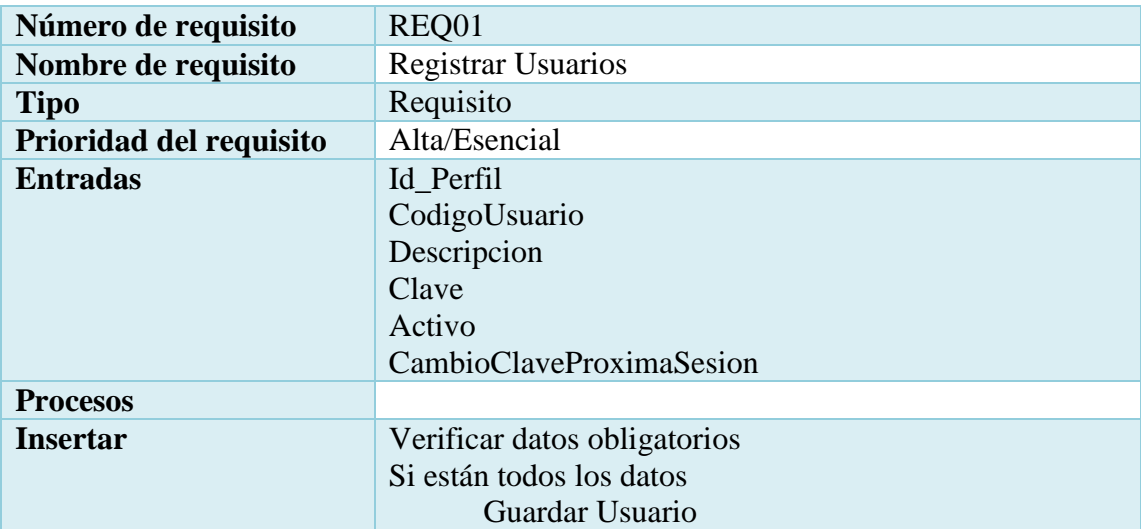

#### <span id="page-32-3"></span>**Tabla 4.1: Requisito de registro de usuarios**

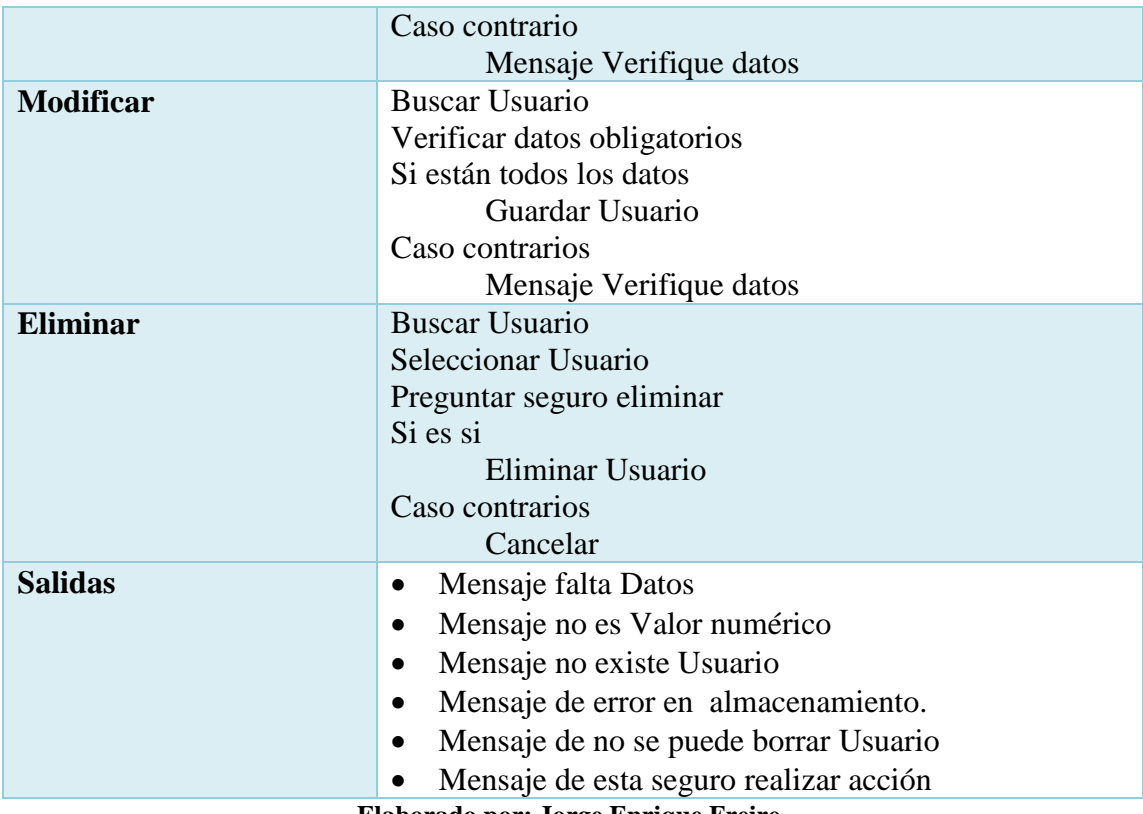

**Elaborado por: Jorge Enrique Freire**

### **4.3.1.2 Requisito de registro de perfiles**

<span id="page-33-0"></span>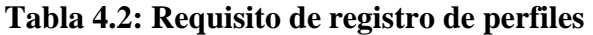

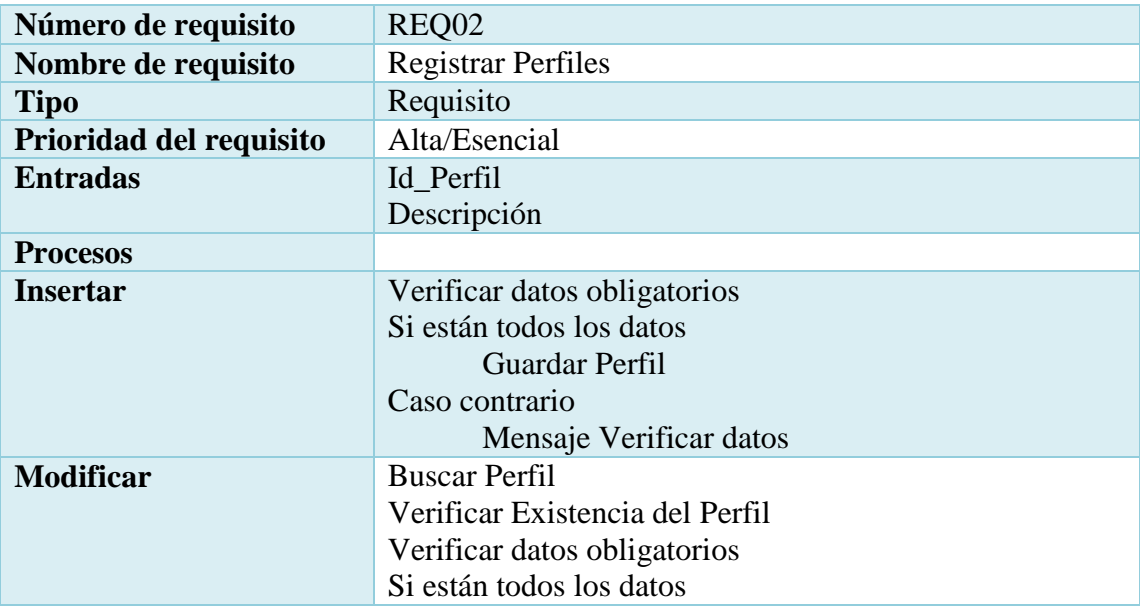

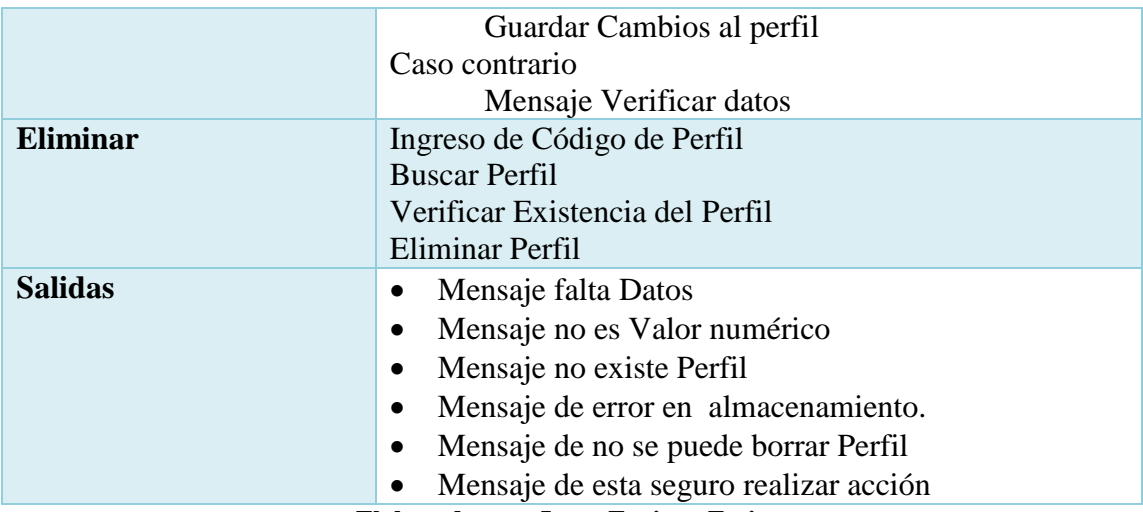

**Elaborado por: Jorge Enrique Freire**

### **4.3.1.3 Requisito de registro de permisos**

<span id="page-34-0"></span>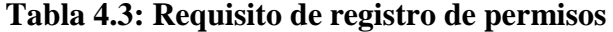

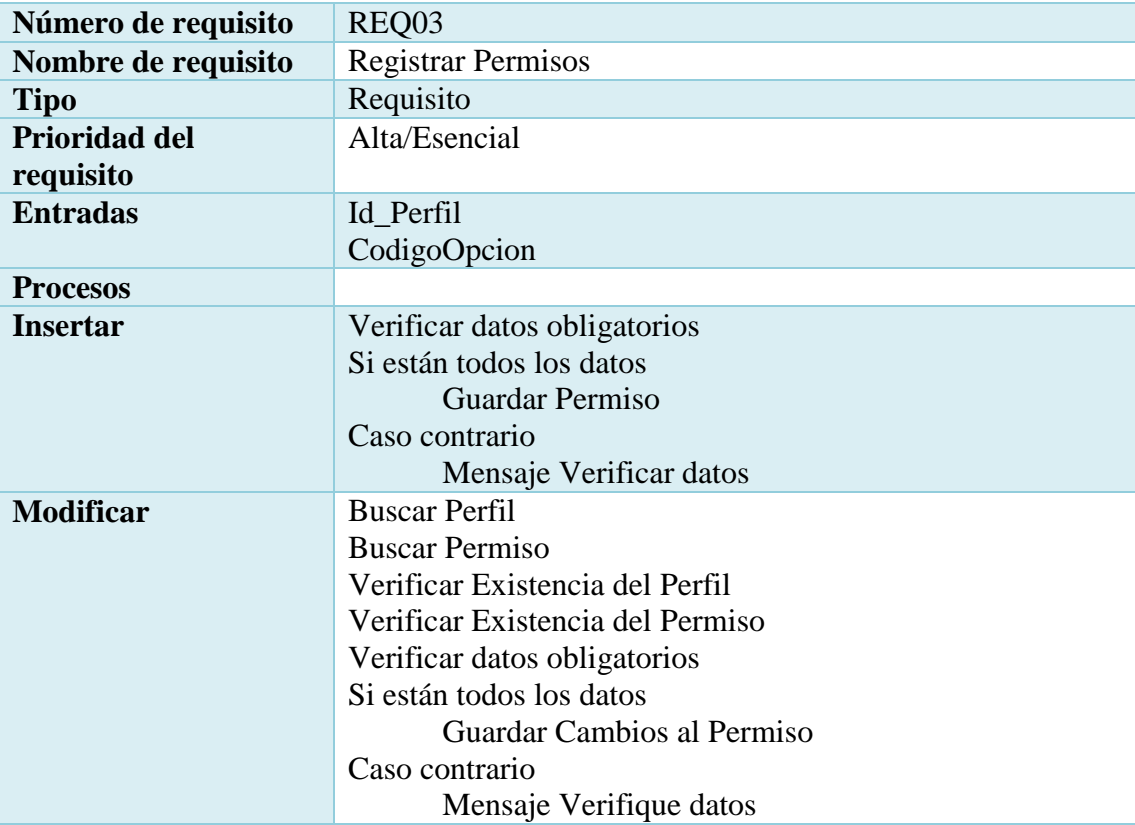

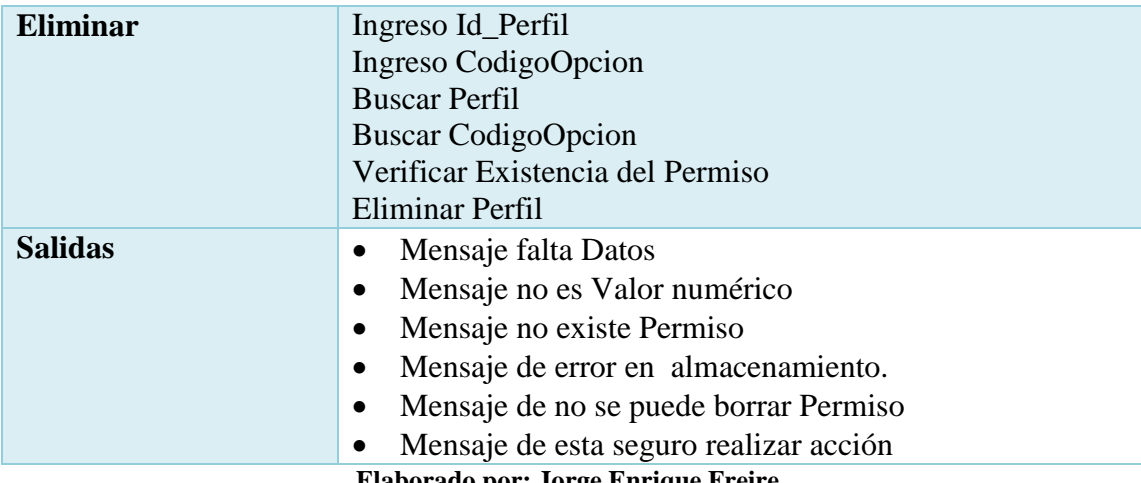

**Elaborado por: Jorge Enrique Freire**

#### **4.3.1.4 Requisito de configuración de parámetros**

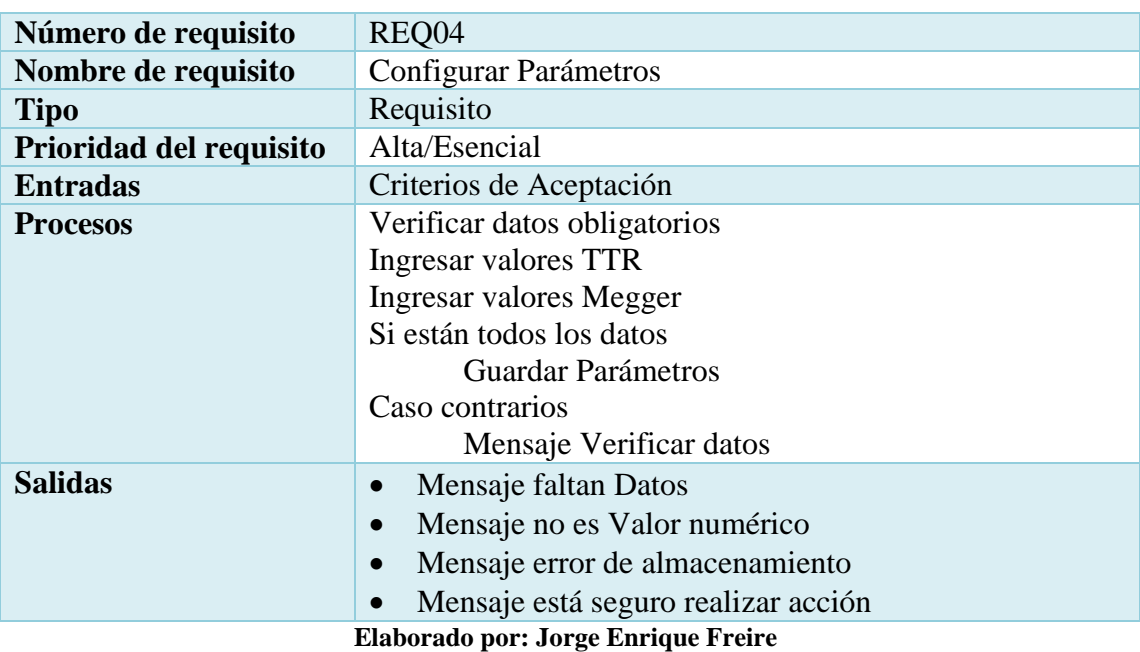

### <span id="page-35-0"></span>**Tabla 4.4: Requisito de configuración de parámetros**

**4.3.1.5 Requisito registro de TTR monofásico**

<span id="page-35-1"></span>**Tabla 4.5: Requisito registro de TTR monofásico.**

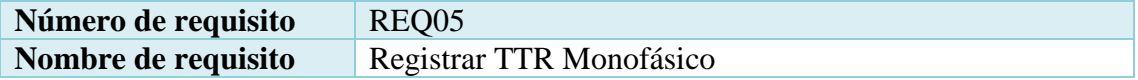
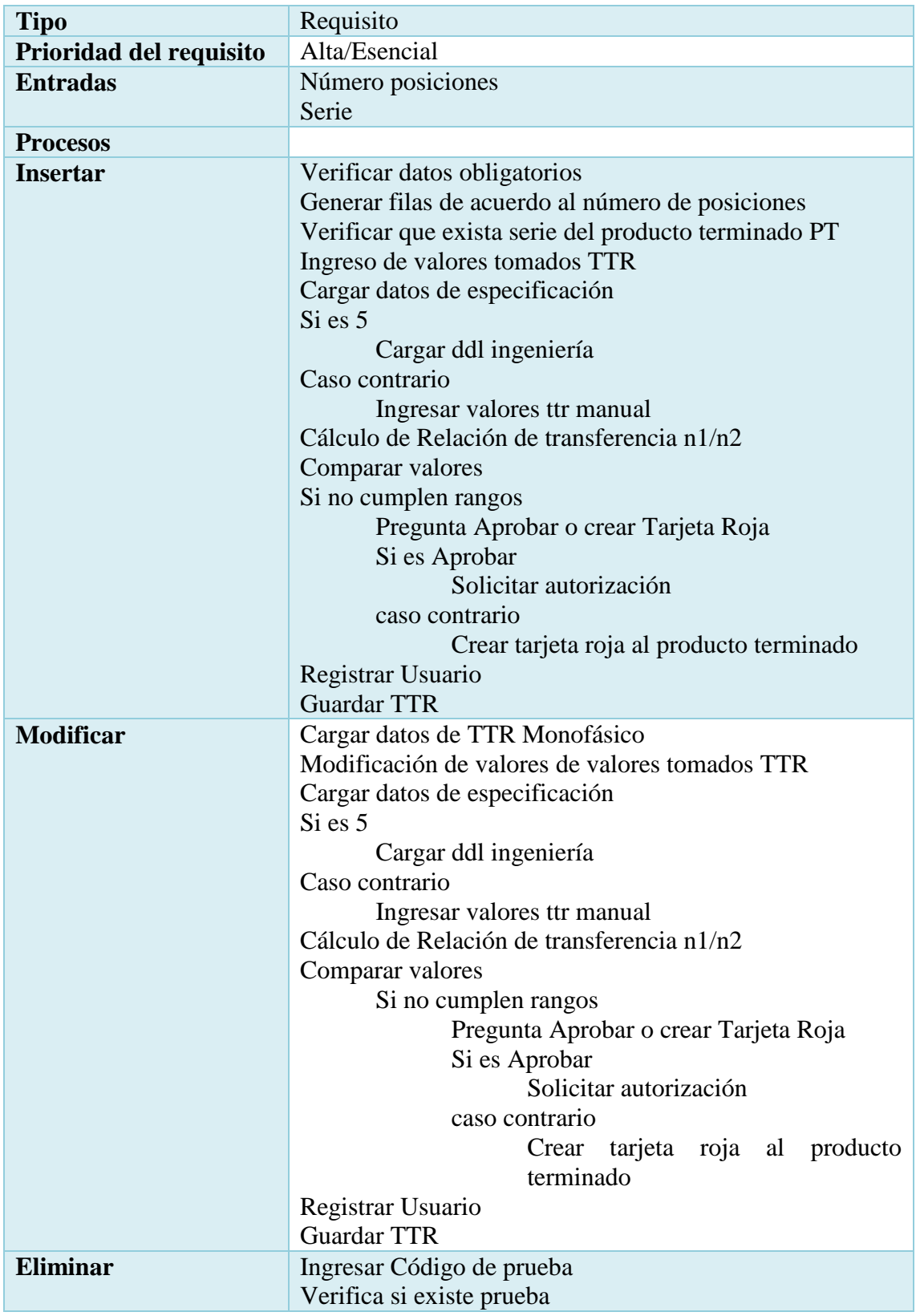

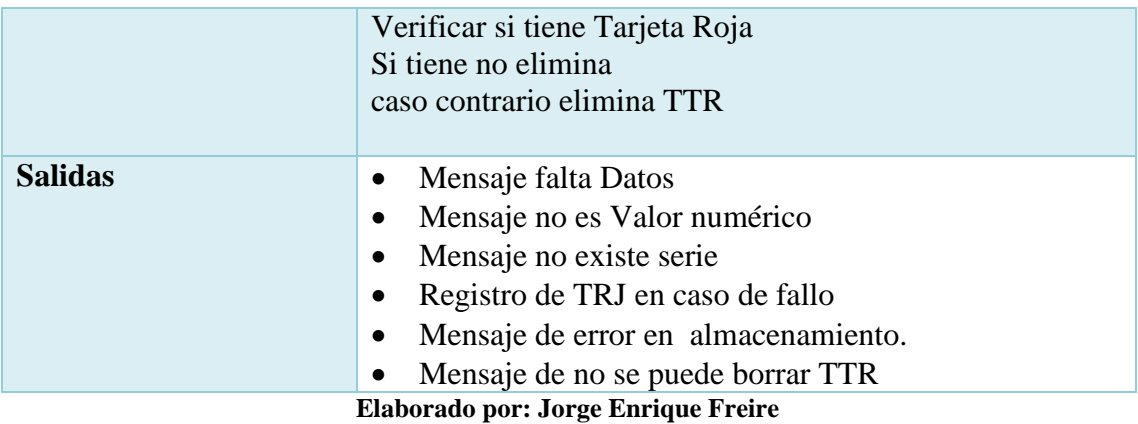

## **4.3.1.6 Requisito registro TTR especial**

## **Tabla 4.6: Requisito TTR especial**

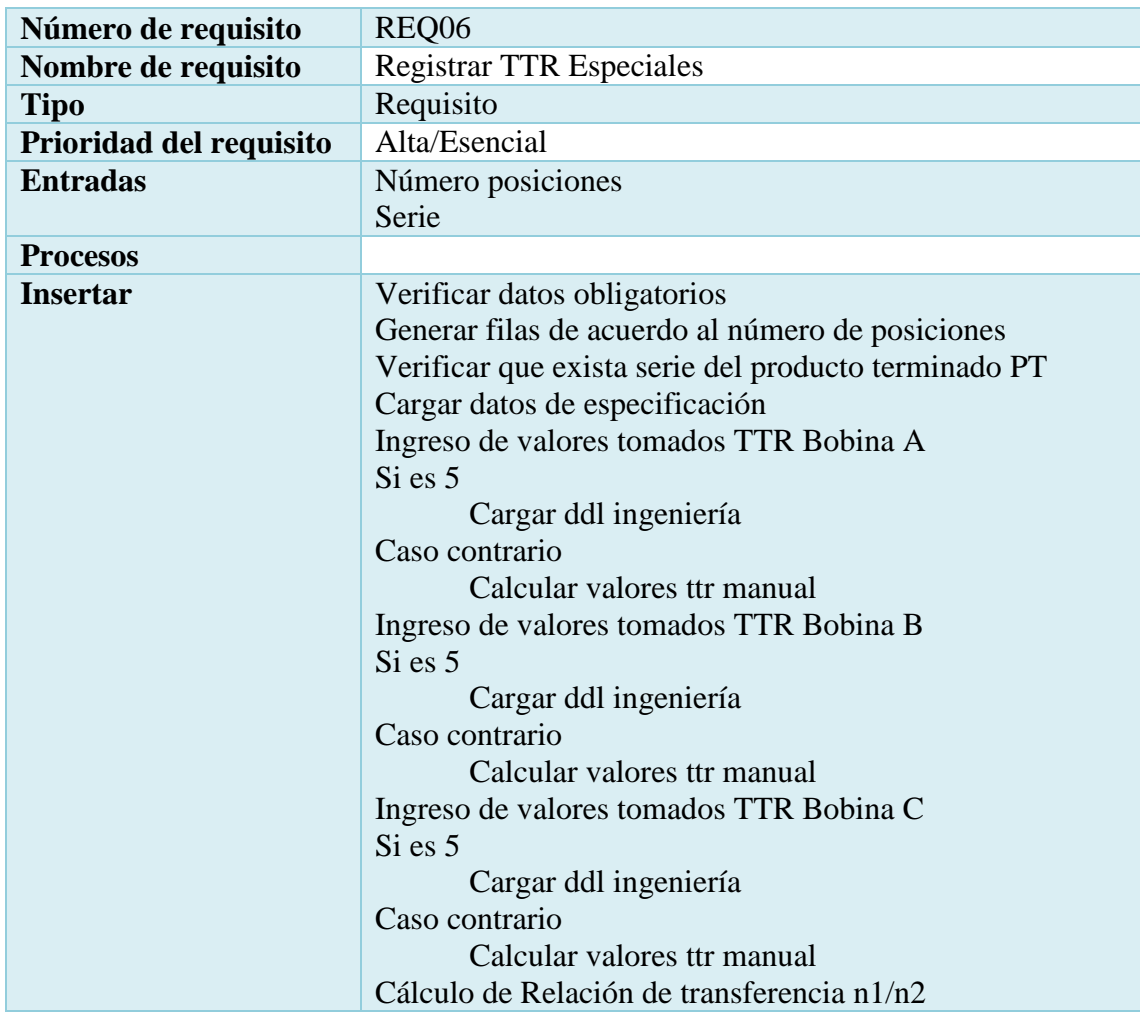

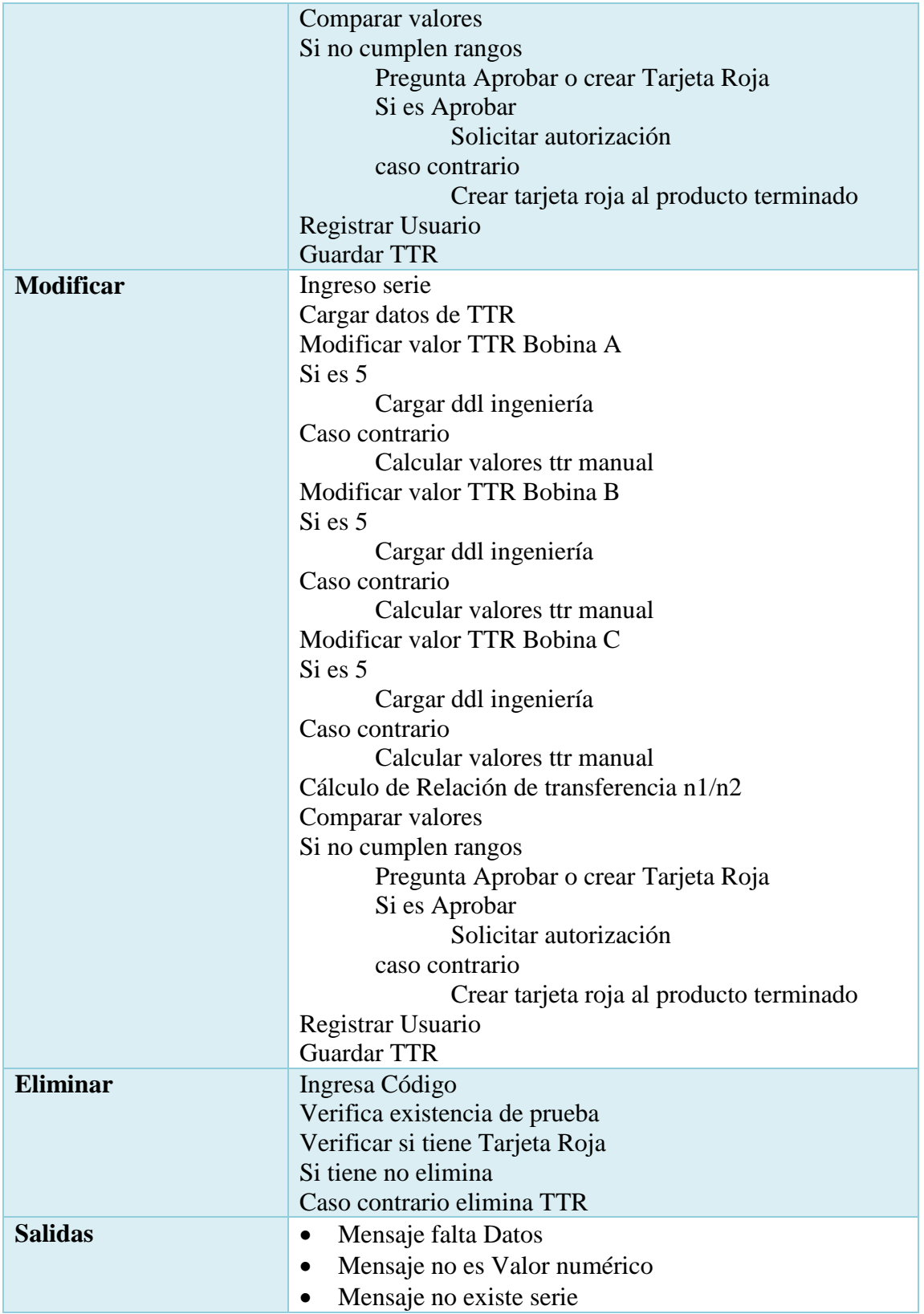

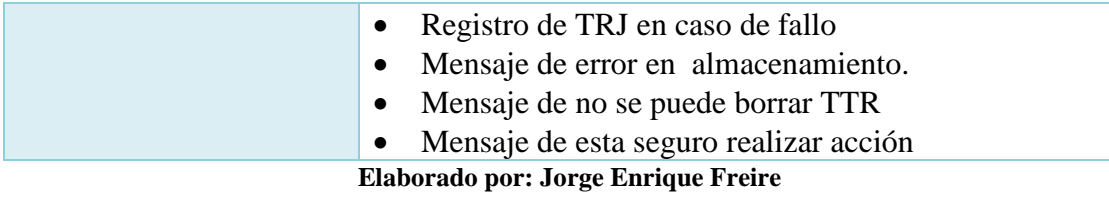

# **4.3.1.7 Requisito registro de resistencia de aislamiento**

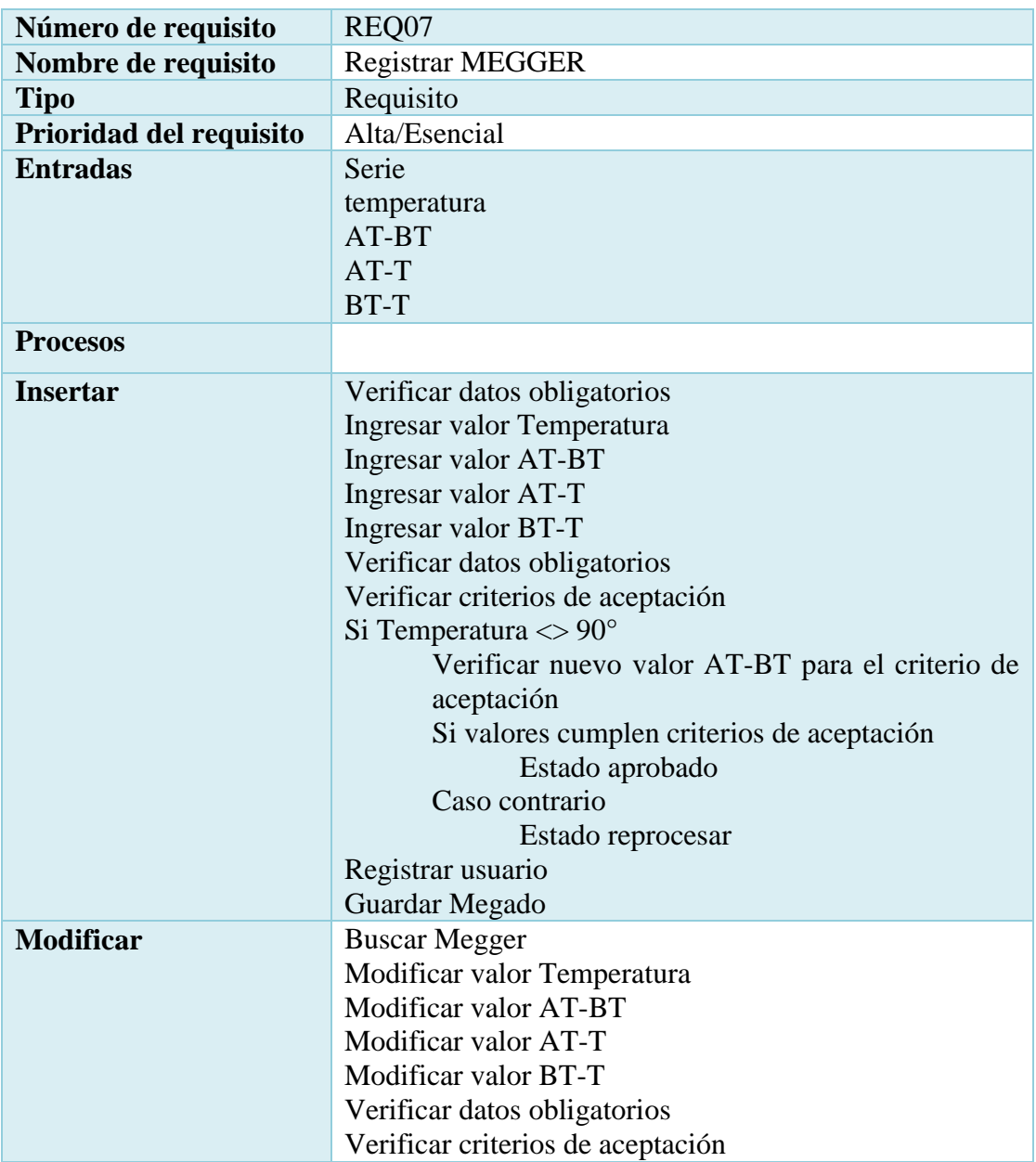

**Tabla 4.7: Requisito registro de resistencia de aislamiento**

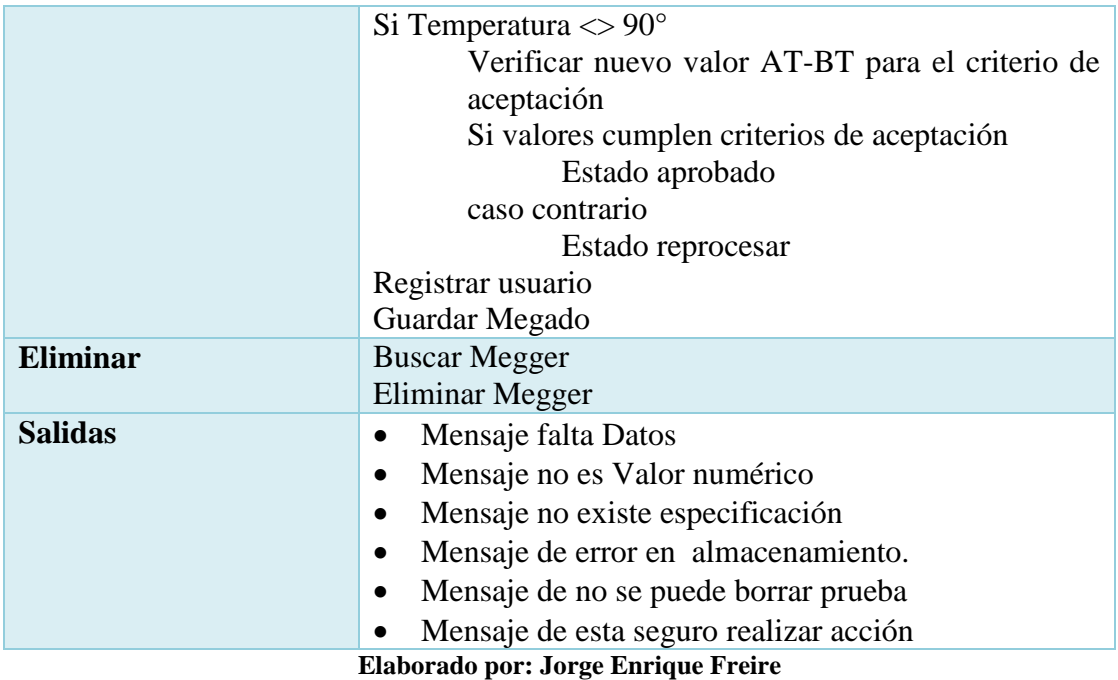

# **4.3.1.8 Requisito registro de núcleos**

# **Tabla 4.8: Requisito registro de núcleos**

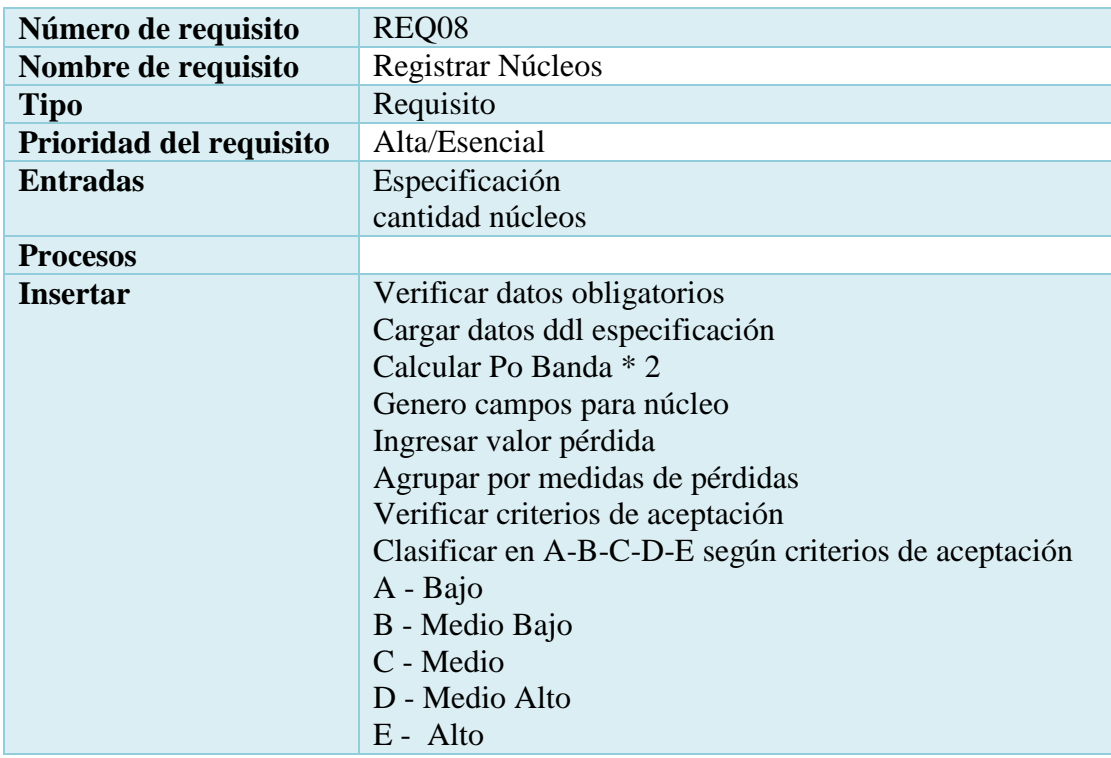

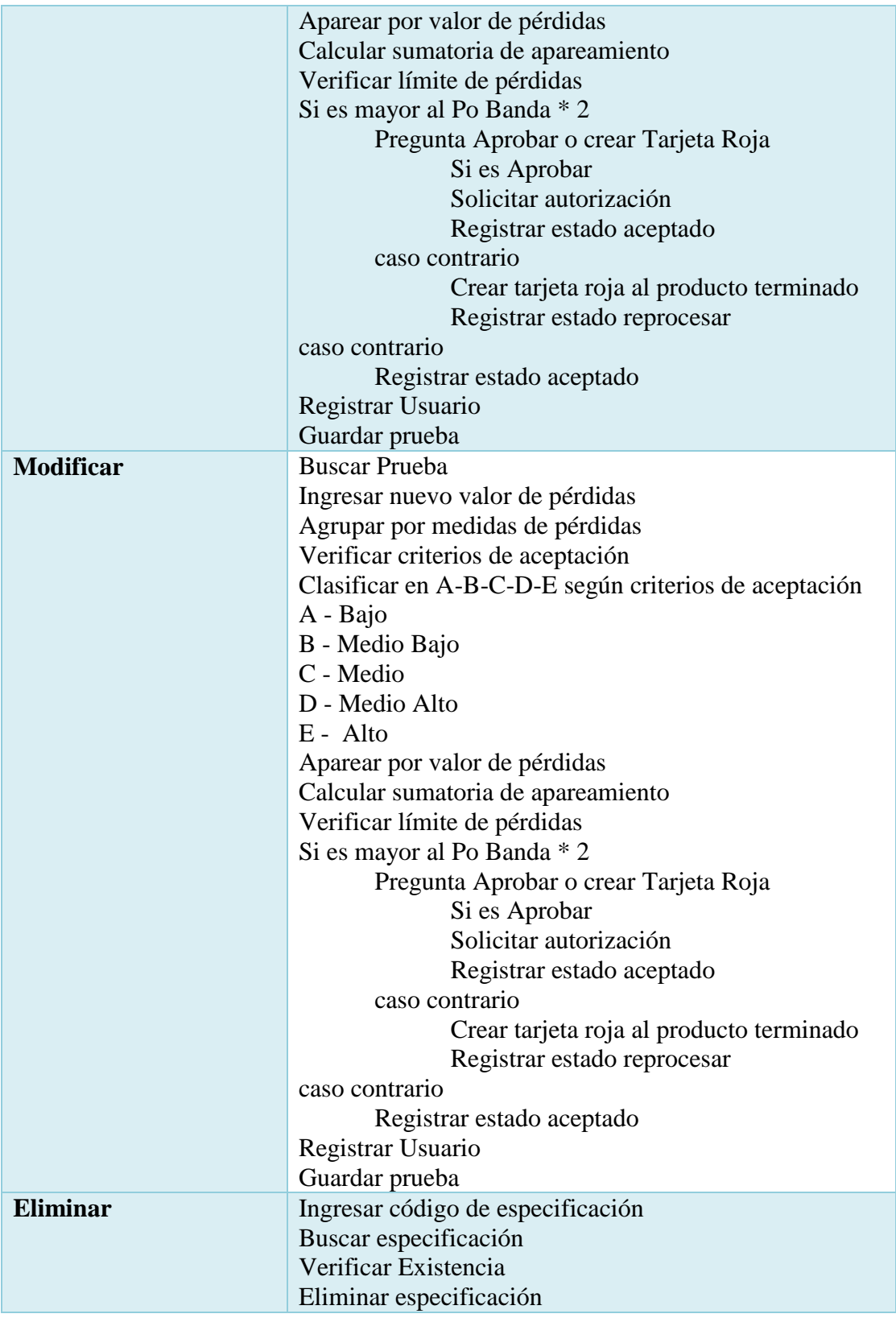

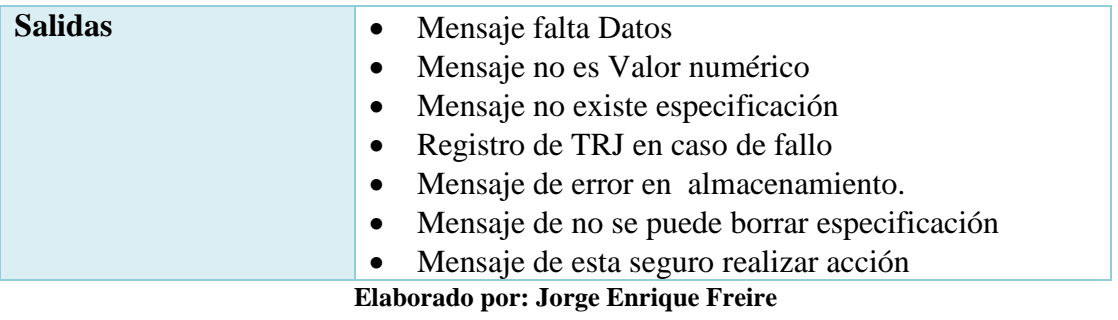

# **4.3.1.9 Requisito registro de materiales**

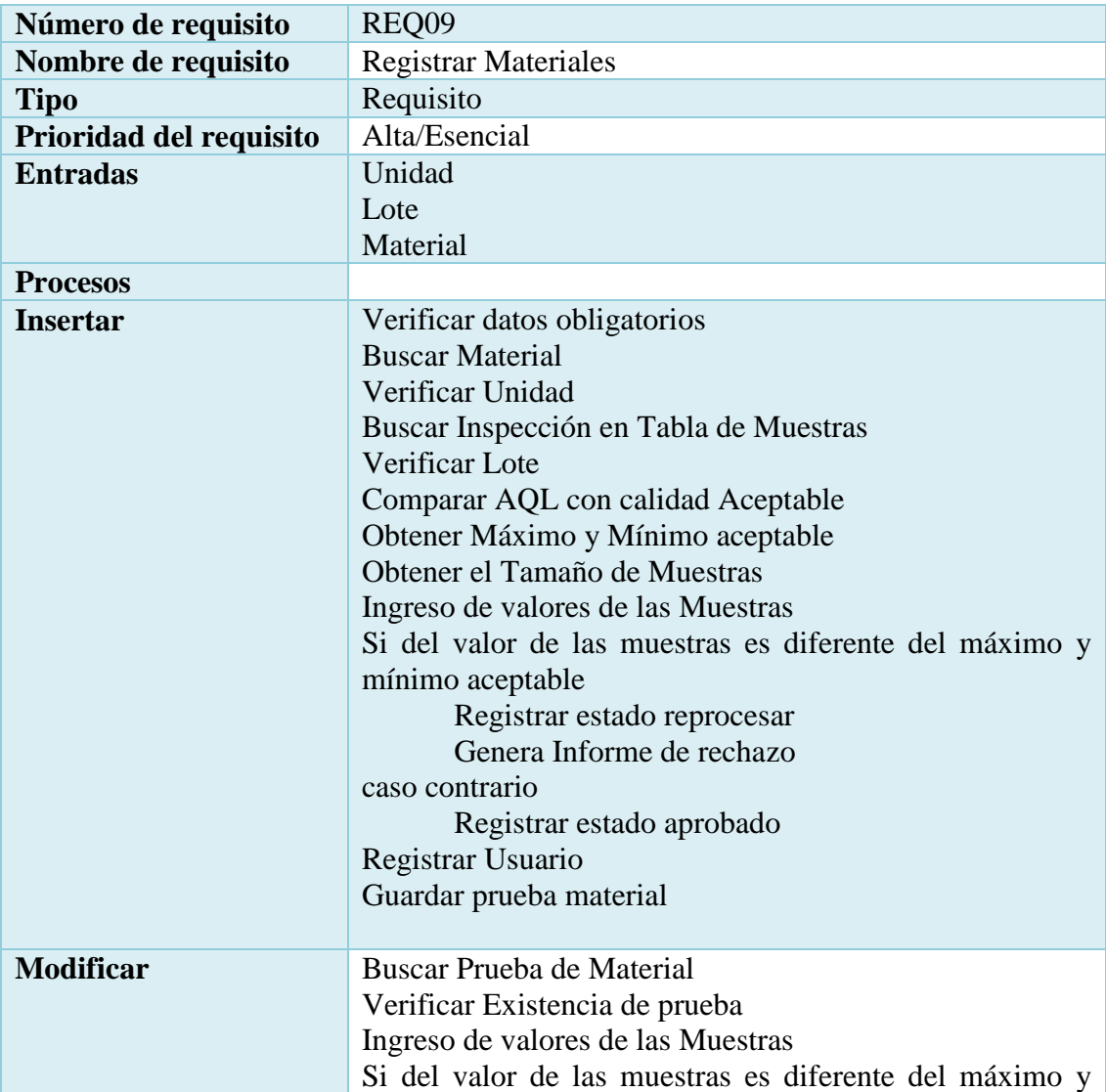

# **Tabla 4.9: Requisito registro de materiales**

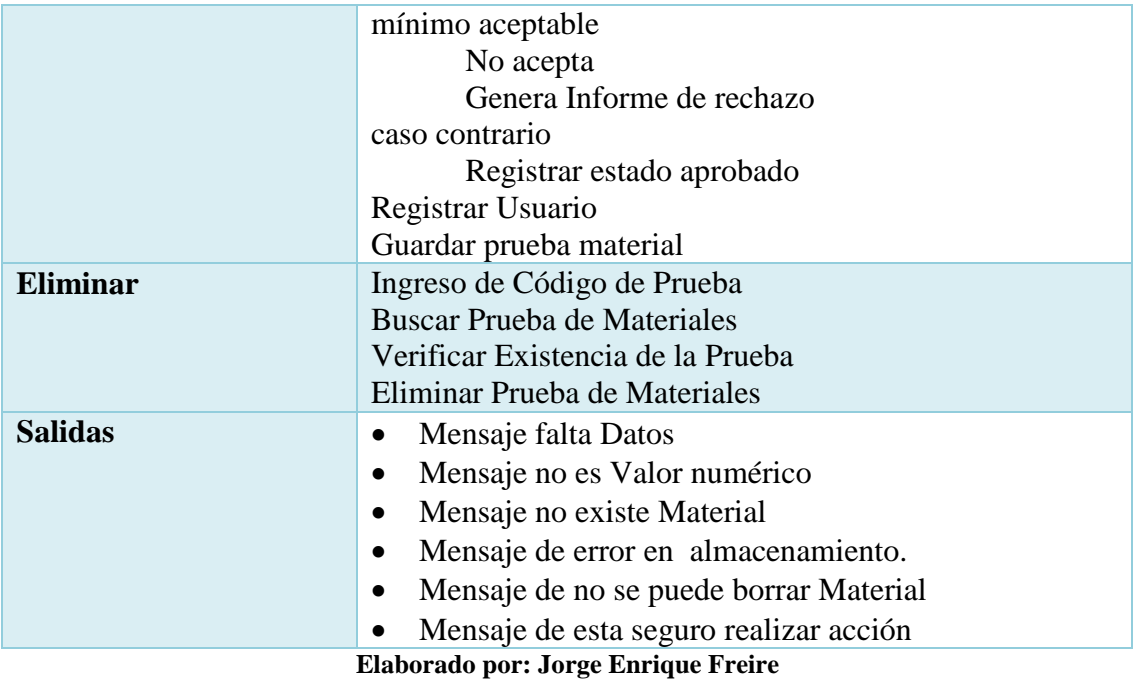

#### **4.3.2 Requisitos interfaces externos**

- **Las entradas:** Son los datos referenciales que el área de ingeniería crea por cada modelo de transformador que es sacado a producción, esto sirve para tener un valor de referencia para las pruebas.
- **Las salidas:** Alerta del estado de la inspección; es decir si se encuentra en el margen de error aceptable es aprobado caso contrario es rechazada.

#### **4.3.3 Interfaces de usuario**

La interfaz de acceso necesita como entrada un usuario y clave válidos para poder dar acceso a la siguiente interfaz, deberá mostrar a los usuarios solamente la información necesaria de la parte de ingeniería.

La interfaz en uso deberá mostrarle al usuario administrador sólo la información necesaria para realizar una modificación. Es importante mencionar que las interfaces de usuario también abarcan las ayudas correspondientes en cada uno de los procesos que realice el sistema.

Las interfaces de usuario ayudarán al usuario final trabajando en un ambiente Form, por lo que se dichas interfaces incluirán:

- Botones.
- Menús desplegables.
- Mensajes informativos.
- Mensajes de error.
- Cuadros de diálogo.

Formularios para el ingreso, modificación, actualización y eliminación de datos. Así como para las operaciones y las ayudas que se mencionó anteriormente.

### **4.3.4 Interfaces de hardware**

- **El monitor:** Éste deberá mostrar las interfaces así como la información necesaria para que el usuario pueda trabajar adecuadamente con el sistema. El monitor deberá contar con una resolución de 1024 x 768 pixeles.
- **El ratón:** El sistema requerirá del ratón para que el usuario pueda realizar selecciones y oprimir botones.
- **El teclado:** El sistema permitirá al usuario introducir datos mediante el teclado.
- **Tablet**: El sistema no requerirá ninguna de las anteriores si se lo accede desde una Tablet de 10".

### **4.3.5 Interfaces de comunicación**

- El Sistema se comunicara con Siesa ERP de ECUATRAN S.A.
- El Sistema guardará los datos mediante el cliente nativo de la Base de Datos SQLSERVER 2008.

### **4.3.6 Requisitos no funcionales**

### **4.3.6.1 Rendimiento**

La infraestructura de red, así como sus terminales deben cumplir con normas según la IEEE en la forma de conexión a los equipos, para tener tiempos de respuesta mínimos.

### **4.3.6.2 Fiabilidad**

Es uno de los factores que dará confianza al cliente, para lo cual el sistema está controlando todo tipo de transacción y está apto a responder todo tipo de incidente.

### **4.3.6.3 Disponibilidad**

El sistema ha sido desarrollado tomando en cuenta las necesidades, requerimientos, reglas, política, misión, objetivos, del departamento de calidad, por lo que se encuentra disponible todo el tiempo en la empresa.

### **4.3.7 Seguridad**

- Los permisos de acceso al sistema podrán ser cambiados solamente por el administrador del sistema.
- El nuevo sistema se desarrollará aplicando [patrones y r](http://www.pmoinformatica.com/2014/01/consejos-seguridad-informatica.html)ecomendaciones de programación que incrementen la seguridad de datos.
- El sistema tendrá tablas para auditorias, para facilitar la transparencia de los datos.
- La base de datos constará de Seguridad en las Transacciones tomando en cuenta las normas ACID.

### **4.3.8 Personal involucrado**

A continuación se listan las personas involucradas en el desarrollo del Sistema Interno ECUATRAN S.A., para facilitar su localización al recabar la información necesaria y validaciones de seguimiento.

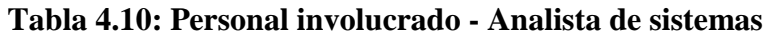

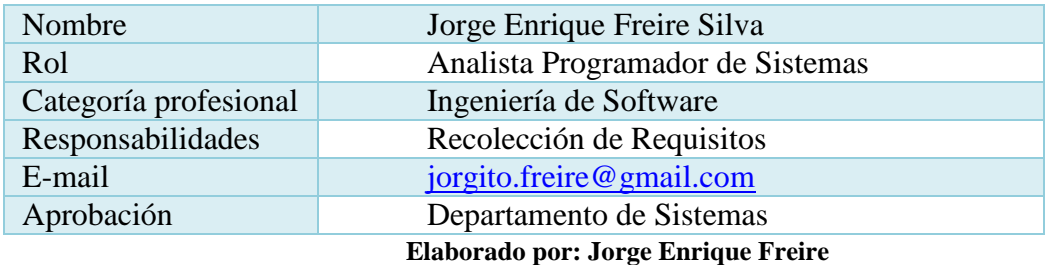

#### **Tabla 4.11: Personal involucrado - Inspector de calidad**

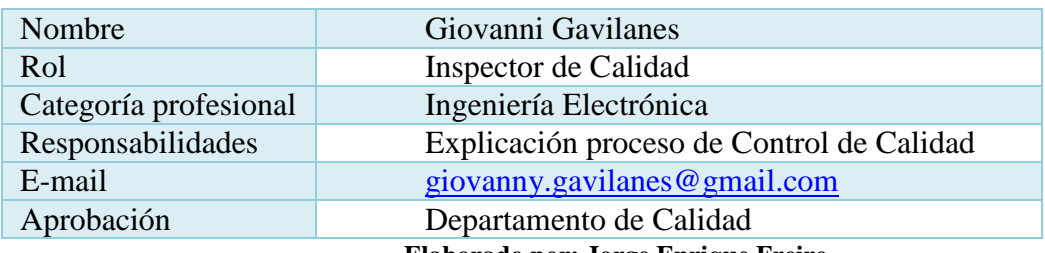

**Elaborado por: Jorge Enrique Freire**

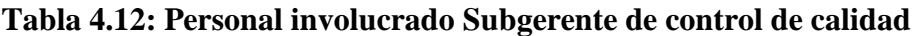

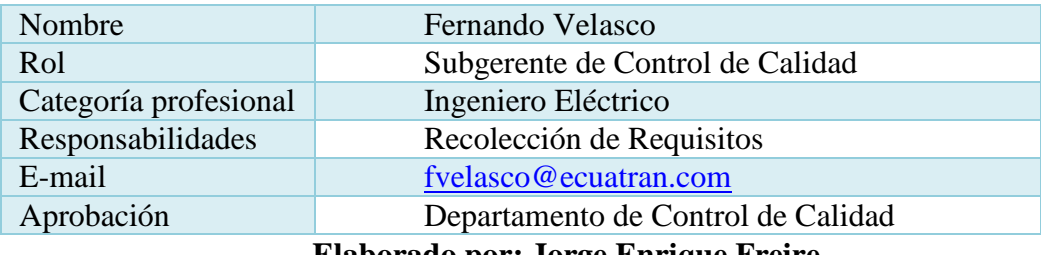

**Elaborado por: Jorge Enrique Freire**

- **4.4 Aplicación de casos de uso para el modelado del proceso**
- **4.4.1 Diagrama de casos de uso para sistema informático para control de calidad**

**Tabla 4.13: Diagrama de casos de uso para sistema informático para el control calidad**

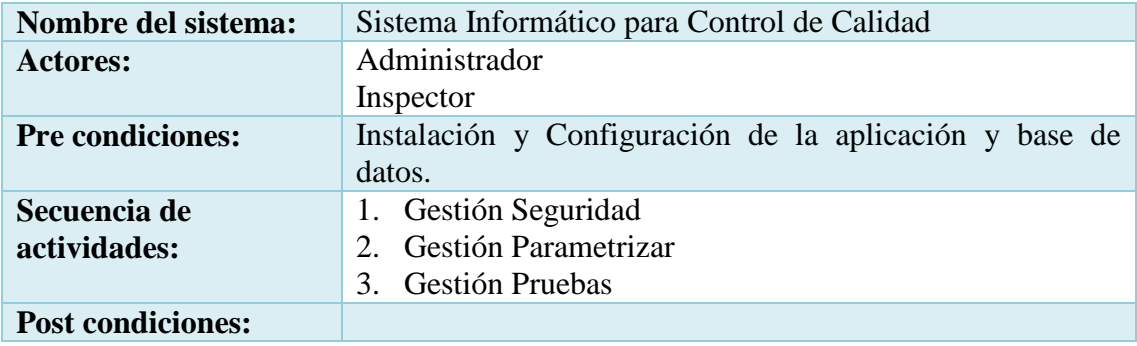

### **Elaborado por: Jorge Enrique Freire**

La Fig. 4.1 Muestra el diagrama de caso de uso "Gestión de control calidad"

(Ver Figura 4.1)

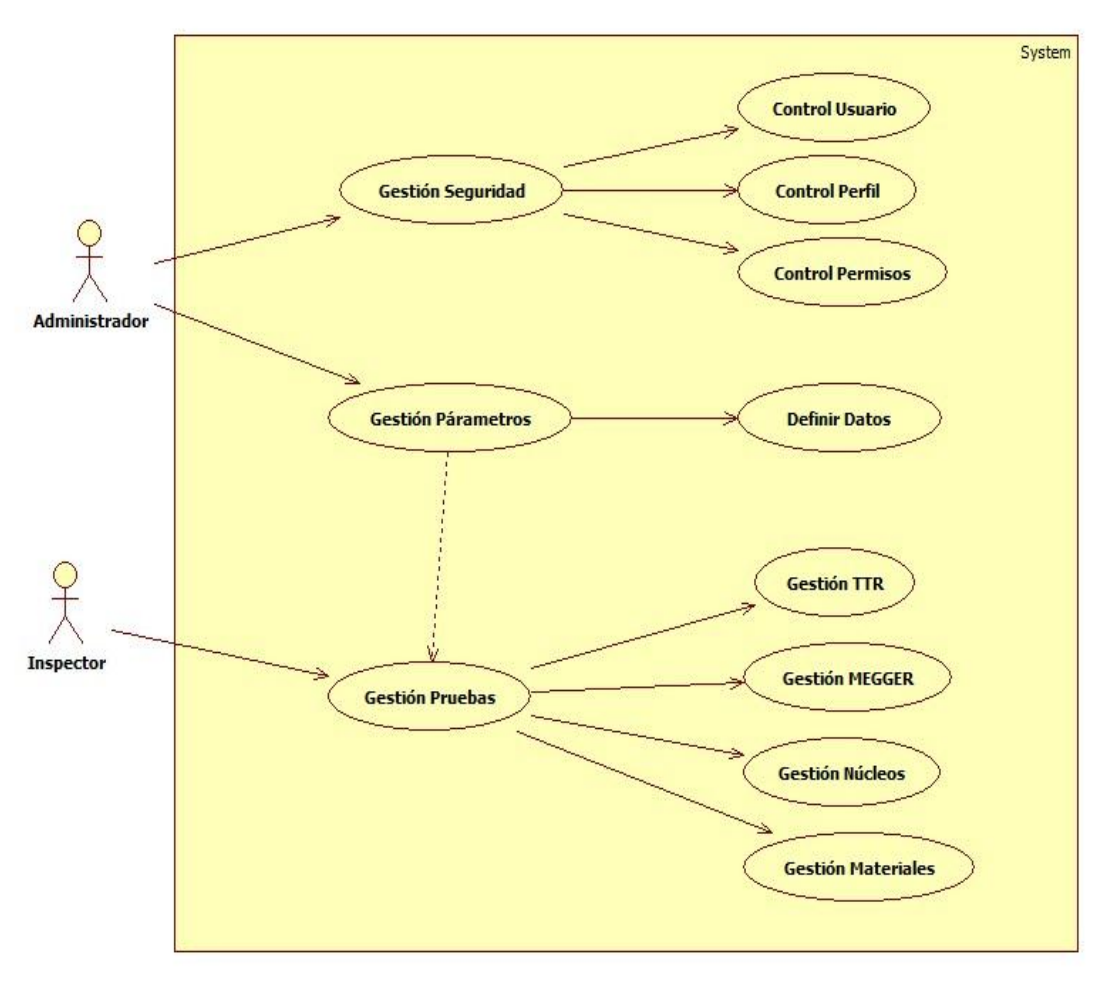

**Fig. 4.1 Diagrama de casos de uso gestión de control de calidad**

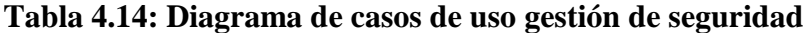

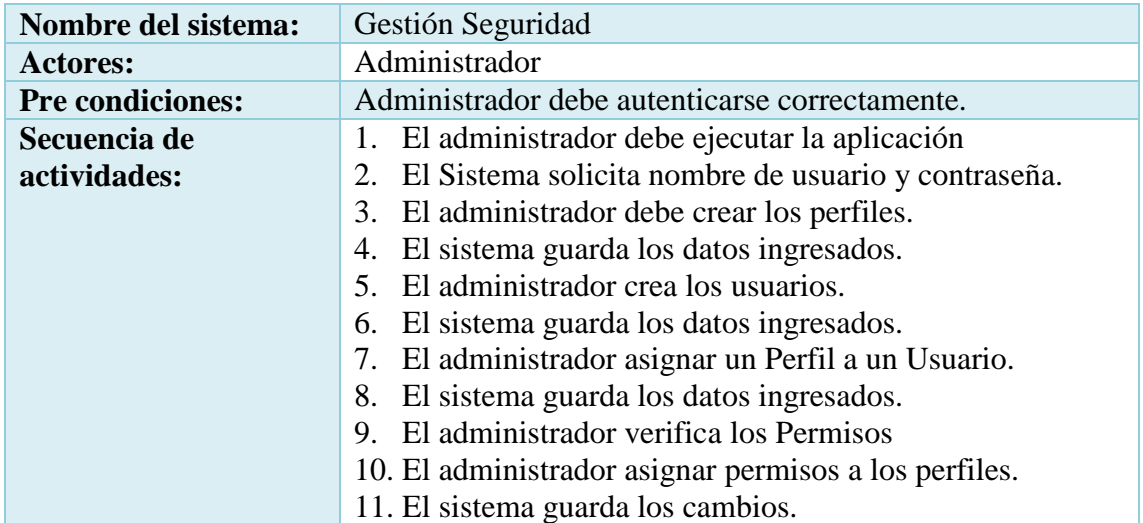

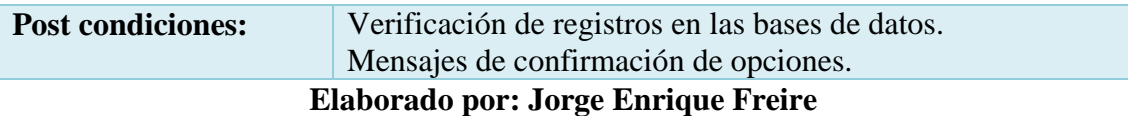

La Fig. 4.2 Muestra el diagrama de caso de uso "Gestión de seguridad"

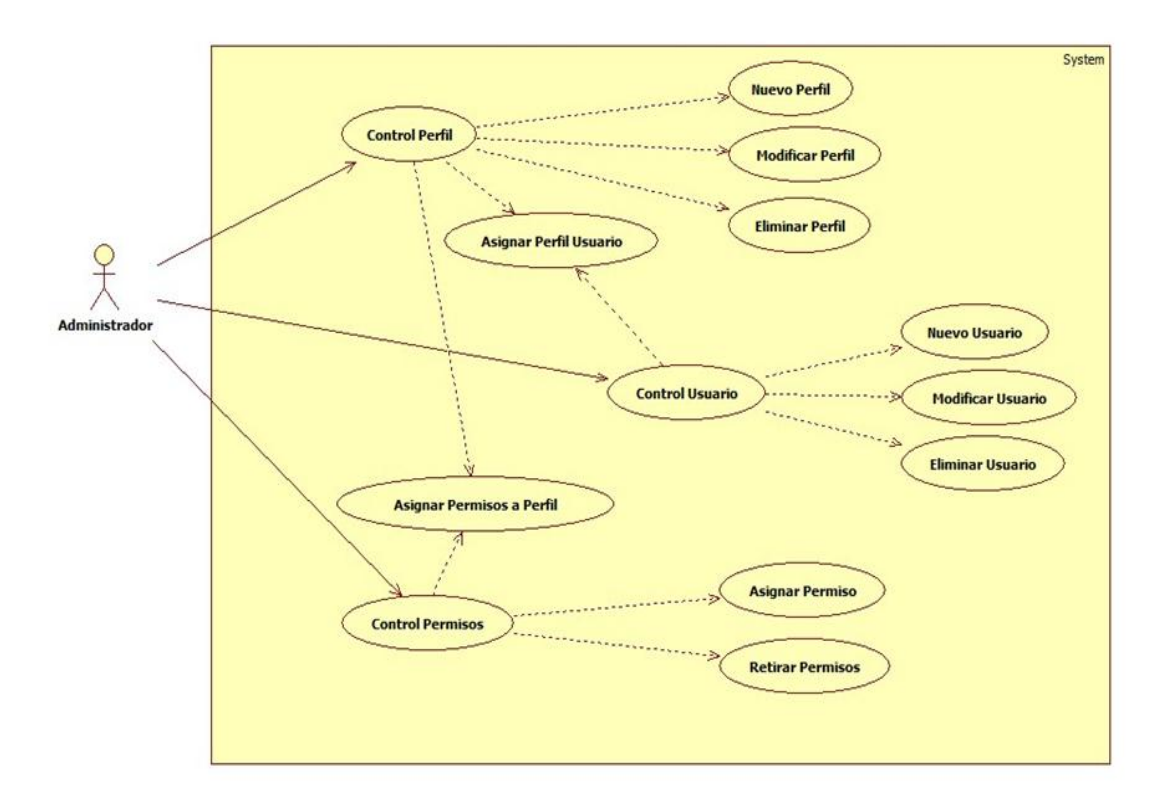

**Fig. 4.2 Diagrama de casos de uso para gestión de seguridad**

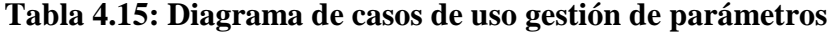

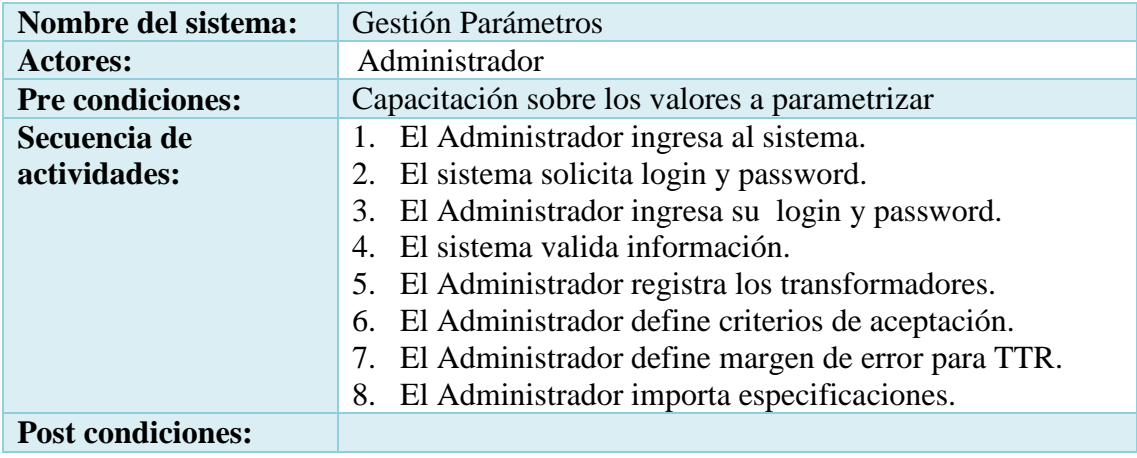

**Elaborado por: Jorge Enrique Freire**

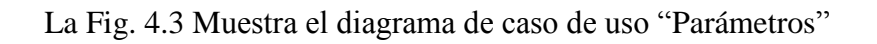

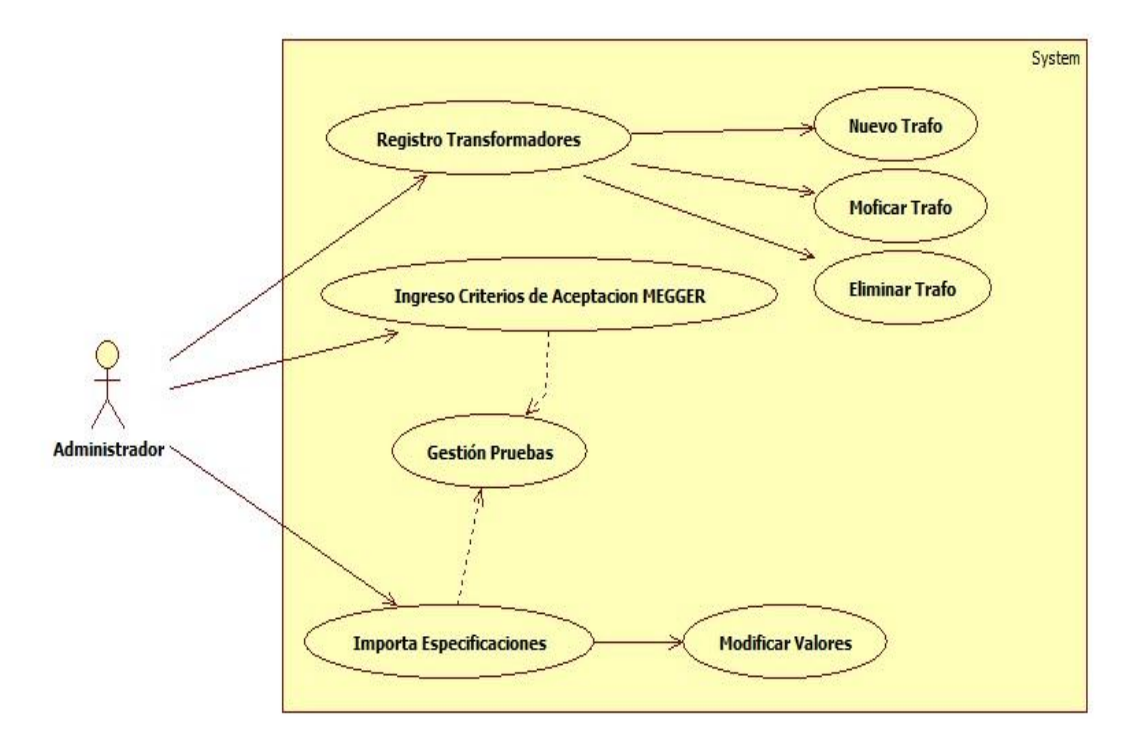

**Fig. 4.3 Diagrama de casos de uso para gestión de parámetros**

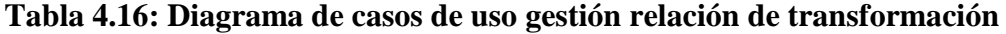

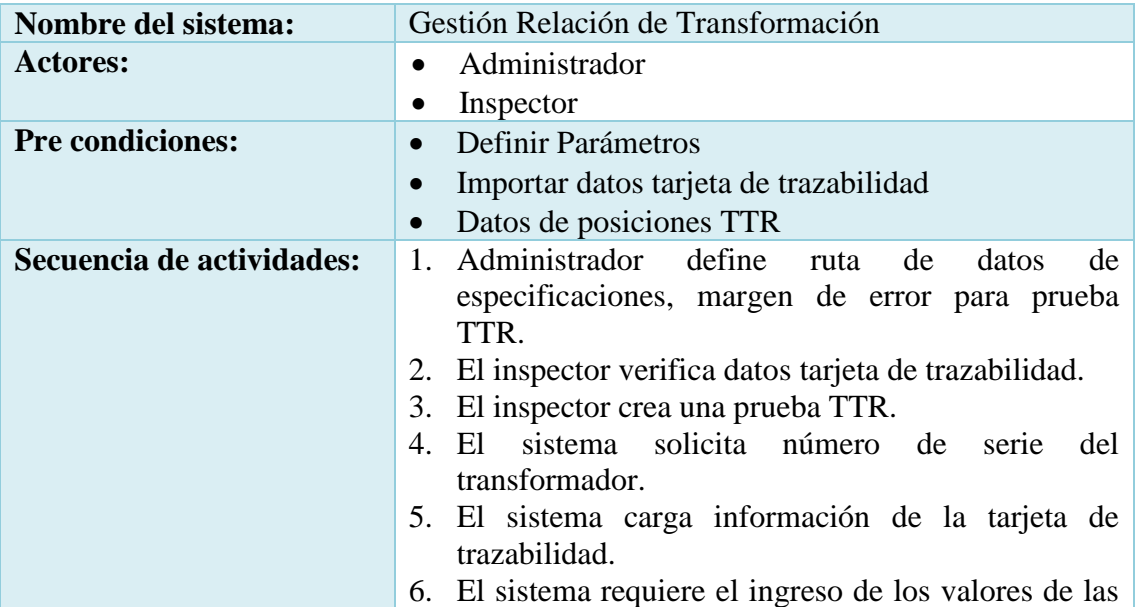

|                                     | posiciones TTR.                                       |  |  |  |  |
|-------------------------------------|-------------------------------------------------------|--|--|--|--|
|                                     | 7. El inspector digita los valores de las posiciones. |  |  |  |  |
|                                     | 8. El inspector envía a validar la información.       |  |  |  |  |
|                                     | 9. El sistema obtiene los valores del bobinado        |  |  |  |  |
|                                     | primario de la especificación.                        |  |  |  |  |
|                                     | 10. El sistema calcula el bobinado secundario.        |  |  |  |  |
|                                     | 11. El sistema calcula la relación de transformación  |  |  |  |  |
|                                     | para cada posición.                                   |  |  |  |  |
|                                     | 12. El sistema verifica la relación de transformación |  |  |  |  |
|                                     | según el margen de error.                             |  |  |  |  |
|                                     | 13. El sistema actualiza el estado del transformador  |  |  |  |  |
|                                     | con validado o a reprocesar.                          |  |  |  |  |
|                                     | 14. El sistema genera reporte de satisfacción o de    |  |  |  |  |
|                                     | tarjeta roja.                                         |  |  |  |  |
|                                     | 15. El inspector imprime o exporta el reporte.        |  |  |  |  |
| <b>Post condiciones:</b>            | Verificar que exista la serie.                        |  |  |  |  |
|                                     | Verificar que exista la especificación.               |  |  |  |  |
|                                     | Mensajes de confirmación de acciones.                 |  |  |  |  |
| Elaborado por: Jorge Enrique Freire |                                                       |  |  |  |  |

La Fig. 4.4 Muestra el diagrama de caso de uso "Gestión relación de transformación"

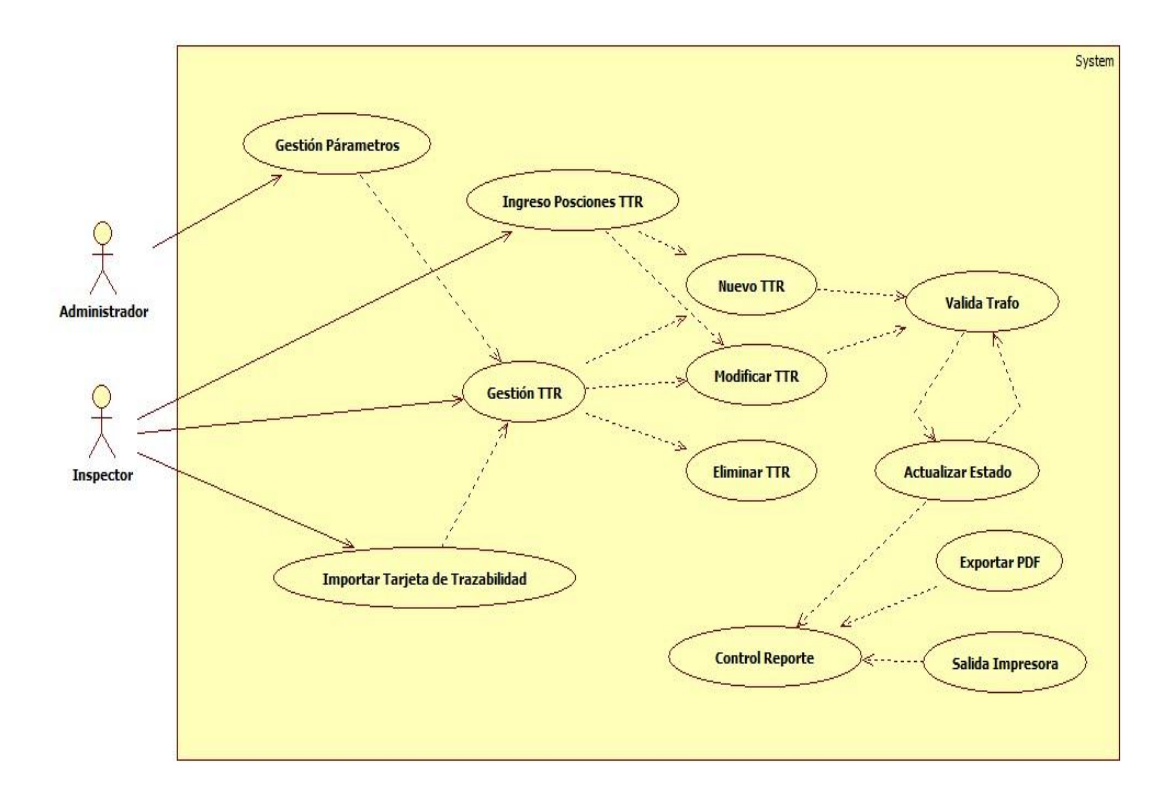

**Fig. 4.4 Diagrama de casos de uso gestión relación de transformación**

| Nombre del sistema:                 | Gestión Resistencia de Aislamiento                                                                    |  |  |  |  |
|-------------------------------------|----------------------------------------------------------------------------------------------------|--|--|--|--|
| <b>Actores:</b>                     | Administrador                                                                                         |  |  |  |  |
|                                     | Inspector                                                                                             |  |  |  |  |
| <b>Pre condiciones:</b>             | Definir Parámetros<br>$\bullet$                                                                       |  |  |  |  |
|                                     | Importar datos tarjeta de trazabilidad                                                                |  |  |  |  |
|                                     | Datos prueba Megger                                                                                   |  |  |  |  |
| Secuencia de actividades:           | Administrador define los criterios de aceptación.<br>1.                                               |  |  |  |  |
|                                     | 2. El inspector crea una prueba Megger.                                                               |  |  |  |  |
|                                     | sistema<br>solicita<br>3. El<br>número<br>serie<br>del<br>de                                          |  |  |  |  |
|                                     | transformador.                                                                                        |  |  |  |  |
|                                     | 4. El sistema carga información de la tarjeta de                                                      |  |  |  |  |
|                                     | trazabilidad.                                                                                         |  |  |  |  |
|                                     | 5. El inspector verifica datos tarjeta de trazabilidad                                                |  |  |  |  |
|                                     | 6. El sistema requiere el ingreso de los valores de las                                               |  |  |  |  |
|                                     | mediciones.                                                                                           |  |  |  |  |
|                                     | 7. El inspector envía a validar la información.<br>8. El sistema obtiene los valores los criterios de |  |  |  |  |
|                                     | aceptación.                                                                                           |  |  |  |  |
|                                     | 9. El<br>sistema transforma a Gigaohmios o<br>a                                                       |  |  |  |  |
|                                     | Megahomios para nivelar las temperaturas.                                                             |  |  |  |  |
|                                     | 10. El sistema verifica si está en rango de aceptación.                                               |  |  |  |  |
|                                     | 11. El sistema actualiza el estado del transformador                                                  |  |  |  |  |
|                                     | con validado o a reprocesar.                                                                          |  |  |  |  |
|                                     | 12. El sistema genera reporte de satisfacción o de                                                    |  |  |  |  |
|                                     | tarjeta roja.                                                                                         |  |  |  |  |
|                                     | 13. El inspector imprime o exporta el reporte.                                                        |  |  |  |  |
| <b>Post condiciones:</b>            | Verificar que exista la serie.                                                                        |  |  |  |  |
|                                     | Verificar que existan los parámetros de aceptación.                                                   |  |  |  |  |
|                                     | Mensajes de confirmación de acciones.                                                                 |  |  |  |  |
| Elaborado por: Jorge Enrique Freire |                                                                                                    |  |  |  |  |

**Tabla 4.17: Diagrama de casos de uso gestión resistencia de aislamiento**

La Fig. 4.5 Muestra el diagrama de caso de uso "Gestión resistencia de aislamiento"

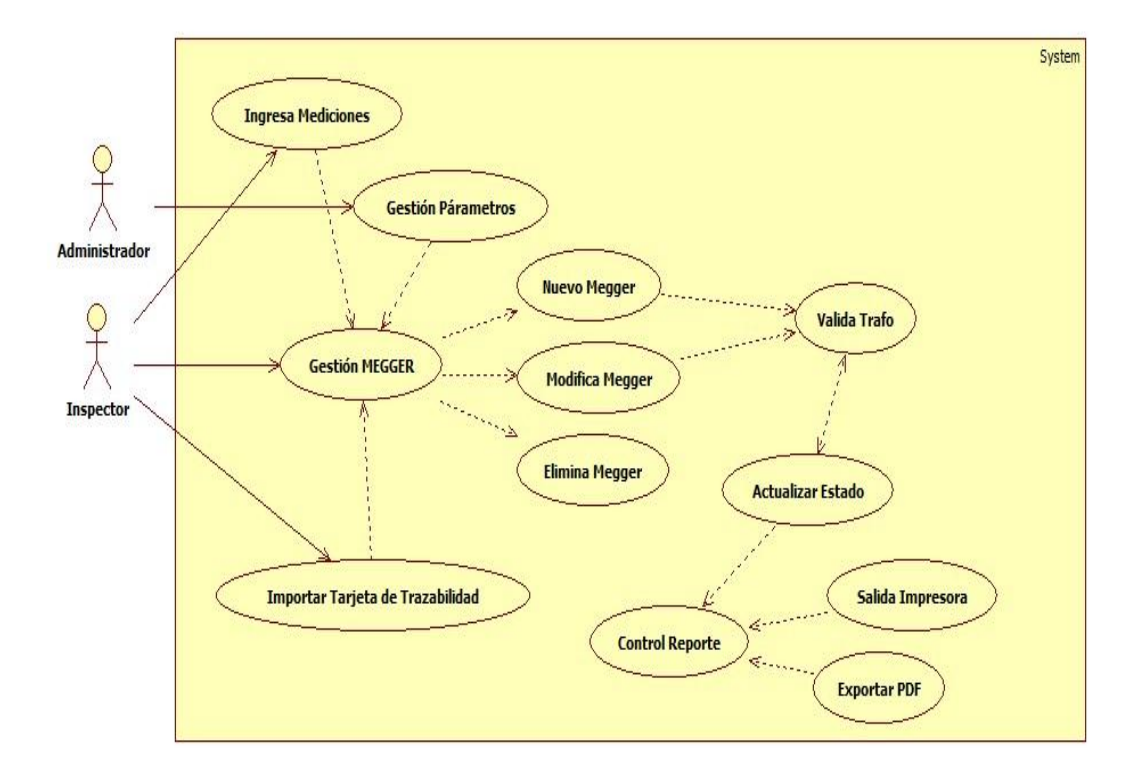

**Fig. 4.5 Diagrama de casos de uso gestión resistencia de aislamiento**

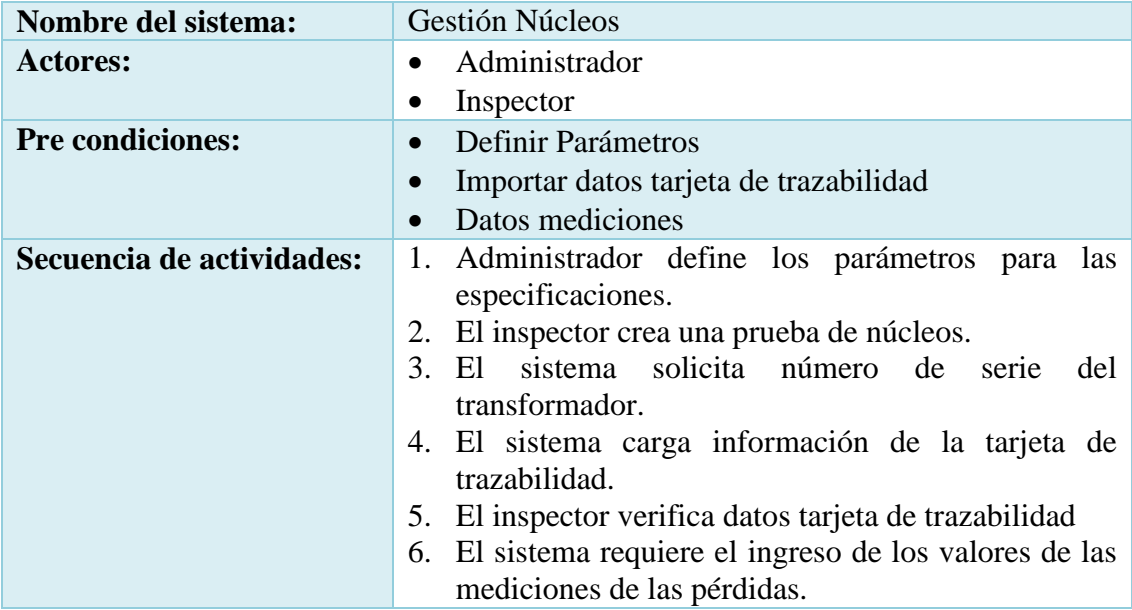

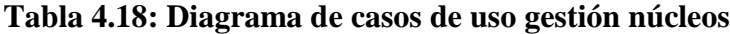

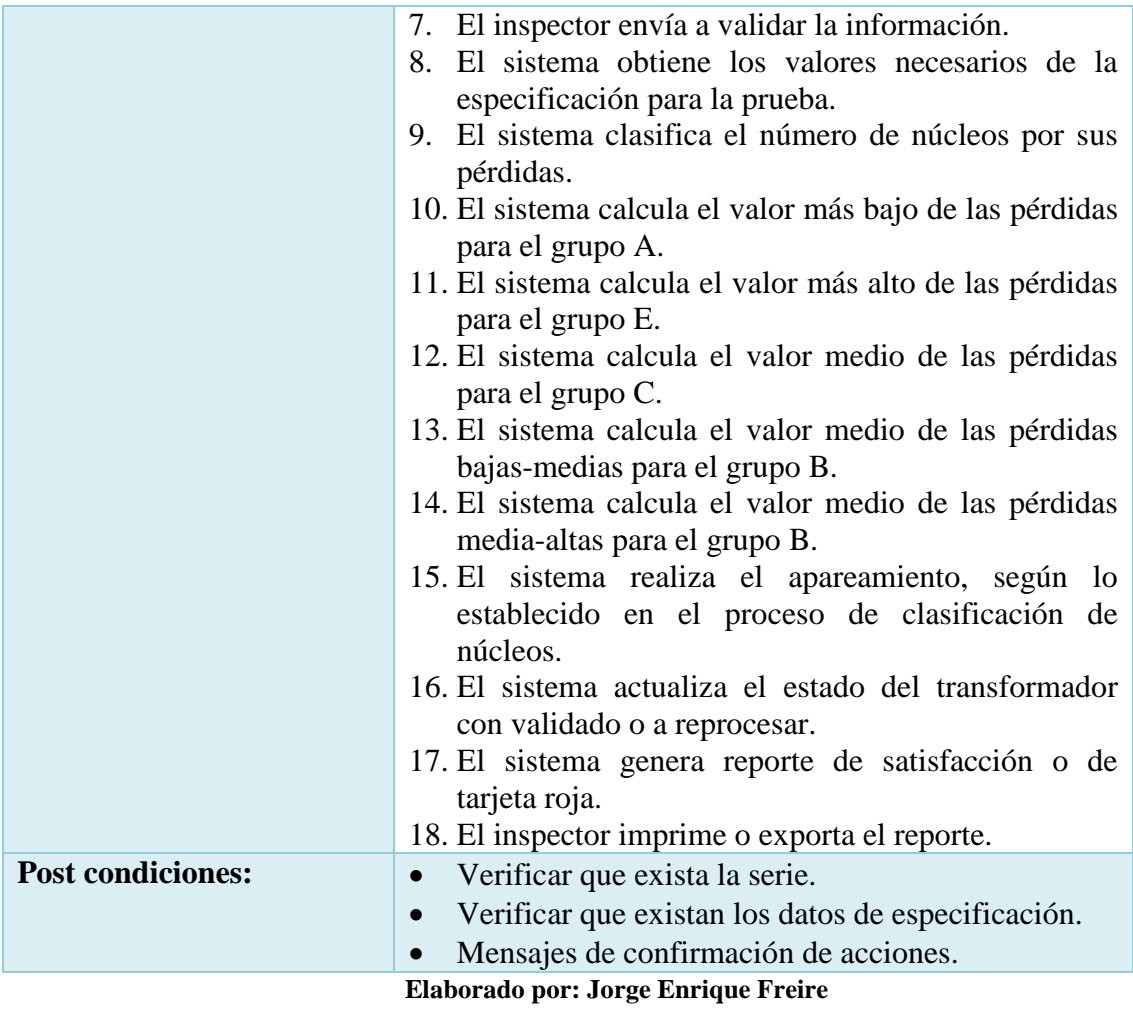

La Fig. 4.6 Muestra el diagrama de caso de uso "Gestión núcleos"

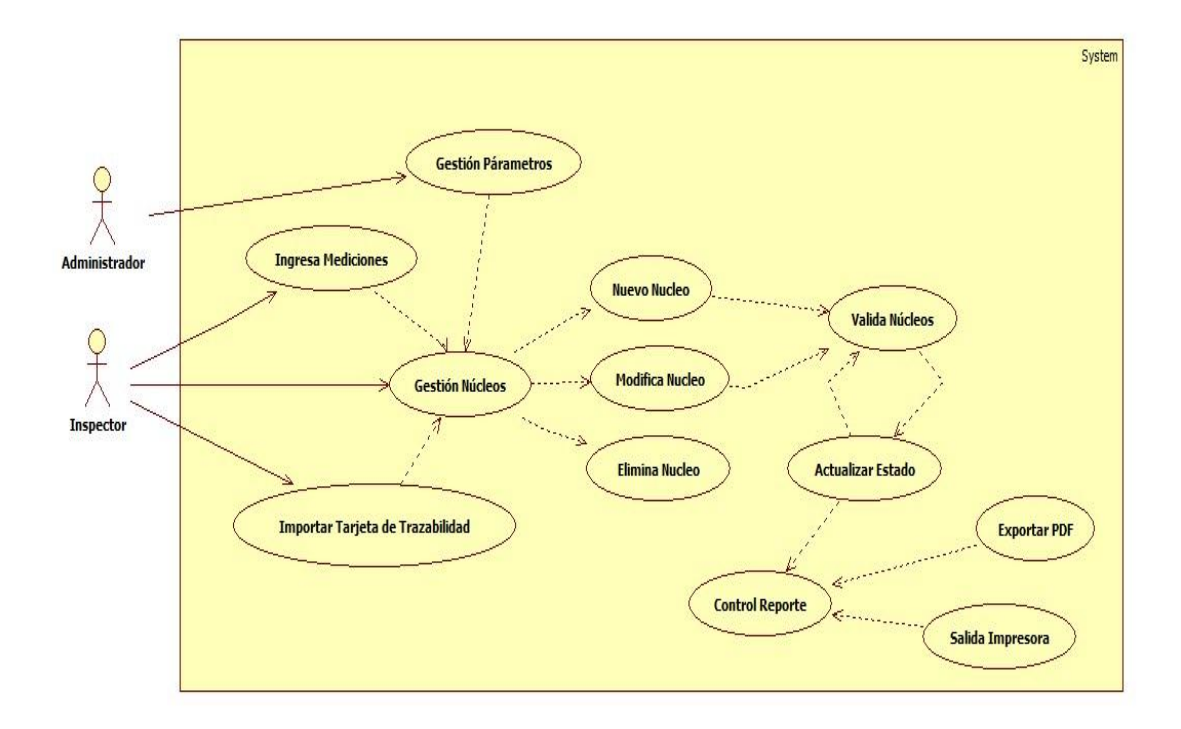

**Fig. 4.6 Diagrama de casos de uso gestión núcleos**

## **4.5 Elaboración del diseño conceptual del proceso de control de calidad**

**4.5.1 Análisis y diseño de la base de datos.**

## **4.5.1.1 Modelo entidad relación usuarios**

La Fig. 4.7 Muestra el diagrama del modelo entidad relación "Usuarios"

(VER FIGURA 4.7)

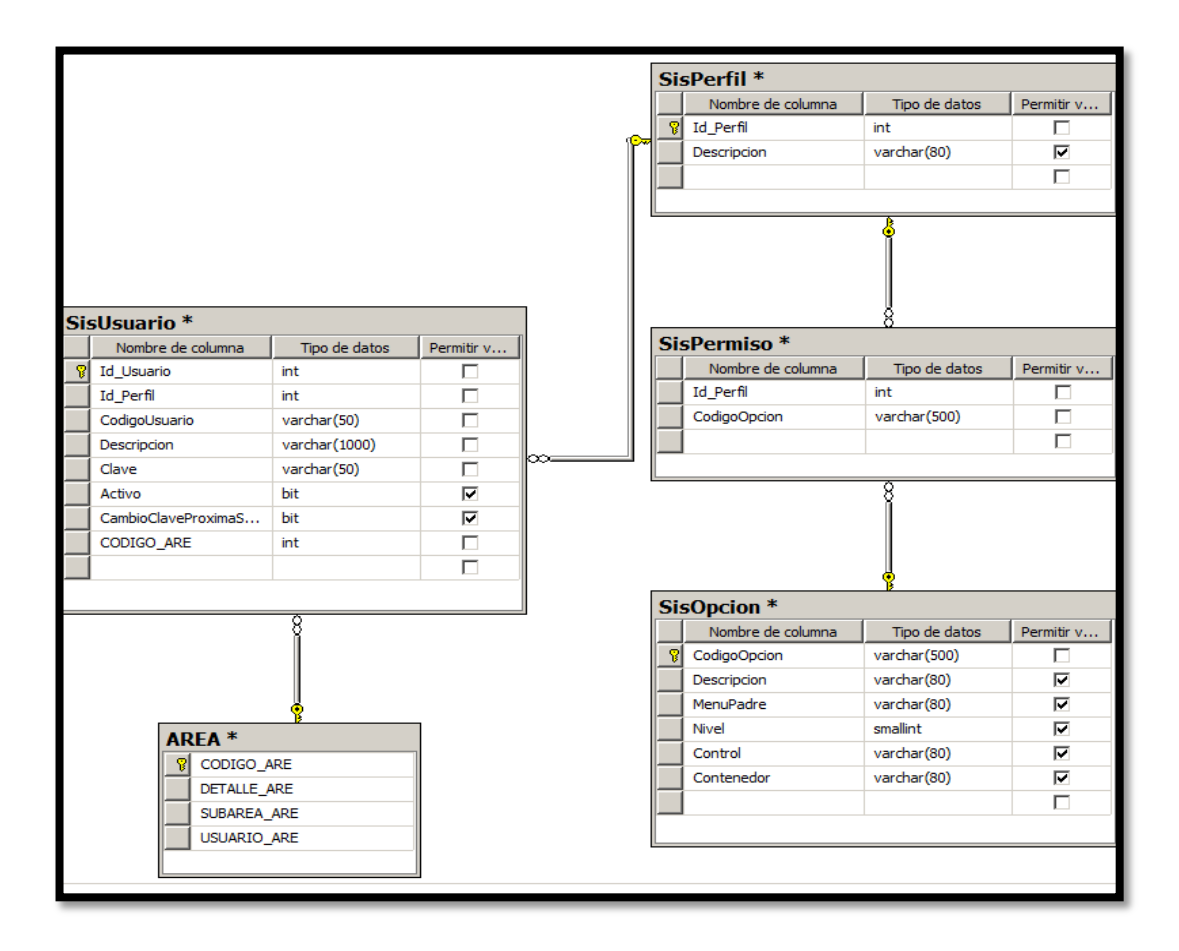

**Fig. 4.7 D. Modelo entidad relación usuarios**

#### **4.5.1.2 Modelo entidad relación TTR**

La Fig. 4.8 muestra el diagrama del modelo entidad relación "Relación TTR"

(Ver Figura 4.8)

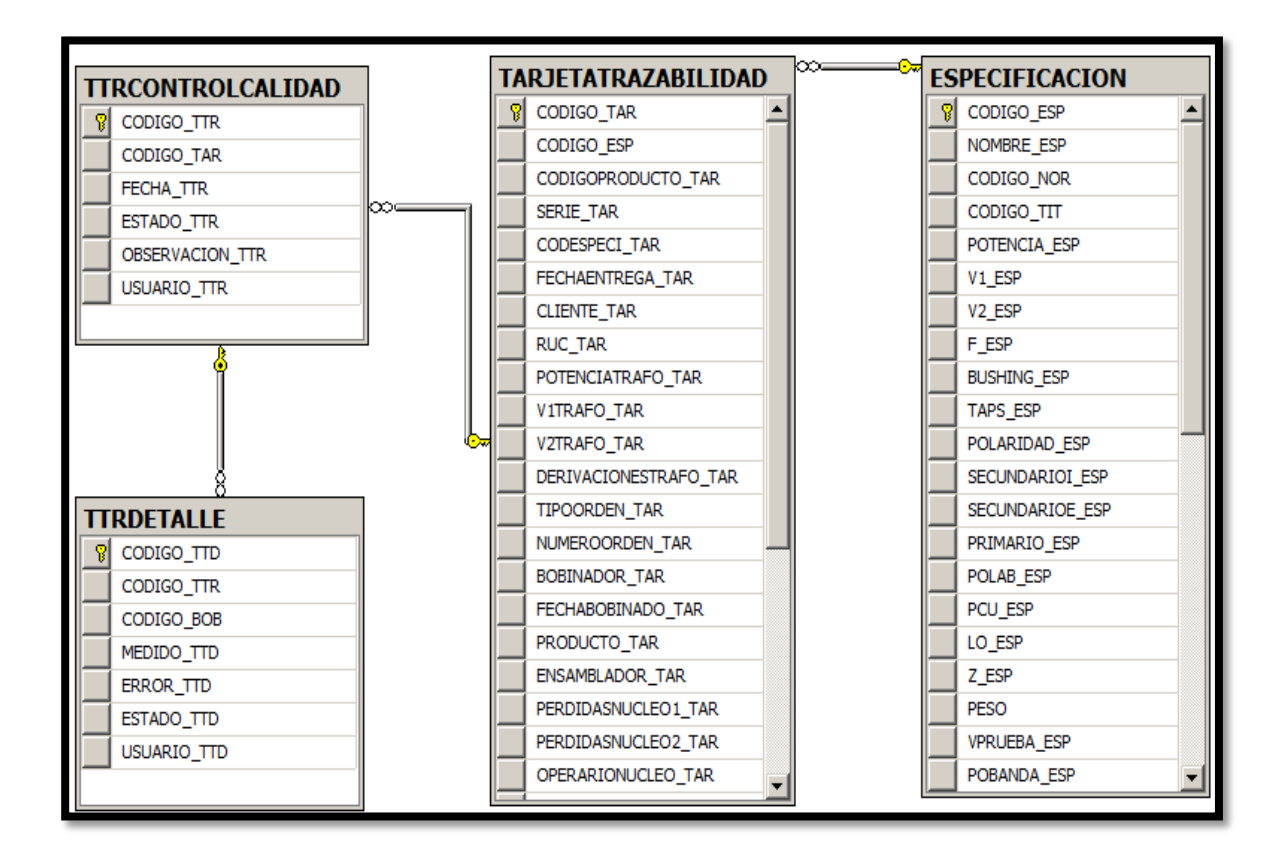

**Fig. 4.8 D. Modelo entidad Relación TTR**

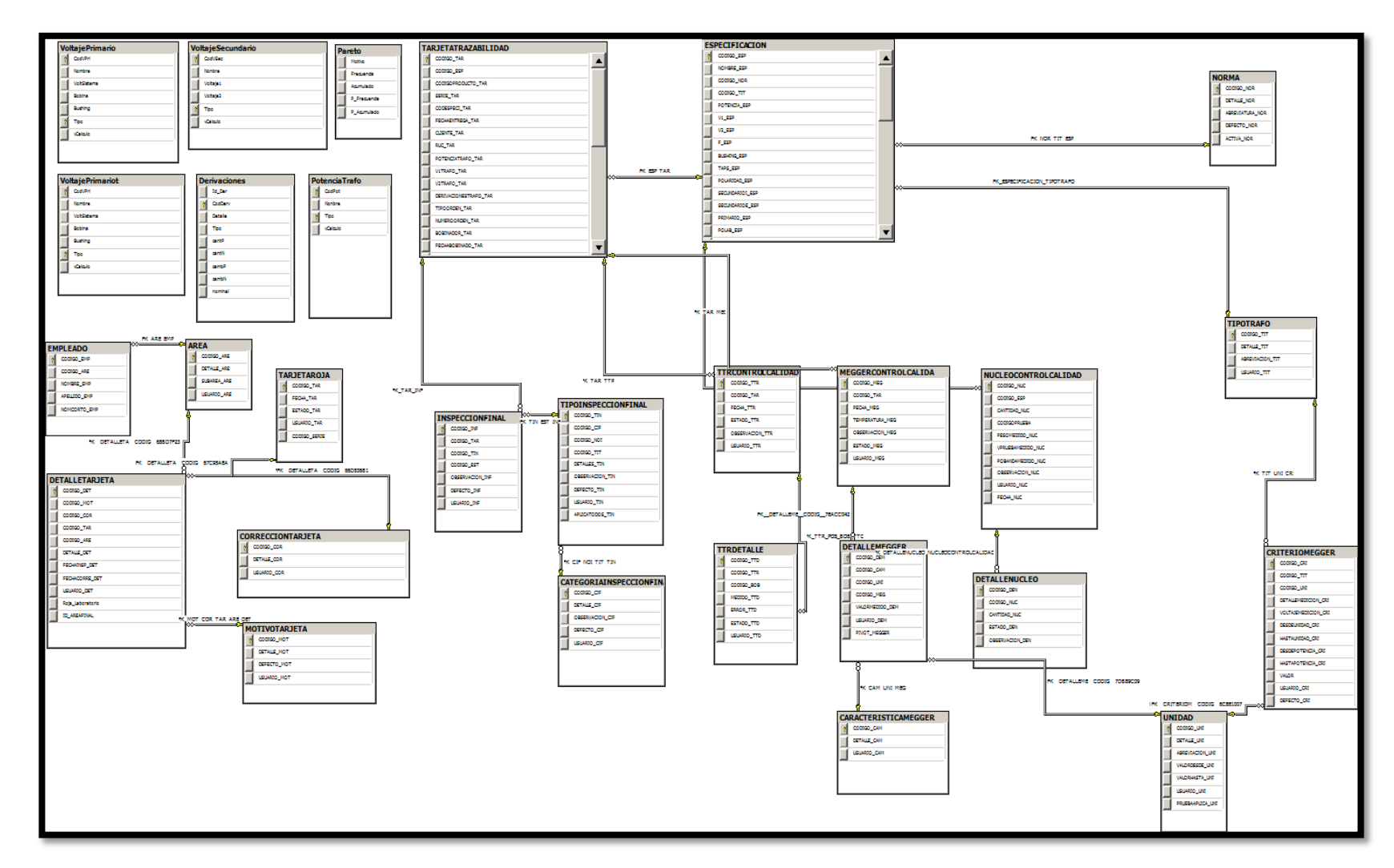

La Fig. 4.9 Muestra el diagrama del modelo entidad relación de la base de datos

**Fig. 4.9 Modelo entidad relación de base de datos**

### **4.5.2 Arquitectura del sistema**

La arquitectura de software, también denominada arquitectura lógica, consiste en un conjunto de patrones y abstracciones coherentes que proporcionan el marco de referencia necesario para guiar la construcción del software para un sistema de información.

Los fundamentos que establece la arquitectura de software sirve para que analistas, diseñadores, programadores, trabajen en una línea común que permita alcanzar los objetivos y necesidades del sistema de información.

Es un estilo de programación en la que el objetivo primordial es la separación de la lógica de negocios de la lógica de diseño. La presente investigación se empleó una arquitectura de tres capas que se describen a continuación.

#### **Capas o niveles del Sitio**

- 1. **Capa de presentación:** es la que ve el usuario, presenta el sistema al usuario, le comunica la información y captura la información del usuario dando un mínimo de proceso. Esta capa se comunica únicamente con la capa de negocio.
- 2. **Capa de negocio:** es donde residen los programas que se ejecutan, recibiendo las peticiones del usuario y enviando las respuestas tras el proceso. Se denomina capa de negocio pues es aquí donde se establecen todas las reglas que deben cumplirse. Esta capa se comunica con la capa de presentación, para recibir las solicitudes y presentar los resultados, y con la capa de datos, para solicitar al gestor de base de datos para almacenar o recuperar datos de él.
- 3. **Capa de datos:** es donde residen los datos. Está formada por uno o más gestor de bases de datos que realiza todo el almacenamiento de datos, reciben solicitudes de almacenamiento o recuperación de información desde la capa de negocio.

Todas estas capas pueden residir en un único ordenador, si bien lo más usual es que haya una multitud de ordenadores donde reside la capa de presentación. Las capas de negocio y de datos pueden residir en el mismo ordenador, y si el crecimiento de las necesidades lo aconseja se pueden separar en dos o más ordenadores. Así, si el tamaño o complejidad de la base de datos aumenta, se puede separar en varios ordenadores los cuales recibirán las peticiones del ordenador en que resida la capa de negocio.

Si por el contrario fuese la complejidad en la capa de negocio lo que obligase a la separación, esta capa de negocio podría residir en uno o más ordenadores que realizarían solicitudes a una única base de datos. En sistemas muy complejos se llega a tener una serie de ordenadores sobre los cuales corre la capa de datos, y otra serie de ordenadores sobre los cuales corre la base de datos.

La Fig. 4.10 Muestra la arquitectura usada para el desarrollo

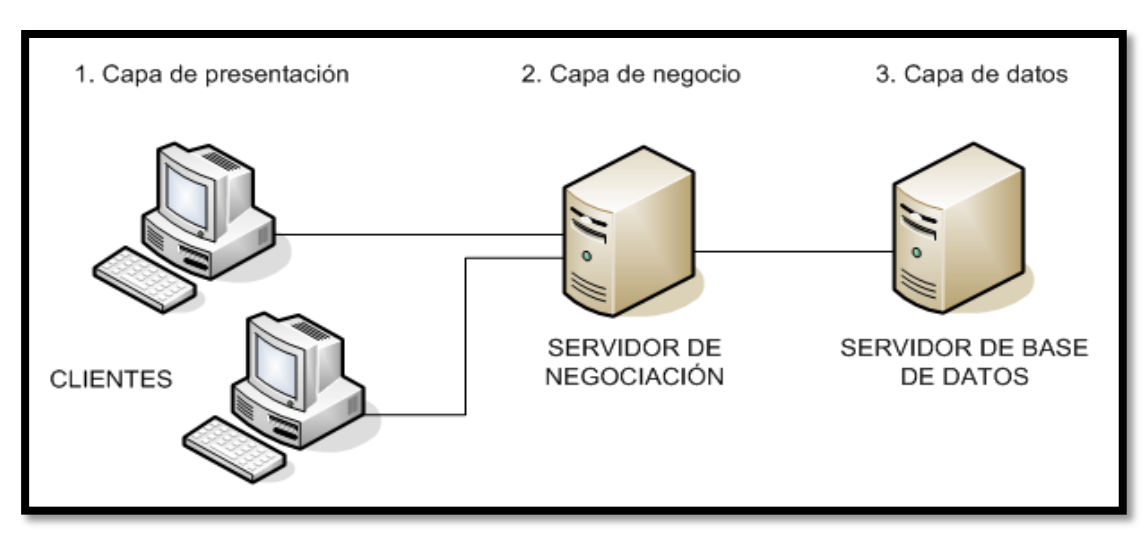

**Fig 4.10 Arquitectura del sitio usada para el desarrollo**

## **4.5.3 Desarrollo del modelo de clases del análisis recopilado**

## **4.5.3.1 Gestión de usuarios**

La Fig. 4.11 Muestra el modelo de clase de "Gestión de usuarios"

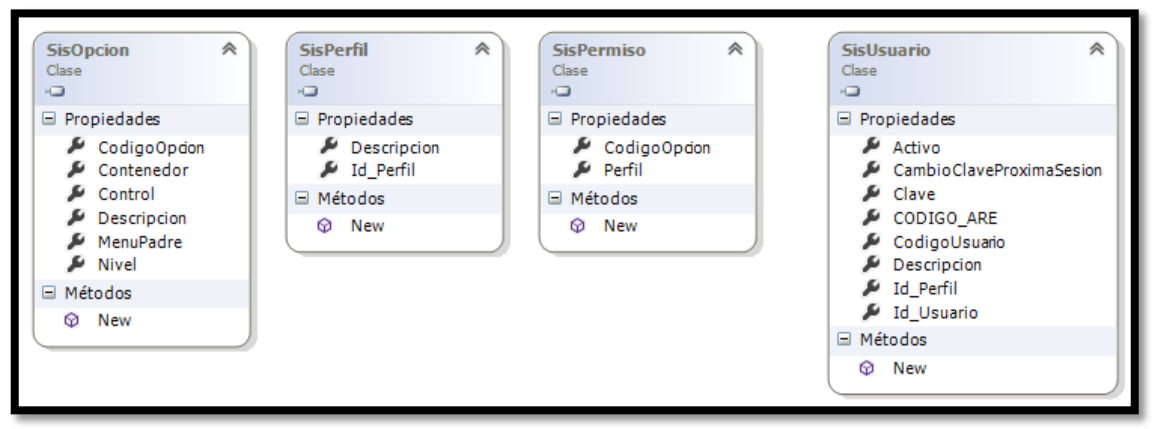

**Fig. 4.11 Modelo de clase de gestión de usuarios**

### **4.5.3.2 Gestión relación transformación**

La Fig. 4.12 Muestra el modelo de clase de "Gestión relación transformación"

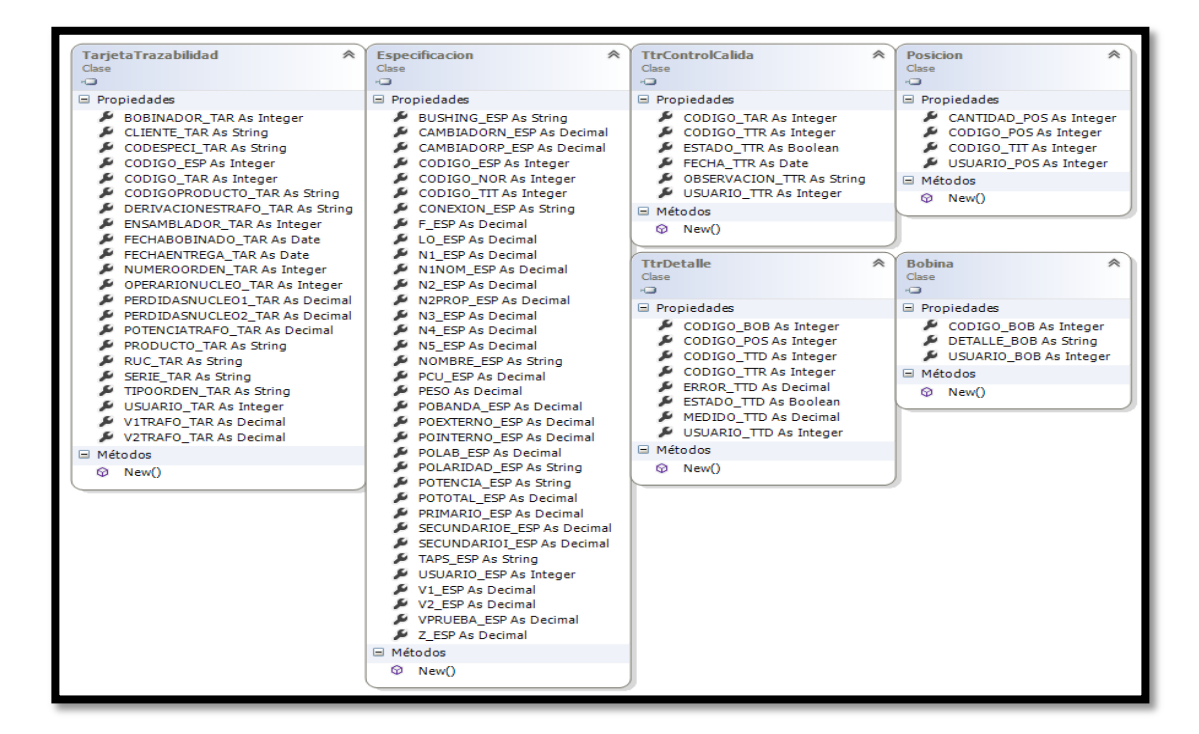

**Fig. 4.12 Modelo de clases gestión de relación transformación**

### **4.5.3.3 Diagrama núcleos e inspección final**

La Fig. 4.13 Muestra el modelo de clase de "Diagrama núcleos e inspección final"

| 《                                                                                                    | <b>MeggerControlCalidad</b>                                                                                                    | <b>DetalleMegger</b>                                                                                                    | <b>Unidad</b>                                                                                                    |
|----------------------------------------------------------------------------------------------------|----------------------------------------------------------------------------------------------------|----------------------------------------------------------------------------------------------------|----------------------------------------------------------------------------------------------------|
| <b>CaracteristicaMegger</b>                                                                                                    | 《                                                                                                    | 《                                                                                                    | <i></i>                                                                                                    |
| Clase                                                                                                    | Clase                                                                                                    | Clase                                                                                                    | Clase                                                                                                    |
| $\Box$ Campos<br>CODIGO CAM As Integer<br>DETALLE_CAM As String<br>USUARIO_CAM As Integer<br>$\Box$ Propiedades<br>CODIGO CAM As Integer<br>DETALLE CAM As String<br>USUARIO CAM As Integer<br>□ Métodos<br>C ajustarAncho() As String | $\Box$ Campos<br>CODIGO MEG As Integer<br>CODIGO_TAR As Integer<br>ESTADO_MEG As Boolean<br>FECHA MEG As Date<br>OBSERVACION MEG As String<br>C __ TEMPERATURA_MEG As Decimal<br>USUARIO_MEG As Integer<br>$\Box$ Propiedades<br>CODIGO_MEG As Integer<br>CODIGO TAR As Integer<br>ESTADO_MEG As Boolean<br>FECHA MEG As Date<br>OBSERVACION_MEG As String<br>TEMPERATURA MEG As Decimal<br>USUARIO MEG As Integer<br>$\Box$ Métodos<br>$\mathbb{Q}_n$ ajustarAncho() As String | □ Campos<br>CODIGO CAM As Integer<br>CODIGO_DEM As Integer<br>CODIGO_MEG As Integer<br>CODIGO_UNI As Integer<br>PIVOT_MEGGER As Integer<br>C __ USUARIO_DEM As Integer<br>VALORMEDIDO_DEM As String<br>$\Box$ Propiedades<br>CODIGO CAM As Integer<br>CODIGO DEM As Integer<br>CODIGO_MEG As Integer<br>CODIGO_UNI As Integer<br>PIVOT MEGGER As Integer<br>USUARIO DEM As Integer<br>VALORMEDIDO DEM As String<br>$\Box$ Métodos<br>$\mathbb{Q}_n$ ajustarAncho() As String | $\Box$ Campos<br>ABREVIACION_UNI As String<br>CODIGO_UNI As Integer<br>DETALLE_UNI As String<br>USUARIO_UNI As Integer<br>VALORDESDE_UNI As Decimal<br>VALORHASTA_UNI As Decimal<br>Propiedades<br>ABREVIACION UNI As String<br>CODIGO UNI As Integer<br>DETALLE UNI As String<br>v<br>USUARIO_UNI As Integer<br>VALORDESDE_UNI As Decimal<br>VALORHASTA_UNI As Decimal<br>$\Box$ Métodos<br>$\mathcal{D}_{\mathbf{a}}$ ajustarAncho() As String |

**Fig. 4.13 Modelo de clases diagrama núcleos e inspección final**

#### **4.5.3.4 Gestión resistencia de aislamiento**

La Fig. 4.14 Muestra el modelo de clases de "Gestión resistencia de aislamiento"

| <b>Nucleos</b><br>Clase                                                                                                    | <b>DetalleNucleos</b><br>《<br>Clase                                                                                                    | <b>InspeccionFinal</b><br>《<br>Clase                                                                                                    | <b>Inspeccion</b><br>Clase                                                                                                    | <b>TipoInspeccionFinal</b><br>≪<br>Clase                                                                                                    |
|----------------------------------------------------------------------------------------------------|----------------------------------------------------------------------------------------------------|----------------------------------------------------------------------------------------------------|----------------------------------------------------------------------------------------------------|----------------------------------------------------------------------------------------------------|
| Campos<br>CANTIDAD_NUC As Integer<br>CODIGO_ESP As Integer<br>CODIGO_NUC As Integer<br>OBSERVACION_NUC As String<br>PESOMEDIDO_NUC As Decimal<br>POBANDAMEDIDO_NUC As Decimal<br>USUARIO_NUC As Integer<br>C VPRUEBAMEDIDO_NUC As Decimal<br><b>E</b> Propiedades<br>CANTIDAD NUC As Integer<br>CODIGO_ESP As Integer<br>CODIGO_NUC As Integer<br><b>OBSERVACION_NUC As String</b><br>PESOMEDIDO NUC As Decimal<br>POBANDAMEDIDO_NUC As Decimal<br>USUARIO_NUC As Integer<br>VPRUEBAMEDIDO_NUC As Decimal | Campos<br>CANTIDAD_NUC As Decimal<br>CODIGO_DEN As Integer<br>CODIGO_NUC As Integer<br>ESTADO_DEN As Boolean<br>OBSERVACION_DEN As String<br>Propiedades<br>CANTIDAD_NUC As Decimal<br>CODIGO_DEN As Integer<br>CODIGO NUC As Integer<br>ESTADO DEN As Boolean<br>s<br>OBSERVACION_DEN As String<br>□ Métodos<br>C ajustarAncho() As String | Campos<br>CODIGO EST As Integer<br>CODIGO_INF As Integer<br>CODIGO_TAR As Integer<br>CODIGO_TIN As Integer<br>DEFECTO_INF As Boolean<br>OBSERVACION_INF As String<br>USUARIO_INF As Integer<br>□ Propiedades<br>CODIGO EST As Integer<br>CODIGO INF As Integer<br>CODIGO_TAR As Integer<br>CODIGO_TIN As Integer<br>DEFECTO_INF As Boolean<br>OBSERVACION INF As String<br>USUARIO_INF As Integer<br>□ Métodos<br>$\mathbb{Q}_a$ ajustarAncho() As String | $\Box$ Campos<br>CODIGO_INS As Integer<br>DETALLE_INS As String<br>USUARIO_INS As Integer<br>Propiedades<br>CODIGO INS As Integer<br>DETALLE INS As String<br>USUARIO_INS As Integer<br>$\Box$ Métodos<br>$\mathbb{Q}_a$ ajustarAncho() As String | G Campos<br>CODIGO_CIF As Integer<br>CODIGO_NOI As Integer<br>CODIGO_TIN As Integer<br>CODIGO_TIT As Integer<br>DEFECTO_TIN As Boolean<br>DETALLES_TIN As String<br>C __ OBSERVACION_TIN As String<br>C _USUARIO_TIN As Integer<br><b>E</b> Propiedades<br>CODIGO CIF As Integer<br>CODIGO_NOI As Integer<br>CODIGO_TIN As Integer<br>CODIGO_TIT As Integer<br>DEFECTO TIN As Boolean<br>DETALLES_TIN As String<br>OBSERVACION_TIN As String<br>USUARIO_TIN As Integer<br>□ Métodos<br>$\mathbb{Q}_a$ ajustarAncho() As String |

**Fig. 4.14 Modelo de clases gestión resistencia de aislamiento**

#### **4.6 Especificación de atributos y funcionamiento.**

#### **4.6.1 Funcionalidad del producto**

El sistema contempla las siguientes funciones:

- **a. Gestión de usuarios:** El administrador del sistema podrá gestionar los usuarios (agregar, modificar, eliminar, buscar, listar).
	- Características de los Usuarios: Cada usuario tendrá un perfil específico para que su interacción con el sistema sea correcto y no conlleve a fallos:
		- **Administrador del sistema:** Usuario con gran conocimiento en el manejo del sistema con una previa capacitación por parte del área de sistemas. Encargado de manejar el sistema con gran responsabilidad sobre los criterios de permisos sobre los usuarios.
		- **Inspectores:** Sujeto con gran conocimiento en el manejo del sistema y en el área de control de calidad, encargado de ingresar y manipular la información.
		- **Invitados:** Persona que interactúa continuamente con el sistema, su educación no puede ser definida únicamente debe tener un conocimiento básico sobre utilizar el sistema y manipular el manejo de reportes.
- **b. Gestión de roles:** El administrador del sistema gestionará los roles de usuarios del sistema, de igual forma asignará los roles a los usuarios.
- **c. Gestión parámetros:** El administrador del sistema podrá establecer las reglas del negocio.
- **d. Gestión de pruebas:** Los inspectores podrán realizar la gestión de los diferentes tipos de pruebas.

### **4.6.2 Suposiciones y dependencias**

- Los requerimientos del sistema no cambiarán durante el desarrollo de la aplicación.
- En la etapa de implantación de software se deberá contar exclusivamente con Sistema Operativo Windows con su respectivo NetFramework 4.5.
- Se ha asumido que el programa será utilizado por personas que conocen el funcionamiento de este tipo de herramientas.
- Se ha asumido que este programa debe funcionar similarmente a los demás programas de este tipo, es decir, no se han incluido funciones especiales en su funcionamiento, únicamente las solicitadas por el usuario.
- Se depende de los equipos de medición para cada prueba.
- Se depende de los inspectores para realizar la toma de medidas.
- Se depende de la inversión para dar solución a la movilidad al tomar valores de pruebas por los inspectores.

### **4.6.3 Restricciones**

Una vez terminada la etapa de análisis se debe consensuar todo lo que se requiere del sistema y será aquello lo que seguirá en las siguientes etapas, no pudiéndose requerir nuevos resultados a mitad del proceso de elaboración del software de una manera.

Únicamente podrán ingresar al sistema aquellas personas que son miembros del personal de la empresa; es decir personas involucradas en el proceso de calidad que consten con usuario y contraseña.

### **4.7 Elaboración del diseño navegacional del proceso de control de calidad**

### **4.7.1 Modelo del espacio de navegación.**

La Fig. 4.15 muestra el "Modelo del espacio de navegación"

(VER FIGURA 4.15)

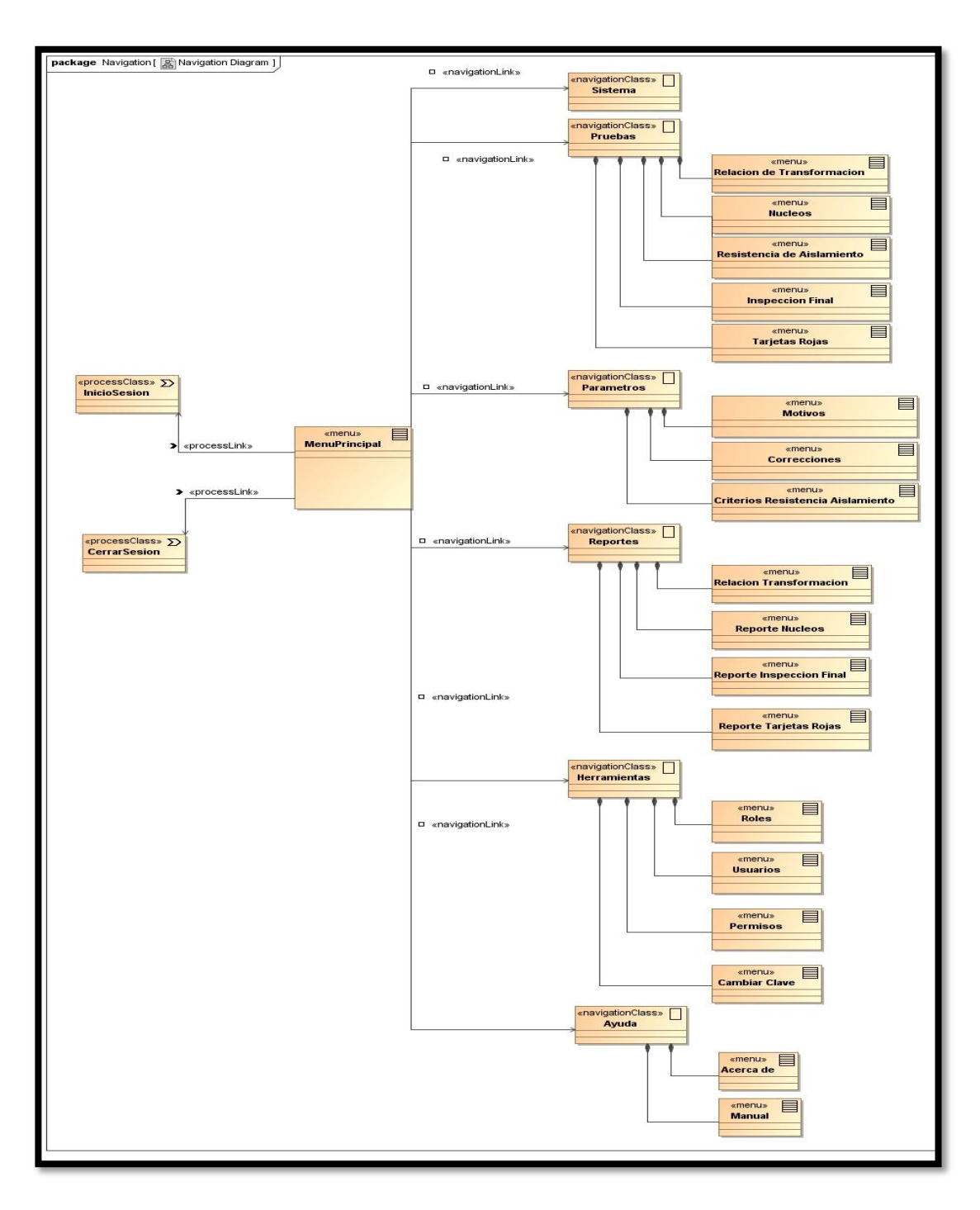

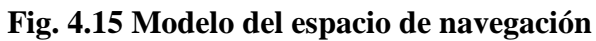

## **4.7.2 Modelo de la estructura de navegación**

La Fig. 4.16 muestra el "Modelo de la estructura de navegación"

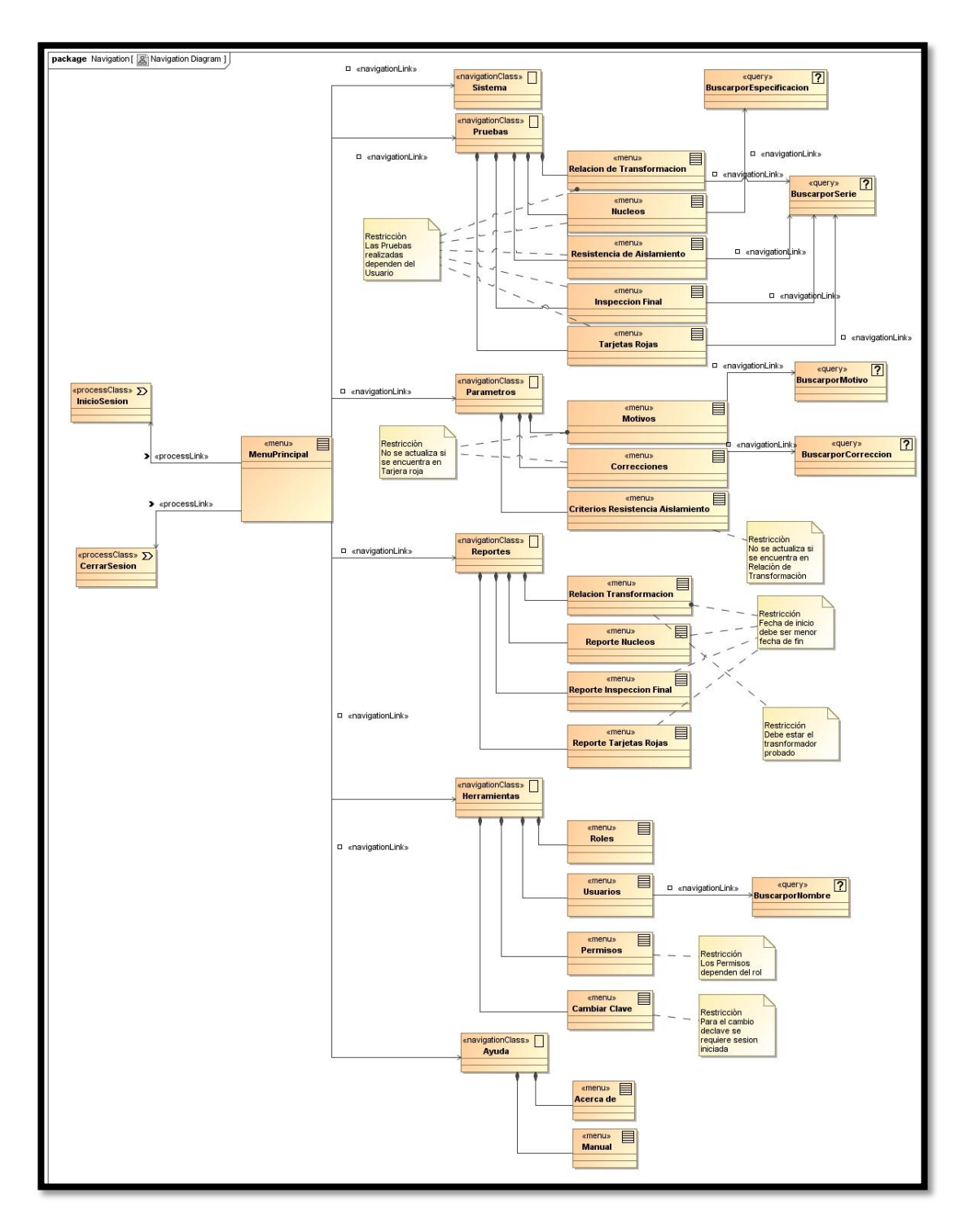

**Fig. 4.16 Modelo de la estructura de navegación**

#### **4.8 Establecimiento del diseño de presentación de la aplicación web**

#### **4.8.1 Determinación de los elementos que deben presentarse junto al usuario**

La Fig. 4.17 muestra el "Modelo de elementos que deben presentarse junto al usuario"

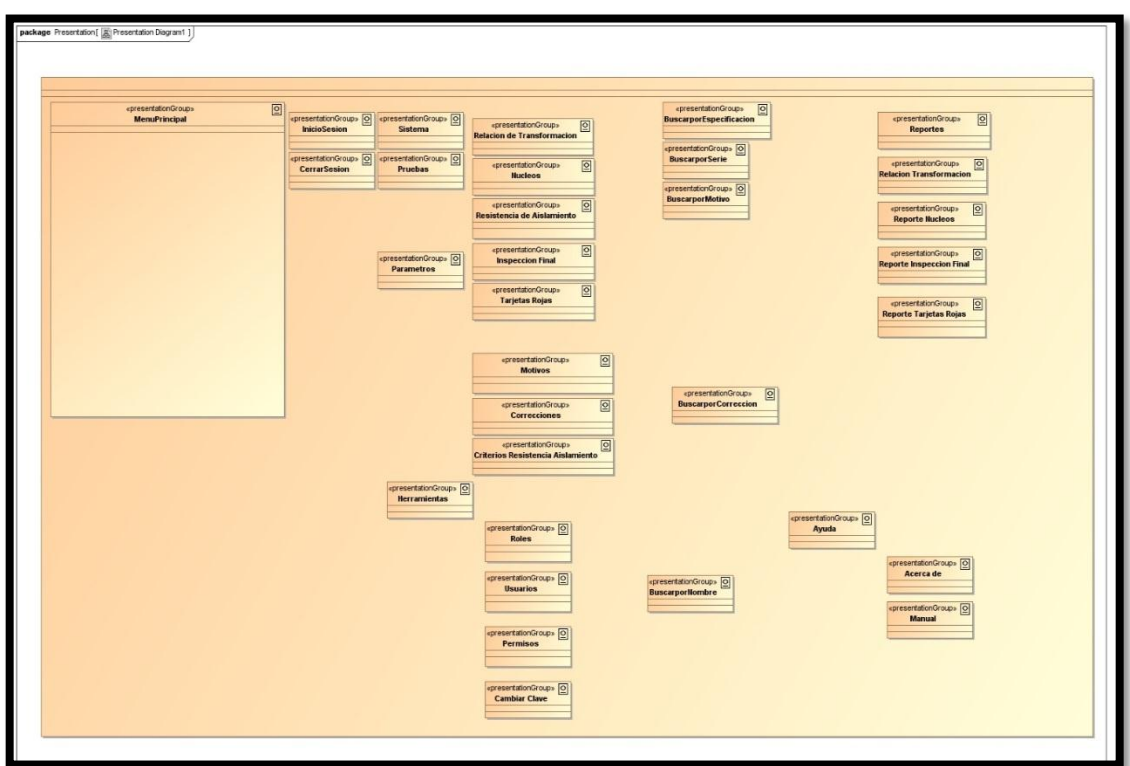

**Fig. 4.17 Modelo de elementos que deben presentarse junto al usuario**

### **4.8.2 Desarrollo restricciones OCL.**

La Fig. 4.18 muestra el "Desarrollo restricciones OCL"

(VER FIGURA 4.17)

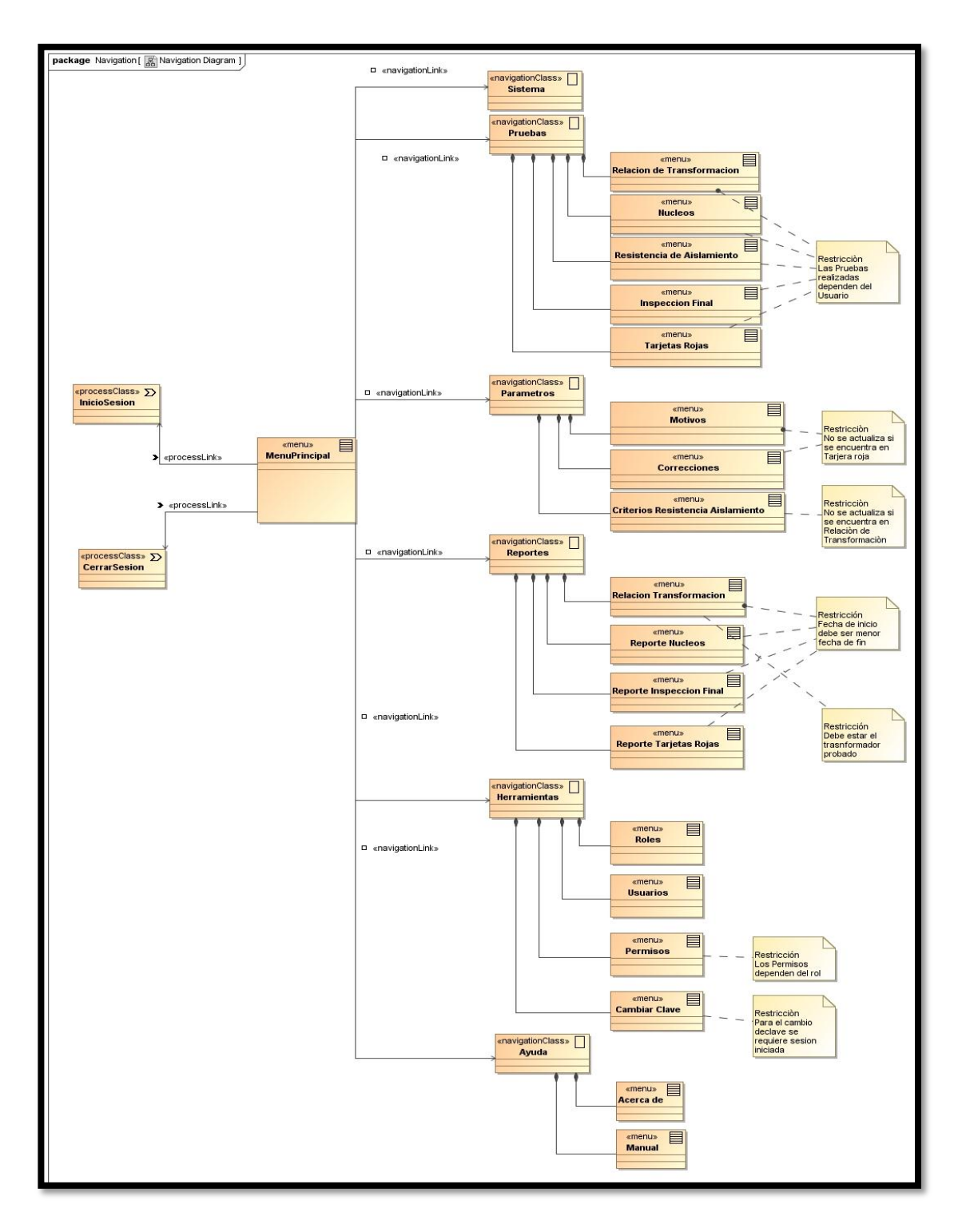

**Fig. 4.18 Desarrollo restricciones OCL**

## **4.8.3 Desarrollo el escenario de storyboarding representados por las sucesiones de vistas de interfaz de usuario**

#### **4.8.3.1 Interfaz de ingreso**

Autentica al usuario que desee ingresar al sistema, con sus respectivos privilegios y roles, ingresando el nombre de usuario y su respectiva contraseña.

La Fig. 4.19 muestra el "Interfaz de ingreso"

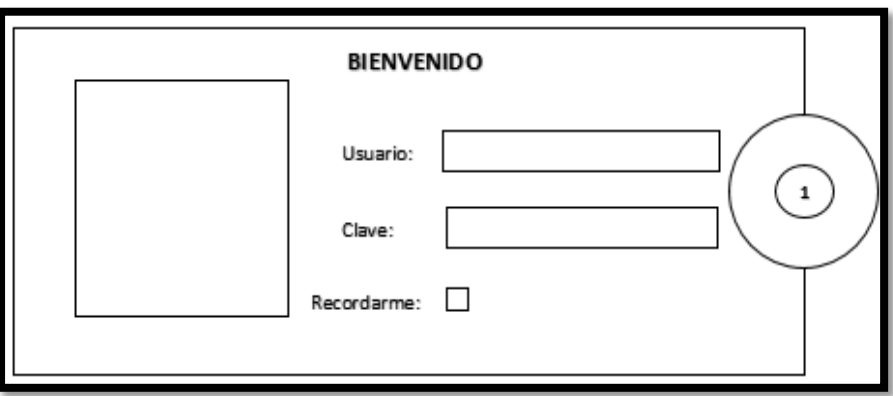

**Fig. 4.19 Interfaz de ingreso**

1. Botón de acceso al sistema

### **4.8.3.2 Interfaz página maestra**

En esta interfaz están los controles en común de todos los módulos y se la utiliza como base para las diferentes páginas del sistema.

La Fig. 4.20 muestra el "Interfaz página maestra"

(Ver Figura 4.20)

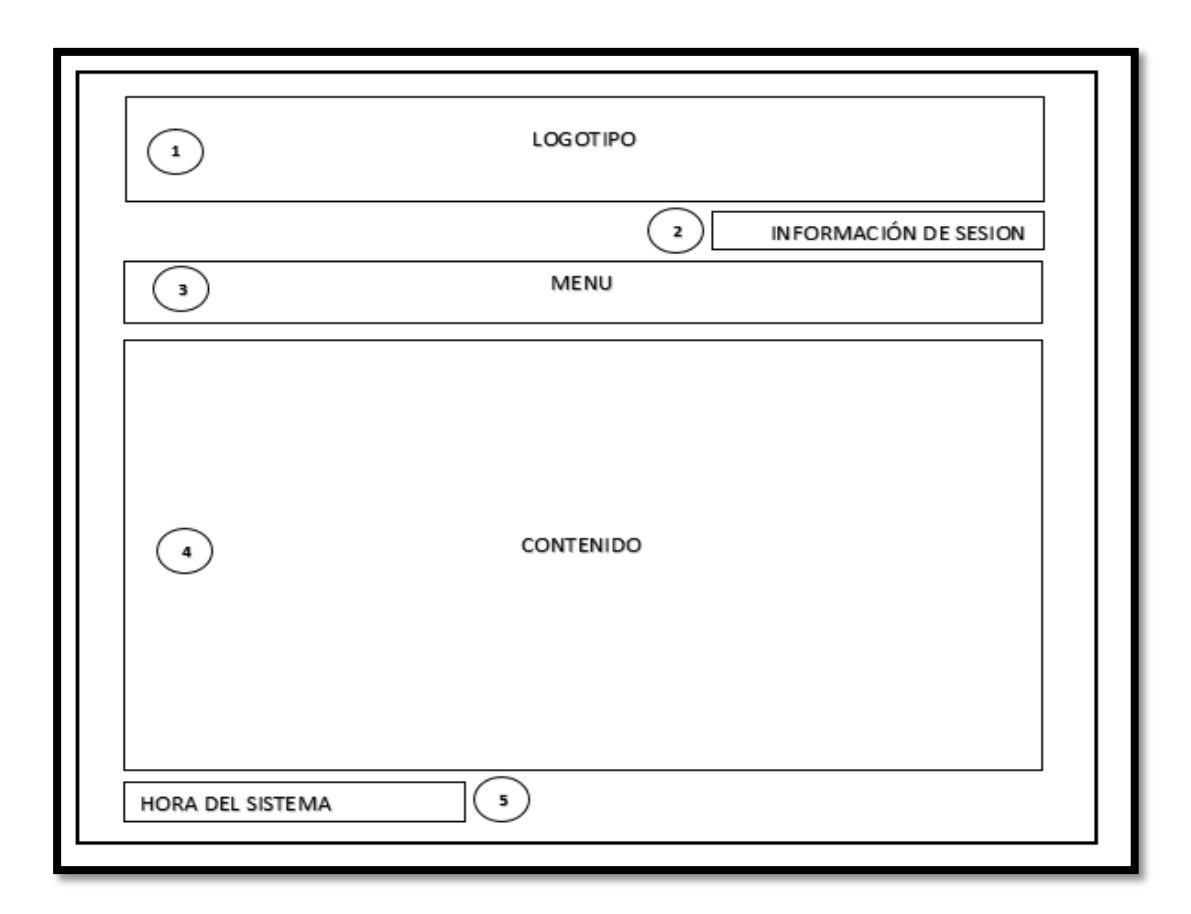

**Fig. 4.20 Interfaz página maestra**

- 1. Sección de logotipo, aquí se coloca el isotipo institucional y el logotipo del sistema.
- 2. Sección de usuarios, aquí se mostrara en un mensaje de bienvenido junto al nombre de usuario, de igual manera la opción de cerrar sesión.
- 3. Sección de Menú principal, aquí se colocará los seis ítems principales como son Sistema, Parámetros, Pruebas, Herramientas, Reportes y ayuda.
- 4. Sección de Contenido, espacio destinado para la gestión de información. La información mostrada dependerá directamente de las opciones marcadas en el menú.
- 5. Sección de Hora, aquí se mostrará la hora actual del sitio web.

### **4.8.3.3 Interfaz de ingresos**

Esta interfaz se utilizara para ingresar nueva información.

#### La Fig. 4.21 muestra la "Interfaz de ingresos"

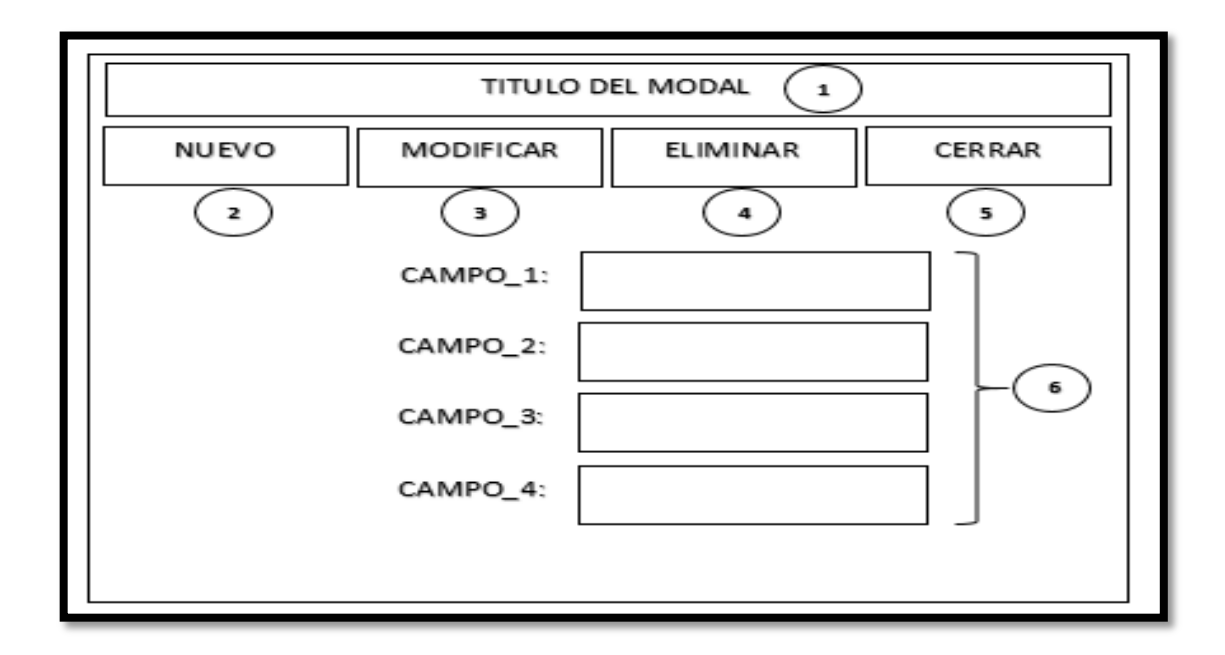

**Fig. 4.21 Interfaz de ingresos**

- 1. Sección de Titulo del modal, permite saber a la tabla a la que se lleva a cabo la transacción.
- 2. Botón nuevo, permite ingresar un nuevo registro siempre y cuando no exista errores de validación en los campos.
- 3. Botón modificar, permite actualizar un registro seleccionado previamente
- 4. Botón eliminar permite borrar el registro en la base de datos siempre y cuando no exista errores de validación de campos.
- 5. Botón cerrar permite volver a la página actual cerrando el modal activo.

Todos los botones tienen un mensaje de confirmación para validar de manera general antes de realizar una transacción.

#### **4.8.3.4 Interfaz de consultas**

Esta interfaz se utilizará para visualizar la información de la base de datos, según un parámetro ingresado.

La Fig. 4.22 Muestra la "Interfaz de consultas"

(Ver Figura 4.22)

|         | TITULO DEL PANEL DE BUSQUEDA |        |        |        |   |
|---------|------------------------------|--------|--------|--------|---|
| FILTRO: |                              |        |        |        |   |
|         | Campo1                       | Campo2 | Campo3 | Campo4 |   |
|         |                              |        |        |        |   |
|         |                              |        |        |        | з |
|         |                              |        |        |        |   |
|         |                              |        |        |        |   |
|         |                              |        |        |        |   |

**Fig. 4.22 Interfaz de consultas**

- 1. Barra título del panel de búsqueda, aquí esta información del conjunto de datos que se va a realizar la búsqueda.
- 2. Caja de texto donde se va a pre filtrar entre las coincidencias mediante búsqueda avanzada con cualquier criterio de búsqueda.
- 3. Tabla de contenidos, aquí se visualizará la información que se extrae de la base de datos.

#### **4.9 Implementación de la aplicación web para el proceso de control de calidad**

#### **4.9.1 Implementación de seguridades dentro del sistema web**

El desarrollo del sistema se lo realizó en tres capas: la capa de datos, la capa de objetos de negocio y la de Presentación.

La capa de objeto de negocios está conformada por clases por cada tabla creada en la base de datos, las mismas que permiten almacenar la información para interactuar con la capa de acceso a datos.

La capa de datos es aquella donde se encuentran todos los métodos que se pueden realizar con la base de datos como son métodos de recuperación, métodos de persistencia con las diferentes tablas.

Y por último la capa de Presentación, en esta se encuentra todos las formas que visualiza el usuario. Además está diseñada de acuerdo a los parámetros establecidos en la etapa de diseño de interfaces.

A continuación se presenta la codificación de un proceso que sirve como referencia para los demás ya desarrollados.

## **4.9.2 Pruebas de funcionamiento, de caja negra y caja blanca**

Concluido con el desarrollo de los diferentes módulos, se procedió a realizar las diferentes pruebas para identificar posibles fallos de implementación y la calidad del software.

A continuación se detallan las pruebas que se aplicaron en el sistema implementado.

En desarrollo de software, se denomina cajas blancas a un tipo de pruebas de software que se realiza sobre las funciones internas de un módulo. Este tipo de pruebas nos ayuda a corregir errores dentro de la estructura interna del sistema web en la cual se hizo énfasis en la revisión de los puntos descritos a continuación:

 Se revisó los procedimientos de rutina, tales como: ingresos, modificaciones, eliminaciones, consultas, informes.

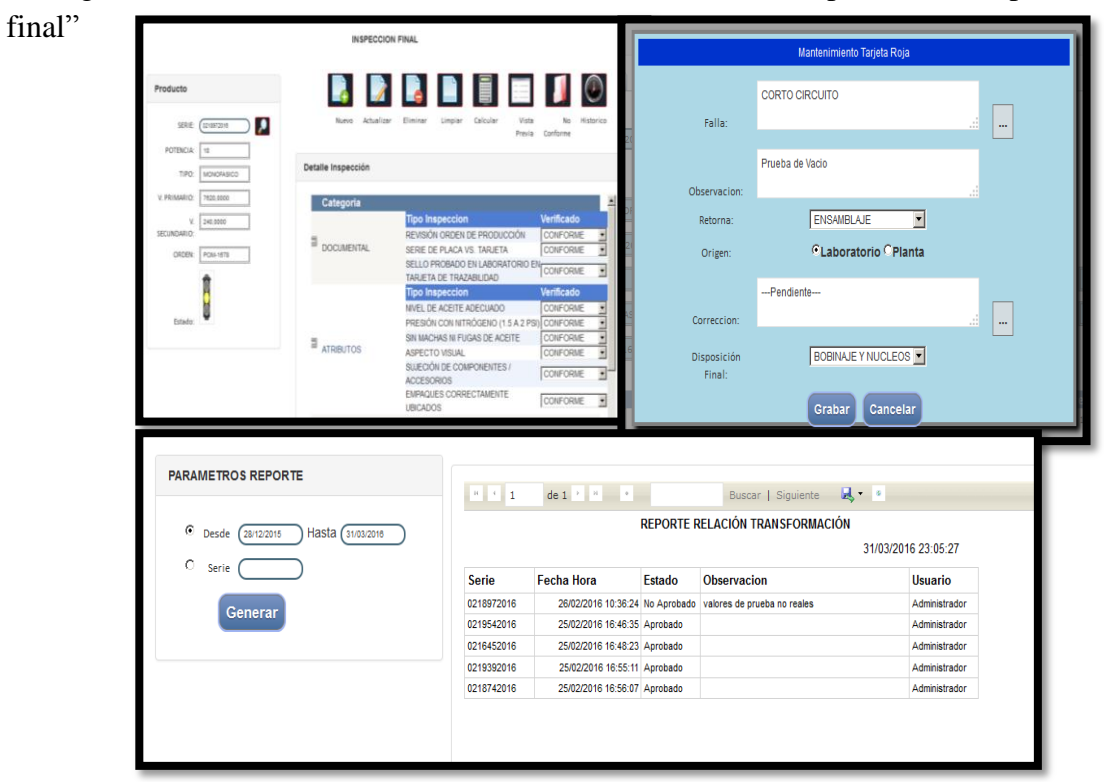

La Fig. 4.23 Muestra el "Funcionamiento de software en la prueba de inspección
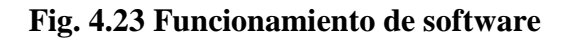

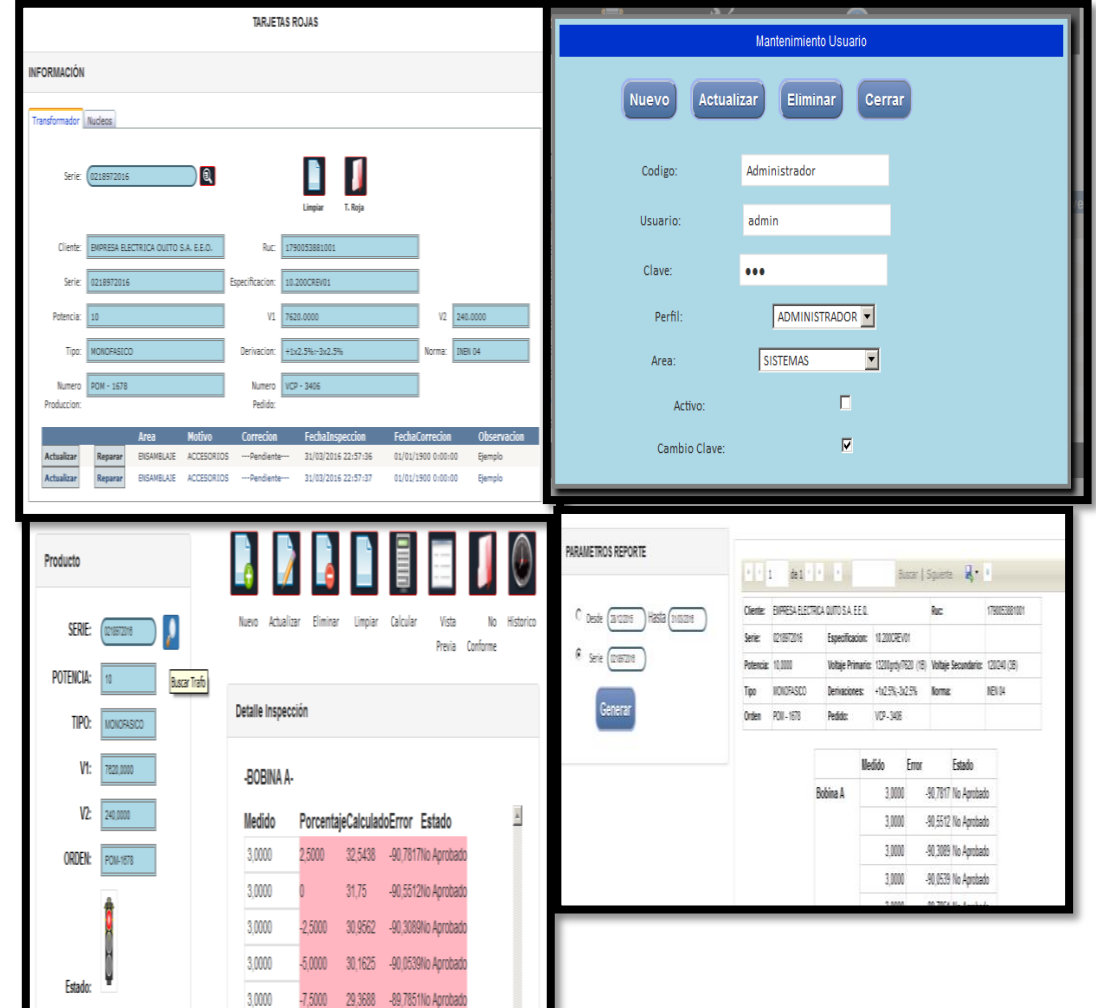

La Fig. 4.24 Muestra las "Pruebas de funcionamiento del software" en la producto no conforme

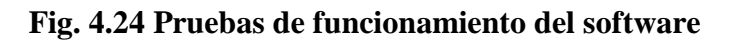

### **4.9.3 Implantación del sitio web**

El presente proyecto reposa en los servidores de ECUATRAN S.A. y se configuro de acuerdo a las politicas del Área de T.I. vigentes.

A continuación las configuraciones que se desarrollaron previas al uso del sistema

La Fig. 4.25 muestra propiedades del servidor web implementado

| Buscar en el Panel de control<br>$-12$<br>▶ Panel de control ▶ Todos los elementos de Panel de control ▶ Sistema<br>$\times$ C<br>Ventana principal del Panel de<br>Ver información básica acerca del equipo<br>control<br>Edición de Windows<br>Administrador de dispositivos<br>Windows Server 2012 Standard<br>Configuración de Acceso<br>Windows Server 2012<br>remoto<br>© 2012 Microsoft Corporation. Todos los derechos reservados.<br>Configuración avanzada del<br>sistema<br>Sistema<br>Procesador:<br>Intel(R) Xeon(R) CPU E5-2640 v3 @ 2.60GHz 2.60 GHz<br>Memoria instalada (RAM):<br>4.00 GB<br>Tipo de sistema:<br>Sistema operativo de 64 bits, procesador x64<br>Lápiz y entrada táctil:<br>La entrada táctil o manuscrita no está disponible para esta pantalla<br>Configuración de nombre, dominio y grupo de trabajo del equipo<br><b>P.</b> Cambiar<br>Nombre de equipo:<br>vsrvapl01<br>Nombre completo de<br>vsrvapl01.ecuatran.directorio.ec |               |  |  |  |
|----------------------------------------------------------------------------------------------------|---------------|--|--|--|
|                                                                                                    | $\mathcal{L}$ |  |  |  |
|                                                                                                    | Q             |  |  |  |
|                                                                                                    |               |  |  |  |
|                                                                                                    |               |  |  |  |
|                                                                                                    |               |  |  |  |
|                                                                                                    |               |  |  |  |
|                                                                                                    |               |  |  |  |
|                                                                                                    |               |  |  |  |
|                                                                                                    |               |  |  |  |
|                                                                                                    |               |  |  |  |
|                                                                                                    |               |  |  |  |
|                                                                                                    | configuración |  |  |  |
| equipo:                                                                                                    |               |  |  |  |
| Descripción del equipo:                                                                                                    |               |  |  |  |
| Dominio:<br>ecuatran.directorio.ec                                                                                                    |               |  |  |  |
| Activación de Windows                                                                                                    |               |  |  |  |
| Windows está activado Ver los detalles en Activación de Windows<br>Vea también                                                                                                    |               |  |  |  |
| Id. del producto: 05426-152-4773653-03414<br>Centro de actividades                                                                                                    |               |  |  |  |
| Windows Update                                                                                                    |               |  |  |  |

# **Fig. 4.25 Propiedades del Servidor Web**

La Fig. 4.26 muestra la version de IIS usada para alojar el portal

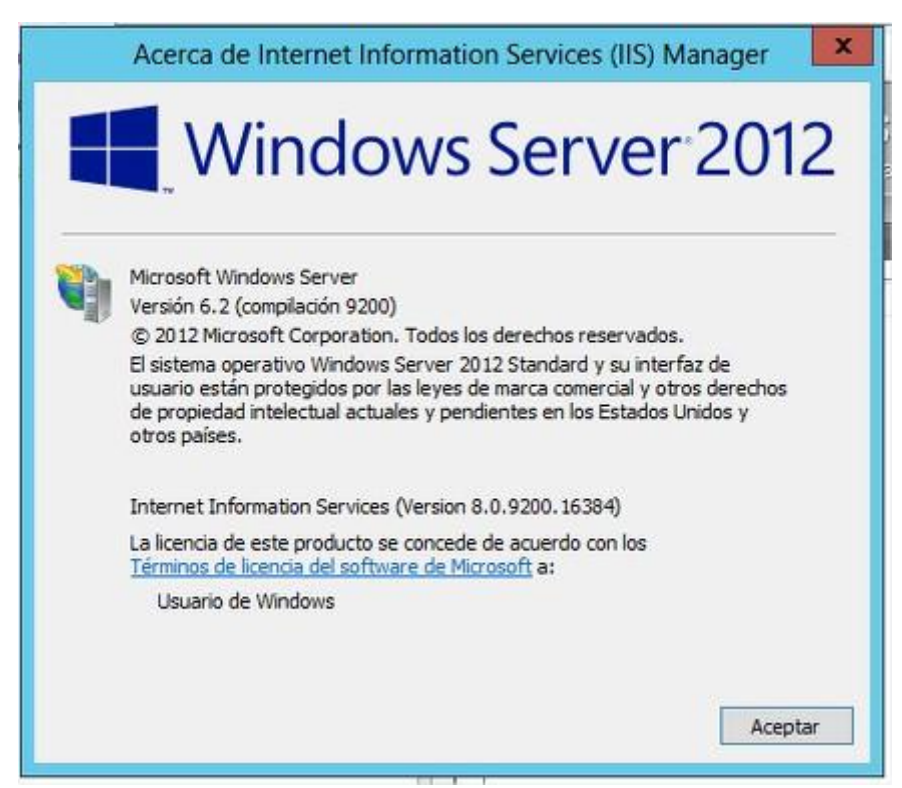

**Fig. 4.26 Versión del IIS**

La Fig. 4.27 muestra la configuración del portal web

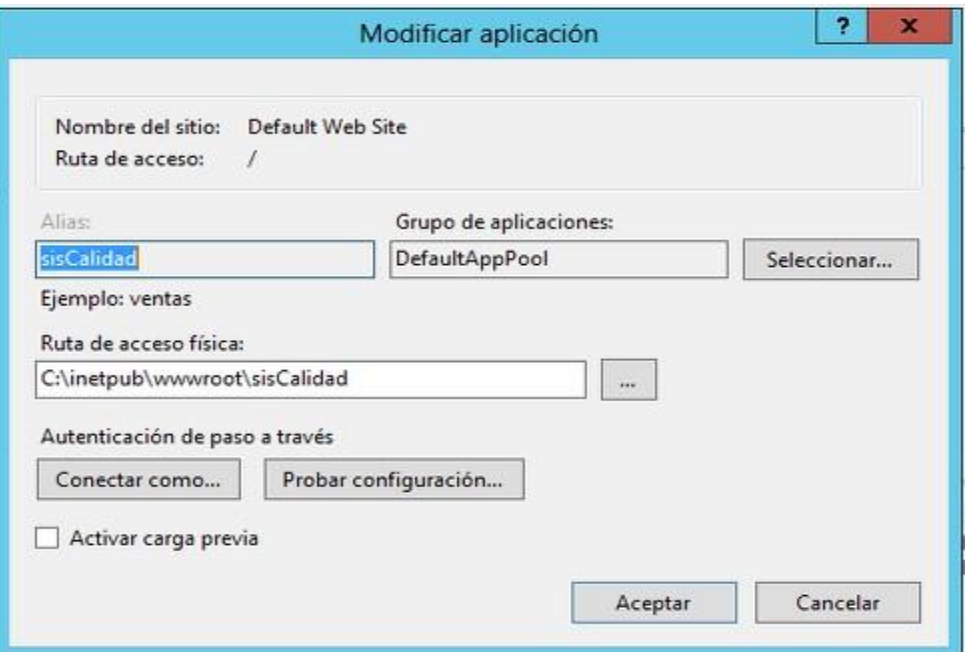

### **Fig. 4.27 Configuración del portal web**

La Fig. 4.28 muestra la página por defecto del portal web que se configuró en el servidor

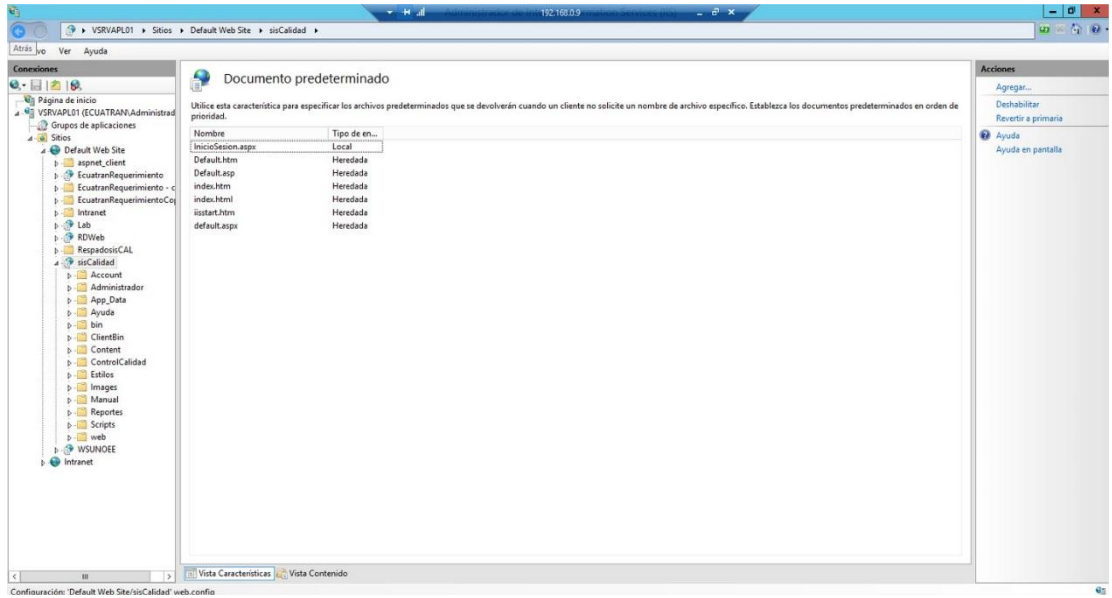

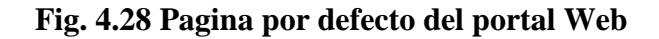

### **CAPTITULO V**

### **CONCLUSIONES Y RECOMENDACIONES**

#### **5.1 Conclusiones**

- La aplicación ayudó en la eficiencia de los ensayos eléctricos disminuyendo en su totalidad los errores de cálculo, manteniendo una correcta trazabilidad entre lo medido en planta y lo probado en laboratorio enviando al cliente final un protocolo de pruebas con valores exactos y con la calidad que garantiza el producto Final.
- La aplicación web permitió mejorar la gestión de producto no conforme llevando un histórico de causas de fallas que tienen los transformadores, realizando indicadores que ayudan a la toma de decisiones oportuna al momento de la fabricación disminuyendo gastos generados por procesos ineficientes de manera continua.
- El sistema facilita a las diferentes áreas a reaccionar ante un evento de manera instantánea a como se genera la no conformidad ya que les llega a su correo un mensaje alertando que el producto tiene cierta falla y requieren su asistencia para poder liberar en el menor tiempo posible ayudando a que se cumpla con los tiempos de entrega que solicita el cliente.
- Con la automatización de la Inspección final se verifica desde los detalles visuales de ensamblaje hasta accesorios específicos solicitados por el cliente detectando en este ensayo que el producto salga tal y como el cliente lo requirió en su orden de pedido, almacenando el código del sello único de calidad que se lo coloca al transformador.
- Mediante el uso de la base de datos sqlServer 2008 se logró una integración transparente mediante la replicación de las series del Sistema Siesa ERP y las tablas creadas en el servidor de base de datos disminuyendo tiempos de respuesta al momento de la búsqueda manteniendo trazabilidad correcta entre ambos sistemas ayudando a mantener la integridad de la información.
- El lenguaje de programación Visual Basic al soportar la programación orientada a objetos provee las herramientas necesarias para el desarrollo de la aplicación por capas que se basa en la idea de la reutilización de código y la separación de conceptos, características que buscan facilitar la tarea de

desarrollo de aplicaciones, manteniendo la capacidad de adaptación a cambios y puede ser usado para aumentar nuevos módulos.

 La tecnología ASPNET que fue concebido el proyecto ayudará a la implantación eficiente y eficaz de nuevas versiones que serán transparentes para los clientes, ayudando también a la portabilidad en dispositivos como tablets que consten de un navegador y podrá ser accedido desde cualquier parte del mundo.

### **5.2 Recomendaciones**

- Se recomienda que en el sistema se cree un administrador del área que será el encargado de brindar permisos a los inspectores para poder mantener la seguridad y confidencialidad de información en base a la instrucción de trabajo que tiene cada uno a su cargo.
- Con la información periódica emitida por el sistema se recomienda realizar una minería de datos para verificar tendencias e indicadores que potencien la mejora continua de la producción y mejorar cada día la mano de obra y diseños eléctricos realizados.
- Los supervisores de área deben estar correctamente capacitados sobre cómo actuar ante un suceso de producto no conforme para poder solventarlo en el menor instante ya que podría formar cuellos de botella en el proceso de producción.
- Los Asesores comerciales deberán mantener las características y/o observaciones en Siesa ERP de manera unificada, para poder liberar el producto en el proceso de inspección final, lo que permitirá disminuir el tiempo de despacho del transformador.
- Se recomienda al Administrador de base de datos realizar vistas en un servidor diferente al de Siesa ERP ya que el sistema borra todas las consultas desarrolladas cuando éste se actualiza. A demás realizar backups semanales de manera incremental en un disco sólido externo para evitar pérdidas de información ante un desastre natural.
- Los prefijos del nombre de variables, clases y objetos deben ser estandarizados puesto que esto ayudará a la maduración del sitio y desarrollar mejoras propuestas por el área de control de calidad.
- El proyecto fue desarrollado en capas lo que facilita la agregación de nuevos módulos por lo se recomienda la implementación del módulo de tratamiento fotográfico en la inspección final, lo que facilitará un control apropiado del producto, garantizado la satisfacción del cliente.

 Para la visualización de la aplicación en tablets o móviles se debe utilizar dispositivos de tamaño mínimo 10" ya que el sistema está compuesto de varias entradas que requieren la mencionada resolución para su correcto funcionamiento.

# **Bibliografía o referencias**

[1]http://www.redjbm.com/catedra/index.php/tecnologia/68-la-importancia-de-la automatizacion

[2]http://tecnologicocomfenalco.edu.co/es/tecnologiaencontroldecalidad

[3]http://www.eciem.edu.co/Contenido/2\_produccion\_y\_calidad.html

[4]http://www.ecuatran.com/ecuatran/es-ec/qui%C3%A9nessomos/calidad.aspx

[5]Cuatrecases, L. (1999). Gestión integral de la calidad. Gestión.

[6] CANELA LOPEZ, J. R. (2004). La gestión por calidad total en la empresa moderna.

[7]http://www.academia.edu/4493506/UWE1

[8] Aplicación Web [online]. Disponible en: http://www.suronline.net/nuevo\_sitio/beneficios-funcionamientoaplicacionesweb.asp

[9] Luján Mora Sergio, Programación de aplicaciones web: historia, principios básicos y clientes web, Ed. Club Universitario, (2002).

[10] Base de datos [online]. Disponible en: http://www.maestrosdelweb.com/editorial/%C2%BFque-son-las-bases-de-datos/

[11] Lenguaje de Programación Web [online]. Disponible en: http://www.ecured.cu/index.php/Lenguaje\_de\_Programaci%C3%B3n\_Web

[12] Lenguaje de Programación Web [online]. Disponible en: http://www.larevistainformatica.com/lenguajes-programacion-web.htm

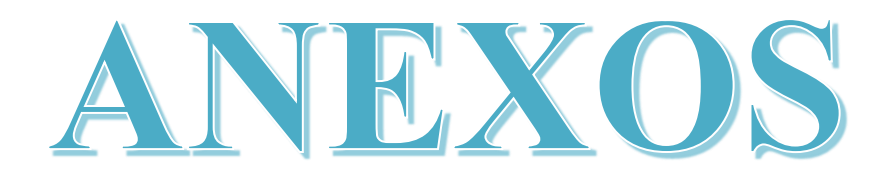

# **Anexo Nº1**

# **Ficha de Reunión**

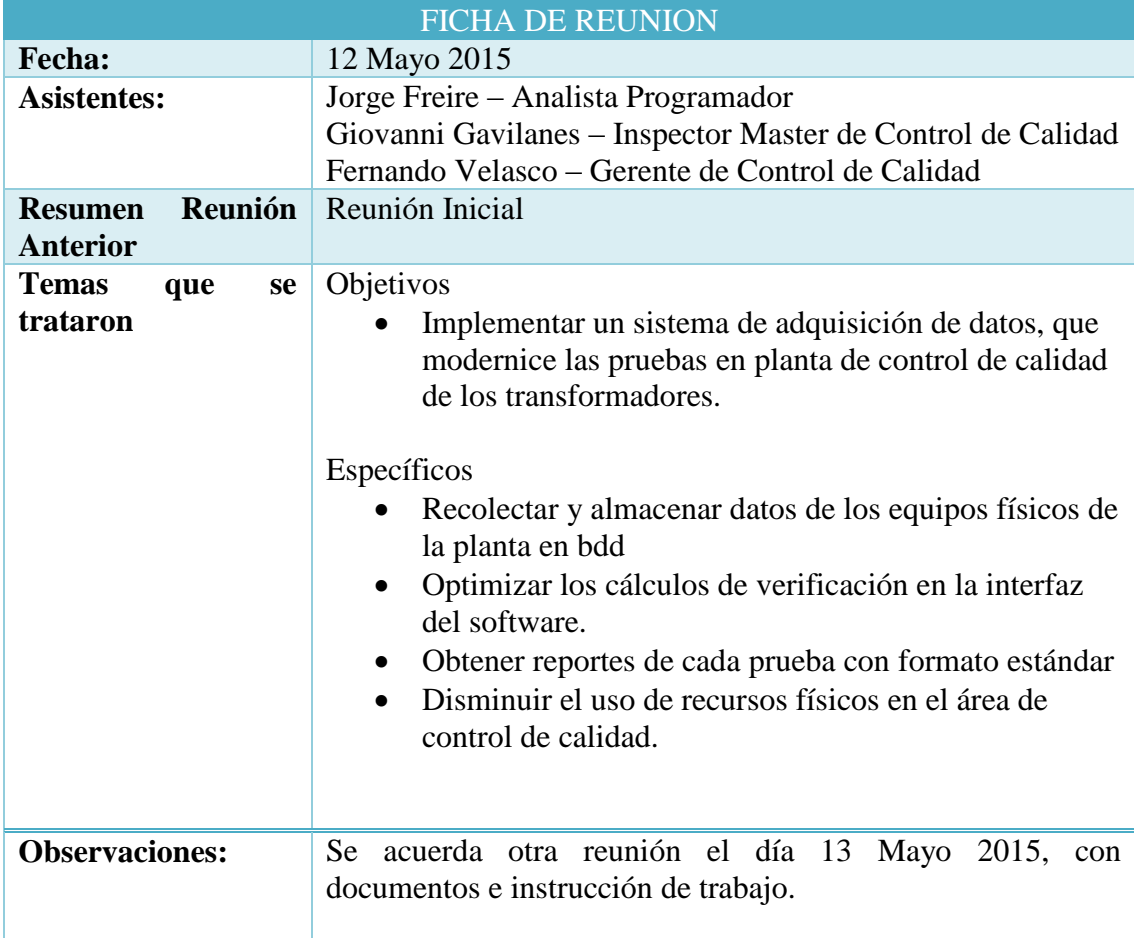

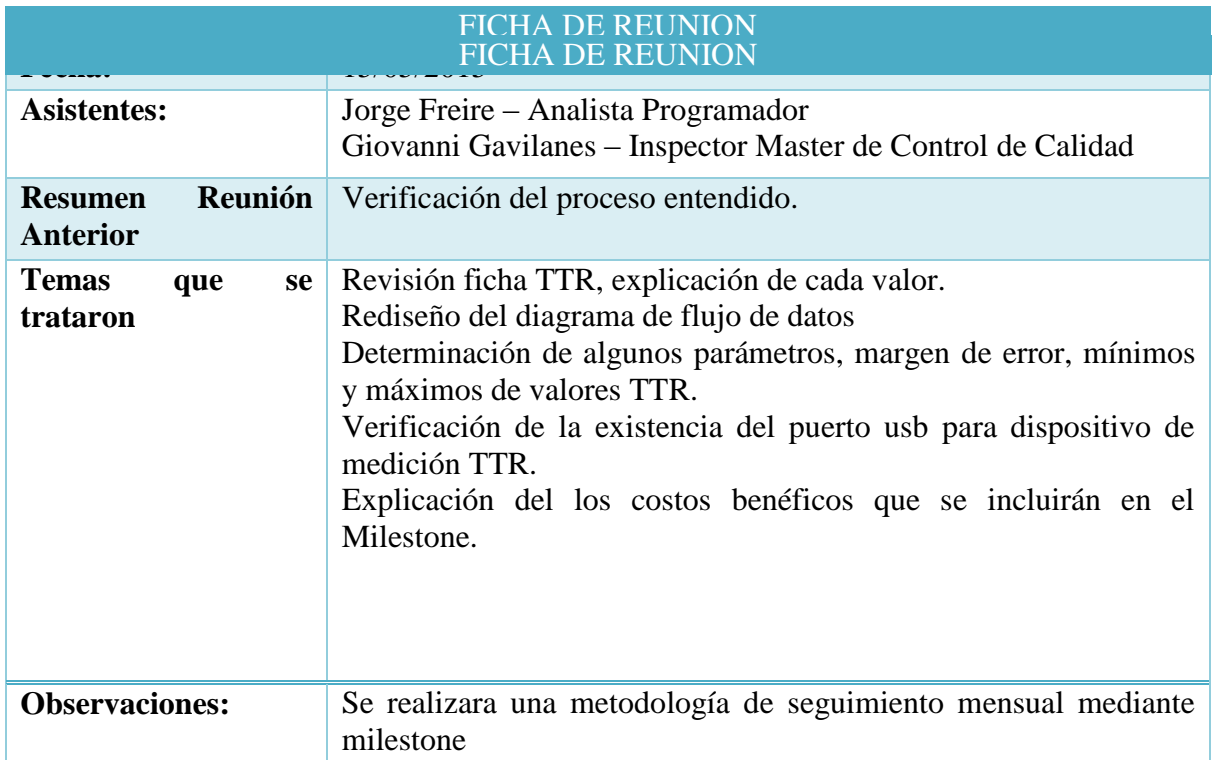

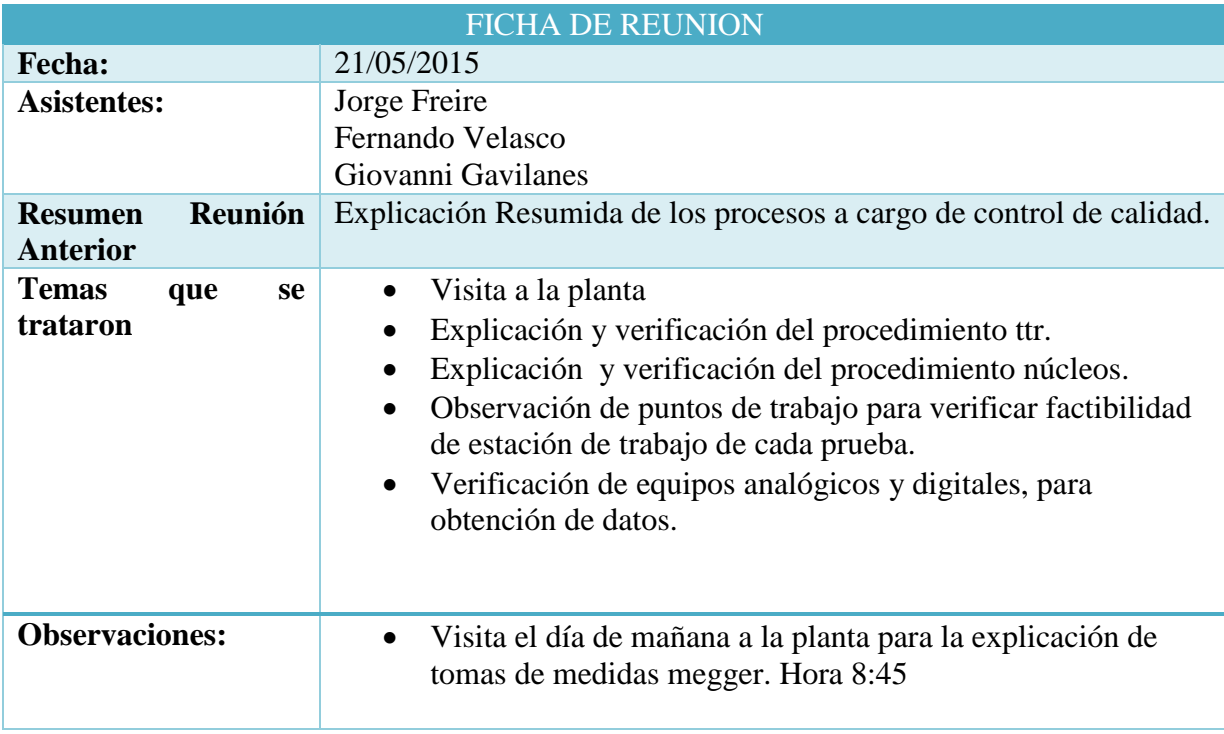

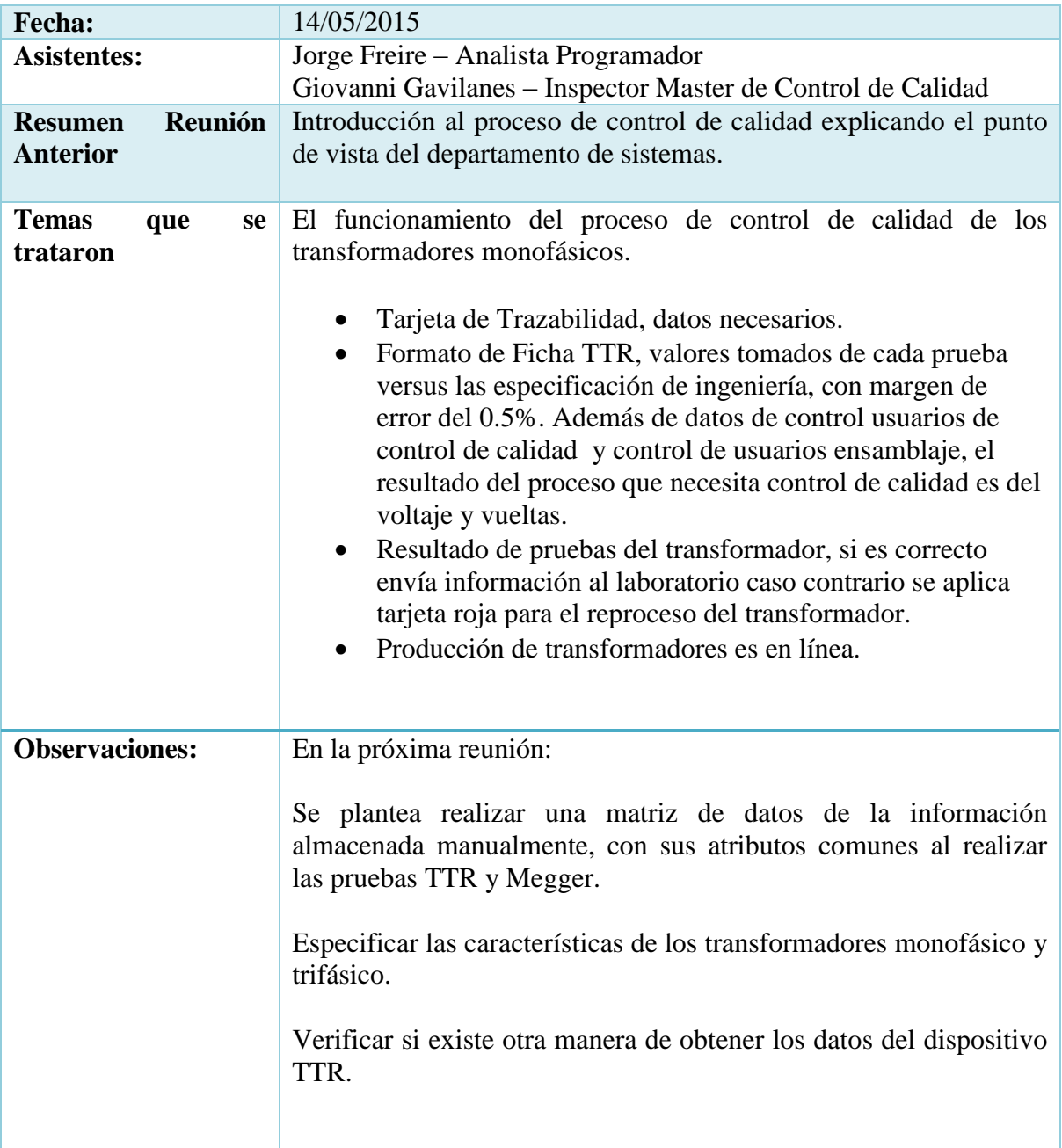

# **Anexo Nº2**

# **Fases de Desarrollo del Sistema**

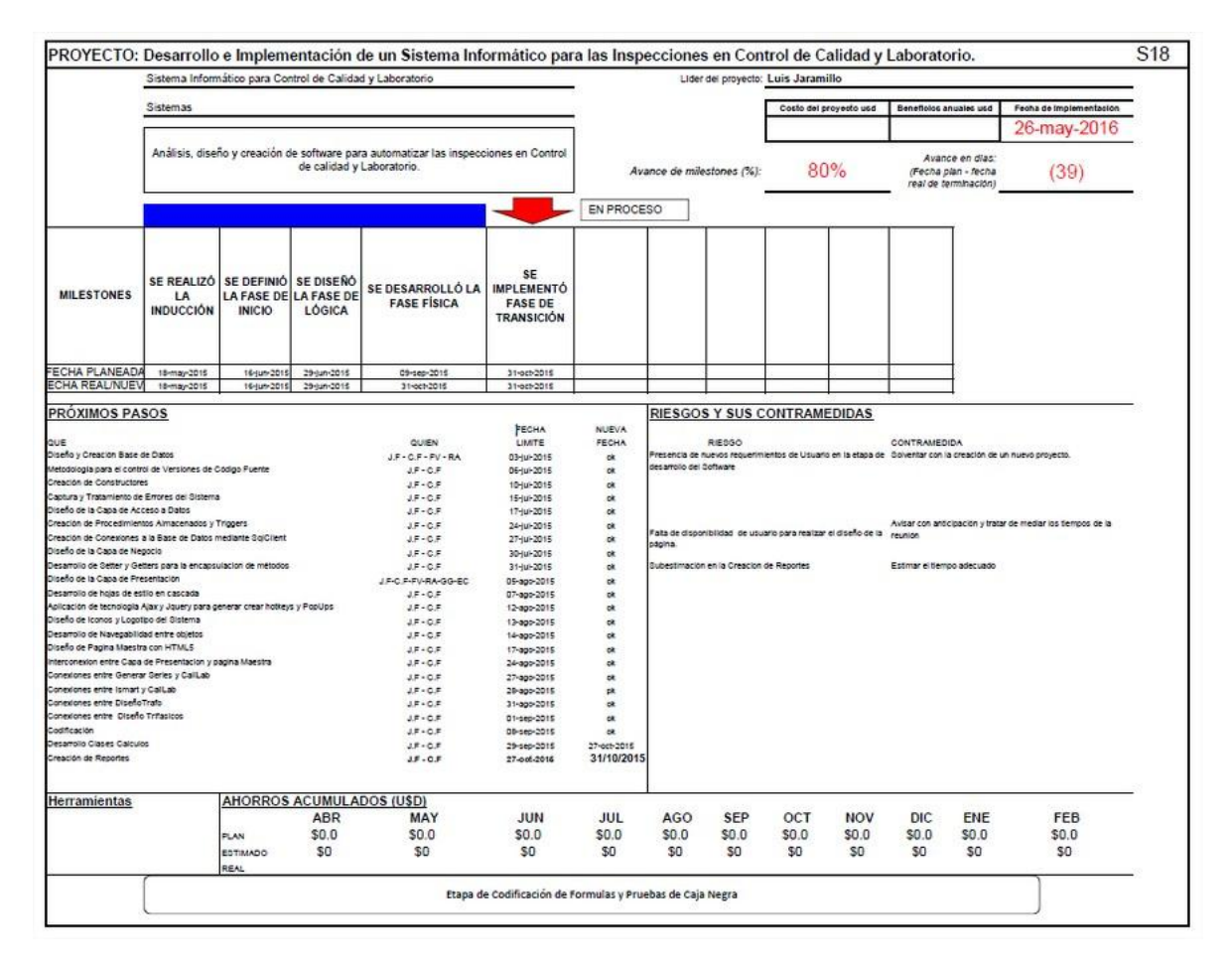

### **Anexo Nº3**

### **CODIGO VB**

# **PROCESO RELACION DE TRANSFORMACION**

```
Imports CapaDatos
Imports CapaNegocio
Public Class frmRelacionTransformacion
     Inherits System.Web.UI.Page
     Protected Sub Page_Load(ByVal sender As Object, ByVal e As
System.EventArgs) Handles Me.Load
         If Not VariablesGlobales.SessionActiva Then
             Response.Redirect("~/InicioSesion.aspx")
             If Not IsPostBack Then
                 prG_HabilitarBotones(False)
                 VariablesGlobales.tabla = New DataTable
                 VariablesGlobales.cadena = Nothing
                 VariablesGlobales.secuencia = 0
             End If
         End If 
     End Sub
     Private Sub pr_CargarDatosInformativos() 
        pr_MostrarBobina(0)
         txtObservacion.Text = ""
         Dim oclsTarjetaTrazabilidad As New clsTarjetaTrazabilidad
         Dim oclsEspecificacion As New clsEspecificacion
         Dim tablaGenerales As DataTable
         Dim tablaTarjeta As DataTable
         Dim fila As DataRow
         tablaGenerales = 
oclsTarjetaTrazabilidad.RecuperaTarjeta(txtSerie.Text)
         If tablaGenerales.Rows.Count > 0 Then
             fila = tablaGenerales.Rows(0)
             txtTipo.Text = fila("TipoTrafo").ToString
             VariablesGlobales.cadena = fila("TipoTrafo").ToString
             txtPotencia.Text = fila("Potencia").ToString
             txtVoltajeP.Text = fila("V1").ToString
             txtVoltajeS.Text = fila("V2").ToString
             txtOrdenP.Text = fila("TipoOrden").ToString + "-" + 
fila("NumeroOrden").ToString
             txtCodigo.Text = fila("CodigoProducto").ToString
             prG_HabilitarBotones(True)
             fn_CreaTTR()
             tablaTarjeta = 
oclsTarjetaTrazabilidad.RecuperaCodigoTarjeta(txtSerie.Text)
             If tablaTarjeta.Rows.Count > 0 Then
                file = tablararjeta.Rows(0) VariablesGlobales.codigoSerial = fila("CODIGO_TAR")
             End If
             prEncontrado(Color.LightBlue)
```

```
 Else
             prEncontrado(Color.LightPink)
             prLimpiar()
             prG_HabilitarBotones(False)
         End If
     End Sub
     Private Sub prEncontrado(ByVal color As Color)
         txtSerie.BackColor = color
         txtTipo.BackColor = color
         txtVoltajeP.BackColor = color
         txtVoltajeS.BackColor = color
         txtPotencia.BackColor = color
         txtOrdenP.BackColor = color
         txtCodigo.BackColor = color
     End Sub
     Protected Sub btnBuscar_Click(sender As Object, e As
ImageClickEventArgs) Handles btnBuscar.Click
        pr CargarDatosInformativos()
     End Sub
     'FUNCION QUE GUARDA EL MAESTRO DEL TTR
    Private Function fn EnviarCabezaTtr() As TtrControlCalida
        Dim o clsTtrControlCalidad As New TtrControlCalida
         Dim oclsTarjetaTrazabilidad As New clsTarjetaTrazabilidad
         Dim vl_datos As New DataTable
         Dim row As DataRow
         Try
            v1 datos =
oclsTarjetaTrazabilidad.RecuperaTarjeta(txtSerie.Text)
            If vl datos. Rows. Count > 0 Then
                row = v1 datos. Rows (0)
                 o_clsTtrControlCalidad.CODIGO_TAR = 
row("CodigoTT").ToString
                o clsTtrControlCalidad.FECHA TTR = Date.Now
                 o_clsTtrControlCalidad.ESTADO_TTR = 
VariablesGlobales.estadoPrueba
                 o_clsTtrControlCalidad.OBSERVACION_TTR = 
txtObservacionMaestro.Text
                 o_clsTtrControlCalidad.USUARIO_TTR = 
Session("idUsuario")
             End If
         Catch ex As Exception
             Diagnostics.Debug.Print("ERROR: fn_EnviarCabezaTtr" + 
ex.Message)
         Finally
             oclsTarjetaTrazabilidad = Nothing
            v1 datos = Nothing
             row = Nothing
         End Try
         Return o_clsTtrControlCalidad
         o_clsTtrControlCalidad = Nothing
     End Function
```

```
 Protected Sub btnNuevo_Click(sender As Object, e As
ImageClickEventArgs) Handles btnNuevo.Click
         prlCalcular()
         Dim o_clsTtrControlCalidad As New clsTtrControlCalidad
         Dim o_clsTtrDetalle As New clsTtrDetalle
        Dim o clsTarjetaTrazabilidad As New clsTarjetaTrazabilidad
         Dim dato As DataRow
         Dim dt As New DataTable
         dt = 
o_clsTarjetaTrazabilidad.VerificaSiExiste(txtSerie.Text)
        data = dt.Rows(0) If dt.Rows.Count > 0 Then
             If Not Convert.ToInt16(dato("Total")) > 0 Then
                 o_clsTtrControlCalidad.Agregar(fn_EnviarCabezaTtr)
                pr_EnviarDetalleTtr()
                 lblMensajeTransaccion.Text = MensajesAccion.nuevo
                 mpeEstadoTransaccion.Show()
             End If
         End If
     End Sub
     'FUNCION QUE ASIGNA A LAS GRILLAS EL TTR
     Private Function fn_CreaTTR() As Boolean
         Dim ocalculosLab As New clsCalculosCalidadTTr
        Dim o clsTarjetaTrazabilidad As New clsTarjetaTrazabilidad
         Dim dt As DataTable
         Dim vl_bandera As Boolean
         Dim oclsttrDetalle As New clsTtrDetalle
         Dim opcion As Boolean = False
         Dim oclsespecificacion As New clsEspecificacion
         Dim nombreEspecificacion As String = Nothing
         Dim tablaEspecificacion As DataTable = Nothing
         Dim filaEspecificacion As DataRow = Nothing
         Dim tablaTTr As DataTable = 
o_clsTarjetaTrazabilidad.VerificaSiExiste(txtSerie.Text)
         Dim filaTTr As DataRow = tablaTTr.Rows(0)
         Try
             nombreEspecificacion = 
oclsespecificacion.RecuperaNombreEspecificacion(txtSerie.Text)
             tablaEspecificacion = 
oclsespecificacion.RecuperaEspecificacion(nombreEspecificacion)
             Diagnostics.Debug.Print("Especificacion " + 
nombreEspecificacion)
             Diagnostics.Debug.Print("especificacion " + 
tablaEspecificacion.Rows.Count.ToString)
             If (tablaEspecificacion.Rows.Count) > 0 Then
                 filaEspecificacion = tablaEspecificacion.Rows(0)
                 If VariablesGlobales.cadena = "MONOFASICO" Then
                     btnAtras.Visible = False
                    btnSiguiente.Visible = False
                    dt =ocalculosLab.fnCreaEstructura(txtSerie.Text)
                     VariablesGlobales.tabla = dt
                    grdB1.DataSource = dt
```

```
 grdB1.RowHeaderColumn = False
                    grdB1.DataBind()
                    v1 bandera = True
                 ElseIf VariablesGlobales.cadena = "TRIFASICO" Then
                      If Not btnAtras.Visible Then
                         btnAtras.Visible = True
                      End If
                     If Not btnSiguiente.Visible Then
                         btnSiguiente.Visible = True
                      End If
                     dt = 
ocalculosLab.fnCreaEstructura(txtSerie.Text)
                     VariablesGlobales.tabla = dt
                     grdB1.DataSource = dt
                    grdB1.RowHeaderColumn = False
                    grdB1.DataBind()
                     grdB2.DataSource = dt
                     grdB2.RowHeaderColumn = False
                    grdB2.DataBind()
                    grdB3.DataSource = dt
                    grdB3.RowHeaderColumn = False
                    grdB3.DataBind()
                    v1 bandera = True
                 End If
                  If CInt(filaTTr("Total") > 0) Then
                    pr_RecuperarCabezaTtr()
                    pr_RecuperarDetalleTtr()
                    btnNuevo.Enabled = False
                    VariablesGlobales.bandera = True
                 Else
                     btnActualizar.Enabled = False
                    btnEliminar.Enabled = False
                    VariablesGlobales.bandera = False
                 End If
                 lblMensaje.Text = "-BOBINA A-"
             End If
         Catch ex As Exception
            Diagnostics.Debug.Print("ERROR: fn CreaTTR" +
ex.Message)
         Finally
             ocalculosLab = Nothing
             dt = Nothing
         End Try
         Return vl_bandera
        vl bandera = Nothing
     End Function
     'PROCEDIMIENTO RECUPERA CABEZA DE TTR
    Private Sub pr RecuperarCabezaTtr()
         Dim o_clsTtrControlCalidad As New clsTtrControlCalidad
         Dim tablaCabezaTtr As DataTable
         Dim fila As DataRow
         Try
```

```
 tablaCabezaTtr = 
o_clsTtrControlCalidad.proRecuperaMaestroTtr(txtSerie.Text)
             If tablaCabezaTtr.Rows.Count > 0 Then
                file = tablezaTtr.Rows(0) If fila("Estado").ToString = True Then
                      'cmbEstado.SelectedIndex = 0
                 ElseIf fila("Estado").ToString = False Then
                     'cmbEstado.SelectedIndex = 1
                 End If
                 txtObservacion.Text = fila("Observacion").ToString
             End If
         Catch ex As Exception
            Diagnostics.Debug.Print("ERROR: pr_RecuperarDetalleTtr"
+ ex.Message)
         Finally
         End Try
     End Sub
     'PROCEDIMIENTO RECUPERA DETALLE DEL TTR
    Private Sub pr RecuperarDetalleTtr()
         Dim o_clsTtrDetalle As New clsTtrDetalle
         Dim vl_tablaDetalle As DataTable
         Dim dataViewHijos As DataView
         Dim objOpcion As New clsOpcion
         Dim fila As Integer
         Dim opcion As Boolean
         opcion = 
o_clsTtrDetalle.VerificaExistenciaDetalleTTR(txtSerie.Text)
         Try
             If opcion Then
                vl tablaDetalle =
o_clsTtrDetalle.RecuperaDetalleTtr(txtSerie.Text)
                 If VariablesGlobales.cadena = "MONOFASICO" Then
                      'BOBINA A
                    For fila = 0 To grdB1. Rows. Count - 1
CType(grdB1.Rows(fila).FindControl("txtMedido"), TextBox).Text =
vl tablaDetalle.Rows(fila).Item(1).ToString
                     Next
                    pr_CalcularTtr(grdB1, 1)
                 ElseIf VariablesGlobales.cadena = "TRIFASICO" Then
                      'BOBINA A
                    dataViewHijos = New DataView(V1 tableDetalle)dataViewHijos.RowFilter = "CODIGO BOB = '1'''fila = 0For Each dataRowCurrent As DataRowView In
dataViewHijos
CType(grdB1.Rows(fila).FindControl("txtMedido"), TextBox).Text = 
dataRowCurrent("MEDIDO_TTD").ToString().Trim()
                        pr_CalcularTtr(grdB1, 1)
                         fila += 1 Next
                     'BOBINA B
```

```
fila = 0dataViewHijos = New DataView(V1 tableDetalle)dataViewHijos.RowFilter = "CODIGO BOB = '2'"
                    For Each dataRowCurrent As DataRowView In
dataViewHijos
CType(grdB2.Rows(fila).FindControl("txtMedido"), TextBox).Text = 
dataRowCurrent("MEDIDO_TTD").ToString().Trim()
                        pr_CalcularTtr(grdB2, 2)
                        fila += 1
                     Next
                    'BOBINA C
                    fila = 0
                    dataViewHijos = New DataView(V1 tableDetalle)dataViewHijos.RowFilter = "CODIGOBOR = '3'"For Each dataRowCurrent As DataRowView In
dataViewHijos
CType(grdB3.Rows(fila).FindControl("txtMedido"), TextBox).Text =
dataRowCurrent("MEDIDO_TTD").ToString().Trim()
                        pr_CalcularTtr(grdB3, 3)
                        fila += 1 Next
                 End If
                 ' UpdatePanel3.Update()
             End If
         Catch ex As Exception
            Diagnostics.Debug.Print("ERROR: pr_RecuperarDetalleTtr"
+ ex.Message)
         Finally
             o_clsTtrDetalle = Nothing
            vl tablaDetalle = Nothing
            dataViewHijos = Nothing objOpcion = Nothing
             fila = Nothing
         End Try
     End Sub
     'PROCEDIMIENTO CALCULA TTR
    Private Sub pr CalcularTtr(ByRef grilla As GridView, ByRef
bobina As Integer)
         Dim lista As New ArrayList
         Dim o_clsCalculoslaboratorio As New clsCalculosCalidadTTr
         Dim dt As DataTable
         Dim c As Integer
         Try
             'RECUPERA LO MEDIDO EN CALIDAD (EDITABLE)
            Dim i As Integer = 0 For Each row In grilla.Rows
                 Dim txtcampo As TextBox = 
CType(row.FindControl("txtMedido"), TextBox)
                 If Not txtcampo.Text = "" Then
                     lista.Add(txtcampo.Text)
                 Else
```

```
 lista.Add(0)
                 End If
             Next
             'CAMBIAR EL PORCENTAJE DE LA NORMA
            dt =o_clsCalculoslaboratorio.funValidarTtr(VariablesGlobales.tabla, 
lista, 0.5)
             grilla.DataSource = dt
             grilla.DataBind()
             'PINTA FILAS QUE NO PASA LA PRUEBA
            For fila = 0 To grilla. Rows. Count - 1
                  If Not
Convert.ToBoolean((grilla.Rows(fila).Cells(4)).Text) Then
                      grilla.Rows(fila).BackColor = Color.LightPink
                     grilla.Rows(fila).Cells(4).Text = "No Aprobado"
                    btnEstado.ImageUrl = 
"~/Images/Semaforo_Rojo.png"
                 Else
                      grilla.Rows(fila).BackColor = Color.LightCyan
                     grilla.Rows(fila).Cells(4).Text = "Aprobado"
                 End If
             Next
            c = 0 For Each row In grilla.Rows
                If Not lista.Item(c).ToString = 0 Then
                      CType(row.FindControl("txtMedido"), 
TextBox).Text = lista.Item(c).ToString
                 Else
                      CType(row.FindControl("txtMedido"), 
TextBox). Text = 0
                 End If
                c += 1
             Next
             Select Case bobina
                 Case 1
                     pr_CalcularTtrV(grdvB1, grdB1, 1)
                     grilla.Visible = True
                     grdB2.Visible = False
                     grdB3.Visible = False
                 Case 2
                     pr_CalcularTtrV(grdvB2, grdB2, 2)
                      grdB1.Visible = False
                    grilla.Visible = True
                    grdB3.Visible = False
                 Case 3
                     pr_CalcularTtrV(grdvB3, grdB3, 3)
                      grdB1.Visible = False
                      grdB2.Visible = False
                     grilla.Visible = True
             End Select
         Catch ex As Exception
            Diagnostics.Debug.Print("ERROR: pr CalcularTtr" +
ex.Message)
         Finally
```

```
 lista = Nothing
             o_clsCalculoslaboratorio = Nothing
             dt = Nothing
              c = Nothing
         End Try
     End Sub
     'PROCEDIMIENTO GUARDA DETALLE DEL TTR
     Private Sub pr_EnviarDetalleTtr()
         Dim o_clsTtrDetalle As New clsTtrDetalle
         Dim o_TtrDetalle As New TtrDetalle
         Dim oclsTarjetaTrazabilidad As New clsTarjetaTrazabilidad
         Dim vl_datos As New DataTable
         Dim row As DataRow
         Dim vl_codigoDetalle As String = Nothing
         Try
            v1 datos =
oclsTarjetaTrazabilidad.RecuperaTtr(txtSerie.Text)
             If vl datos.Rows.Count > 0 Then
                 row = v1 datos. Rows(0)
                  vl_codigoDetalle = row("CODIGO_TTR").ToString
                 If VariablesGlobales.cadena = \overline{v}MONOFASICO" Then
                      'BOBINA A
                     For fila = 0 To grdB1. Rows. Count - 1
                           o_TtrDetalle.CODIGO_TTR = vl_codigoDetalle
                         \overline{O} TtrDetalle.ERROR TTD =
Convert.ToDecimal(grdB1.Rows(fila).Cells(3).Text)
                          If grdB1.Rows(fila).Cells(4).Text.ToUpper = 
"APROBADO" Then
                              o_TtrDetalle.ESTADO_TTD = 1
                          Else
                              o_TtrDetalle.ESTADO_TTD = 0
                          End If
                          o_TtrDetalle.CODIGO_BOB = 1
                         o_TtrDetalle.MEDIDO_TTD = 
Convert.ToDecimal(CType(grdB1.Rows(fila).FindControl("txtMedido"), 
TextBox).Text)
                           o_TtrDetalle.USUARIO_TTD = 1
                          o_clsTtrDetalle.Agregar(o_TtrDetalle)
                         o_TtrDetalle = New TtrDetalle
                      Next
                  ElseIf VariablesGlobales.cadena = "TRIFASICO" Then
                      'BOBINA A
                     For fila = 0 To grdB1. Rows. Count - 1
                           o_TtrDetalle.CODIGO_TTR = vl_codigoDetalle
                          \overline{O} TtrDetalle. ERROR TTD =
Convert.ToDecimal(grdB1.Rows(fila).Cells(3).Text)
                           If grdB1.Rows(fila).Cells(4).Text.ToUpper = 
"APROBADO" Then
                               o_TtrDetalle.ESTADO_TTD = True
                          Else
                              o_TtrDetalle.ESTADO_TTD = False
                          End If
                          o_TtrDetalle.CODIGO_BOB = 1
```

```
 o_TtrDetalle.MEDIDO_TTD = 
Convert.ToDecimal(CType(grdB1.Rows(fila).FindControl("txtMedido"), 
TextBox).Text)
                          o_TtrDetalle.USUARIO_TTD = 1
                         o_clsTtrDetalle.Agregar(o_TtrDetalle)
                         o_TtrDetalle = New TtrDetalle
                      Next
                     'BOBINA B
                     For fila = 0 To grdB2. Rows. Count - 1
                          o_TtrDetalle.CODIGO_TTR = vl_codigoDetalle
                         o_TtrDetalle.ERROR_TTD = 
Convert.ToDecimal(grdB2.Rows(fila).Cells(3).Text)
                          If grdB2.Rows(fila).Cells(4).Text.ToUpper = 
"APROBADO" Then
                              o_TtrDetalle.ESTADO_TTD = True
                          Else
                              o_TtrDetalle.ESTADO_TTD = False
                          End If
                         o_TtrDetalle.CODIGO_BOB = 2
                         o_TtrDetalle.MEDIDO_TTD = 
Convert.ToDecimal(CType(grdB2.Rows(fila).FindControl("txtMedido"), 
TextBox).Text)
                          o_TtrDetalle.USUARIO_TTD = 1
                         o_clsTtrDetalle.Agregar(o_TtrDetalle)
                         o_TtrDetalle = New TtrDetalle
                      Next
                     'BOBINA C
                     For fila = 0 To grdB3. Rows. Count - 1
                          o_TtrDetalle.CODIGO_TTR = vl_codigoDetalle
                         o_TtrDetalle.ERROR_TTD = 
Convert.ToDecimal(grdB3.Rows(fila).Cells(3).Text)
                          If grdB1.Rows(fila).Cells(4).Text.ToUpper = 
"APROBADO" Then
                              o_TtrDetalle.ESTADO_TTD = True
                          Else
                             o TtrDetalle.ESTADO TTD = False
                          End If
                         o_TtrDetalle.CODIGO_BOB = 3
                         o_TtrDetalle.MEDIDO_TTD = 
Convert.ToDecimal(CType(grdB3.Rows(fila).FindControl("txtMedido"), 
TextBox).Text)
                          o_TtrDetalle.USUARIO_TTD = 1
                         o_clsTtrDetalle.Agregar(o_TtrDetalle)
                         o_TtrDetalle = New TtrDetalle
                      Next
                 End If
             Else
                 Diagnostics.Debug.Print("No existe TTR")
             End If
         Catch ex As Exception
            Diagnostics.Debug.Print("Error: pr_EnviarDetalleTtr" +
ex.Message)
         Finally
             o_clsTtrDetalle = Nothing
```

```
 o_TtrDetalle = Nothing
             oclsTarjetaTrazabilidad = Nothing
            v1 datos = Nothing
            row = Notthing End Try
     End Sub
     Protected Sub btnSiguiente_Click(sender As Object, e As
ImageClickEventArgs) Handles btnSiguiente.Click 
         VariablesGlobales.secuencia += 1
         Select Case VariablesGlobales.secuencia
             Case 0
                 lblMensaje.Text = "-BOBINA A-"
             Case 1
                 lblMensaje.Text = "-BOBINA B-"
             Case 2
                 lblMensaje.Text = "-BOBINA C-"
         End Select
        If (VariablesGlobales.secuencia > 1) Then
             btnSiguiente.Enabled = False
             btnAtras.Enabled = True
         Else
             btnSiguiente.Enabled = True
         End If
         pr_MostrarBobina(VariablesGlobales.secuencia) 
    End Sub
     Protected Sub btnAtras_Click(sender As Object, e As
ImageClickEventArgs) Handles btnAtras.Click
         VariablesGlobales.secuencia -= 1
         Select Case VariablesGlobales.secuencia
             Case 0
                 lblMensaje.Text = "-BOBINA A-"
             Case 1
                 lblMensaje.Text = "-BOBINA B-"
             Case 2
                 lblMensaje.Text = "-BOBINA C-"
         End Select
         If (VariablesGlobales.secuencia < 1) Then
             btnAtras.Enabled = False
             btnSiguiente.Enabled = True
         Else
             btnAtras.Enabled = True
         End If
        pr_MostrarBobina(VariablesGlobales.secuencia)
     End Sub
    Private Sub pr MostrarBobina(ByRef valor As Integer)
         Select Case valor
             Case 0
                 grdB1.Visible = True
                 grdB2.Visible = False
                 grdB3.Visible = False
                pr_CalcularTtr(grdB1, 1)
```

```
 Case 1
                 grdB1.Visible = False
                 grdB2.Visible = True
                 grdB3.Visible = False
                pr_CalcularTtr(grdB2, 2)
             Case 2
                 grdB1.Visible = False
                 grdB2.Visible = False
                 grdB3.Visible = True
                pr_CalcularTtr(grdB3, 3)
         End Select
     End Sub
     Protected Sub ImageButton1_Click(sender As Object, e As
ImageClickEventArgs) Handles btnCalcular.Click
         prlCalcular()
     End Sub
     Private Sub prlCalcular()
         btnEstado.ImageUrl = "~/Images/Semaforo_Verde.png"
         If VariablesGlobales.cadena = "MONOFASICO" Then
             If Not VariablesGlobales.bandera Then
                pr_CalcularTtr(grdB1, 1)
             Else
                pr_CalcularTtr(grdB1, 1)
                 grdB1.Visible = True
                 grdB2.Visible = False
                 grdB3.Visible = False
             End If
         Else
             If Not VariablesGlobales.bandera Then
                pr_CalcularTtr(grdB1, 1)
             Else
                pr_CalcularTtr(grdB1, 1)
                 grdB1.Visible = True
                 grdB2.Visible = False
                 grdB3.Visible = False
             End If
             If Not VariablesGlobales.bandera Then
                pr_CalcularTtr(grdB2, 2)
             Else
                pr_CalcularTtr(grdB2, 2)
                 grdB1.Visible = False
                 grdB2.Visible = True
                 grdB3.Visible = False
             End If
             If Not VariablesGlobales.bandera Then
                pr_CalcularTtr(grdB3, 3)
             Else
                pr_CalcularTtr(grdB3, 3)
                 grdB1.Visible = False
                 grdB2.Visible = False
                 grdB3.Visible = True
             End If
         End If
```
End Sub

```
 Protected Sub btnActualizar_Click(sender As Object, e As
ImageClickEventArgs) Handles btnActualizar.Click
        Dim o clsTtrControlCalidad As New clsTtrControlCalidad
        Dim o clsTarjetaTrazabilidad As New clsTarjetaTrazabilidad
         Dim dt As DataTable
         Dim dato As DataRow
        dt =o_clsTarjetaTrazabilidad.VerificaSiExiste(txtSerie.Text)
        data = dt.Rows(0) If dt.Rows.Count > 0 Then
             If Convert.ToInt16(dato("Total")) > 0 Then
o_clsTtrControlCalidad.ActualizaTTRCalidad(txtSerie.Text, 
fn_EnviarCabezaTtr)
                pr_ActualizaDetalleTtr()
                 lblMensajeTransaccion.Text = MensajesAccion.editar
                 mpeEstadoTransaccion.Show()
             Else
                 lblMensajeTransaccion.Text = MensajesAccion.eeditar
                 mpeEstadoTransaccion.Show()
             End If
         End If
     End Sub
     Protected Sub btnEliminar_Click(sender As Object, e As
ImageClickEventArgs) Handles btnEliminar.Click
         Dim o_clsTtrControlCalidad As New clsTtrControlCalidad
         If o_clsTtrControlCalidad.EliminaTTRCalidad(txtSerie.Text) = 
"OK" Then
             lblMensajeTransaccion.Text = MensajesAccion.eliminar
         Else
             lblMensajeTransaccion.Text = MensajesAccion.eeliminar
         End If
         mpeEstadoTransaccion.Show()
     End Sub
     'PROCEDIMIENTO ACTUALIZA DETALLE DEL TTR
     Private Sub pr_ActualizaDetalleTtr()
         Dim o_clsTtrDetalle As New clsTtrDetalle
         Dim o_TtrDetalle As New TtrDetalle
         Dim oclsTarjetaTrazabilidad As New clsTarjetaTrazabilidad
         Dim vl_datos As New DataTable
         Dim vl_tablacodigottd As DataTable
         Dim row As DataRow
         Dim vl_codigo As String = Nothing
        Try
             vl_datos = 
oclsTarjetaTrazabilidad.RecuperaTtr(txtSerie.Text)
            If vl datos. Rows. Count > 0 Then
                row = v1 datos. Rows(0)
                vl codiqo = row("COMGO TTR"). ToString
```

```
 If VariablesGlobales.cadena = "MONOFASICO" Then
                    v1 tablacodigottd =
o clsTtrDetalle.Tabla("select codigo ttd from ttrdetalle where
codigo ttr=" + vl codigo + " and codigo bob=1")
                      'BOBINA A
                    For fila = 0 To vl tablacodigottd.Rows.Count - 1
                          o_TtrDetalle.CODIGO_TTR = vl_codigo
                         o_TtrDetalle.ERROR_TTD = 
Convert.ToDecimal(grdB1.Rows(fila).Cells(3).Text)
                          If grdB1.Rows(fila).Cells(4).Text.ToUpper = 
"APROBADO" Then
                              o_TtrDetalle.ESTADO_TTD = True
                          Else
                             o_TtrDetalle.ESTADO_TTD = False
                          End If
                          o_TtrDetalle.CODIGO_BOB = 1
                          o_TtrDetalle.MEDIDO_TTD = 
Convert.ToDecimal(CType(grdB1.Rows(fila).FindControl("txtMedido"), 
TextBox).Text)
                          o_TtrDetalle.USUARIO_TTD = 1 
o_clsTtrDetalle.Actualizar(vl_tablacodigottd.Rows(fila).Item(0).ToSt
ring, o_TtrDetalle)
                          o_TtrDetalle = New TtrDetalle
                     Next
                 ElseIf VariablesGlobales.cadena = "TRIFASICO" Then
                      'BOBINA A
                    vl_tablacodigottd = 
o clsTtrDetalle.Tabla("select codigo ttd from ttrdetalle where
codigo ttr=" + vl codigo + " and codigo bob=1")
                     For fila = 0 To vl tablacodigottd.Rows.Count - 1
                          o_TtrDetalle.CODIGO_TTR = vl_codigo
                         o_TtrDetalle.ERROR_TTD = 
Convert.ToDecimal(grdB1.Rows(fila).Cells(3).Text)
                          If grdB1.Rows(fila).Cells(4).Text.ToUpper = 
"APROBADO" Then
                             o_TtrDetalle.ESTADO_TTD = True
                          Else
                             o_TtrDetalle.ESTADO_TTD = False
                          End If
                         o_TtrDetalle.CODIGO_BOB = 1
                         o_TtrDetalle.MEDIDO_TTD = 
Convert.ToDecimal(CType(grdB1.Rows(fila).FindControl("txtMedido"), 
TextBox).Text)
                          o_TtrDetalle.USUARIO_TTD = 1 
o_clsTtrDetalle.Actualizar(vl_tablacodigottd.Rows(fila).Item(0).ToSt
ring, o_TtrDetalle)
                         o_TtrDetalle = New TtrDetalle
                     Next
                     'BOBINA B
                    v1 tablacodigottd =
o_clsTtrDetalle.Tabla("select codigo_ttd from ttrdetalle where 
codigo ttr=" + vl codigo + " and codigo bob=2")
                    For fila = 0 To vl tablacodigottd.Rows.Count - 1
                         o TtrDetalle. CODIGO TTR = vl codigo
```

```
 o_TtrDetalle.ERROR_TTD = 
Convert.ToDecimal(grdB2.Rows(fila).Cells(3).Text)
                          If grdB2.Rows(fila).Cells(4).Text.ToUpper = 
"APROBADO" Then
                              o_TtrDetalle.ESTADO_TTD = True
                          Else
                              o_TtrDetalle.ESTADO_TTD = False
                          End If
                         o_TtrDetalle.CODIGO_BOB = 2
                         o_TtrDetalle.MEDIDO_TTD = 
Convert.ToDecimal(CType(grdB2.Rows(fila).FindControl("txtMedido"), 
TextBox).Text)
                          o_TtrDetalle.USUARIO_TTD = 1 
o_clsTtrDetalle.Actualizar(vl_tablacodigottd.Rows(fila).Item(0).ToSt
ring, o_TtrDetalle)
                          o_TtrDetalle = New TtrDetalle
                     Next
                     'BOBINA C
                    vl tablacodigottd =
o_clsTtrDetalle.Tabla("select codigo_ttd from ttrdetalle where 
codigo_ttr=" + vl_codigo + " and codigo_bob=3")
                     For fila = 0 To vl tablacodigottd.Rows.Count - 1
                          o_TtrDetalle.CODIGO_TTR = vl_codigo
                         o_TtrDetalle.ERROR_TTD = 
Convert.ToDecimal(grdB3.Rows(fila).Cells(3).Text)
                          If grdB3.Rows(fila).Cells(4).Text.ToUpper = 
"APROBADO" Then
                              o_TtrDetalle.ESTADO_TTD = True
                          Else
                              o_TtrDetalle.ESTADO_TTD = False
                          End If
                          o_TtrDetalle.CODIGO_BOB = 3
                         \circ TtrDetalle.MEDIDO TTD =
Convert.ToDecimal(CType(grdB3.Rows(fila).FindControl("txtMedido"), 
TextBox).Text)
                         o TtrDetalle.USUARIO TTD =
Session("idUsuario") 
o_clsTtrDetalle.Actualizar(vl_tablacodigottd.Rows(fila).Item(0).ToSt
ring, o_TtrDetalle)
                          o_TtrDetalle = New TtrDetalle
                     Next
                 End If
             Else
                  Diagnostics.Debug.Print("No existe TTR")
             End If
         Catch ex As Exception
             Diagnostics.Debug.Print("Error: pr_ActualizaDetalleTtr"
+ ex.Message)
         Finally
             o_clsTtrDetalle = Nothing
             o_TtrDetalle = Nothing
             oclsTarjetaTrazabilidad = Nothing
            v1 datos = Nothing
             row = Nothing
```

```
 End Try
     End Sub
     'PROCEDIMIENTO CALCULA TTR
     Private Sub pr_CalcularTtrV(ByRef grilla As GridView, ByRef
grilla1 As GridView, ByRef bobina As Integer)
         Dim lista As New ArrayList
         Dim o_clsCalculoslaboratorio As New clsCalculosCalidadTTr
         Dim dt As DataTable
         Dim c As Integer
         Try
             'RECUPERA LO MEDIDO EN CALIDAD (EDITABLE)
             Dim i As Integer = 0
             For Each row In grilla1.Rows
                 Dim txtcampo As TextBox = 
CType(row.FindControl("txtMedido"), TextBox)
                 If Not txtcampo.Text = "" Then
                      lista.Add(txtcampo.Text)
                 Else
                      lista.Add(0)
                 End If
             Next
             'CAMBIAR EL PORCENTAJE DE LA NORMA
            dt =o_clsCalculoslaboratorio.funValidarTtr(VariablesGlobales.tabla, 
lista, 0.5)
             grilla.DataSource = dt
             grilla.DataBind()
             'PINTA FILAS QUE NO PASA LA PRUEBA
            For fila = 0 To grilla. Rows. Count - 1
                 If Not
Convert.ToBoolean((grilla.Rows(fila).Cells(4)).Text) Then
                      grilla.Rows(fila).BackColor = Color.LightPink
                     grilla.Rows(fila).Cells(4).Text = "No Aprobado"
                 Else
                      grilla.Rows(fila).BackColor = Color.LightCyan
                     grilla.Rows(fila).Cells(4).Text = "Aprobado"
                 End If
             Next
            c = 0 For Each row In grilla.Rows
                 If Not lista.Item(c).ToString = 0 Then
                      CType(row.FindControl("txtMedido"), Label).Text 
= lista.Item(c).ToString
                 Else
                      CType(row.FindControl("txtMedido"), Label).Text 
= 0 End If
                c + = 1 Next
             Dim tipoTrafo As String
             Dim oclsDetalleTtr As New clsTtrDetalle
```

```
 tipoTrafo = 
oclsDetalleTtr.RecuperaTipoTrafo(txtSerie.Text)
             If tipoTrafo = "MONOFASICO" Then
                  grdvB1.Visible = True
                 grdvB2.Visible = False
                  grdvB3.Visible = False
                  UpdatePanel3.Update()
             ElseIf tipoTrafo = "TRIFASICO" Then
                  grdvB1.Visible = True
                 grdvB2.Visible = True
                 grdvB3.Visible = True
                  UpdatePanel3.Update()
             End If
         Catch ex As Exception
            Diagnostics.Debug.Print("ERROR: pr_CalcularTtr" +
ex.Message)
         Finally
             lista = Nothing
             o_clsCalculoslaboratorio = Nothing
             dt = Nothing
             c = Nothing
         End Try
     End Sub
     Protected Sub btnFalla_Click(sender As Object, e As EventArgs) 
Handles btnFalla.Click
         Dim oclsMotivoTarjeta As New clsMotivoTarjeta
         grdFalla.DataSource = oclsMotivoTarjeta.Tabla
         grdFalla.DataBind()
         txtFiltroFalla.Text = ""
         txtFiltroFalla.Focus()
         Oculta_columna()
         mpeFalla.Show()
         oclsMotivoTarjeta = Nothing
     End Sub
     Sub Oculta_columna()
         grdFalla.HeaderRow.Cells(1).Visible = False
         grdFalla.HeaderRow.Cells(3).Visible = False
         grdFalla.HeaderRow.Cells(4).Visible = False
        For I = 0 To grdFalla. Rows. Count - 1
             grdFalla.Rows(I).Cells(1).Visible = False
             grdFalla.Rows(I).Cells(3).Visible = False
             grdFalla.Rows(I).Cells(4).Visible = False
         Next I
     End Sub
      Protected Sub btnTarjetaRoja_Click(sender As Object, e As
ImageClickEventArgs) Handles btnTarjetaRoja.Click
         mpeSacarTarjetaRoja.Show()
         prG_CargarAreas()
     End Sub
     Protected Sub grdFalla_SelectedIndexChanged(sender As Object, e 
As EventArgs) Handles grdFalla.SelectedIndexChanged
```

```
 Dim vl_row As GridViewRow
         vl_row = grdFalla.SelectedRow
        If (Not vl row Is Nothing) Then
             txtMotivo.Text = Convert.ToString(vl_row.Cells(2).Text)
         End If
         mpeSacarTarjetaRoja.Show()
         prG_CargarAreas()
     End Sub
     Private Sub prG_CargarAreas()
         Dim vl_clsArea As New clsArea
        cmbArea.DataTextField = "DETALLE ARE"
        cmbArea.DataValueField = "CODIGO_ARE"
         cmbArea.DataSource = vl_clsArea.Tabla
         cmbArea.DataBind()
     End Sub
     Private Function prG_EnviarNegocioT() As TarjetaRoja
         Dim oTarjetaRoja As New TarjetaRoja
         oTarjetaRoja.FECHA_TAR = Date.Now.Date
         oTarjetaRoja.CODIGO_SERIE = VariablesGlobales.codigoSerial
         oTarjetaRoja.USUARIO_TAR = 1
         oTarjetaRoja.ESTADO_TAR = False
         Return oTarjetaRoja
     End Function
     Private Function prG_EnviarNegocioDT() As DetalleTarjeta
         Dim oclsTarjetaRoja As New clsTarjetaRoja
         Dim codigoTarjetaRoja = 
CInt(oclsTarjetaRoja.RecuperaCodigoTarjetaRoja(txtSerie.Text))
         Dim oDetalleTarjetaRoja As New DetalleTarjeta
         Dim vl_row As GridViewRow
        vl row = grdFalla.SelectedRow
         If (Not vl_row Is Nothing) Then
             oDetalleTarjetaRoja.CODIGO_COR = 1
             oDetalleTarjetaRoja.CODIGO_MOT = 
CInt(Convert.ToString(vl row.Cells(1).Text))
             oDetalleTarjetaRoja.CODIGO_ARE = cmbArea.SelectedValue
             oDetalleTarjetaRoja.FECHAINSP_DET = Date.Now.Date
             oDetalleTarjetaRoja.FECHACORRE_DET = "01-01-1900"
            oDetalleTarjetaRoja.DETALLE DET = ""
             oDetalleTarjetaRoja.USUARIO_DET = 1
             oDetalleTarjetaRoja.CODIGO_TAR = codigoTarjetaRoja
             oDetalleTarjetaRoja.Roja_Laboratorio = 0
         End If
         Return oDetalleTarjetaRoja
     End Function
     Private Sub prG_InsertarTarjetaRoja()
         Dim vl_clsTarjetaRoja As New clsTarjetaRoja
         Dim vl_TarjetaRoja As New TarjetaRoja
         Dim existe As Integer = 
CInt(vl_clsTarjetaRoja.VerificaExistenciaTrajetaRoja(txtSerie.Text))
         If Not existe > 0 Then
```

```
 vl_TarjetaRoja = prG_EnviarNegocioT()
             vl_clsTarjetaRoja.Agregar(vl_TarjetaRoja)
             lblMensajeTransaccion.Text = MensajesAccion.nuevo
         Else
             lblMensajeTransaccion.Text = MensajesAccion.enuevo
         End If
         mpeEstadoTransaccion.Show()
         vl_TarjetaRoja = Nothing
         vl_clsTarjetaRoja = Nothing
         'prlLimpiarCampos()
     End Sub
     Private Sub prG_InsertarDetalleTarjetaRoja()
         Dim vl_clsDetalleTarjeta As New clsDetalleTarjeta
         Dim vl_DetalleTarjeta As New DetalleTarjeta 
        vl DetalleTarjeta = prG EnviarNegocioDT()
Diagnostics.Debug.Print(vl_clsDetalleTarjeta.Agregar(vl_DetalleTarje
ta))
         lblMensajeTransaccion.Text = MensajesAccion.nuevo
         mpeEstadoTransaccion.Show()
         vl_DetalleTarjeta = Nothing
         vl_clsDetalleTarjeta = Nothing
         'prlLimpiarCampos()
     End Sub
     Protected Sub btnHistorico_Click(sender As Object, e As
ImageClickEventArgs) Handles btnHistorico.Click
         fn_CreaTTRHistorico()
         mpeHistoricoTTr.Show()
     End Sub
     'FUNCION QUE ASIGNA A LAS GRILLAS EL TTR
     Private Function fn_CreaTTRHistorico() As Boolean
        Dim vl bandera As Boolean = False
         Dim oclsttrDetalle As New clsTtrDetalle 
         Dim tablaTTr As DataTable = 
oclsttrDetalle.RecuperaDetalleHistoricoTtr(txtSerie.Text) 
         Try
             grdHistoricoB1.DataSource = tablaTTr
             grdHistoricoB1.DataBind()
            v1 bandera = True
         Catch ex As Exception
            v1 bandera = False
             Diagnostics.Debug.Print("ERROR: fn_CreaTTR" + 
ex.Message)
         Finally
             oclsttrDetalle = Nothing
         End Try
         Return vl_bandera
         vl_bandera = Nothing
     End Function
     Protected Sub grdHistoricoB1_PageIndexChanging(sender As Object,
```

```
e As GridViewPageEventArgs) Handles grdHistoricoB1.PageIndexChanging
```

```
 grdHistoricoB1.PageIndex = e.NewPageIndex
         fn_CreaTTRHistorico()
         mpeHistoricoTTr.Show()
     End Sub
     Protected Sub ImageButton3_Click(sender As Object, e As
ImageClickEventArgs) Handles btnEstado.Click
         mpeEstado.Show()
     End Sub
     Protected Sub btnAceptarEstado_Click(sender As Object, e As
EventArgs) Handles btnAceptarEstado.Click
         VariablesGlobales.estadoPrueba = IIf(cmbEstado.SelectedIndex 
= 0, True, False)
         If VariablesGlobales.estadoPrueba Then
             btnEstado.ImageUrl = "~/Images/Semaforo_Verde.png"
         Else
             btnEstado.ImageUrl = "~/Images/Semaforo_Rojo.png"
         End If
     End Sub
Protected Sub btnVistaPrevia_Click(sender As Object, e As
ImageClickEventArgs) Handles btnVistaPrevia.Click
     End Sub
     Protected Sub btnLimpiar_Click(sender As Object, e As
ImageClickEventArgs) Handles btnLimpiar.Click
         prLimpiar()
         prEncontrado(Color.Empty)
     End Sub
     Private Sub prLimpiar()
         txtMotivo.Text = ""
         txtFiltroFalla.Text = ""
         txtObservacion.Text = ""
         txtOrdenP.Text = ""
         txtPotencia.Text = ""
         txtSerie.Text = ""
        txtTipo.Text = "" txtVoltajeP.Text = ""
         txtVoltajeS.Text = ""
         txtCodigo.Text = ""
         LimpiarGrid(grdB1)
         LimpiarGrid(grdB2)
         LimpiarGrid(grdB3)
         LimpiarGrid(grdFalla)
         LimpiarGrid(grdvB1)
         LimpiarGrid(grdvB2)
         LimpiarGrid(grdvB3)
         LimpiarGrid(grdHistoricoB1)
         txtSerie.Focus()
     End Sub
     Private Function LimpiarGrid(ByRef grilla As GridView)
         With grilla
```

```
 .DataSource = Nothing
             .DataBind()
         End With
         Return grilla
     End Function
     Protected Sub btnGuardarMotivo_Click(sender As Object, e As
EventArgs) Handles btnGuardarMotivo.Click
         prG_InsertarTarjetaRoja()
         prG_InsertarDetalleTarjetaRoja()
     End Sub
     Public Sub prG_HabilitarBotones(ByRef estado As Boolean)
        btnNuevo.Enabeled = estado btnActualizar.Enabled = estado
         btnEliminar.Enabled = estado
         btnLimpiar.Enabled = estado
         btnVistaPrevia.Enabled = estado
         btnCalcular.Enabled = estado
         btnHistorico.Enabled = estado
         btnTarjetaRoja.Enabled = estado
     End Sub
End Class
```
### **PROCESO RESISTENCIA DE AISLAMIENTO**

```
Imports CapaDatos
Imports CapaNegocio
Public Class frmResistenciaAislamiento
     Inherits System.Web.UI.Page
     Dim oMensajesAccion As MensajesAccion
     '****************************EVENTO CARGAR PAGINA*************
     Protected Sub Page_Load(sender As Object, e As EventArgs) 
Handles Me.Load
         If Not VariablesGlobales.SessionActiva Then
             Response.Redirect("~/InicioSesion.aspx")
         End If
         If Not IsPostBack Then
             btnNuevo.Focus()
            pr CargarATBT()
             pr_CargarBTT()
            pr_CargarATT()
         End If
     End Sub 
'****************************PROCEDIMIENTOS*************************
***** 
     'PROCEDIMIENTO CARGAR AL COMBO ATBT
     Private Sub pr_CargarATBT()
         Dim o_clsUnidad As New clsUnidad
         Try
             cmbATBT.DataTextField = "ABREVIACION_UNI"
            cmbATBT.DataValueField = "CODIGO UNI" cmbATBT.DataSource = o_clsUnidad.Tabla("SELECT * FROM 
UNIDAD WHERE PRUEBAAPLICA UNI = 2")
             cmbATBT.DataBind()
         Catch ex As Exception
            Diagnostics.Debug.Print("ERROR: pr_CargarATBT" +
ex.Message)
         Finally
             o_clsUnidad = Nothing
         End Try
     End Sub
     'PROCEDIMIENTO CARGAR AL COMBO BTT
    Private Sub pr CargarBTT()
         Dim o_clsUnidad As New clsUnidad
         Try
             cmbBTT.DataTextField = "ABREVIACION_UNI"
             cmbBTT.DataValueField = "CODIGO_UNI"
             cmbBTT.DataSource = o_clsUnidad.Tabla("SELECT * FROM 
UNIDAD WHERE PRUEBAAPLICA UNI = 2^{\overline{u}})
             cmbBTT.DataBind()
         Catch ex As Exception
```

```
 Diagnostics.Debug.Print("ERROR: pr_CargarBTT" + 
ex.Message)
         Finally
             o_clsUnidad = Nothing
         End Try
     End Sub
     'PROCEDIMIENTO CARGAR AL COMBO ATT
     Private Sub pr_CargarATT()
         Dim o_clsUnidad As New clsUnidad
         Try
             cmbATT.DataTextField = "ABREVIACION_UNI"
            cmbATT.DataValueField = "CODIGO UNI" cmbATT.DataSource = o_clsUnidad.Tabla("SELECT * FROM 
UNIDAD WHERE PRUEBAAPLICA UNI = 2^{\overline{n}})
             cmbATT.DataBind()
         Catch ex As Exception
             Diagnostics.Debug.Print("ERROR: pr_CargarATT" + 
ex.Message)
         Finally
             o_clsUnidad = Nothing
        End Try
     End Sub
     'PROCEDIMIENTO CREA UNA FILA Y MANDA A CALCULAR TEMPORALMENTE 
     Private Sub pr_Enviar()
         Dim o_CalculosCalidad As New clsCalculosCalidad
         Dim vl_dr As DataRow
         Dim vl_dt As DataTable
         Dim at_min As Decimal
         Dim unidad As String
         Dim atbt, att, btt As Decimal
         Dim o_clsCriterioMegger As New clsCriterioMegger
         Dim vl_tablaCriteriosMegger As DataTable
         Dim vl_row As GridViewRow
         Try
             If Session("tablaMeggerCalidad") Is Nothing Then
                 vl_dt = New DataTable
                 vl_dt.Columns.Add("AT-BT")
                 vl_dt.Columns.Add("AT-T")
                 vl_dt.Columns.Add("BT-T")
                 vl_dt.Columns.Add("Estado")
                 vl_dt.Columns.Add("Fecha")
                 vl_dt.AcceptChanges()
                 Session("tablaMeggerCalidad") = vl dt
             End If
            vl tablaCriteriosMegger =
o_clsCriterioMegger.CriteriosMegger(txtTipo.Text, txtPotencia.Text)
            If Not vl tablaCriteriosMegger Is Nothing Then
                at min =vl_tablaCriteriosMegger.Rows(0)("UnidadMin").ToString
                 unidad = 
vl_tablaCriteriosMegger.Rows(0)("Unidad").ToString
                  If cmbATBT.SelectedItem.Text = "GO" Then
```

```
atbt = fn TransformaG M(txtATBT.Text)
                 Else
                      atbt = txtATBT.Text
                 End If
                  If cmbATT.SelectedItem.Text = "GO" Then
                     att = fn TransformaG M(txtATT.Text)
                 Else
                     att = txtATT.Text
                 End If
                  If cmbBTT.SelectedItem.Text = "GO" Then
                    btt = fn TransformaG M(txtBTT.Text)
                 Else
                     btt = txtBTT.Text
                 End If
                v1 dr =
o CalculosCalidad.prgCalculoMegger(txtTemperatura.Text, att, btt,
atbt, Session("tablaMeggerCalidad"), at min, txtPotencia.Text,
unidad)
                  oMensajesAccion = New MensajesAccion
                  If Convert.ToBoolean(vl_dr.Item("Estado")) Then
                      vl_dr.Item("Estado") = "Aprobado"
                 Else
                    vl dr.Item("Estado") = "No Aprobado"
                 End If
                 oMensajesAccion = Nothing
                Session("fila") = vl dr
                  Session("tablaMeggerCalidad").Rows.Add(vl_dr)
                 grdMegger.DataSource = Session("tablaMeggerCalidad")
                 grdMegger.DataBind()
             End If
             If Session("vg_Accion") = "M" Then
                 vl_row = grdMegger.SelectedRow
                 If Not vl row Is Nothing Then
                    vl row.Visible = False
                 End If
             End If
         Catch ex As Exception
            Diagnostics.Debug.Print("ERROR: pr_Enviar" + ex.Message)
         Finally
             o_CalculosCalidad = Nothing
            vl dr = Nothing
            v1<sup>-dt</sup> = Nothing
            at min = Notiningunidad = Nothingatbt = Nothing att = Nothing
             btt = Nothing
             o_clsCriterioMegger = Nothing
             vl_tablaCriteriosMegger = Nothing
             vl_row = Nothing
         End Try
     End Sub
```

```
 'PROCEDIMIENTO AGREGA DETALLE AL MEGGER
```

```
 Private Sub pr_EnviarDetalleMegger()
         Dim o_DetalleMegger As New DetalleMegger
        Dim o clsDetalleMegger As New clsDetalleMegger
         Dim vl_datos As New DataTable
         Dim pivot_megger As Integer
         Dim vl_fila As DataRow
         Try
             vl_datos = 
o_clsDetalleMegger.RecuperaMegger(txtSerie.Text)
             pivot_megger = 
o_clsDetalleMegger.RecuperaPivotMegger(txtSerie.Text)
            If vl datos. Rows. Count > 0 Then
                  'INGRESO DE AT-BT AL DETALLE
                vl fila = vl datos.Rows(0) o_DetalleMegger.CODIGO_MEG = 
vl_fila("CODIGO_MEG").ToString
                 o_DetalleMegger.CODIGO_CAM = "1"
                 o_DetalleMegger.CODIGO_UNI = 
cmbATBT.SelectedValue.ToString
                 o_DetalleMegger.VALORMEDIDO_DEM = 
Session("fila").Item("AT-BT")
                 o_DetalleMegger.USUARIO_DEM = "1"
                 o_DetalleMegger.PIVOT_MEGGER = pivot_megger + 1
                 o_clsDetalleMegger.Agregar(o_DetalleMegger)
                 'INGRESO DE AT-T AL DETALLE
                vl fila = vl datos.Rows(0)
                 o_DetalleMegger.CODIGO_MEG = 
vl_fila("CODIGO_MEG").ToString
                  o_DetalleMegger.CODIGO_CAM = "2"
                 o_DetalleMegger.CODIGO_UNI = 
cmbATT.SelectedValue.ToString
                 o_DetalleMegger.VALORMEDIDO_DEM = 
Session("fila").Item("AT-T")
                 o_DetalleMegger.USUARIO_DEM = "1"
                 o_DetalleMegger.PIVOT_MEGGER = pivot_megger + 1
                 o_clsDetalleMegger.Agregar(o_DetalleMegger)
                 'INGRESO DE BT-T AL DETALLE
                vl fila = vl datos.Rows(0) o_DetalleMegger.CODIGO_MEG = 
vl fila("CODIGO MEG").ToString
                 o_DetalleMegger.CODIGO_CAM = "3"
                 o_DetalleMegger.CODIGO_UNI = 
cmbBTT.SelectedValue.ToString
                 o_DetalleMegger.VALORMEDIDO_DEM = 
Session("fila").Item("BT-T")
                o DetalleMegger.USUARIO DEM = "1"
                 o_DetalleMegger.PIVOT_MEGGER = pivot_megger + 1
                 o_clsDetalleMegger.Agregar(o_DetalleMegger)
                  'INGRESO ESTADO
                vl fila = vl datos.Rows(0) o_DetalleMegger.CODIGO_MEG = 
vl_fila("CODIGO_MEG").ToString
                 o_DetalleMegger.CODIGO_CAM = "4"
```
```
 o_DetalleMegger.CODIGO_UNI = 
cmbBTT.SelectedValue.ToString
                 o_DetalleMegger.VALORMEDIDO_DEM = 
Session("fila").item("Estado")
                 o_DetalleMegger.USUARIO_DEM = "1"
                 o_DetalleMegger.PIVOT_MEGGER = pivot_megger + 1
                 o_clsDetalleMegger.Agregar(o_DetalleMegger)
                  'INGRESO DE FECHA AL DETALLE
                vl fila = vl datos.Rows(0) o_DetalleMegger.CODIGO_MEG = 
vl fila("CODIGO MEG").ToString
                 o_DetalleMegger.CODIGO_CAM = "6"
                 o_DetalleMegger.CODIGO_UNI = 
cmbBTT.SelectedValue.ToString
                 o_DetalleMegger.VALORMEDIDO_DEM = 
Session("fila").Item("Fecha")
                 o_DetalleMegger.USUARIO_DEM = "1"
                 o DetalleMegger.PIVOT MEGGER = pivot megger + 1
                 o_clsDetalleMegger.Agregar(o_DetalleMegger)
             Else
                 Diagnostics.Debug.Print("NO EXISTE CABEZA DE 
MEGGER")
             End If
         Catch ex As Exception
             Diagnostics.Debug.Print("ERROR: pr_EnviarDetalleMegger"
+ ex.Message)
         Finally
             o_DetalleMegger = Nothing
             o_clsDetalleMegger = Nothing
            v1 datos = Nothing
             pivot_megger = Nothing
            v1 fila = Nothing
         End Try
     End Sub
****************************FUNCIONES******************************
***** 
     'FUNCION LLenar Datos
     Private Function fn_LlenarDatos() As String
         Dim oclsTarjetaTrazabilidad As New clsTarjetaTrazabilidad
         Dim vl_datos As New DataTable
         Dim row As DataRow
         Dim vl_mensaje As String = Nothing
        vl datos =
oclsTarjetaTrazabilidad.RecuperaTarjeta(txtSerie.Text)
         Try
            If vl datos.Rows.Count > 0 Then
                row = v1 datos. Rows(0)
                 txtSerie.Text = row("Serie").ToString 
                 txtOrdenP.Text = row("TipoOrden").ToString + " - " + 
row("NumeroOrden").ToString
                 txtVoltajeP.Text = row("V1").ToString
                 txtVoltajeS.Text = row("V2").ToString
```

```
 txtPotencia.Text = row("Potencia").ToString() 
                 txtTipo.Text = row("TipoTrafo").ToString()
                v1 mensaje = "OK"
             Else
                vl mensaje = "NO EXISTE"
             End If
         Catch ex As Exception
             Diagnostics.Debug.Print("ERROR: fn_LlenarDatos" + 
ex.Message)
         Finally
             oclsTarjetaTrazabilidad = Nothing
            v1 datos = Nothing
             row = Nothing
         End Try
        Return vl mensaje
        vl mensaje = Nothing
     End Function
     'FUNCION ACTUALIZA MEGGER
    Private Function fn actualizaMegger(ByRef serie As String, ByRef
pivote As Integer, ByRef atbt As Decimal, ByRef att As Decimal, 
ByRef btt As Decimal, ByRef estado As String) As String
         Dim o_clsDetalleMegger As New clsDetalleMegger
         Dim vl_mensaje As String = Nothing
         Try
            v1 mensaje =
o clsDetalleMegger.ActualizaMeggerCalidad(serie, pivote, atbt, att,
btt, estado)
         Catch ex As Exception
             Diagnostics.Debug.Print("ERROR: fn_actualizaMegger" + 
ex.Message)
         Finally
             o_clsDetalleMegger = Nothing
         End Try
        Return vl mensaje
        vl mensaje = Nothing
     End Function
     'FUNCION TRANSFORMA DE GIGAS A MEGAS
     Private Function fn_TransformaG_M(ByVal temp As Decimal) As
Decimal
        Dim vl tem As Decimal = temp
         Try
            vl tem = temp * 1000
         Catch ex As Exception
            Diagnostics.Debug.Print("ERROR: fn TransformaG M" +
ex.Message)
         End Try
         Return vl_tem
         vl_tem = Nothing
     End Function
     'FUNCION Transforma de GIGAHOMMIOS A MEGAHOMIOS
     Private Function fn_EnviarCabezaMegger() As MeggerControlCalidad
```

```
 Dim o_clsTarjetaTrazabilidad As New clsTarjetaTrazabilidad
        Dim o MeggerControlCalidad As New MeggerControlCalidad
         Dim vl_tablaCodigo As New DataTable
         Dim vl_FilaCodigo As DataRow
         Try
             vl_tablaCodigo = 
o_clsTarjetaTrazabilidad.RecuperaCodigoTarjeta(txtSerie.Text)
            If vl tablaCodigo.Rows.Count > 0 Then
                \overline{v1} FilaCodigo = vl tablaCodigo.Rows(0)
                  o_MeggerControlCalidad.CODIGO_TAR = 
vl FilaCodigo("CODIGO TAR").ToString
                 o MeggerControlCalidad.FECHA MEG = Date.Now
                  o_MeggerControlCalidad.TEMPERATURA_MEG = "90"
                  o_MeggerControlCalidad.OBSERVACION_MEG = ""
'txtObservacion.Text
                  o_MeggerControlCalidad.ESTADO_MEG = True
                 \overline{O} MeggerControlCalidad.USUARIO MEG = "1"
             Else
                  o_MeggerControlCalidad = Nothing
             End If
         Catch ex As Exception
            Diagnostics.Debug.Print("ERROR: fn EnviarCabezaMegger" +
ex.Message)
         Finally
             o_clsTarjetaTrazabilidad = Nothing
            v\bar{l} tablaCodigo = Nothing
             vl_FilaCodigo = Nothing
         End Try
         Return o_MeggerControlCalidad
         o_MeggerControlCalidad = Nothing
     End Function
     'FUNCION Recupera el Detalle de Megger
     Private Function fn_recuperaDetalleMegger() As Boolean
         Dim op As Boolean = True
         Dim o_clsDetalleMegger As New clsDetalleMegger
        Dim dv detalleMegger As DataView
        Dim indice As Integer = 0 Try
             Session("tablaMeggerCalidad") = 
o_clsDetalleMegger.RecuperaDetalleMeggerCalidadxSerie(txtSerie.Text)
             grdMegger.DataSource = Session("tablaMeggerCalidad")
             grdMegger.DataBind()
            dv detalleMegger = New
DataView(Session("tablaMeggerCalidad"))
            oMensajesAccion = New MensajesAccionFor Each fila As DataRowView In dv detalleMegger
                  If fila("Estado").ToString = 
oMensajesAccion.mensajeAprobado Then
                      ' lblEstado.ForeColor = Drawing.Color.Black
                     grdMegger.Rows(indice).BackColor = 
Color.LightCyan
                    op = False
```

```
 ElseIf fila("Estado").ToString = 
oMensajesAccion.mensajenoAprobado Then
                      grdMegger.Rows(indice).BackColor = 
Color.LightPink
                      ' lblEstado.ForeColor = Drawing.Color.Red
                 End If
                  indice += 1
             Next
             oMensajesAccion = Nothing
             'ACTUALIZACION DE PANTALLA
         Catch ex As Exception
            Diagnostics.Debug.Print("ERROR: fn_recuperaHistorico" +
ex.Message)
         Finally
             o_clsDetalleMegger = Nothing
             dv_detalleMegger = Nothing
             indice = Nothing
         End Try
         Return op
         op = Nothing
     End Function
     '***********EVENTOS VARIOS******************************** 
     Private Sub prLimpiar()
            txtOrdenP.Text = ""
         txtPotencia.Text = ""
         txtSerie.Text = ""
         txtTipo.Text = ""
         txtVoltajeP.Text = ""
         txtVoltajeS.Text = ""
         LimpiarGrid(grdMegger)
         txtATBT.Text = ""
         txtATT.Text = ""
         txtBTT.Text = ""
        cmbATBT.SelectedIndex = 0
        cmbATT.SelectedIndex = 0
         cmbBTT.SelectedIndex = 0
     End Sub
     Private Function LimpiarGrid(ByRef grilla As GridView)
         With grilla
              .DataSource = Nothing
             .DataBind()
         End With
         Return grilla
     End Function
     'ELEGIR ELEMENTO DEL GRIDVIEW
     Protected Sub grdMegger_SelectedIndexChanged(sender As Object, e 
As EventArgs) Handles grdMegger.SelectedIndexChanged
         Dim vl_row As GridViewRow
         vl_row = grdMegger.SelectedRow
        If Not vl row Is Nothing Then
```

```
 txtTemperatura.Text = "90"
            txtATBT.Text = v1 row.Cells(2).TexttxtATT.Text = v1 row.Cells(3) .Text txtBTT.Text = vl_row.Cells(4).Text
             lblCodigoMegger.Text = vl_row.Cells(6).Text
             cmbATBT.SelectedIndex = 0
             cmbATT.SelectedIndex = 0
             cmbBTT.SelectedIndex = 0
         End If
     End Sub
     '***********BOTONES DE ACCION******************************
     'BOTON NUEVO
     Protected Sub btnNuevo_Click(sender As Object, e As EventArgs) 
Handles btnNuevo.Click
         Dim o_clsMeggerControlCalidad As New clsMeggerControlCalidad
         Dim existe As Integer = 0
         existe = 
o_clsMeggerControlCalidad.VerificaExistenciaMegger(txtSerie.Text)
         Diagnostics.Debug.Print("Existe:" + existe.ToString)
         If Not existe > 0 Then
o_clsMeggerControlCalidad.Agregar(fn_EnviarCabezaMegger())
            pr_EnviarDetalleMegger()
         Else
            pr_EnviarDetalleMegger()
         End If
         Diagnostics.Debug.Print("NUEVO ")
         lblMensajeTransaccion.Text = MensajesAccion.nuevo
         mpeEstadoTransaccion.Show() 
     End Sub
'BOTON EDITAR
     Protected Sub btnEditar_Click(sender As Object, e As EventArgs) 
Handles btnActualizar.Click
        pr_Enviar()
        Dim vl row As GridViewRow
         vl_row = grdMegger.SelectedRow
        If Not vl row Is Nothing Then
             Diagnostics.Debug.Print("Fila °" + 
vl_row.RowIndex.ToString)
Diagnostics.Debug.Print(fn_actualizaMegger(txtSerie.Text,
lblCodigoMegger.Text, Session("fila").Item("AT-BT"), 
Session("fila").Item("AT-T"), Session("fila").Item("BT-T"), 
Session("fila").Item("Estado")).ToString)
             lblMensajeTransaccion.Text = MensajesAccion.editar
             mpeEstadoTransaccion.Show()
         End If
         Diagnostics.Debug.Print("MODIFICAR ") 
     End Sub
     'BOTON BORRAR
```

```
 Protected Sub btnBorrar_Click(sender As Object, e As EventArgs) 
Handles btnEliminar.Click
         Dim vl_row As GridViewRow
         Dim o_clsdetalleMegger As New clsDetalleMegger
         vl_row = grdMegger.SelectedRow
        If Not vl row Is Nothing Then
             o_clsdetalleMegger.EliminaMeggerCalidad(txtSerie.Text, 
lblCodigoMegger.Text)
         End If
         Diagnostics.Debug.Print("BORRAR ")
         oMensajesAccion = New MensajesAccion
         'lblMensajeAlerta.Text = oMensajesAccion.eliminar
         oMensajesAccion = Nothing
         ScriptManager.RegisterStartupScript(Page, Page.GetType(), 
"ModalMensajeAccion", "$('#ModalMensajeAccion').modal();", True)
         'UdpMensajeAccion.Update()
     End Sub
     Private Sub prEncontrado(ByVal color As Color)
         txtSerie.BackColor = color
         txtTipo.BackColor = color
         txtVoltajeP.BackColor = color
         txtVoltajeS.BackColor = color
         txtPotencia.BackColor = color
         txtOrdenP.BackColor = color
     End Sub
     Protected Sub btnBuscar_Click(sender As Object, e As
ImageClickEventArgs) Handles btnBuscar.Click
        If Not fn LlenarDatos() = "OK" Then
             prLimpiar()
             prEncontrado(Color.LightPink) 
         Else
             prEncontrado(Color.LightBlue) 
             fn_recuperaDetalleMegger()
         End If
     End Sub
     Protected Sub ImageButton1_Click(sender As Object, e As
ImageClickEventArgs) Handles ImageButton1.Click
        pr_Enviar()
     End Sub
     Protected Sub btnFalla_Click(sender As Object, e As EventArgs) 
Handles btnFalla.Click
         Dim oclsMotivoTarjeta As New clsMotivoTarjeta
         grdFalla.DataSource = oclsMotivoTarjeta.Tabla
         grdFalla.DataBind()
         Oculta_columna()
         mpeFalla.Show()
     End Sub
     Sub Oculta_columna()
        qrdFalla.HeaderRow.Cells(1). Visible = False
```

```
 grdFalla.HeaderRow.Cells(3).Visible = False
         grdFalla.HeaderRow.Cells(4).Visible = False
        For I = 0 To grdFalla. Rows. Count - 1
             grdFalla.Rows(I).Cells(1).Visible = False
             grdFalla.Rows(I).Cells(3).Visible = False
             grdFalla.Rows(I).Cells(4).Visible = False
         Next I
     End Sub
     Protected Sub grdFalla_SelectedIndexChanged(sender As Object, e 
As EventArgs) Handles grdFalla.SelectedIndexChanged
         Dim vl_row As GridViewRow
         vl_row = grdFalla.SelectedRow
         If (Not vl_row Is Nothing) Then
             txtFalla.Text = Convert.ToString(vl_row.Cells(2).Text)
         End If
         mpeTarjetaRoja.Show()
         prG_CargarAreas()
     End Sub
     Private Sub prG_CargarAreas()
         Dim vl_clsArea As New clsArea
         cmbArea.DataTextField = "DETALLE_ARE"
         cmbArea.DataValueField = "CODIGO_ARE"
         cmbArea.DataSource = vl_clsArea.Tabla
         cmbArea.DataBind()
     End Sub
     Protected Sub btnEditar_Click(sender As Object, e As
ImageClickEventArgs)
         Dim vl_row As GridViewRow
         vl_row = grdMegger.SelectedRow
        If Not vl row Is Nothing Then
            Dim \nu estado As Integer = Nothing
             If lblEstado.Text = "APROBADO" Then
                v1 estado = 1
             Else
                vl estado = 0 End If
Diagnostics.Debug.Print(fn_actualizaMegger(txtSerie.Text, 
vl row.RowIndex + 1, Session("fila").Item("AT-BT"),
Session("fila").Item("AT-T"), Session("fila").Item("BT-T"), 
vl_estado).ToString)
             lblMensajeTransaccion.Text = "Actualizado"
             mpeEstadoTransaccion.Show()
         End If
     End Sub
     Protected Sub btnBorrar_Click(sender As Object, e As
ImageClickEventArgs)
         Dim vl_row As GridViewRow
         Dim o_clsdetalleMegger As New clsDetalleMegger
         vl_row = grdMegger.SelectedRow
```

```
If Not vl row Is Nothing Then
             o_clsdetalleMegger.EliminaMeggerCalidad(txtSerie.Text, 
vl row.RowIndex + 1)
        End If
     End Sub
     Protected Sub btnTarjetaRoja_Click(sender As Object, e As
ImageClickEventArgs) Handles btnTarjetaRoja.Click
        prG_CargarAreas()
         mpeTarjetaRoja.Show()
     End Sub
End Class
```
# **PROCESO DE PRODUCTO NO CONFORME**

```
Imports CapaDatos
Imports CapaNegocio
Public Class frmTarjetaRoja
     Inherits System.Web.UI.Page
     Protected Sub Page_Load(ByVal sender As Object, ByVal e As
System.EventArgs) Handles Me.Load
         If Not VariablesGlobales.SessionActiva Then
             Response.Redirect("~/InicioSesion.aspx")
         End If
         If Not IsPostBack Then
             txtSerie.Focus()
             VariablesGlobales.bandera = False
         End If
     End Sub
     Private Sub pr_CargarDatosInformativos()
         Dim oclsTarjetaTrazabilidad As New clsTarjetaTrazabilidad
         Dim oclsEspecificacion As New clsEspecificacion
         Dim tablaGenerales As DataTable
         Dim tablaTarjeta As DataTable
         Dim fila As DataRow
         tablaGenerales = 
oclsTarjetaTrazabilidad.RecuperaTarjeta(txtSerie.Text)
         If tablaGenerales.Rows.Count > 0 Then
             fila = tablaGenerales.Rows(0)
             txtCliente.Text = fila("Cliente").ToString
             txtRuc.Text = fila("Ruc").ToString
             txtSerial.Text = fila("Serie").ToString
             txtDerivacion.Text = fila("Taps").ToString
             txtEspecificacion.Text = fila("Especificacion").ToString
             txtNorma.Text = fila("Norma").ToString
             txtPedido.Text = fila("Pedido").ToString + " - " + 
fila("NumeroPedido").ToString
             txtProduccion.Text = fila("TipoOrden").ToString + " - "
+ fila("NumeroOrden").ToString
             txtPotencia.Text = fila("Potencia").ToString
             txtVoltajeP.Text = fila("V1").ToString
             txtVoltajeS.Text = fila("v2").ToString
             txtTipo.Text = fila("TipoTrafo").ToString
             tablaTarjeta = 
oclsTarjetaTrazabilidad.RecuperaCodigoTarjeta(txtSerie.Text)
             If tablaTarjeta.Rows.Count > 0 Then
                file = tablarajeta.Rows(0) VariablesGlobales.codigoSerial = fila("CODIGO_TAR")
             End If
             prEncontrado(Color.LightBlue)
         Else
             prEncontrado(Color.LightPink)
             prlLimpiar()
         End If
     End Sub
```

```
 Private Sub pr_CargarDatosInformativosII()
         Dim oclsTarjetaTrazabilidad As New clsTarjetaTrazabilidad
         Dim oclsEspecificacion As New clsEspecificacion
         Dim tablaGenerales As DataTable
         Dim tablaTarjeta As DataTable
         Dim fila As DataRow
         tablaGenerales = 
oclsTarjetaTrazabilidad.RecuperaNucleos(txtPomN.Text)
         If tablaGenerales.Rows.Count > 0 Then
             fila = tablaGenerales.Rows(0) 
             txtEspecificacionNucleo.Text = 
fila("Especificacion").ToString
             txtNumeroProduccionN.Text = fila("TipoOrden").ToString + 
" - " + fila("NumeroOrden").ToString
             txtItem.Text = fila("Item").ToString
             VariablesGlobales.cadena = fila("Serie").ToString
             tablaTarjeta = 
oclsTarjetaTrazabilidad.RecuperaCodigoTarjeta(fila("Serie").ToString
)
             If tablaTarjeta.Rows.Count > 0 Then
                file = tablarjeta.Rows(0) VariablesGlobales.codigoSerial = fila("CODIGO_TAR")
             End If
             prEncontradoII(Color.LightBlue)
         Else
             prEncontradoII(Color.LightPink)
             prlLimpiar()
         End If
     End Sub
     Protected Sub btnBuscar_Click(sender As Object, e As
ImageClickEventArgs) Handles btnBuscar.Click
         Dim oclsDetalleTarjeta As New clsDetalleTarjeta
         Dim oclsTarjetaTrazabilidad As New clsTarjetaTrazabilidad
        pr_CargarDatosInformativos()
         grdDetalleTarjeta.DataSource = 
oclsDetalleTarjeta.RecuperaDetalleTarjetaRoja(txtSerie.Text)
         grdDetalleTarjeta.DataBind()
         oclsDetalleTarjeta = Nothing
         Oculta_columnaDetalle()
     End Sub
     Protected Sub btnBuscarNucleo_Click(sender As Object, e As
ImageClickEventArgs) Handles btnBuscarNucleo.Click
         Dim oclsDetalleTarjeta As New clsDetalleTarjeta
         Dim oclsTarjetaTrazabilidad As New clsTarjetaTrazabilidad
         pr_CargarDatosInformativosII() 
         oclsDetalleTarjeta = Nothing
             End Sub
    Sub Oculta columnaDetalle()
         If grdDetalleTarjeta.Rows.Count > 0 Then
             grdDetalleTarjeta.HeaderRow.Cells(8).Visible = False
             grdDetalleTarjeta.HeaderRow.Cells(9).Visible = False
             grdDetalleTarjeta.HeaderRow.Cells(10).Visible = False
```

```
 grdDetalleTarjeta.HeaderRow.Cells(11).Visible = False
             grdDetalleTarjeta.HeaderRow.Cells(12).Visible = False
             grdDetalleTarjeta.HeaderRow.Cells(13).Visible = False
             grdDetalleTarjeta.HeaderRow.Cells(14).Visible = False
            For I = 0 To grdDetalleTarjeta.Rows.Count - 1
                  grdDetalleTarjeta.Rows(I).Cells(8).Visible = False
                  grdDetalleTarjeta.Rows(I).Cells(9).Visible = False
                 grdDetalleTarjeta.Rows(I).Cells(10).Visible = False
                 grdDetalleTarjeta.Rows(I).Cells(11).Visible = False
                 grdDetalleTarjeta.Rows(I).Cells(12).Visible = False
                 grdDetalleTarjeta.Rows(I).Cells(13).Visible = False
                 grdDetalleTarjeta.Rows(I).Cells(14).Visible = False
             Next I
         End If
     End Sub
     Protected Sub btnCorrecion_Click(sender As Object, e As
EventArgs) Handles btnCorrecion.Click
         Dim oclsCorrecionTarjeta As New clsCorrecionTarjeta
         grdFalla.DataSource = oclsCorrecionTarjeta.Tabla
         grdFalla.DataBind()
         Oculta_columna()
         mpeFalla.Show()
     End Sub
     Sub Oculta_columna()
         grdFalla.HeaderRow.Cells(1).Visible = False
         grdFalla.HeaderRow.Cells(3).Visible = False
        For I = 0 To grdFalla. Rows. Count - 1
             grdFalla.Rows(I).Cells(1).Visible = False
             grdFalla.Rows(I).Cells(3).Visible = False
         Next I
     End Sub
     Protected Sub grdFalla_SelectedIndexChanged(sender As Object, e 
As EventArgs) Handles grdFalla.SelectedIndexChanged
         If VariablesGlobales.bandera Then
             Dim vl_row As GridViewRow
             vl_row = grdFalla.SelectedRow
            If (Not vl row Is Nothing) Then
                 txtActualizarCorreccion.Text = 
Convert.ToString(vl_row.Cells(2).Text)
             End If
             mpeActualizarTarjetaRoja.Show()
         Else
             Dim vl_row As GridViewRow
             vl_row = grdFalla.SelectedRow
             If (Not vl_row Is Nothing) Then
                 txtFalla.Text = 
Convert.ToString(vl_row.Cells(2).Text)
             End If
             mpeTarjetaRoja.Show()
         End If
     End Sub
```

```
 Private Function prG_EnviarNegocio() As DetalleTarjeta
         Dim oDetalleTarjeta As New DetalleTarjeta
         Dim vl_row As GridViewRow
         Dim filaCorreccion As GridViewRow
         filaCorreccion = grdFalla.SelectedRow
         vl_row = 
grdDetalleTarjeta.Rows(VariablesGlobales.numeroIndice)
         If (Not vl_row Is Nothing) Then
             If (Not filaCorreccion Is Nothing) Then
                  oDetalleTarjeta.CODIGO_COR = 
CInt(filaCorreccion.Cells(1).Text)
                  oDetalleTarjeta.FECHAINSP_DET = 
Convert.ToString(vl_row.Cells(5).Text)
                  oDetalleTarjeta.CODIGO_ARE = 
CInt(vl_row.Cells(8).Text)
                  oDetalleTarjeta.CODIGO_MOT = 
CInt(vl row.Cells(9).Text)
                  oDetalleTarjeta.CODIGO_TAR = 
CInt(vl_row.Cells(10).Text)
                 If vl<sub>row.</sub>Cells(7).Text = "\omeganbsp;" Then
                      oDetalleTarjeta.DETALLE_DET = ""
                  Else
                     oDetalleTarjeta.DETALLE_DET = 
CStr(vl row.Cells(7).Text)
                  End If
                  oDetalleTarjeta.ID_AREAFINAL = 
cmbAreaFinal.SelectedValue
                  oDetalleTarjeta.Roja_Laboratorio = 
IIf(optLaboratorio.Checked, 1, 0)
                  oDetalleTarjeta.FECHACORRE_DET = Date.Now
                  oDetalleTarjeta.USUARIO_DET = Session("idUsuario")
             End If
         End If
         Return oDetalleTarjeta
     End Function
     Private Function prG_EnviarNegocioDet() As DetalleTarjeta
         Dim oDetalleTarjeta As New DetalleTarjeta
         Dim vl_row As GridViewRow
         Dim filaRepacion As GridViewRow
         filaRepacion = grdFalla.SelectedRow
         Dim filaMotivo As GridViewRow
         filaMotivo = grdMotivo.SelectedRow
         vl_row = 
grdDetalleTarjeta.Rows(VariablesGlobales.numeroIndice)
         If (Not vl_row Is Nothing) Then
              If (Not filaMotivo Is Nothing) Then
                 oDetalleTarjeta.CODIGO_MOT = 
CInt(filaMotivo.Cells(1).Text)
             Else
                  oDetalleTarjeta.CODIGO_MOT = 
CInt(vl_row.Cells(9).Text)
             End If
             If (Not filaRepacion Is Nothing) Then
```

```
 oDetalleTarjeta.CODIGO_COR = 
CInt(filaRepacion.Cells(1).Text)
             Else
                 oDetalleTarjeta.CODIGO_COR = 
CInt(vl_row.Cells(13).Text)
             End If
             oDetalleTarjeta.CODIGO_ARE = cmbRetorna.SelectedValue
            If txtActualizarObservacion.Text = "\&nnbsp;" Then
                 oDetalleTarjeta.DETALLE_DET = ""
             Else
                 oDetalleTarjeta.DETALLE_DET = 
txtActualizarObservacion.Text
             End If
             oDetalleTarjeta.ID_AREAFINAL = 
cmbDisposicionFinal.SelectedValue
             oDetalleTarjeta.Roja_Laboratorio = 
IIf(rbActualizarLab.Checked, 1, 0)
         End If
         Return oDetalleTarjeta
     End Function
     Private Sub prG_EditarDetalleTarjeta()
         Dim oclsDetalleTarjeta As New clsDetalleTarjeta
         Dim vl_row As GridViewRow
         Dim filaCorreccion As GridViewRow
         filaCorreccion = grdFalla.SelectedRow
         vl_row = 
grdDetalleTarjeta.Rows(VariablesGlobales.numeroIndice)
         If (Not vl_row Is Nothing) Then
             If (Not filaCorreccion Is Nothing) Then 
Diagnostics.Debug.Print(oclsDetalleTarjeta.Actualizar(CInt(vl_row.Ce
lls(11).Text), prG_EnviarNegocio))
                 lblMensajeTransaccion.Text = MensajesAccion.editar
                 mpeEstadoTransaccion.Show()
             End If
         End If
     End Sub
     Protected Sub btnGuardarTarjeta_Click(sender As Object, e As
EventArgs) Handles btnGuardarTarjeta.Click
         prG_EditarDetalleTarjeta()
     End Sub
     Protected Sub btnLimpiar_Click(sender As Object, e As
ImageClickEventArgs) Handles btnLimpiar.Click
         prlLimpiar()
         prEncontrado(Color.Empty)
         txtSerie.Focus()
     End Sub
     Private Sub prEncontrado(ByVal color As Color)
         txtSerie.BackColor = color
         txtTipo.BackColor = color
         txtVoltajeP.BackColor = color
         txtVoltajeS.BackColor = color
```

```
 txtPotencia.BackColor = color
         txtProduccion.BackColor = color
         txtDerivacion.BackColor = color
         txtEspecificacion.BackColor = color
         txtCliente.BackColor = color
         txtNorma.BackColor = color
         txtSerial.BackColor = color
         txtRuc.BackColor = color
         txtPotencia.BackColor = color
         txtPedido.BackColor = color
     End Sub
     Private Sub prEncontradoII(ByVal color As Color)
         txtEspecificacionNucleo.BackColor = color
         txtNumeroProduccionN.BackColor = color
         txtItem.BackColor = color
         txtPomN.BackColor = color
     End Sub
     Private Sub prlLimpiar()
         txtCliente.Text = ""
        txtkuc.Text = " txtSerial.Text = ""
         txtEspecificacion.Text = ""
         txtPotencia.Text = ""
         txtVoltajeP.Text = ""
         txtVoltajeS.Text = ""
        txtTipo.Text = "" txtDerivacion.Text = ""
         txtNorma.Text = ""
         txtProduccion.Text = ""
         txtPedido.Text = ""
         LimpiarGrid(grdDetalleTarjeta)
         LimpiarGrid(grdFalla)
     End Sub
     Private Function LimpiarGrid(ByRef grilla As GridView)
         With grilla
             .DataSource = Nothing
             .DataBind()
         End With
         Return grilla
     End Function
     Protected Sub btnFalla_Click(sender As Object, e As EventArgs) 
Handles btnFalla.Click
         Dim oclsMotivoTarjeta As New clsMotivoTarjeta
         grdMotivo.DataSource = oclsMotivoTarjeta.Tabla
         grdMotivo.DataBind()
         Oculta_columnaMotivos()
         mpeSacarFalla.Show()
         oclsMotivoTarjeta = Nothing
     End Sub
    Sub Oculta columnaMotivos()
         grdMotivo.HeaderRow.Cells(1).Visible = False
```

```
 grdMotivo.HeaderRow.Cells(3).Visible = False
         grdMotivo.HeaderRow.Cells(4).Visible = False
        For I = 0 To grdMotivo.Rows.Count - 1
             grdMotivo.Rows(I).Cells(1).Visible = False
             grdMotivo.Rows(I).Cells(3).Visible = False
             grdMotivo.Rows(I).Cells(4).Visible = False
         Next I
     End Sub
     Private Function prG_EnviarNegocioT() As TarjetaRoja
         Dim oTarjetaRoja As New TarjetaRoja
         oTarjetaRoja.FECHA_TAR = Date.Now
         oTarjetaRoja.CODIGO_SERIE = VariablesGlobales.codigoSerial
         oTarjetaRoja.USUARIO_TAR = Session("idUsuario")
        oTarjetaRoja.ESTADO TAR = False Return oTarjetaRoja
     End Function
     Private Function prG_EnviarNegocioDT() As DetalleTarjeta
         Dim oDetalleTarjetaRoja As New DetalleTarjeta
         Dim oclsTarjetaRoja As New clsTarjetaRoja
         Dim codigoRoja As Integer
         Select Case tabTarjetaRoja.ActiveTabIndex
             Case 0
                 codigoRoja = 
oclsTarjetaRoja.RecuperaCodigoTarjetaRoja(txtSerie.Text)
             Case 1
                 codigoRoja = 
oclsTarjetaRoja.RecuperaCodigoTarjetaRoja(VariablesGlobales.cadena)
         End Select
         Dim vl_row As GridViewRow
         vl_row = grdMotivo.SelectedRow
         If (Not vl_row Is Nothing) Then
             oDetalleTarjetaRoja.CODIGO_COR = 1
             oDetalleTarjetaRoja.CODIGO_MOT = 
CInt(Convert.ToString(vl row.Cells(1).Text))
             oDetalleTarjetaRoja.CODIGO_ARE = cmbArea.SelectedValue
             oDetalleTarjetaRoja.FECHAINSP_DET = Date.Now
             oDetalleTarjetaRoja.FECHACORRE_DET = "01-01-1900"
             oDetalleTarjetaRoja.DETALLE_DET = txtObservacion.Text
             oDetalleTarjetaRoja.ID_AREAFINAL = 0
             oDetalleTarjetaRoja.USUARIO_DET = Session("idUsuario")
             oDetalleTarjetaRoja.CODIGO_TAR = codigoRoja
             oDetalleTarjetaRoja.Roja_Laboratorio = 
IIf(optLaboratorio.Checked, 1, 0)
         End If
         Return oDetalleTarjetaRoja
     End Function
     Private Sub prG_InsertarTarjetaRoja()
         Dim vl_clsTarjetaRoja As New clsTarjetaRoja
         Dim vl_TarjetaRoja As New TarjetaRoja
         Dim existe As Integer = 
CInt(vl_clsTarjetaRoja.VerificaExistenciaTrajetaRoja(txtSerie.Text))
         If Not existe > 0 Then
```

```
 vl_TarjetaRoja = prG_EnviarNegocioT()
             vl_clsTarjetaRoja.Agregar(vl_TarjetaRoja)
             lblMensajeTransaccion.Text = MensajesAccion.nuevo
         Else
             lblMensajeTransaccion.Text = MensajesAccion.enuevo
         End If
         mpeEstadoTransaccion.Show()
         vl_TarjetaRoja = Nothing
         vl_clsTarjetaRoja = Nothing
         'prlLimpiarCampos()
     End Sub
     Private Sub prG_InsertarDetalleTarjetaRoja()
        Dim vl clsDetalleTarjeta As New clsDetalleTarjeta
        Dim vl DetalleTarjeta As New DetalleTarjeta
         vl_DetalleTarjeta = prG_EnviarNegocioDT()
         Dim estado As String = 
vl_clsDetalleTarjeta.Agregar(vl_DetalleTarjeta)
         If UCase(estado) = "OK" Then
             lblMensajeTransaccion.Text = MensajesAccion.nuevo
             mpeEstadoTransaccion.Show()
             prlLimpiar()
             prEncontrado(Color.Empty)
             txtSerie.Text = ""
             txtSerie.Focus()
         Else
             lblMensajeTransaccion.Text = MensajesAccion.enuevo
             mpeEstadoTransaccion.Show()
         End If 
         vl_DetalleTarjeta = Nothing
         vl_clsDetalleTarjeta = Nothing
         'prlLimpiarCampos()
     End Sub
     Private Sub prG_CargarAreas()
         Dim vl_clsArea As New clsArea
         cmbArea.DataTextField = "DETALLE_ARE"
         cmbArea.DataValueField = "CODIGO_ARE"
         cmbArea.DataSource = vl_clsArea.Tabla
         cmbArea.DataBind()
         cmbArea.SelectedValue = 4
         vl_clsArea = Nothing
     End Sub
     Private Sub prG_CargarAreasFinal()
         Dim vl_clsArea As New clsArea
        cmbAreaFinal. DataTextField = "DETALLE ARE"
         cmbAreaFinal.DataValueField = "CODIGO_ARE"
         cmbAreaFinal.DataSource = vl_clsArea.Tabla
         cmbAreaFinal.DataBind()
         vl_clsArea = Nothing
     End Sub
```
Protected Sub grdMotivo SelectedIndexChanged(sender As Object, e As EventArgs) Handles grdMotivo.SelectedIndexChanged

```
 If VariablesGlobales.bandera Then
             Dim vl_row As GridViewRow
             vl_row = grdMotivo.SelectedRow
             If (Not vl_row Is Nothing) Then
                 txtActualizarMotivo.Text = 
Convert.ToString(vl_row.Cells(2).Text)
             End If
             mpeActualizarTarjetaRoja.Show()
         Else
             Dim vl_row As GridViewRow
             vl_row = grdMotivo.SelectedRow
            If (Not vl row Is Nothing) Then
                 txtMotivo.Text = 
Convert.ToString(vl_row.Cells(2).Text)
             End If
             mpeSacarTarjetaRoja.Show()
             prG_CargarAreas()
         End If 
     End Sub
     Protected Sub btnGuardarMotivo_Click(sender As Object, e As
EventArgs) Handles btnGuardarMotivo.Click
         prG_InsertarTarjetaRoja()
         prG_InsertarDetalleTarjetaRoja()
    End Sub
     Protected Sub btnTarjetaRoja_Click(sender As Object, e As
ImageClickEventArgs) Handles btnTarjetaRoja.Click
         VariablesGlobales.bandera = False
         mpeSacarTarjetaRoja.Show()
         prG_CargarAreas()
         optLaboratorio.Checked = True
     End Sub
     Protected Sub btnTarjetaRojaN_Click(sender As Object, e As
ImageClickEventArgs) Handles btnTarjetaRojaN.Click
         VariablesGlobales.bandera = False
         mpeSacarTarjetaRoja.Show()
         prG_CargarAreas()
         optLaboratorio.Checked = True
     End Sub
     Private Sub prG_CargarAreasII()
         Dim vl_clsArea As New clsArea
        cmbRetorna.DataTextField = "DETALLE ARE" cmbRetorna.DataValueField = "CODIGO_ARE"
         cmbRetorna.DataSource = vl_clsArea.Tabla
         cmbRetorna.DataBind()
         vl_clsArea = Nothing
     End Sub
     Private Sub prG_CargarDisposicionII()
         Dim vl_clsArea As New clsArea
         cmbDisposicionFinal.DataTextField = "DETALLE_ARE"
```

```
 cmbDisposicionFinal.DataValueField = "CODIGO_ARE"
         cmbDisposicionFinal.DataSource = vl_clsArea.Tabla
         cmbDisposicionFinal.DataBind()
         vl_clsArea = Nothing
     End Sub
    Protected Sub grdDetalleTarjeta RowCommand(sender As Object, e
As GridViewCommandEventArgs) Handles grdDetalleTarjeta.RowCommand
         If (e.CommandName = "btnReparar") Then
             VariablesGlobales.bandera = False
             Dim index As Integer = 
Convert.ToInt32(e.CommandArgument)
             VariablesGlobales.numeroIndice = index
             Dim row As GridViewRow = grdDetalleTarjeta.Rows(index)
             prG_CargarAreasFinal()
             If (Not row Is Nothing) Then
                 mpeTarjetaRoja.Show()
             End If
         End If
         If (e.CommandName = "btnActualizar") Then
             VariablesGlobales.bandera = True
             prG_CargarAreasII()
             prG_CargarDisposicionII()
             Dim index As Integer = 
Convert.ToInt32(e.CommandArgument)
             VariablesGlobales.numeroIndice = index
             Dim row As GridViewRow = grdDetalleTarjeta.Rows(index)
             If (Not row Is Nothing) Then
                 txtActualizarCorreccion.Text = row.Cells(4).Text
                 txtActualizarMotivo.Text = row.Cells(3).Text
                 txtActualizarObservacion.Text = row.Cells(7).Text
                 cmbRetorna.SelectedValue = CInt(row.Cells(8).Text)
                If CInt(row,Cells(12),Text) = 0 Then
                      cmbDisposicionFinal.SelectedIndex = 0
                 Else
                     cmbDisposicionFinal.SelectedValue = 
CInt(row.Cells(12).Text)
                 End If
                If CInt(row.Cells(14).Text) = 1 Then rbActualizarLab.Checked = True
                     rbActualizarPlanta.Checked = False
                 Else
                     rbActualizarPlanta.Checked = True
                    rbActualizarLab.Checked = False
                 End If
                 mpeActualizarTarjetaRoja.Show()
             End If
         End If
     End Sub
     Protected Sub btnBuscarMotivoActualizar_Click(sender As Object, 
e As EventArgs) Handles btnBuscarMotivoActualizar.Click
         Dim oclsMotivoTarjeta As New clsMotivoTarjeta
         grdMotivo.DataSource = oclsMotivoTarjeta.Tabla
```

```
 grdMotivo.DataBind()
         Oculta_columnaMotivos()
         mpeSacarFalla.Show()
         oclsMotivoTarjeta = Nothing
     End Sub
     Protected Sub btnBuscarActualizarCorreccion_Click(sender As
Object, e As EventArgs) Handles btnBuscarActualizarCorreccion.Click
      Dim oclsCorrecionTarjeta As New clsCorrecionTarjeta
         grdFalla.DataSource = oclsCorrecionTarjeta.Tabla
         grdFalla.DataBind()
         Oculta_columna()
         mpeFalla.Show()
     End Sub
    Protected Sub btnGrabarActualizacion Click(sender As Object, e
As EventArgs) Handles btnGrabarActualizacion.Click
         Dim oclsDetalleTarjeta As New clsDetalleTarjeta
         Dim row As GridViewRow
         row = grdDetalleTarjeta.Rows(VariablesGlobales.numeroIndice)
         If (Not row Is Nothing) Then
oclsDetalleTarjeta.ActualizarDet(CInt(row.Cells(11).Text), 
prG_EnviarNegocioDet)
             lblMensajeTransaccion.Text = MensajesAccion.editar
             mpeEstadoTransaccion.Show() 
         End If
     End Sub
End Class
```

```
CODIGO HTML
Usando Bootstrap v3.1.1 y Ajax ToolKit 15.1
<div class="content-wrapper">
                                <div class="div-table">
                                          <div class="div-table-row"> 
                                                  <div class="div-table-col40" >
\langle/div\rangle </div> 
                                </div>
                                 <div class="panel panel-default">
                                        <div class="panel-heading text-left"
style="font-weight:bold" >INFORMACIÓN</div>
                                                   <div class="panel-body">
                                <cc1:TabContainer ID="tabTarjetaRoja" runat="server"
ActiveTabIndex="0">
                                       <cc1:TabPanel ID="TabPanel1" runat="server"
HeaderText="TabPanel1">
                                                           <HeaderTemplate>
                                                                Transformador
                                                           </HeaderTemplate>
                                                           <ContentTemplate> 
diversity of the contract of the contract of the contract of the contract of the contract of the contract of the contract of the contract of the contract of the contract of the contract of the contract of the contract of t
class="div-table"> 
<DIV class="div-table-row">
<div class="div-table-col10" >
</div>
<div class="div-table-col80" > 
<div class="div-table">
<div class="div-table-row">
<div class="div-table-col5" >
<asp:Label ID="lblSerie" runat="server" Text="Serie:"></asp:Label>
</div>
<div class="div-table-col20" > 
<asp:TextBox ID="txtSerie" runat="server" CssClass="textoBorde200"></asp:TextBox>
```
<asp:ImageButton ID="btnBuscar" runat="server" CssClass="btn btn-primary btn-xs" ImageUrl="~/Images/Buscar.png" ToolTip="Buscar Trafo"/>

```
</div>
```

```
<div class="div-table-col10" >
```
<asp:DropDownList ID="cmbTipoOrden" runat="server"> <asp:ListItem Text="PT\_TRAFO" Value="PT\_TRAFO"></asp:ListItem> <asp:ListItem Text="SP\_TRAFO" Value="SP\_TRAFO"></asp:ListItem> </asp:DropDownList>

```
</div>
```
<div class="div-table-col20"> <div class="div-table" > <div class="div-table-row"> <div class="div-table-col5"> </div> <div class="div-table-col90">

<div class="div-table">

<div class="div-table-col10">

</div>

```
<div class="div-table-col20">
```

```
<div class="div-table" >
```

```
<div class="div-table-row">
```
<asp:ImageButton ID="btnLimpiar" runat="server" Height="40px" Width="40px" ImageUrl="~/Images/Limpiar.png" BorderStyle="Outset" CssClass=" btn btn-primary btn-xs"/>

```
</div>
```
<div class="div-table-row">

<asp:Label ID="lblLimpiar" runat="server" Text="Limpiar" style="font-size: 7pt; font-weight: 700"></asp:Label>

</div>

</div>

</div>

<div class="div-table-col10">

</div>

<div class="div-table-col20">

<div class="div-table" >

<div class="div-table-row">

<asp:ImageButton ID="btnTarjetaRoja" runat="server" Height="40px" Width="40px" ImageUrl="~/Images/folder\_red.png" BorderStyle="Outset" CssClass=" btn btn-primary btn-xs"/>

</div>

```
<div class="div-table-row">
```
<asp:Label ID="lblNoConforme" runat="server" Text="T. Roja" style="font-size: 7pt; font-weight: 700"></asp:Label>

</div>

</div>

</div>

<div class="div-table-col10">

</div>

</div>

</div>

<div class="div-table-col5">

</div>

</div>

</div>

</div>

<div class="div-table-col5" >

</div>

</div>

<div class="div-table-row">

<div class="div-table-col10">

<asp:Label ID="lblCliente" runat="server" Text="Cliente:" ></asp:Label>

# </div>

```
<div class="div-table-col20">
```

```
<asp:TextBox ID="txtCliente" runat="server" CssClass="textoInformativo" 
ReadOnly="True"></asp:TextBox>
```
### </div>

<div class="div-table-col10">

<asp:Label ID="lblRuc" runat="server" Text="Ruc:" ></asp:Label>

#### </div>

```
<div class="div-table-col20">
```
<asp:TextBox ID="txtRuc" runat="server" CssClass="textoInformativo"></asp:TextBox>

# </div>

```
<div class="div-table-col20">
```
## </div>

<div class="div-table-col20">

```
</div>
```
### </div>

```
<div class="div-table-row">
```
<div class="div-table-col10">

<asp:Label ID="lblSerial" runat="server" Text="Serie:"></asp:Label>

</div>

```
<div class="div-table-col20">
```

```
<asp:TextBox ID="txtSerial" runat="server"
CssClass="textoInformativo"></asp:TextBox>
```
</div>

```
<div class="div-table-col10">
```

```
<asp:Label ID="lblEspecificacion" runat="server" 
Text="Especificacion:"></asp:Label>
```
</div>

```
<div class="div-table-col20">
```

```
<asp:TextBox ID="txtEspecificacion" runat="server"
CssClass="textoInformativo"></asp:TextBox>
```
</div>

```
<div class="div-table-col20">
```
</div>

<div class="div-table-col20">

</div>

</div>

<div class="div-table-row">

<div class="div-table-col10">

<asp:Label ID="lblPotencia" runat="server" Text="Potencia:"></asp:Label>

```
</div>
```
<div class="div-table-col20">

<asp:TextBox ID="txtPotencia" runat="server" CssClass="textoInformativo"></asp:TextBox>

</div>

```
<div class="div-table-col10">
```
<asp:Label ID="lblVoltajeP" runat="server" Text="V1"></asp:Label>

### </div>

```
<div class="div-table-col20">
```

```
<asp:TextBox ID="txtVoltajeP" runat="server"
CssClass="textoInformativo"></asp:TextBox>
```
# </div>

```
<div class="div-table-col10">
```
<asp:Label ID="lblVoltajeS" runat="server" Text="V2"></asp:Label>

#### </div>

```
<div class="div-table-col20">
```

```
<asp:TextBox ID="txtVoltajeS" runat="server"
CssClass="textoInformativo40"></asp:TextBox>
```

```
</div>
```

```
<div class="div-table-col10">
```
</div>

#### </div>

```
<div class="div-table-row">
```

```
<div class="div-table-col10">
```
<asp:Label ID="lblTipo" runat="server" Text="Tipo:"></asp:Label>

# </div>

```
<div class="div-table-col20">
```
<asp:TextBox ID="txtTipo" runat="server" CssClass="textoInformativo"></asp:TextBox>

# </div>

```
<div class="div-table-col10">
```
<asp:Label ID="lblDerivacion" runat="server" Text="Derivacion:"></asp:Label>

# </div>

```
<div class="div-table-col20">
```

```
<asp:TextBox ID="txtDerivacion" runat="server"
CssClass="textoInformativo"></asp:TextBox>
```
### </div>

```
<div class="div-table-col10">
```
<asp:Label ID="lblNorma" runat="server" Text="Norma:"></asp:Label>

#### </div>

```
<div class="div-table-col20">
```

```
<asp:TextBox ID="txtNorma" runat="server"
CssClass="textoInformativo40"></asp:TextBox>
```
#### </div>

```
<div class="div-table-col10">
```
</div>

</div>

<div class="div-table-row">

```
<div class="div-table-col10">
```
<asp:Label ID="lblProduccion" runat="server" Text="Numero Produccion:"></asp:Label>

# </div>

```
<div class="div-table-col20">
```
<asp:TextBox ID="txtProduccion" runat="server" CssClass="textoInformativo"></asp:TextBox>

# </div>

```
<div class="div-table-col10">
```
<asp:Label ID="lblPedido" runat="server" Text="Numero Pedido:"></asp:Label>

# </div>

```
<div class="div-table-col20">
```

```
<asp:TextBox ID="txtPedido" runat="server"
CssClass="textoInformativo"></asp:TextBox>
```
### </div>

<div class="div-table-col20">

</div>

<div class="div-table-col20">

</div>

</div>

</div>

</div>

<div class="div-table-col10" >

</div>

</DIV>

 $\langle$  div $\rangle$ 

```
diversity of the contract of the contract of the contract of the contract of the contract of the contract of the contract of the contract of the contract of the contract of the contract of the contract of the contract of t
```

```
class="div-table">
```
<div class="div-table-col10" >

</div>

<div class="div-table-col80" >

<asp:GridView ID="grdDetalleTarjeta" runat="server" CellPadding="4" ForeColor="#333333" GridLines="None" Width="900px" Font-Size="Smaller">

<AlternatingRowStyle BackColor="White" ForeColor="#284775" />

<Columns>

<asp:TemplateField>

<ItemTemplate>

<asp:Button ID="btnActualizar" runat="server"

CommandName="btnActualizar"

CommandArgument="<%# CType(Container,GridViewRow).RowIndex %>"

Text="Actualizar" />

</ItemTemplate>

</asp:TemplateField>

<asp:TemplateField>

<ItemTemplate>

<asp:Button ID="btnLevantarRoja" runat="server"

CommandName="btnReparar"

CommandArgument="<%# CType(Container,GridViewRow).RowIndex %>"

Text="Reparar" />

</ItemTemplate>

</asp:TemplateField>

</Columns>

<EditRowStyle BackColor="#999999" />

<FooterStyle BackColor="#5D7B9D" Font-Bold="True" ForeColor="White" />

<HeaderStyle BackColor="#5D7B9D" Font-Bold="True" ForeColor="White" />

<PagerStyle BackColor="#284775" ForeColor="White" HorizontalAlign="Center" />

```
<RowStyle BackColor="#F7F6F3" ForeColor="#333333" />
<SelectedRowStyle BackColor="#E2DED6" Font-Bold="True" ForeColor="#333333" />
<SortedAscendingCellStyle BackColor="#E9E7E2" />
<SortedAscendingHeaderStyle BackColor="#506C8C" />
<SortedDescendingCellStyle BackColor="#FFFDF8" />
<SortedDescendingHeaderStyle BackColor="#6F8DAE" />
</asp:GridView> 
</DIV>
<div class="div-table-col10" >
</div>
\langle div>\langlediv\rangle
```
</ContentTemplate>

 </cc1:TabPanel> <cc1:TabPanel ID="TabPanel2" runat="server"

HeaderText="TabPanel1">

 <HeaderTemplate> Nucleos </HeaderTemplate> <ContentTemplate>

<div class="div-

table">

<div class="div-table-row">

<div class="div-table-col5" >

<asp:Label ID="lblOrden" runat="server" Text="Orden:"></asp:Label>

</div>

<div class="div-table-col20" >

<asp:TextBox ID="txtPomN" runat="server" CssClass="textoBorde200"></asp:TextBox>

<asp:ImageButton ID="btnBuscarNucleo" runat="server" CssClass="btn btn-primary btnxs" ImageUrl="~/Images/Buscar.png" ToolTip="Buscar Trafo"/>

</div>

<div class="div-table-col10" >

<asp:DropDownList runat="server" ID="cmbTipoNucleo">

<asp:ListItem Text="NMONOFÁSICO" Value="NMONOF"></asp:ListItem>

<asp:ListItem Text="NTRIFÁSICO" Value="NTRIFA"></asp:ListItem>

</asp:DropDownList>

</div>

<div class="div-table-col20">

<div class="div-table" >

<div class="div-table-row">

<div class="div-table-col5">

</div>

<div class="div-table-col90">

<div class="div-table">

<div class="div-table-col10">

</div>

<div class="div-table-col20">

<div class="div-table" >

<div class="div-table-row">

<asp:ImageButton ID="btnLimpiarNucleos" runat="server" Height="40px" Width="40px" ImageUrl="~/Images/Limpiar.png" BorderStyle="Outset" CssClass=" btn btn-primary  $btn-xs''/$ 

#### </div>

<div class="div-table-row">

<asp:Label ID="Label8" runat="server" Text="Limpiar" style="font-size: 7pt; fontweight: 700"></asp:Label>

</div>

</div>

</div>

<div class="div-table-col10">

```
</div>
```
<div class="div-table-col20">

<div class="div-table" >

<div class="div-table-row">

<asp:ImageButton ID="btnTarjetaRojaN" runat="server" Height="40px" Width="40px" ImageUrl="~/Images/folder\_red.png" BorderStyle="Outset" CssClass=" btn btn-primary btn-xs"/>

</div>

<div class="div-table-row">

<asp:Label ID="Label9" runat="server" Text="T. Roja" style="font-size: 7pt; fontweight: 700"></asp:Label>

</div>

</div>

</div>

<div class="div-table-col10">

</div>

</div>

</div>

<div class="div-table-col5">

</div>

</div>

</div>

</div>

<div class="div-table-col5" >

</div>

</div>

<div class="div-table-row">

<div class="div-table-col10">

```
<asp:Label ID="Label7" runat="server" Text="Especificacion:" ></asp:Label>
</div>
<div class="div-table-col20">
<asp:TextBox ID="txtEspecificacionNucleo" runat="server"
CssClass="textoInformativo" ReadOnly="True"></asp:TextBox>
</div>
<div class="div-table-col10">
<asp:Label ID="lblNumeroProduccionN" runat="server" Text="Numero 
Produccion:"></asp:Label>
</div>
<div class="div-table-col20">
<asp:TextBox ID="txtNumeroProduccionN" runat="server"
CssClass="textoInformativo"></asp:TextBox>
</div>
<div class="div-table-col20">
<asp:Label ID="lblItem" runat="server" Text="Item:"></asp:Label>
</div>
<div class="div-table-col20">
<asp:TextBox ID="txtItem" runat="server" 
CssClass="textoInformativo40"></asp:TextBox>
</div>
</div>
\langle div>
                                                                <div class="div-
table"> 
<div class="div-table-col10" >
</div>
<div class="div-table-col80" > 
<asp:GridView ID="grdDetalleRojaN" runat="server" CellPadding="4"
ForeColor="#333333" GridLines="None" Width="900px" Font-Size="Smaller">
<AlternatingRowStyle BackColor="White" ForeColor="#284775" />
<Columns>
```
<asp:TemplateField>

<ItemTemplate>

<asp:Button ID="btnActualizar" runat="server"

CommandName="btnActualizar"

CommandArgument="<%# CType(Container,GridViewRow).RowIndex %>"

Text="Actualizar" />

</ItemTemplate>

</asp:TemplateField>

<asp:TemplateField>

<ItemTemplate>

<asp:Button ID="btnLevantarRoja" runat="server"

CommandName="btnReparar"

CommandArgument="<%# CType(Container,GridViewRow).RowIndex %>"

Text="Reparar" />

</ItemTemplate>

</asp:TemplateField>

</Columns>

<EditRowStyle BackColor="#999999" />

<FooterStyle BackColor="#5D7B9D" Font-Bold="True" ForeColor="White" />

<HeaderStyle BackColor="#5D7B9D" Font-Bold="True" ForeColor="White" />

<PagerStyle BackColor="#284775" ForeColor="White" HorizontalAlign="Center" />

<RowStyle BackColor="#F7F6F3" ForeColor="#333333" />

<SelectedRowStyle BackColor="#E2DED6" Font-Bold="True" ForeColor="#333333" />

<SortedAscendingCellStyle BackColor="#E9E7E2" />

<SortedAscendingHeaderStyle BackColor="#506C8C" />

<SortedDescendingCellStyle BackColor="#FFFDF8" />

<SortedDescendingHeaderStyle BackColor="#6F8DAE" />

</asp:GridView>

</DIV>

<div class="div-table-col10" >

</div>

 $\langle$  div> $\langle$ div $\rangle$ 

</ContentTemplate>

 </cc1:TabPanel> </cc1:TabContainer>

</div> </div> </div>

### CODIGO JAVASCRIPT

```
Busquedas Avanzadas en Gridview
```

```
isi.
                                                                                                     |- | \blacksquare |Sistema
          ↑ Panel de control ▶ Todos los elementos de Panel de control ▶ Sistema
                                                                                  ↓ C Buscar en el Panel de control
                                                                                                            \alpha\OmegaVentana principal del Panel de
                         Ver información básica acerca del equipo
                         Edición de Windows
 Administrador de dispositivos
                            Windows Server 2012 Standard
 Configuración de Acceso
                                                                              Windows Server 2012
   remoto
                            © 2012 Microsoft Corporation. Todos los derechos reservados.
 Configuración avanzada del
    sistema
                         Sistema
                                            Intel(R) Xeon(R) CPU E5-2640 v3 @ 2.60GHz 2.60 GHz
                            Procesador:
                            Memoria instalada (RAM): 4.00 GB
                                            Sistema operativo de 64 bits, procesador x64
                            Tipo de sistema:
                           Lápiz y entrada táctil:
                                            La entrada táctil o manuscrita no está disponible para esta pantalla
                          Configuración de nombre, dominio y grupo de trabajo del equipo
                            Nombre de equipo:
                                             vsrvap101
                                                                                                  Cambiar
                                                                                                    configuración
                            Nombre completo de
                                            vsrvapI01.ecuatran.directorio.ec
                            equipo:
                           Descripción del equipo:
                                             ecuatran.directorio.ec
                            Dominio:
                          Activación de Windows
                            Windows está activado Ver los detalles en Activación de Windows
   Vea también
   Centro de actividades
                           Id. del producto: 05426-152-4773653-03414
   Windows Update
<script type="text/javascript">
             function UpdateGroups() {
                  var SearchText = document.getElementById("\frac{8}{5}=
txtFiltroFalla.ClientID%>").value.toLowerCase().split(" ");
                  var Groups = document.getElementById("\frac{8}{5}=
grdFalla.ClientID%>");
                  var GroupsShowing = 0;
                   var rowData;
                  for (i = 1; i < Groups.rows.length; i++) {
                         var styleDisplay = 'none';
                         rowData = Groups.rows[i].innerHTML;
                        for (var j = 0; j < SearchText.length; j++) {
                               if (rowData.toLowerCase().indexOf(SearchText[j]) >= 0) 
{
                                     styleDisplay = '';
                                    GroupsShowing++;
 }
                              else {
                                     styleDisplay = 'none';
                                    break;
 }
 }
                         Groups.rows[i].style.display = styleDisplay;
 }
                  if (GroupsShowing == 0) {
```

```
document.getElementById("gridviewDiv").setAttribute("Style", 
"display:none")
document.getElementById("NoGroupsFound").setAttribute("Style", 
"display:block;")
 }
            else {
document.getElementById("gridviewDiv").setAttribute("Style", 
"display:block;")
document.getElementById("NoGroupsFound").setAttribute("Style", 
"display:none")
 }
 }
        function BusquedaAvanzadaMotivo() {
           var texto = document.getElementById("\frac{8}{5}=
txtFiltroMotivo.ClientID%>").value.toLowerCase().split(" ");
                var Groups = document.getElementById("\frac{8}{5}=
grdMotivo.ClientID<mark>%></mark>");
                var GroupsShowing = 0;
                 var rowData;
                for (i = 1; i < Groups.rows.length; i++) {
                     var styleDisplay = 'none';
                     rowData = Groups.rows[i].innerHTML;
                    for (var j = 0; j < texto.length; j++) {
                        if (rowData.toLowerCase().indexOf(texto[j]) >= 0)
{
                             styleDisplay = '';
                            GroupsShowing++;
 }
                        else {
                             styleDisplay = 'none';
                            break;
 }
 }
                    Groups.rows[i].style.display = styleDisplay;
 }
                if (GroupsShowing == 0) {
document.getElementById("gridviewDiv").setAttribute("Style", 
"display:none")
document.getElementById("NoGroupsFound").setAttribute("Style",
"display:block;")
 }
                 else {
document.getElementById("gridviewDiv").setAttribute("Style",
```

```
"display:block;")
```
```
document.getElementById("NoGroupsFound").setAttribute("Style", 
"display:none")
 }
 }
 </script>
```
## ANEXO 4

# **Manual de Usuario**

## **Inicio de Sesión**

Permite a los inspectores ingresar con su respectivo usuario y clave para poder tener acceso al sistema

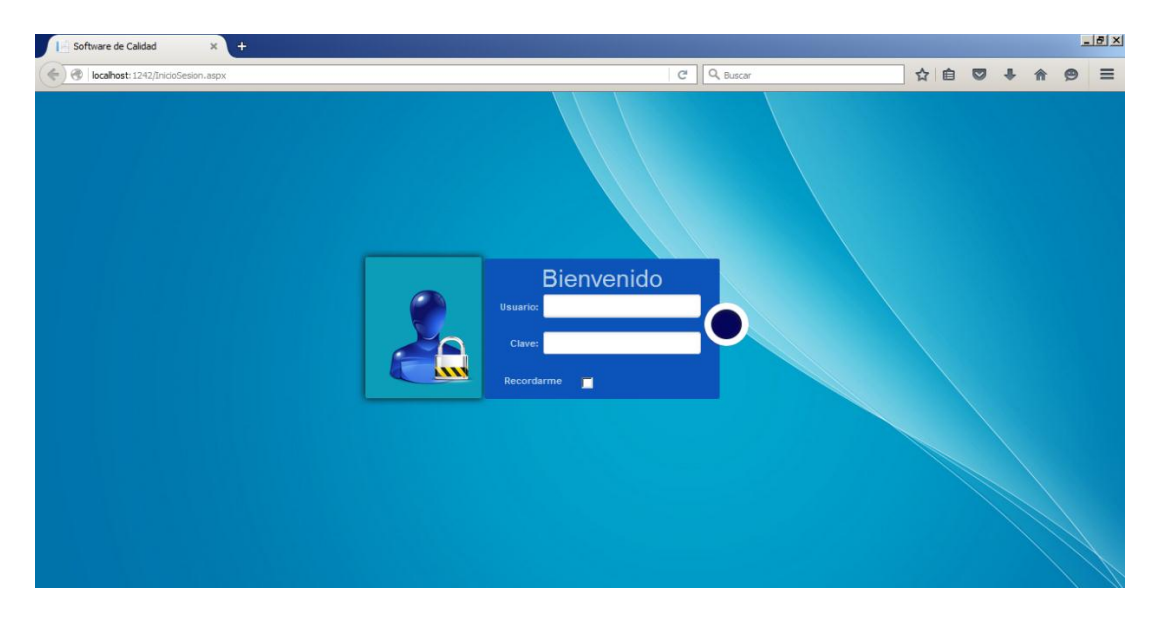

Controles de acceso y sus respectivos mensajes de error

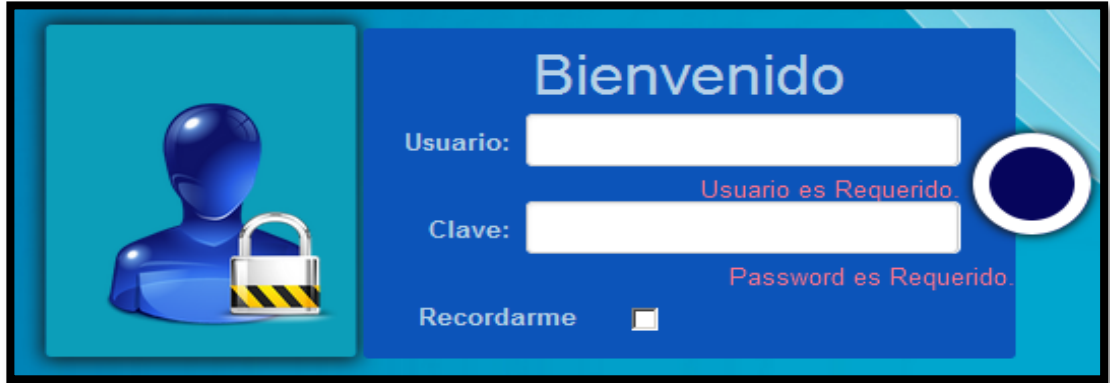

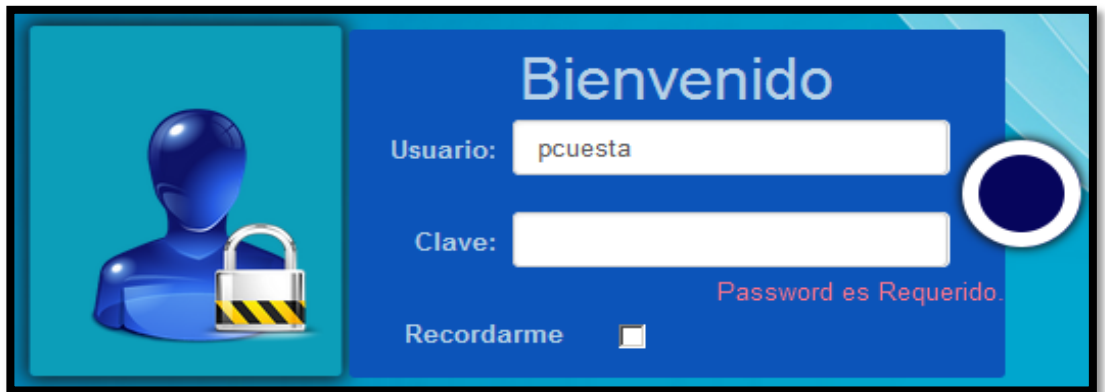

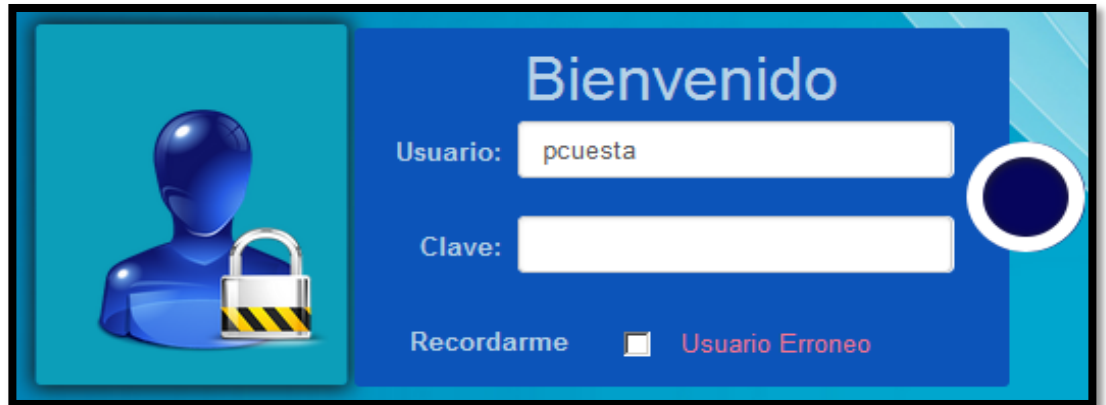

# **Menú de salida**

Permite terminar con la sesión activa para poder salir de manera segura del sistema.

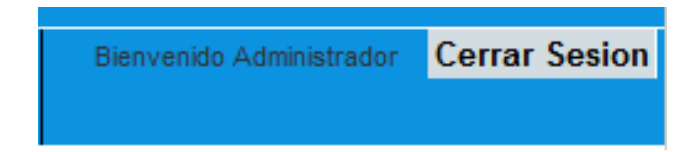

**Default (Página Principal)**

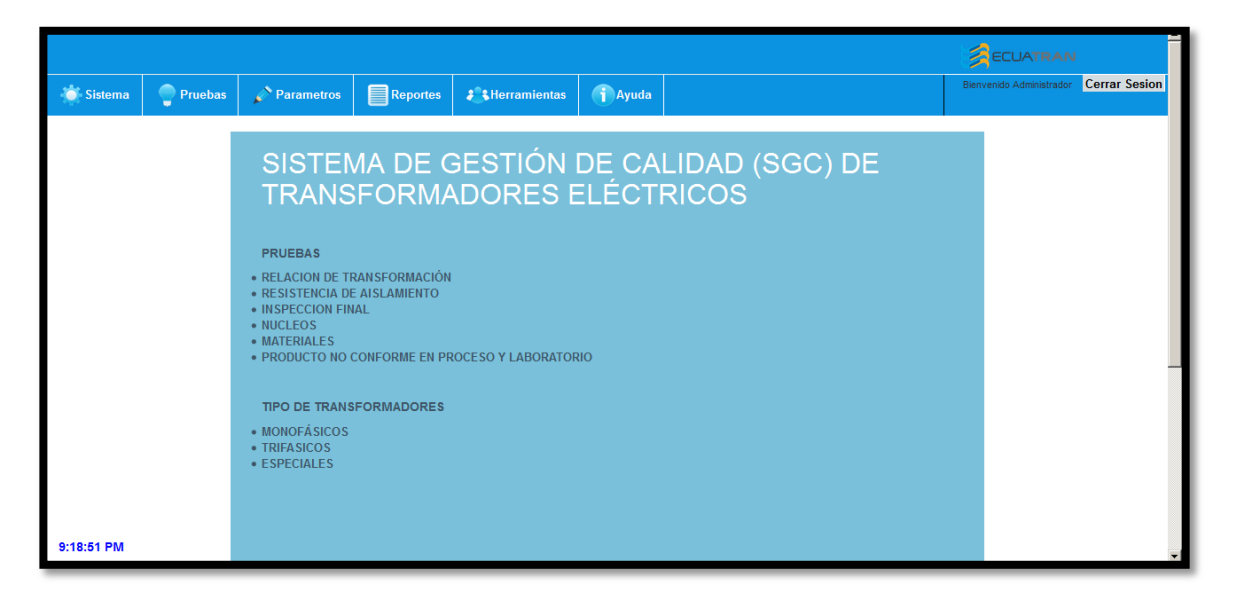

## **Pruebas**

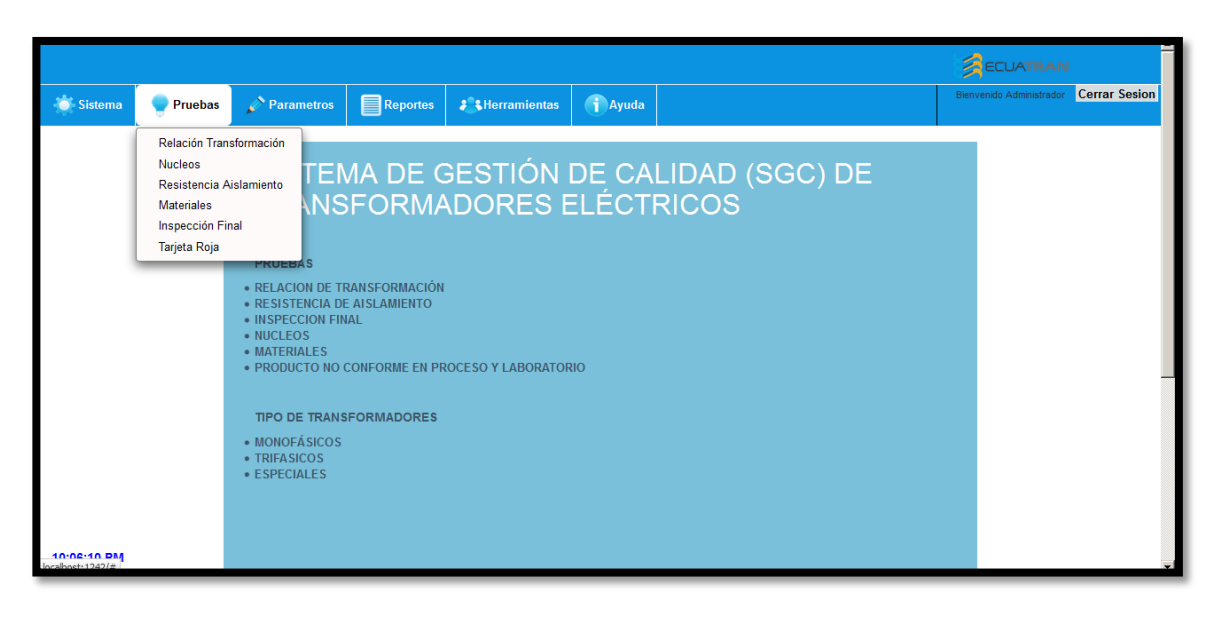

## **Relación de Transformación**

Para realizar una nueva Inspección damos click en el botón nuevo que nos permite habilitar el botón de búsqueda por serie.

## **Nuevo**

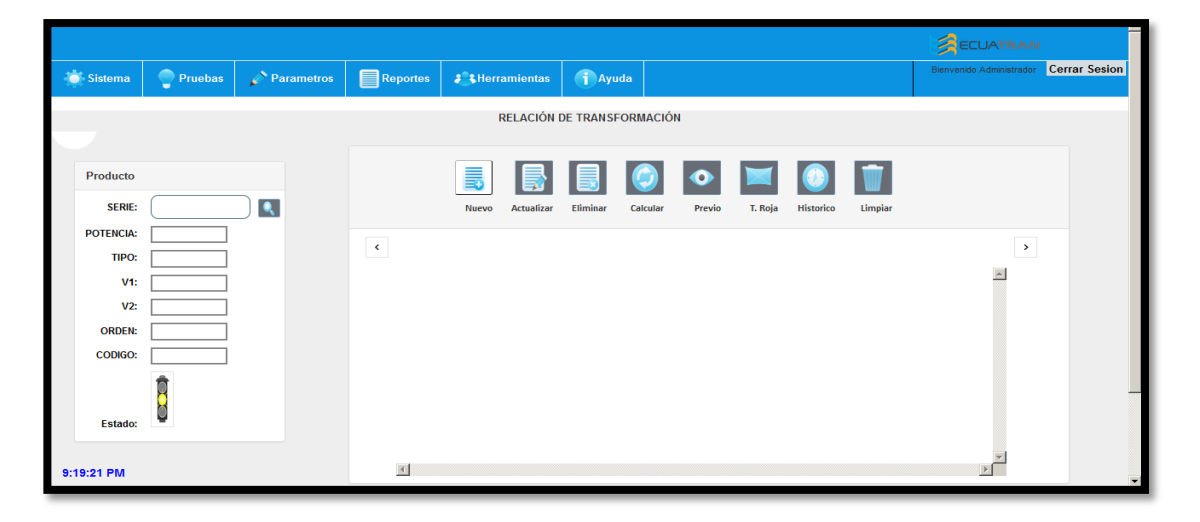

# **Buscar Trafo(Serie)**

Ingresamos la serie del transformador y damos click en la Lupa que nos ayudara a desplegar la información del producto (Potencia, Tipo, Voltaje Primario, Voltaje Secundario, Orden, Código)

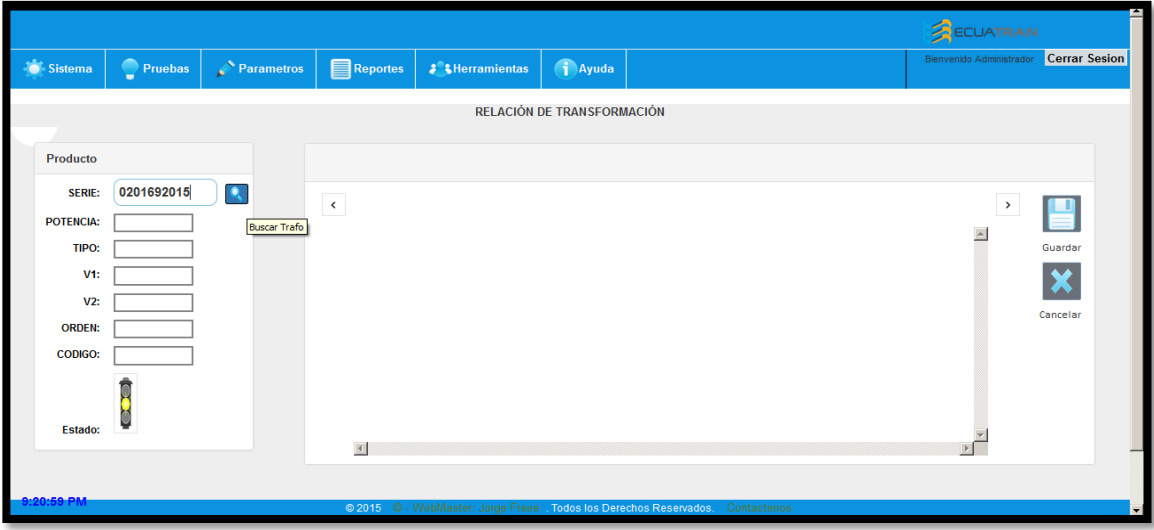

## **Registro encontrado**

Si la serie ingresada corresponde a la de un producto existente nos desplegara la información con sus respectivas posiciones que serán evaluadas por el inspector

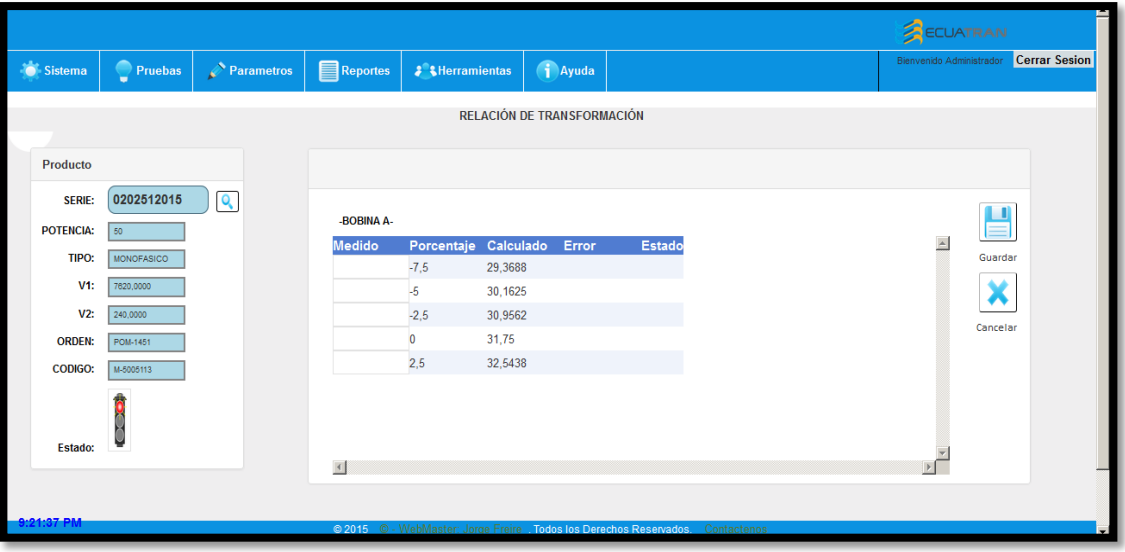

## **Registro no encontrado**

Si el registro no se encuentra ingresado nos alertará con un color de advertencia en la información y nos pedirá nuevamente el ingreso de una serie válida.

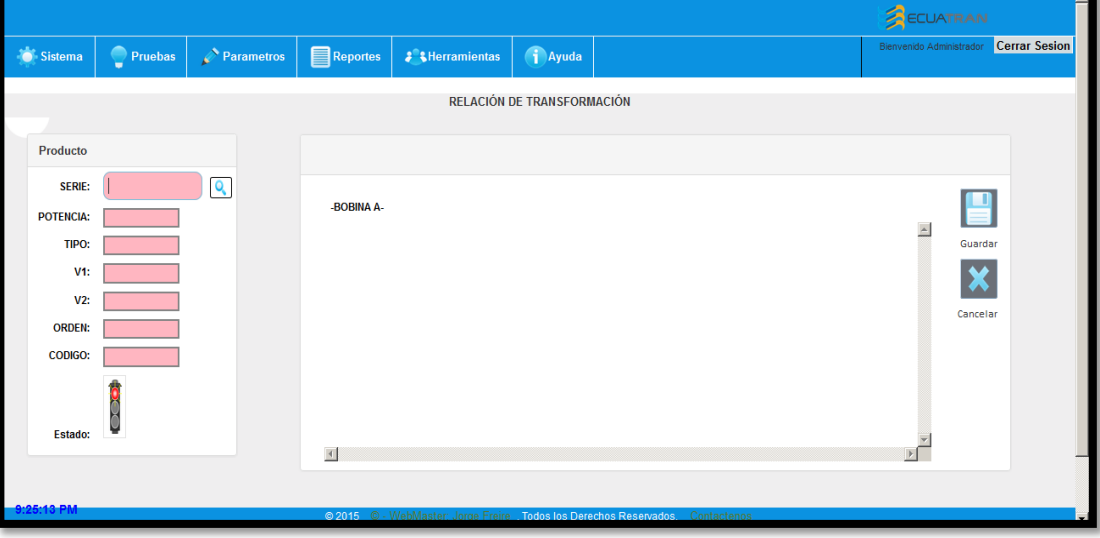

## **Actualizar**

Para modificar una o varias posiciones de nuestra prueba damos click en el botón Actualizar y posterior Guardar o cancelar

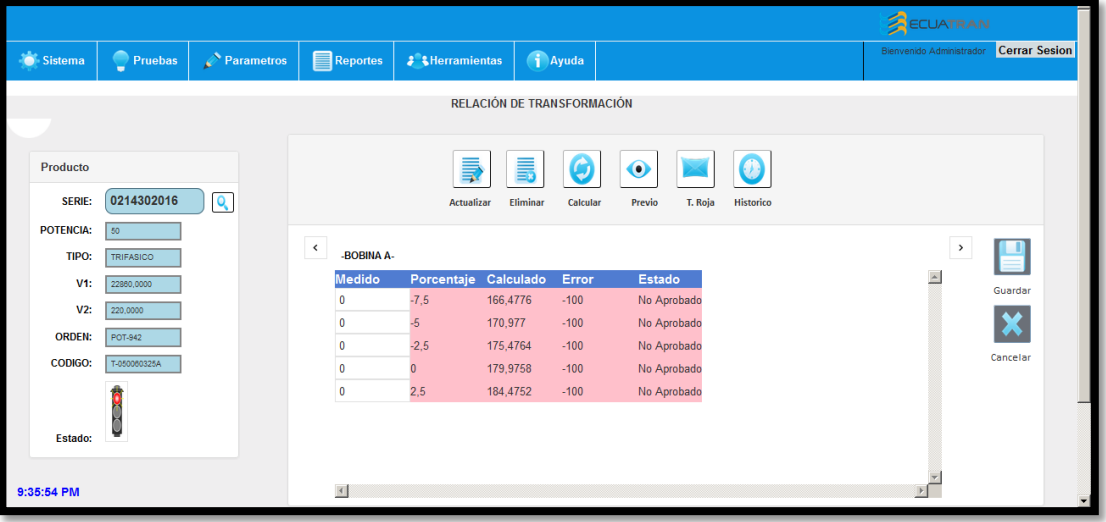

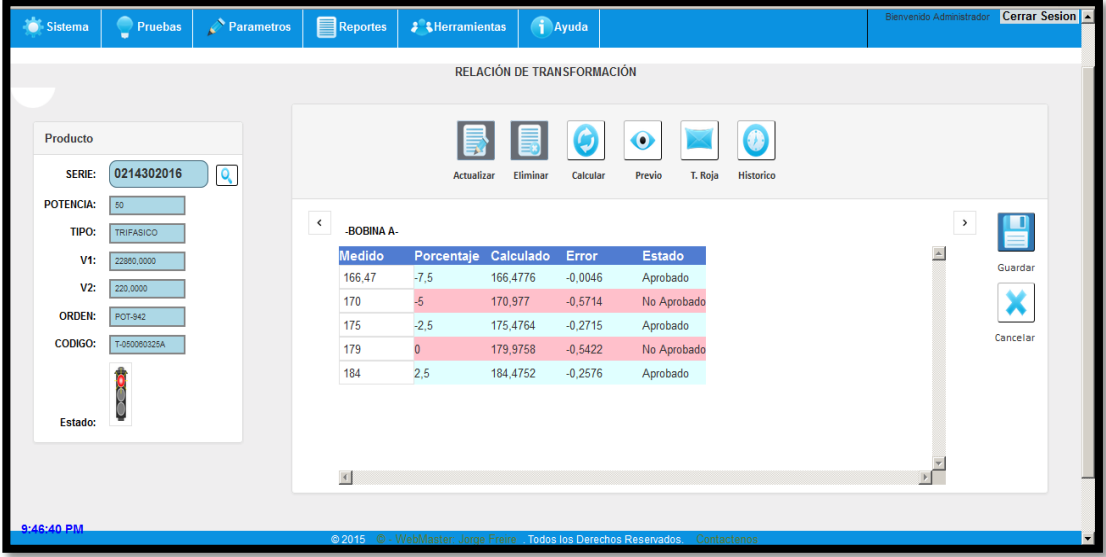

Damos click en calcular para ver parcialmente los valores que se van ingresando.

## **Previo**

Para ver una vista previa de todas las bobinas probadas y sus respectivos estados

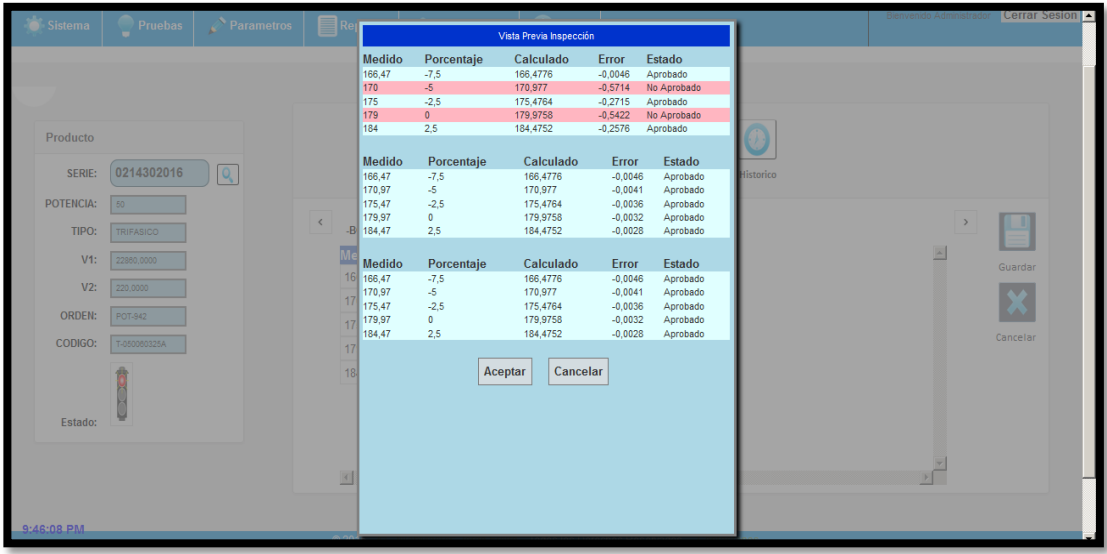

## **Producto No Conforme**

Esta opción permite al inspector sacar producto no conforme para indicar la falla que se produjo en el transformador.

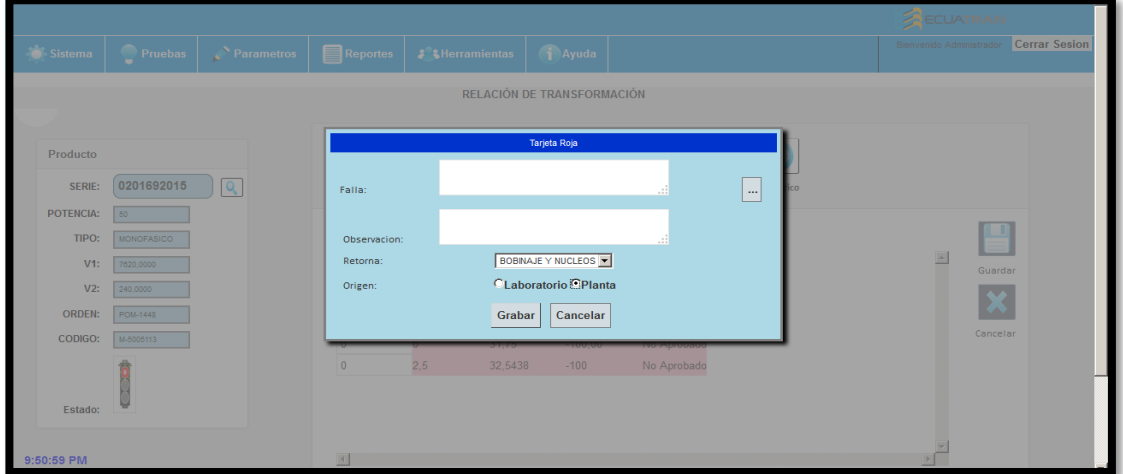

# **Núcleos**

Mediante la especificación de un diseño de transformador ingresa las pérdidas de cada núcleo, luego se calcula y valida el agrupamiento realizado por el sistema.

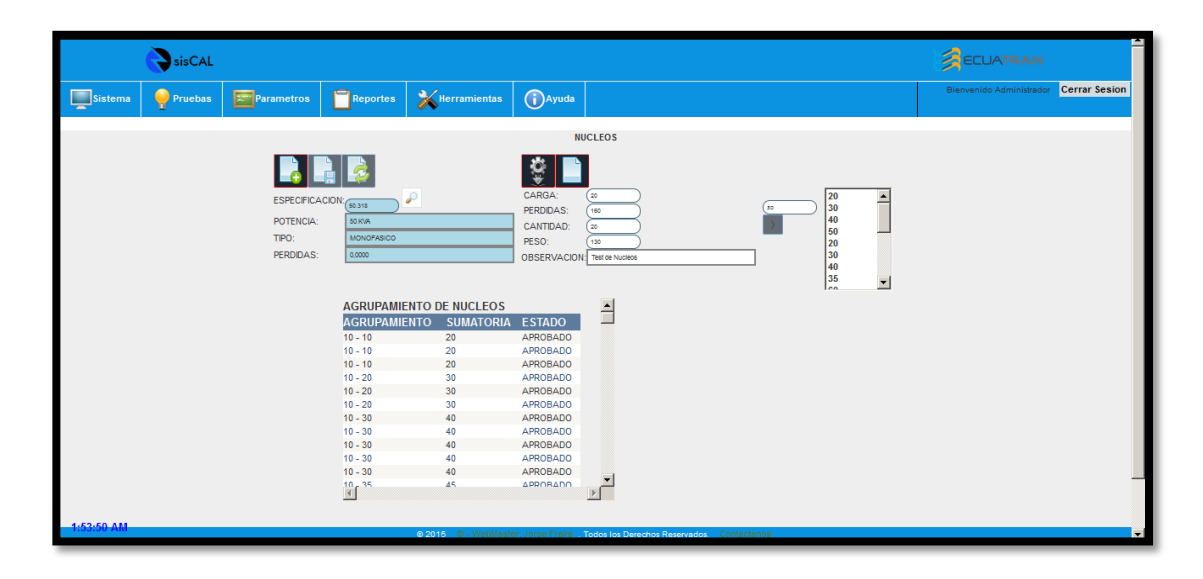

## **Resistencia de Aislamiento**

Mediante el ingreso de la temperatura y las medidas AT-T, BT-T Y AT-BT el sistema calcula y valida a 90 Cº para su respectiva inspección.

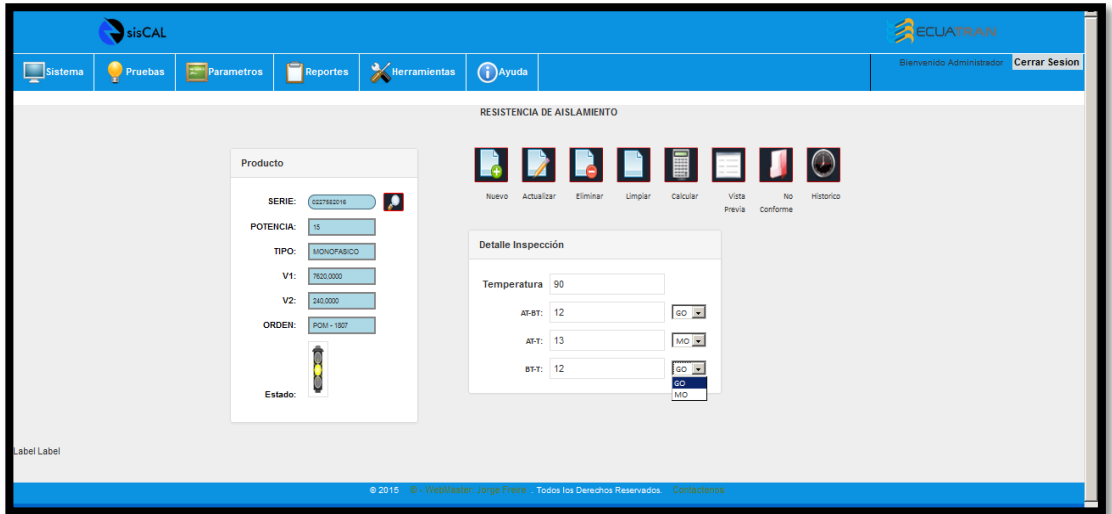

## **Pruebas – Inspección Final**

Permite seleccionar diferentes ítems que corresponden a una categoría en común almacenando valores de la Inspección del producto terminado.

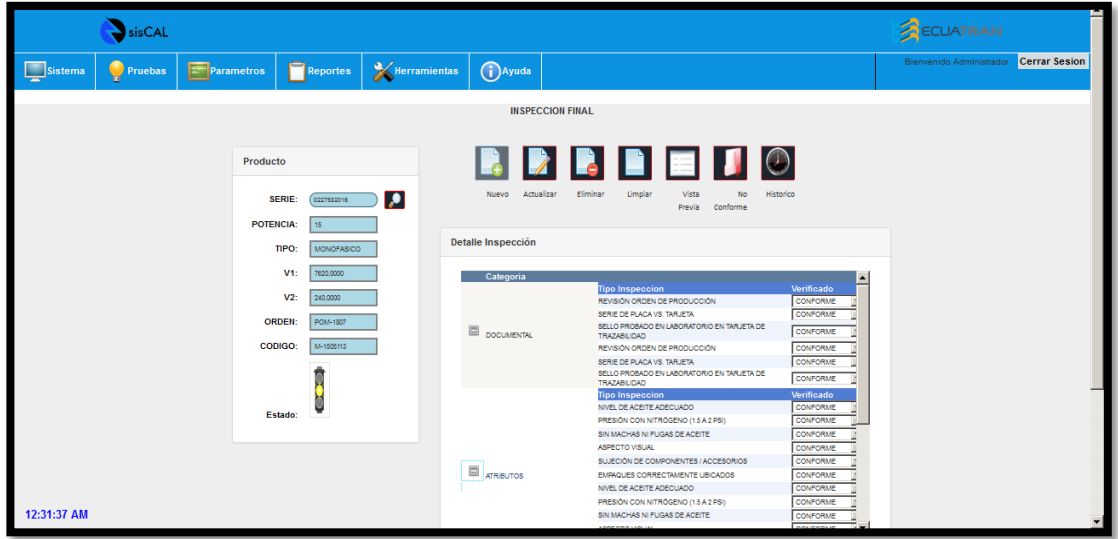

**Tarjeta Roja (Producto no Conforme)**

Permite almacenar los diferentes reprocesos que se generan durante las inspecciones en un determinado transformador.

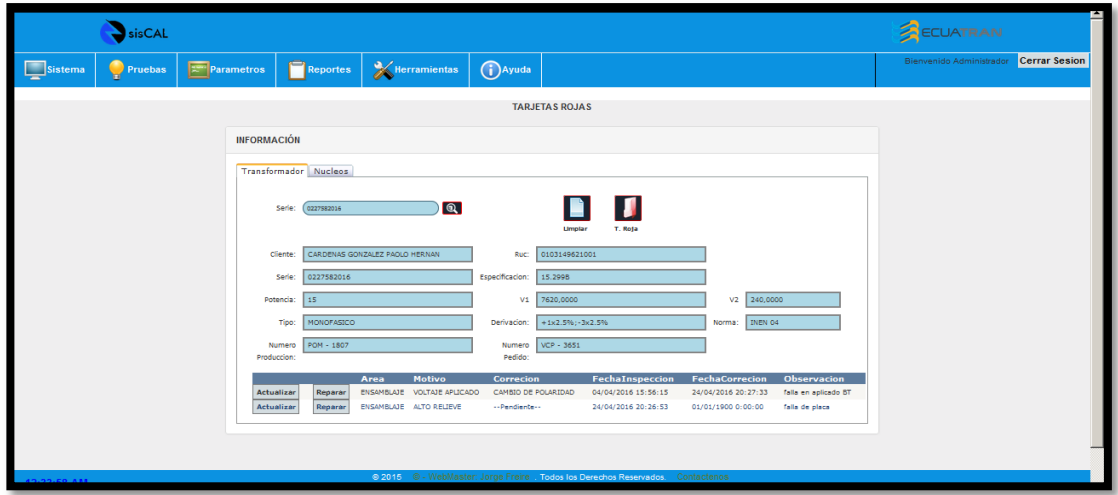

# **Menú Parámetros**

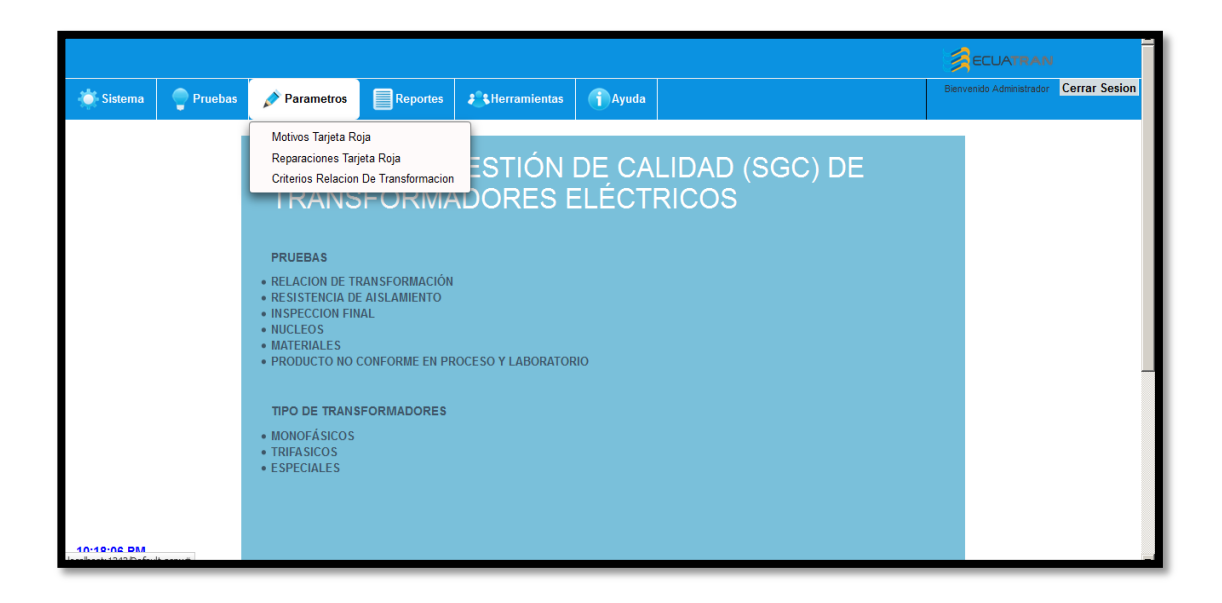

# **Parámetros – Motivos**

Permite agregar fallas que ayuden a identificar el problema.

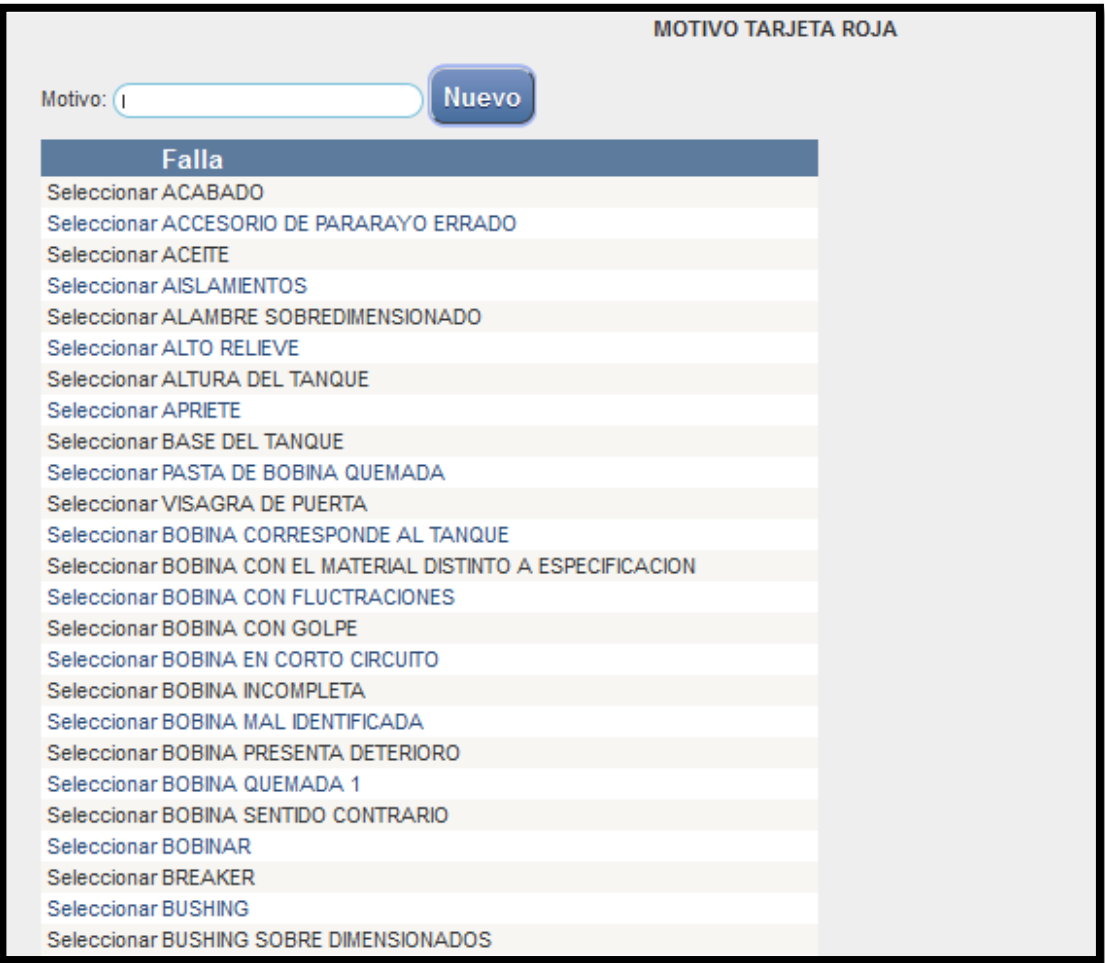

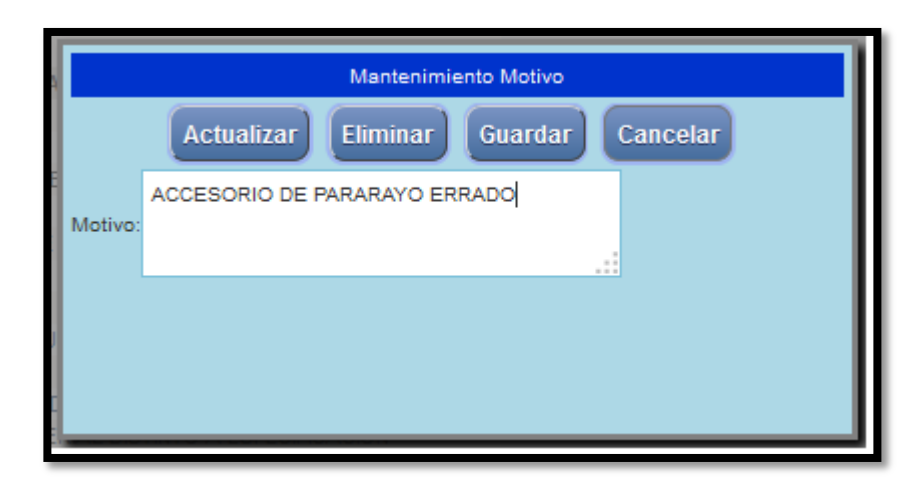

# **Parámetros – Reparaciones**

Permite crear correcciones que solucionan las diferentes fallas de transformadores

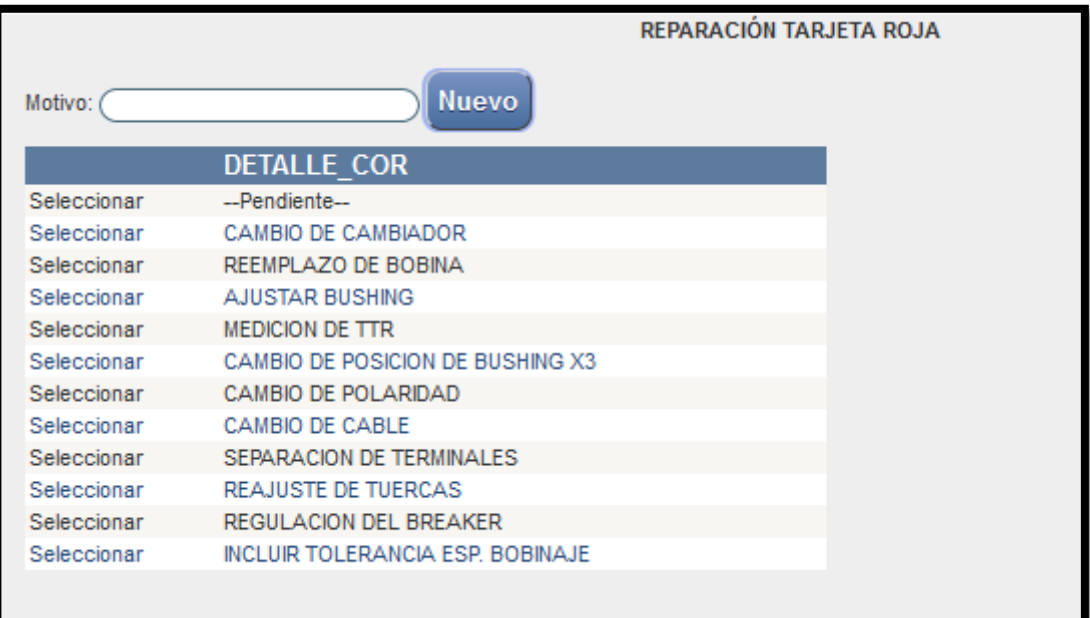

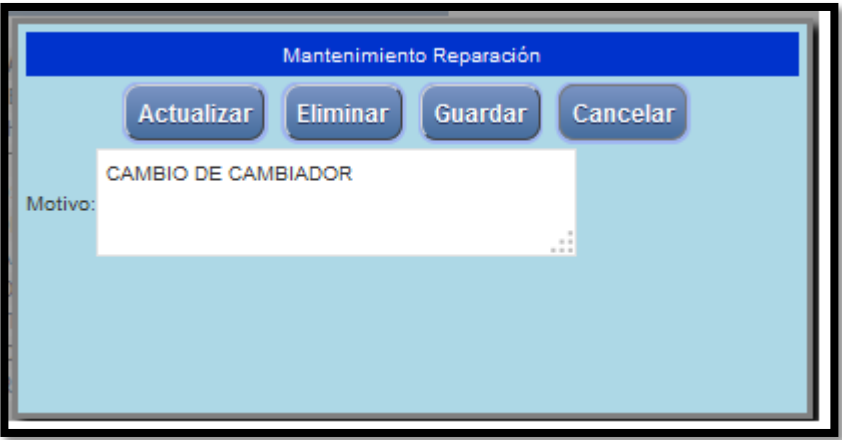

# **Parámetros TTR**

Permite agregar posiciones a las derivaciones de la especificación de diseño

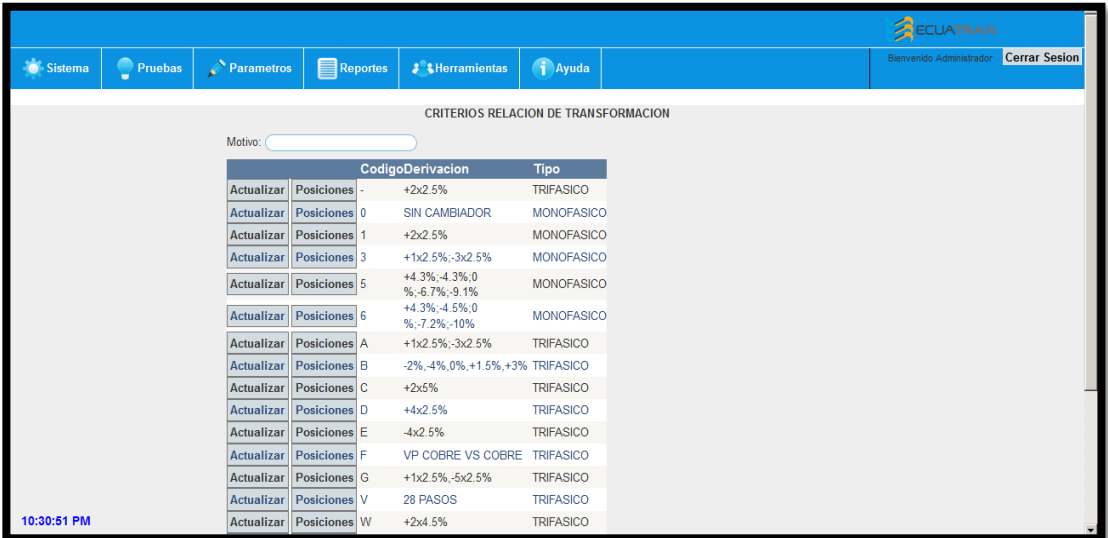

## **Reportes**

Reportes permite imprimir, exportar los diferentes protocolos generados durante las inspecciones realizadas

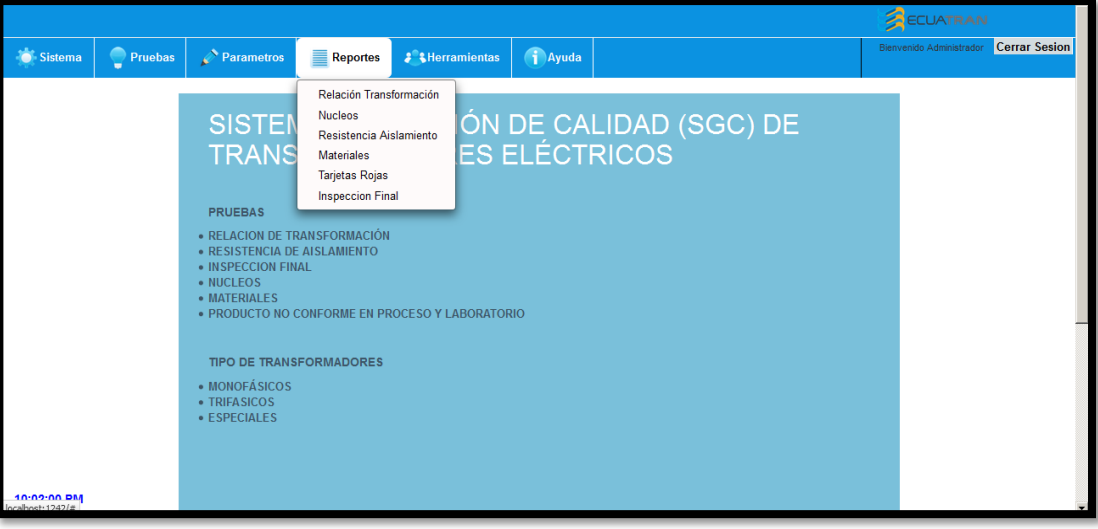

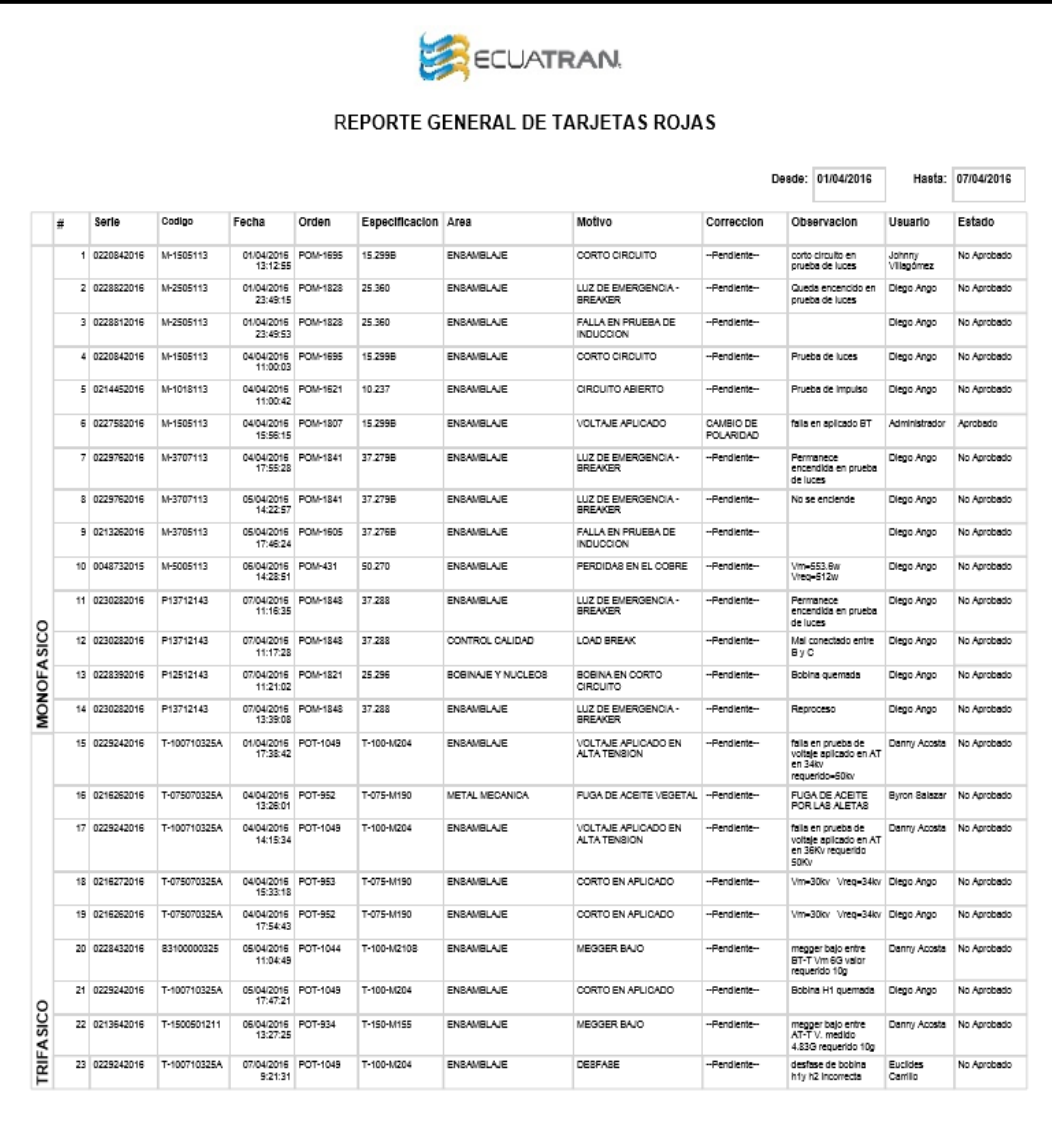

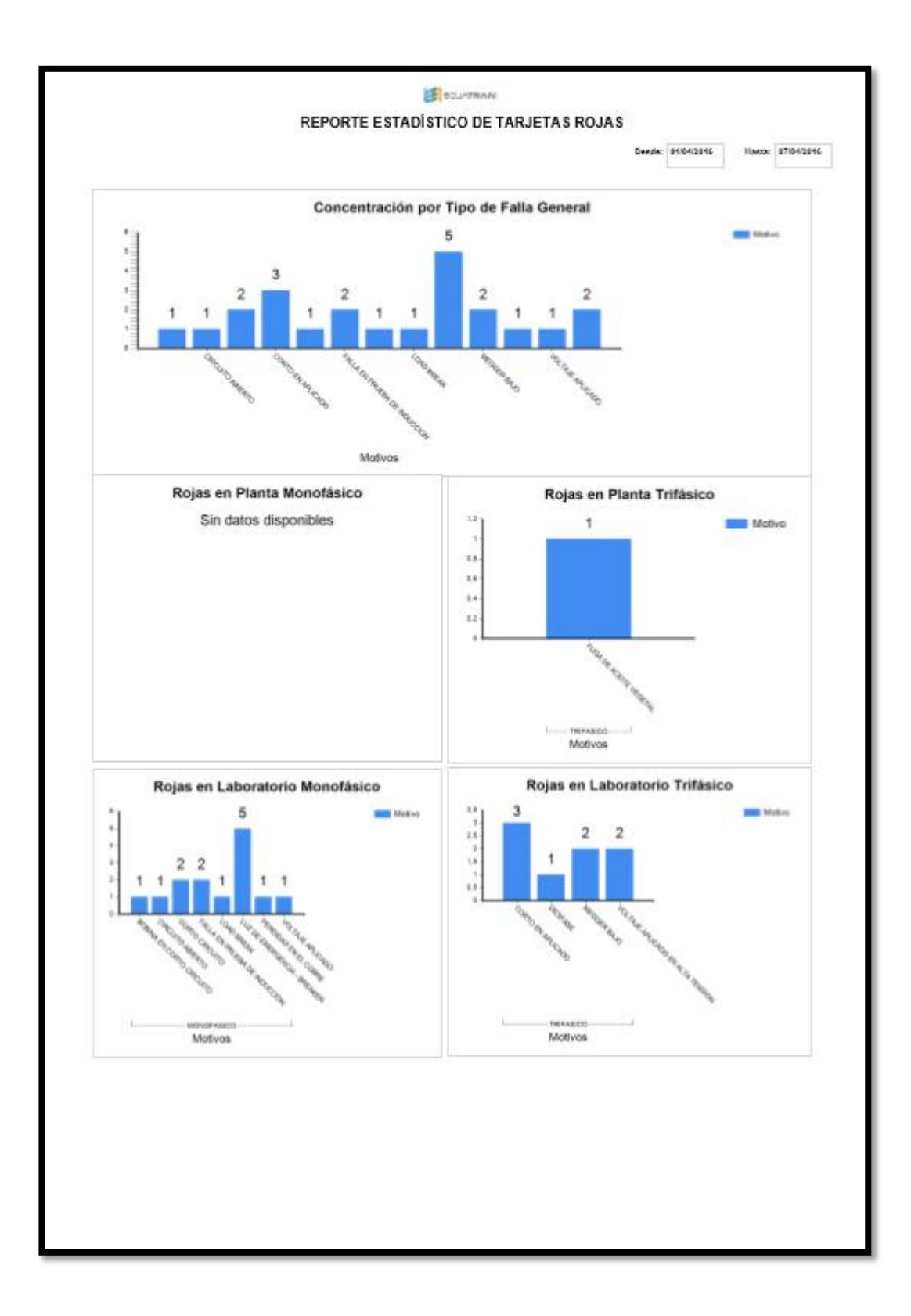

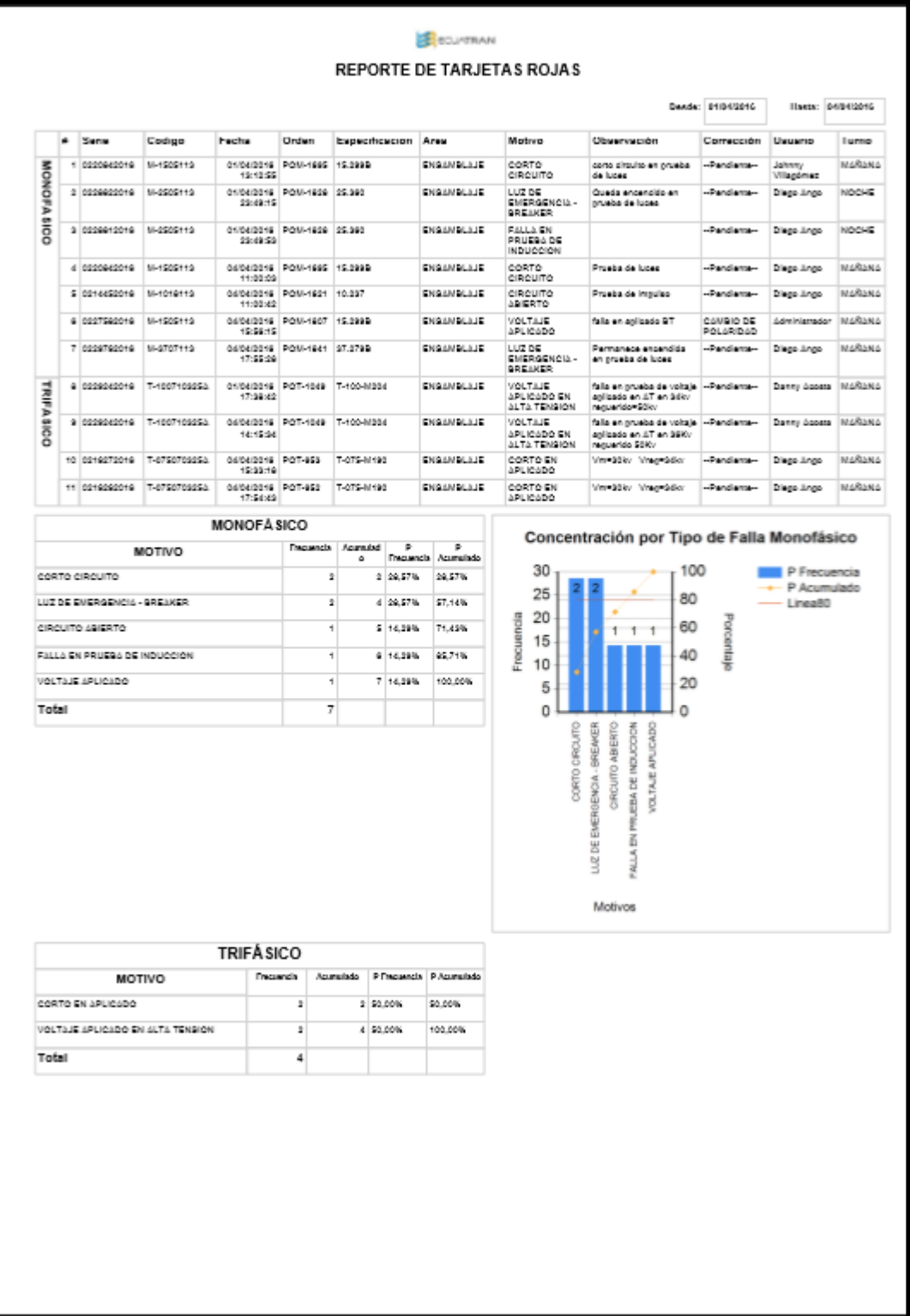

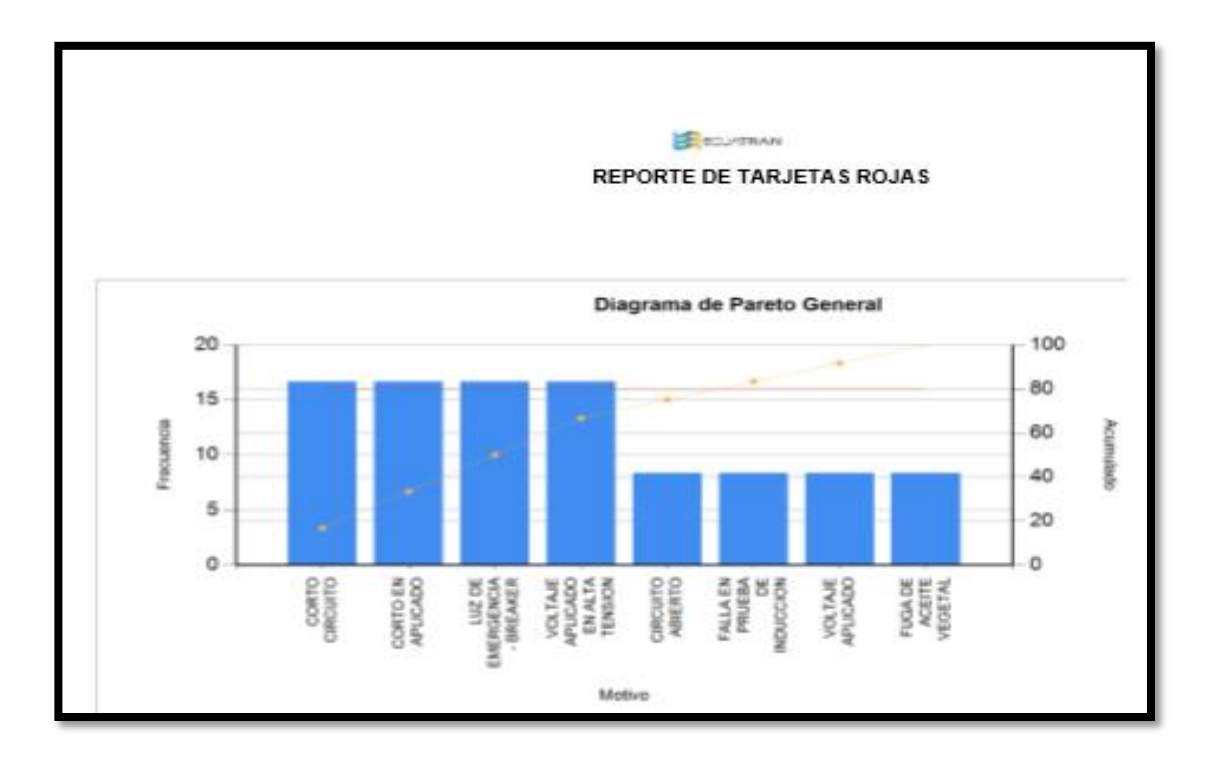

#### REPORTE RELACIÓN TRANSFORMACIÓN

25/04/2016 0:20:49

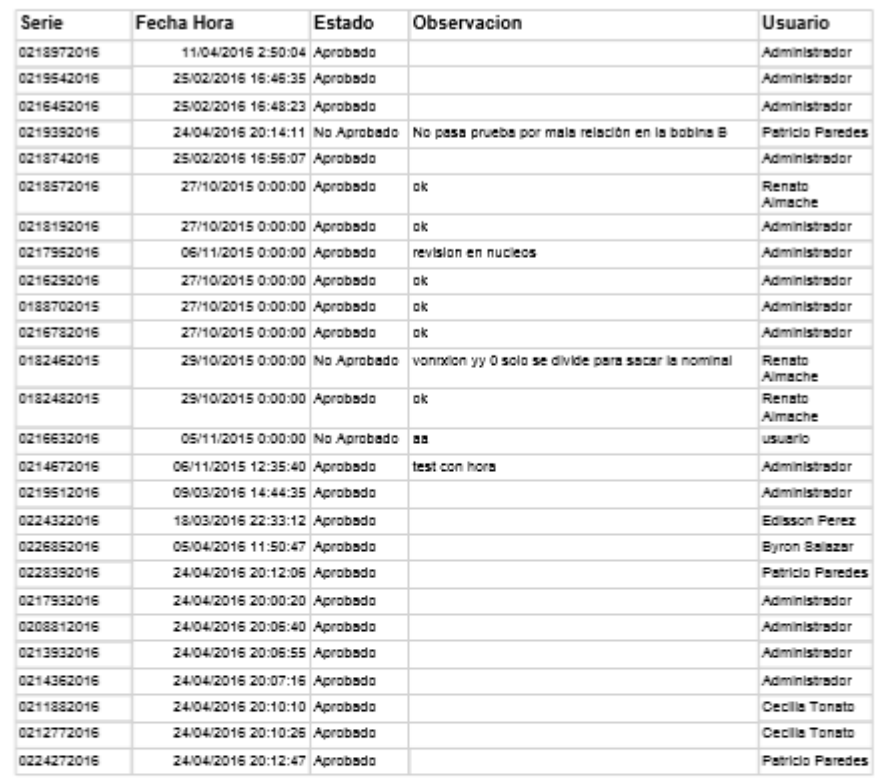

 $-1$ 

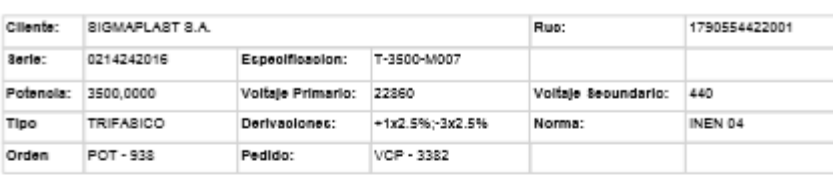

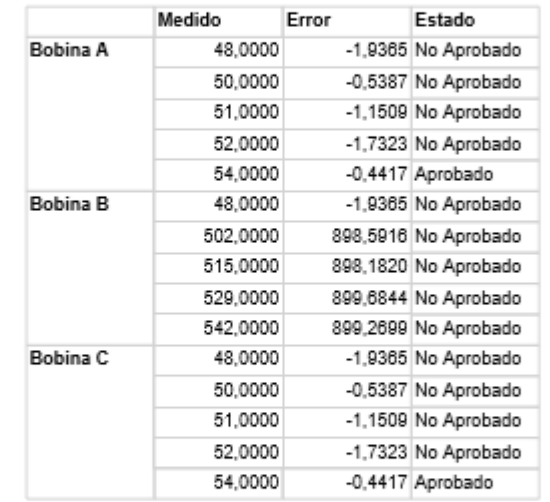

# **Menu Herramientas**

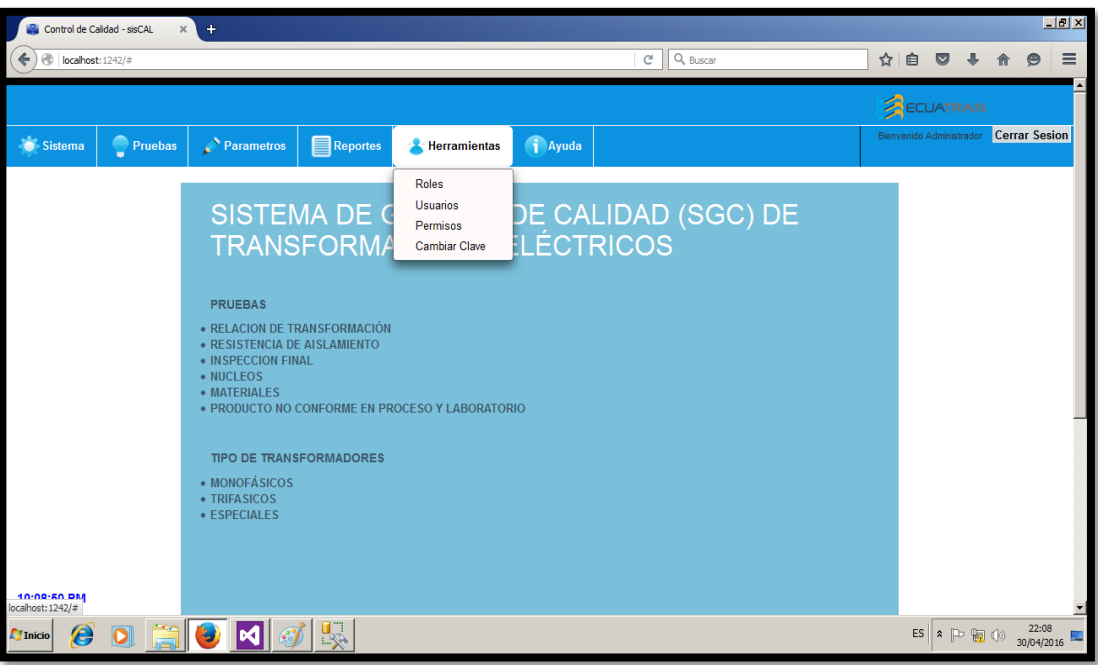

# **Roles**

Permite crear roles que se asignan a los usuarios.

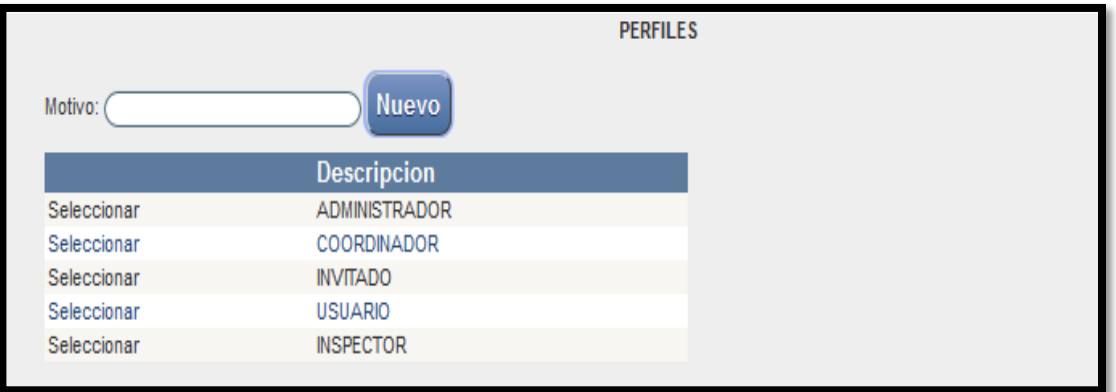

# **Mantenimiento – Roles**

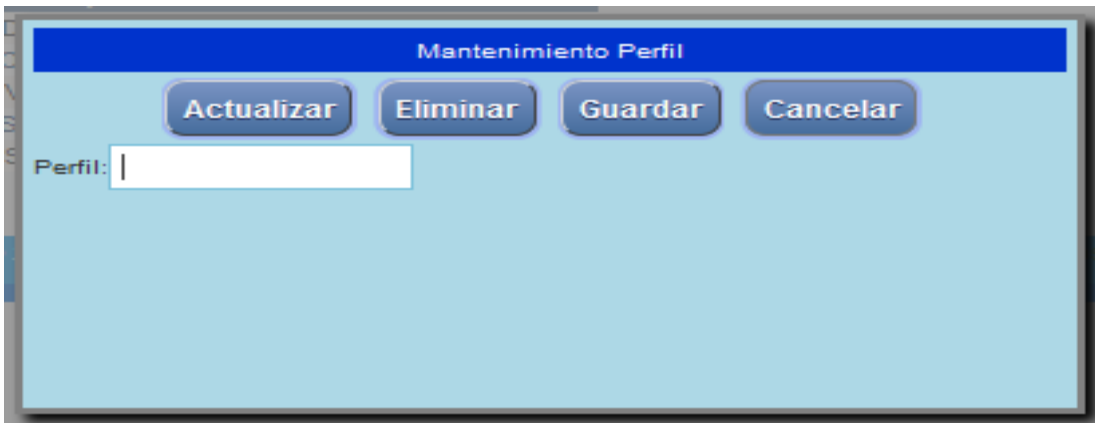

# **Usuarios**

Permite Crear, modificar y eliminar usuarios del sistema.

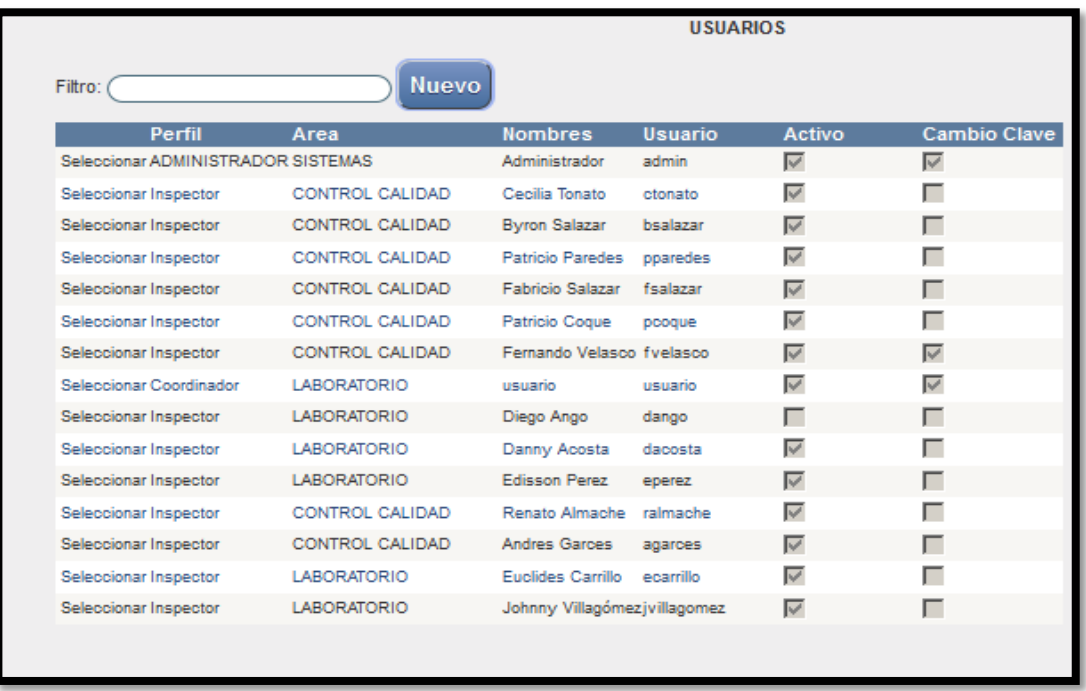

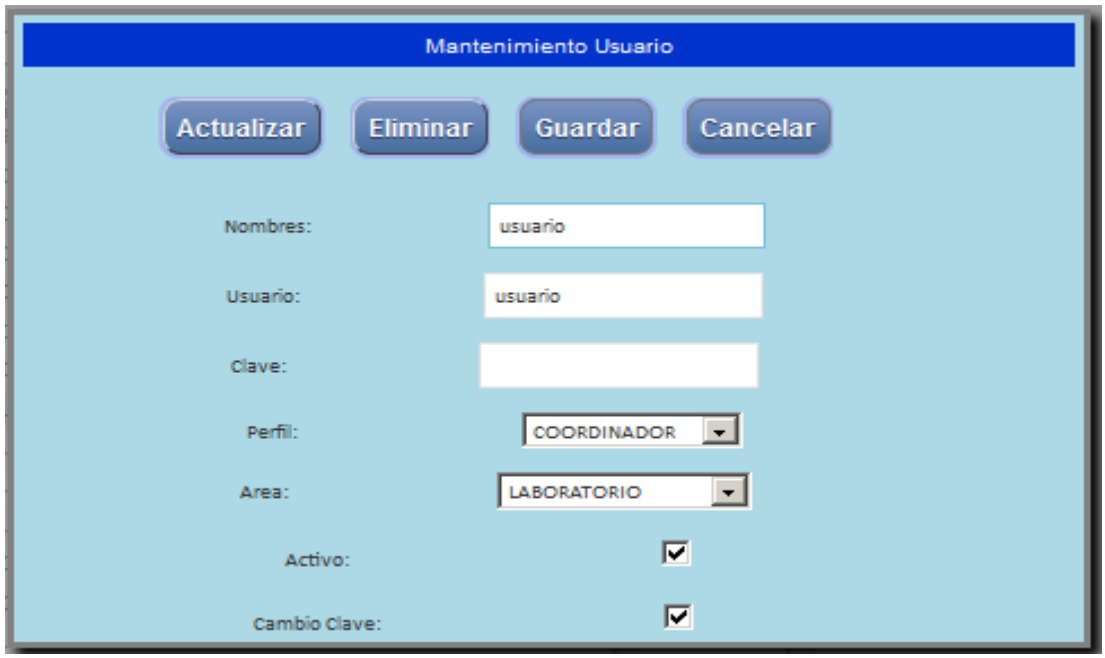

## **Permisos**

Permite conceder acceso a los diferentes menús y submenús del sistema por perfil de acuerdo a los diferentes accesos.

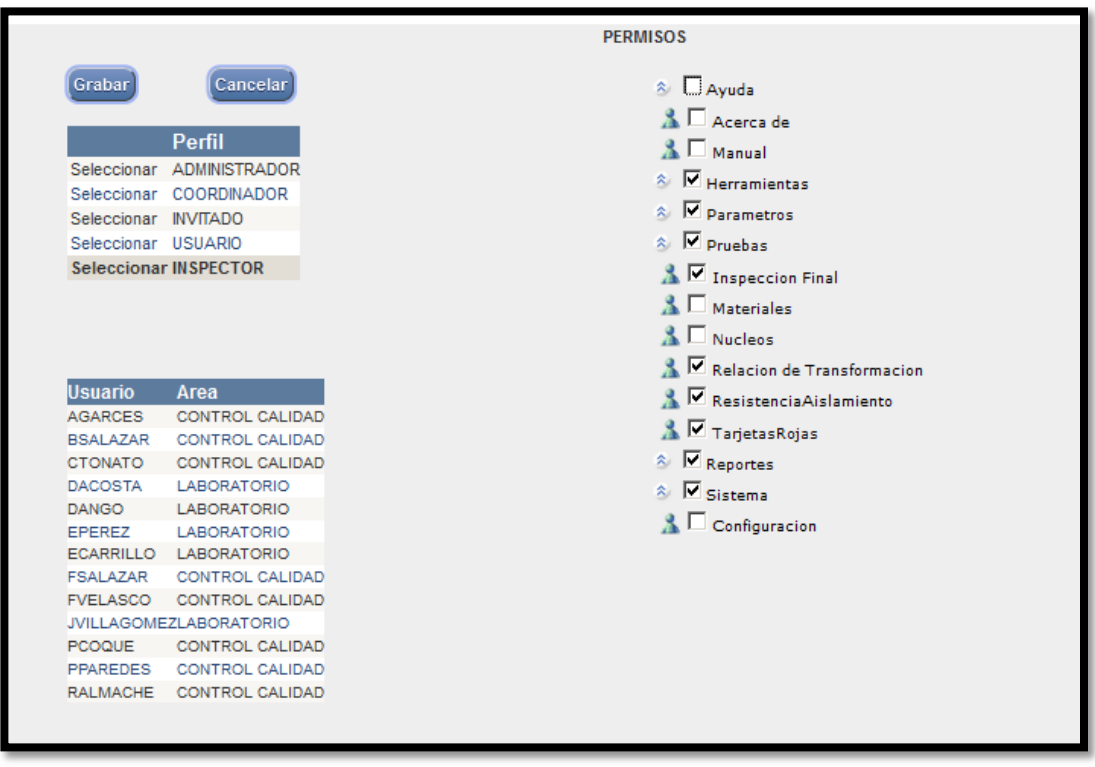

# **AYUDA**

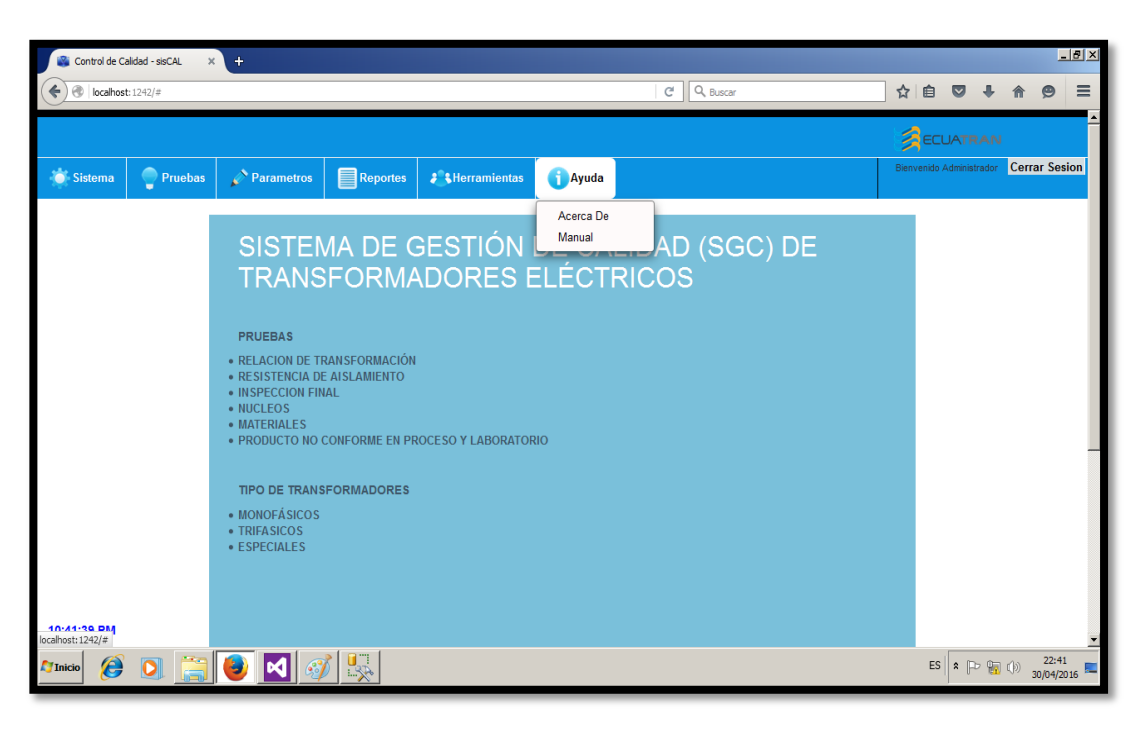

## **Acerca de:**

Se encuentra información general del sistema indicando de manera descriptiva el alcance del proyecto

#### **Manual**:

Este permite visualizar el manual de usuario que ayuda a conocer las funcionalidades del sitio Web.